eNetwork Personal Communications Version 4.3 for Windows® 95, Windows 98, and Windows NT®

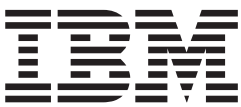

# Reference Volume II

eNetwork Personal Communications Version 4.3 for Windows® 95, Windows 98, and Windows NT®

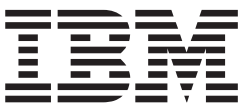

# Reference Volume II

**Note**

Before using this information and the product it supports, read the information in["Appendix P. Notices" on page 209](#page-224-0).

#### **First Edition (January 1999)**

This edition applies to Version 4.3 of IBM eNetwork Personal Communications and to all subsequent releases and modifications until otherwise indicated in new editions.

#### **© Copyright International Business Machines Corporation 1989, 1999. All rights reserved.**

Note to U.S. Government Users — Documentation related to restricted rights — Use, duplication or disclosure is subject to restrictions set forth in GSA ADP Schedule Contract with IBM Corp.

## **Contents**

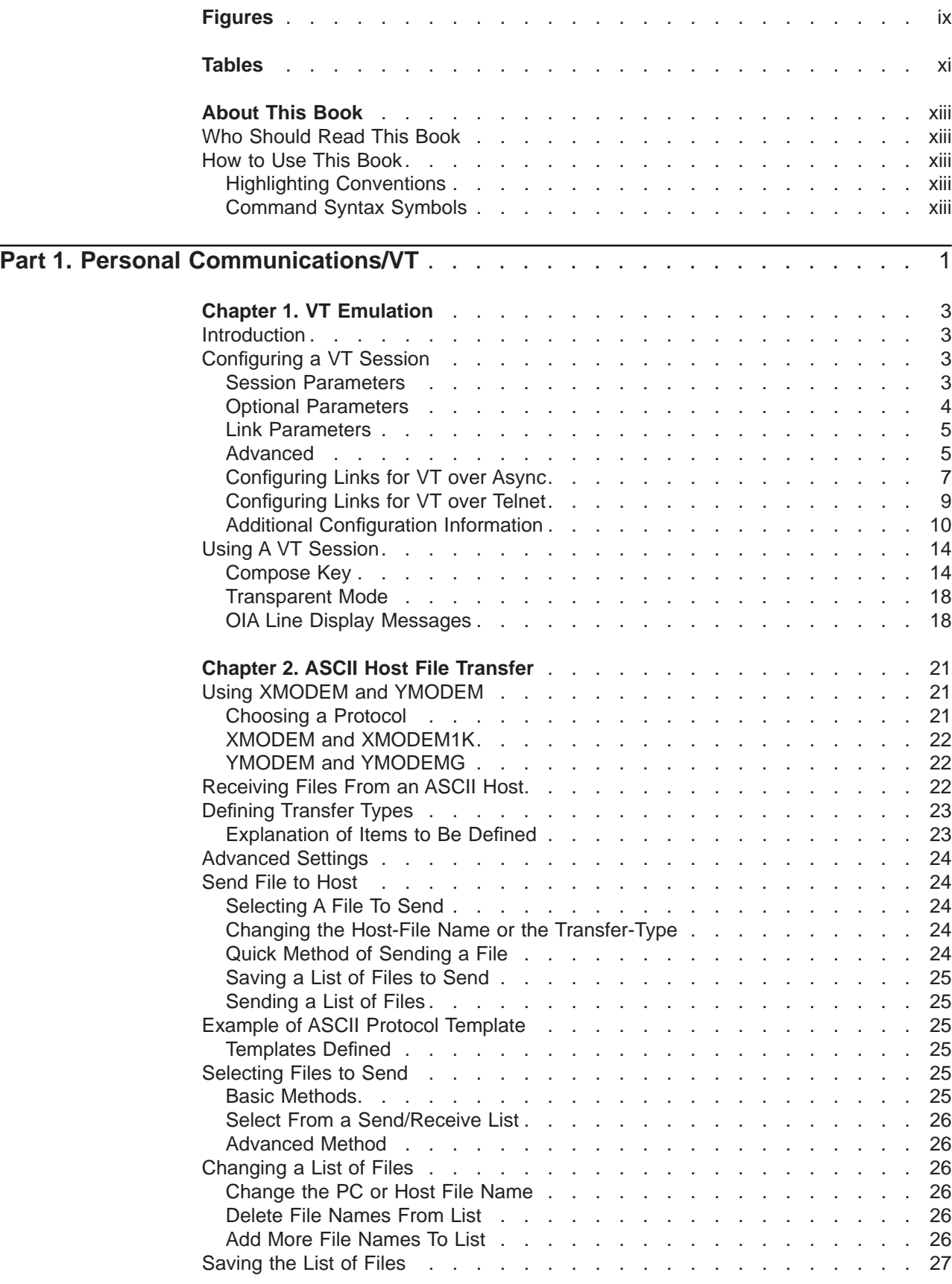

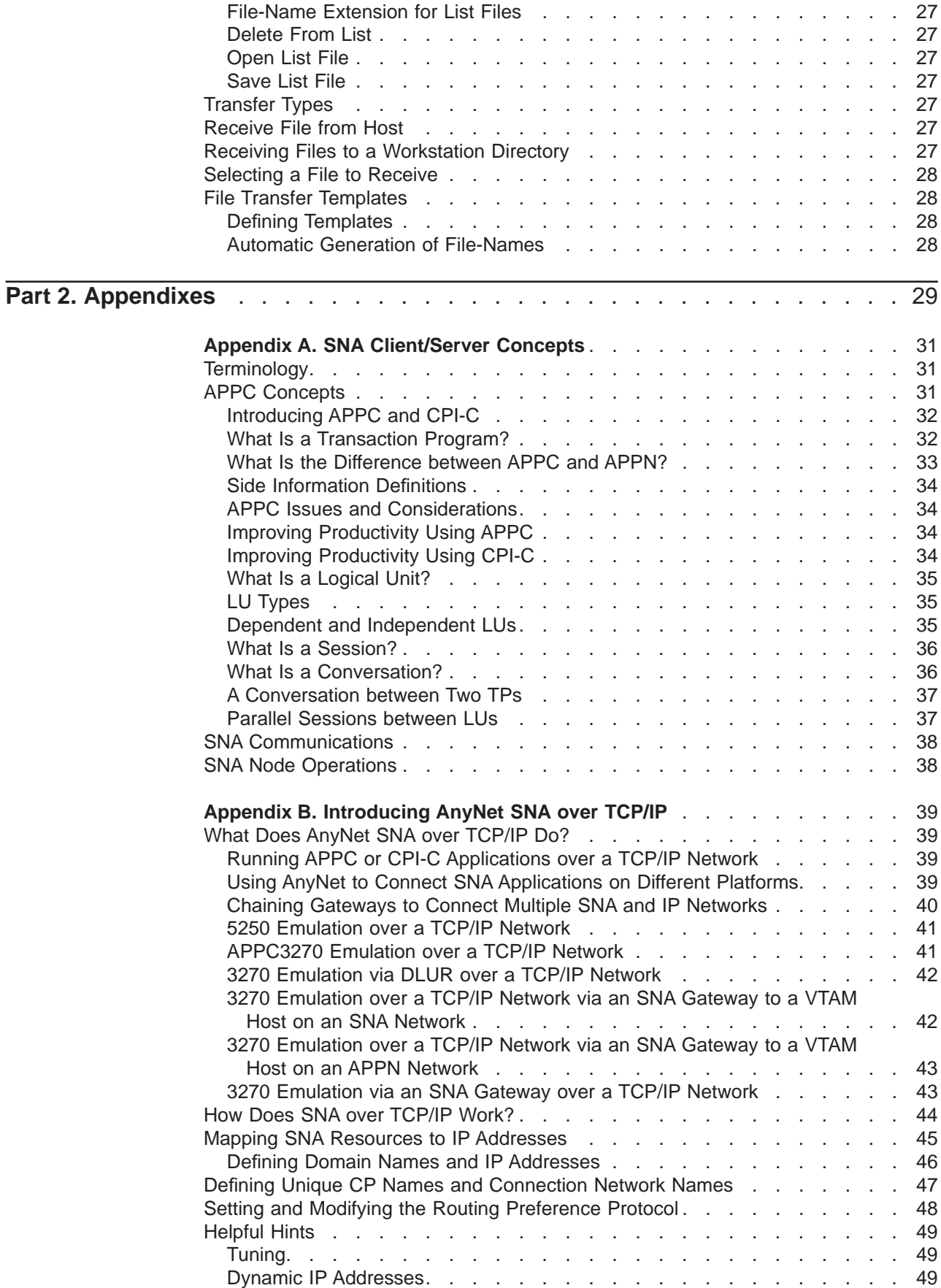

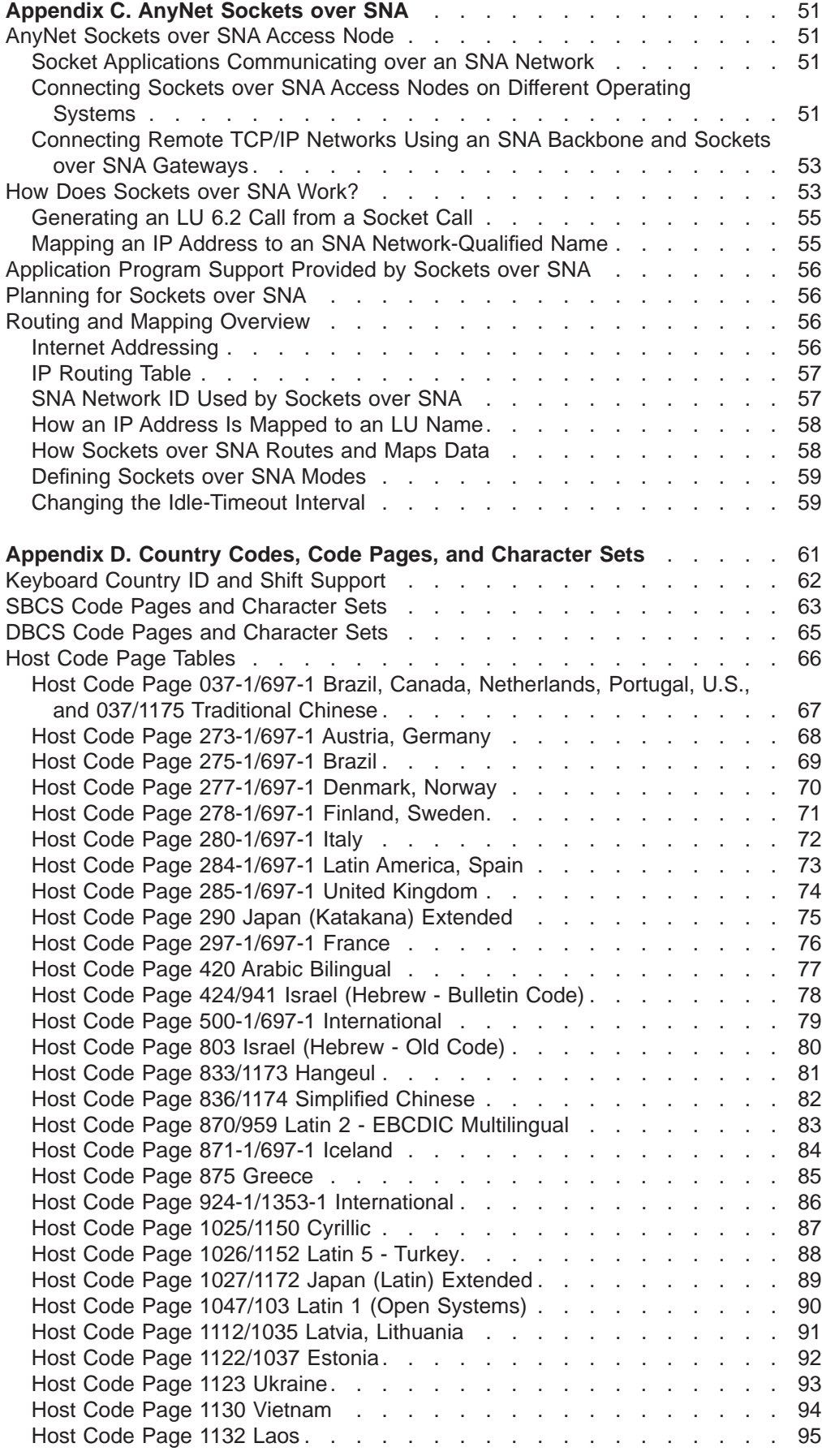

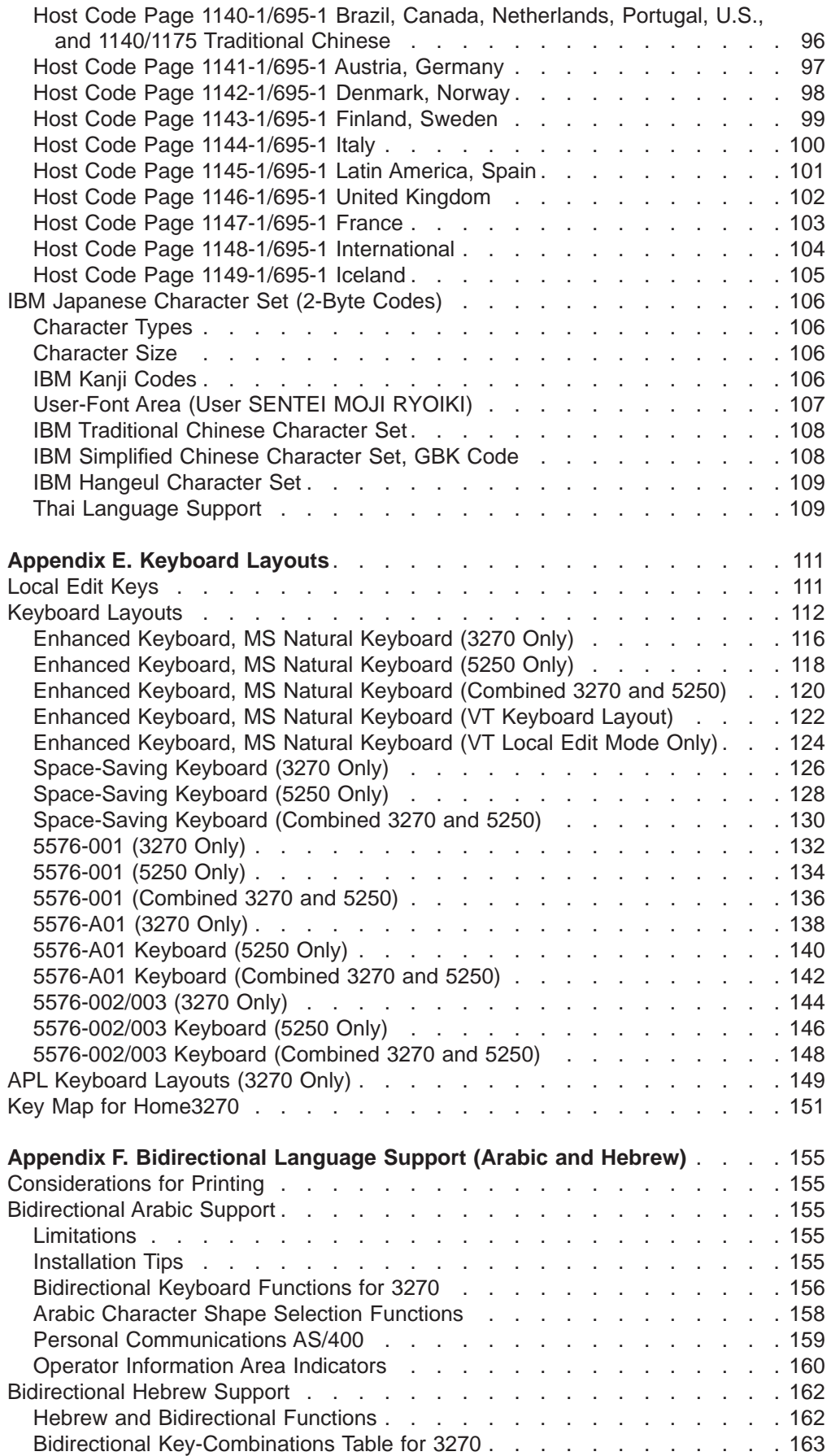

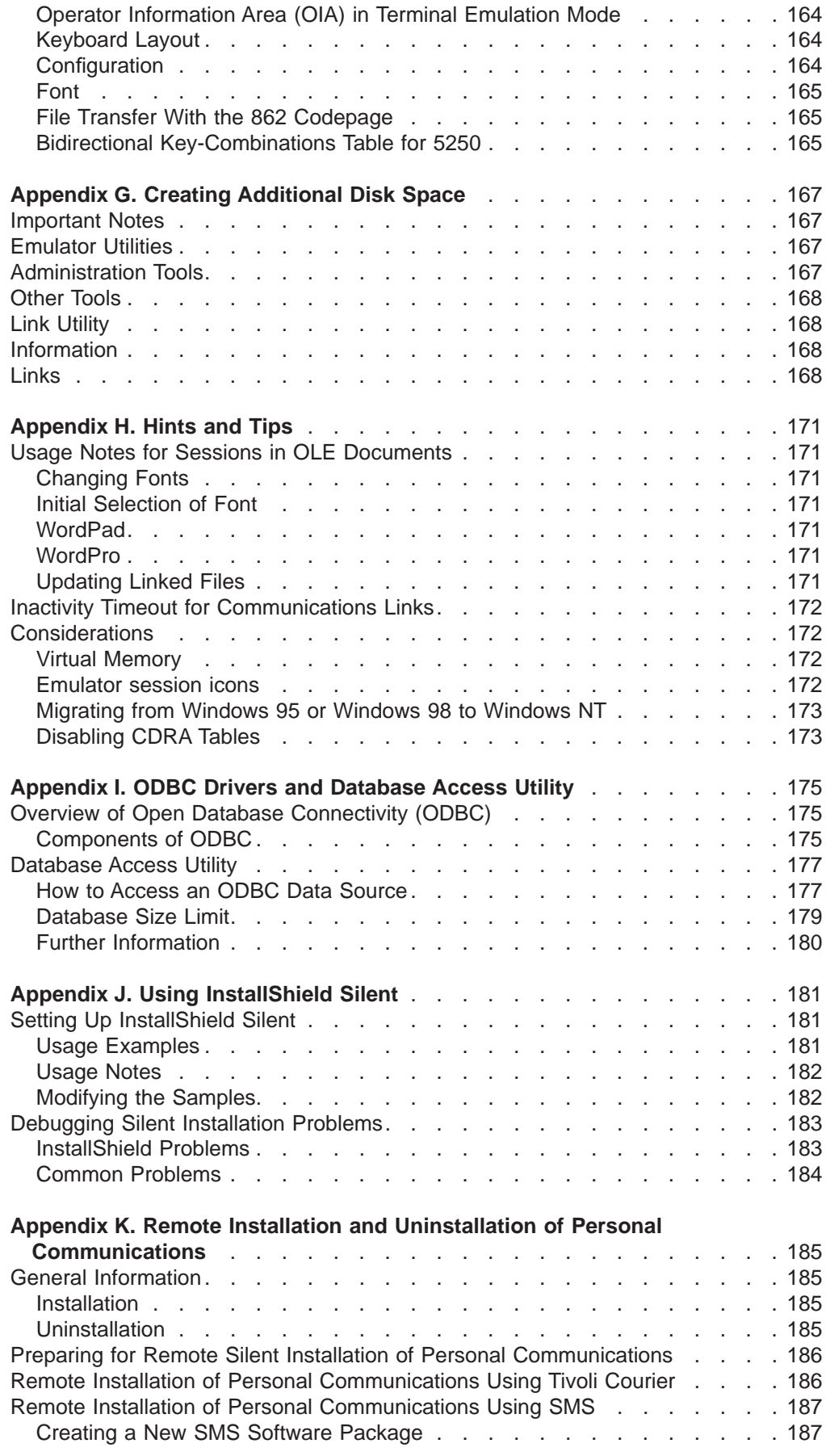

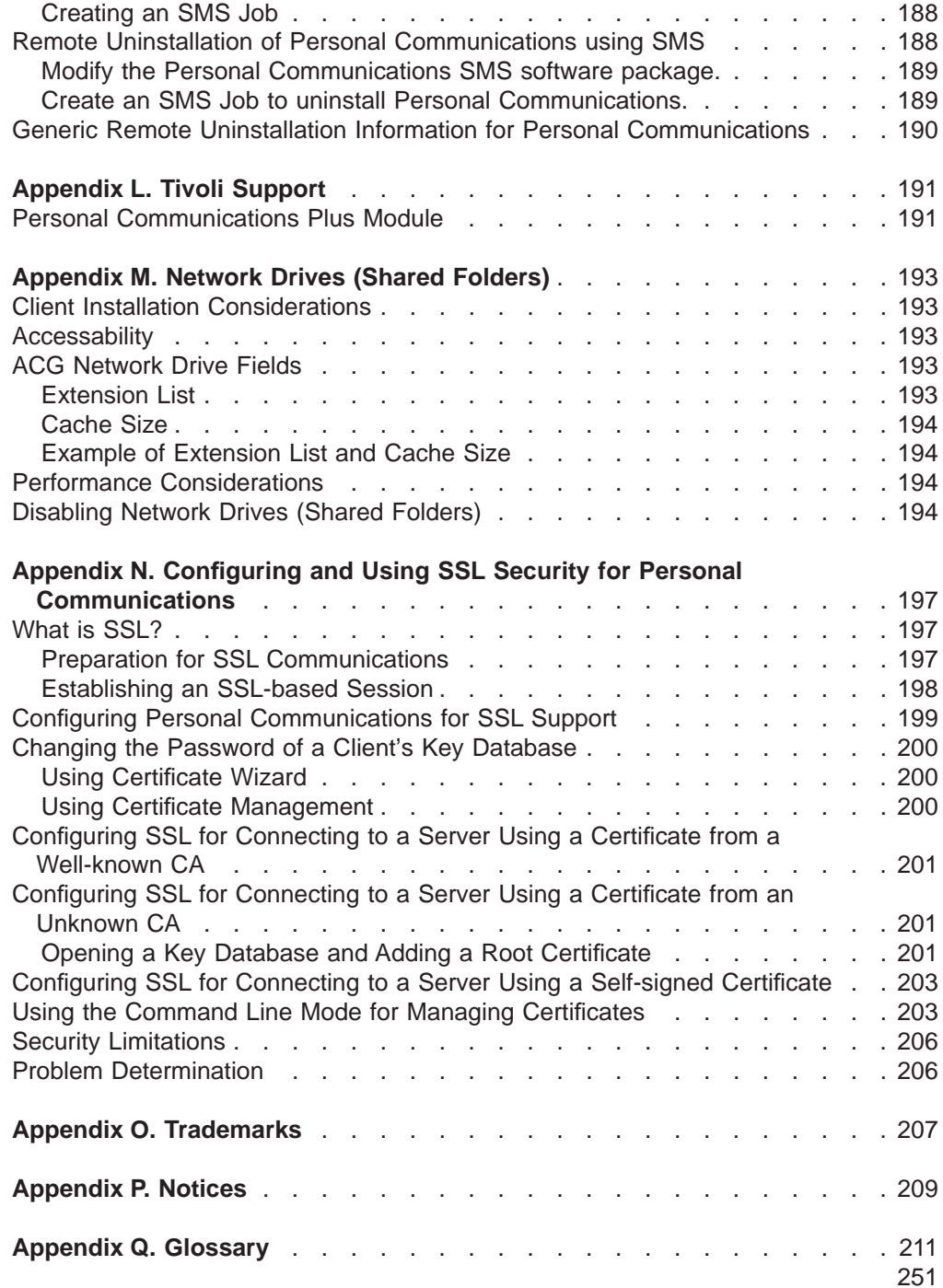

## <span id="page-10-0"></span>**Figures**

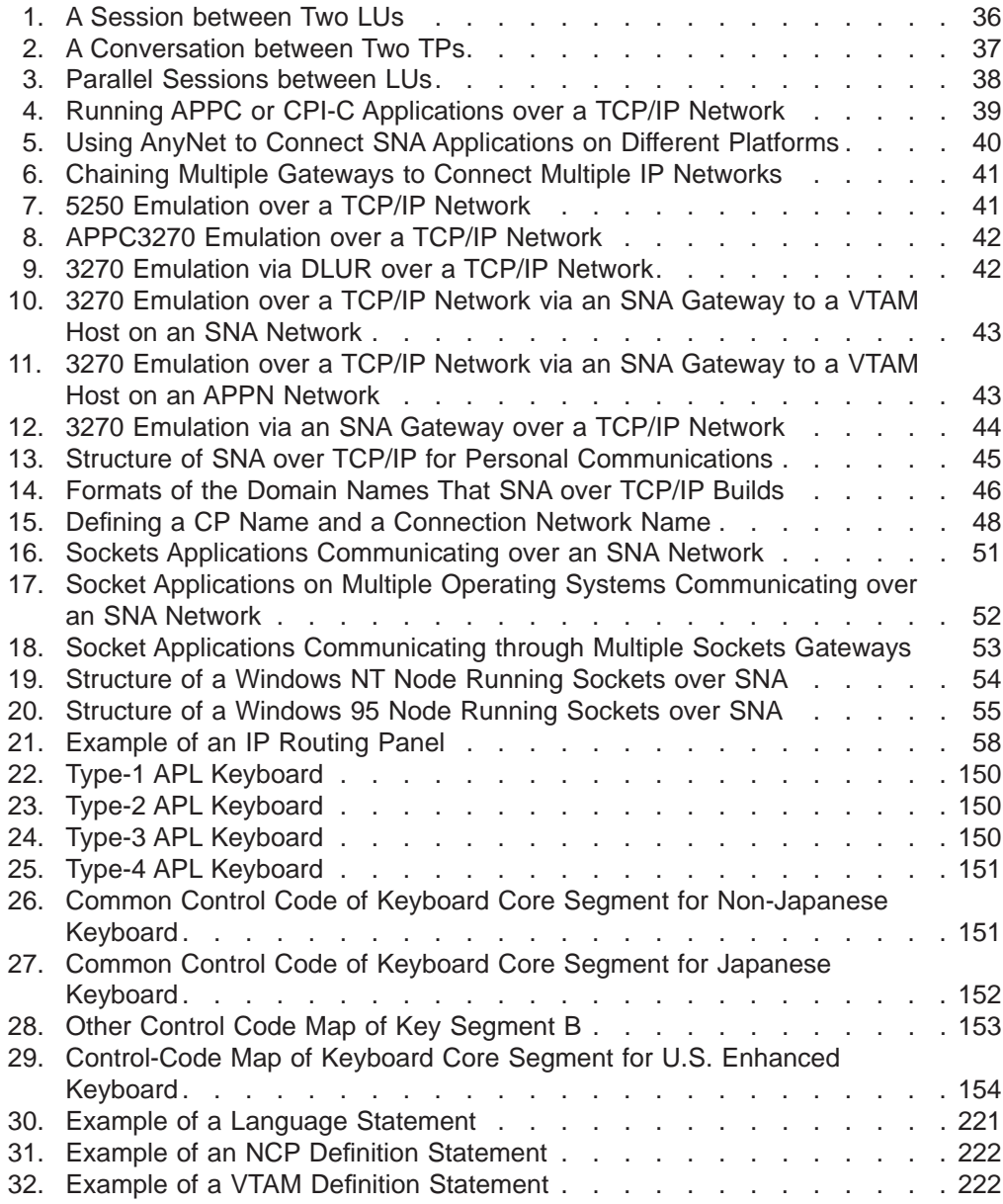

## <span id="page-12-0"></span>**Tables**

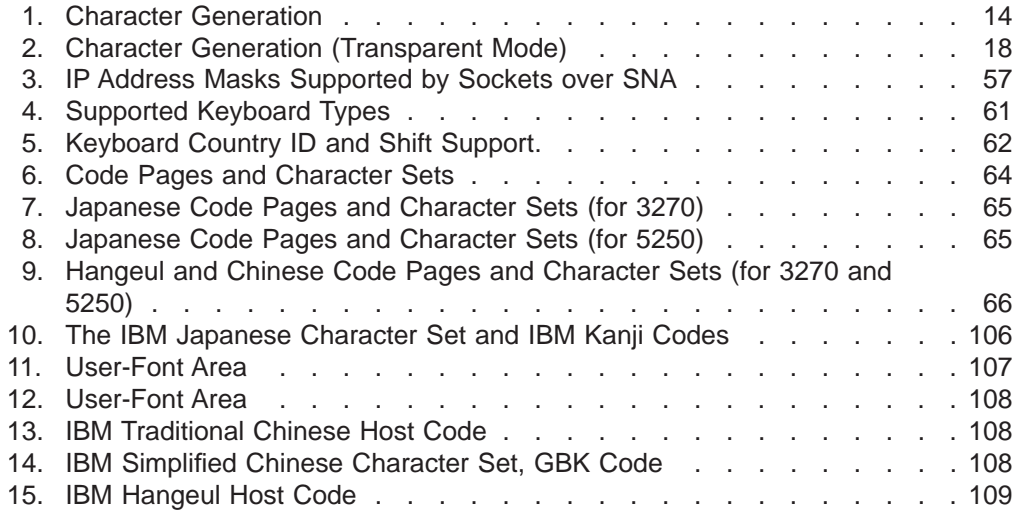

## <span id="page-14-0"></span>**About This Book**

This book provides information for using IBM Personal Communications AS/400 for Windows\*\* NT, Windows 95 and Windows 98 (hereafter called PC400) and IBM Personal Communications AS/400 and 3270 for Windows NT, Windows 95, and Windows 98. PC/3270 refers to the 3270 portion of the combined package. Throughout this book, workstation refers to all supported personal computers. When only one model or architecture of the personal computer is referred to, only that type is specified.

In this book, Windows\*\* refers to Windows 95, Windows 98, or Windows NT\*\*. When information is specific to only Windows 95, Windows 98, or Windows NT, this will be indicated in the text.

This volume (II) is the companion to volume I of the eNetwork Personal Communications Reference.

## **Who Should Read This Book**

This book is intended for the person who installs and uses Personal Communications on a workstation.

## **How to Use This Book**

This book contains reference information that you might need to refer to when installing or operating Personal Communications.

Personal Communications is designed to use various communication adapters and to work with other workstation and host system software. Refer to the appropriate documentation for the products you use.

## **Highlighting Conventions**

This book uses the following highlighting conventions:

#### **UPPERCASE**

Uppercase type indicates commands and program keywords. You can enter these values in uppercase or lowercase.

**Bold** Bold type indicates the names of window controls, such as lists, check boxes, entry fields, menu choices, and push buttons.

Italics Italics indicate:

- Special emphasis in text or a reference citation.
- Variables that you supply a value for.
- Default values.

#### **Example type**

Example type indicates information that the user is instructed to type at a command prompt or in a window.

## **Command Syntax Symbols**

Parentheses, brackets, ellipses, and slashes have the following meanings or uses:

- **( )** Parentheses enclose operands that govern the action of certain command options.
- **[ ]** Brackets indicate an optional command argument. If you do not use the optional item, the program selects a default.
- **...** Ellipsis after an argument indicates that you can repeat the preceding item any number of times.
- **/** For 3270, a slash must precede the Time Sharing Option Extensions (TSO/E) password. A slash must also precede parameters of DOS commands entered from the command line. For 5250, a slash must precede parameters of IBM DOS commands entered from the command line.
- **\** A backslash is included as part of any directory name. An initial backslash indicates the first-level directory, and an additional backslash is inserted in the directory name to indicate another level.

All directives, operands, and other syntax are typed in uppercase or lowercase, unless otherwise indicated.

<span id="page-16-0"></span>**Part 1. Personal Communications/VT**

## <span id="page-18-0"></span>**Chapter 1. VT Emulation**

## **Introduction**

For connection to ASCII hosts, Personal Communications provides the **VT Emulator** for VT340, VT100, and VT52 terminals. ASCII hosts commonly use these terminals' control sequences as standards for session presentation, and many ASCII-host application programs assume a VT-compatible terminal. VT emulation allows your personal computer or workstation to operate as if it were a VT terminal. Software that is designed to operate a VT340, VT100, or VT52 terminal should work correctly with the Personal Communications VT emulator.

Although the keyboard layout on VT terminals is similar to that of the personal computer, there are some exceptions. The default mapping of keys for VT emulation appears in ["Enhanced Keyboard, MS Natural Keyboard \(VT Keyboard Layout\)" on](#page-137-0) [page 122](#page-137-0)

For file transfer to and from ASCII hosts, using the XMODEM and YMODEM protocols, see ["Using XMODEM and YMODEM" on page 21](#page-36-0).

VT connections to non-ASCII hosts (such as the IBM S/390) are also possible if you have the appropriate communication devices.

## **Configuring a VT Session**

Use the **Customize Communication - ASCII Host** panel to select values for the parameters that define your ASCII host session. There are three types of parameters: Session, Optional, and Link. First, configure the session and optional parameters; then click **Link Parameters...**.

## **Session Parameters**

These parameters correspond to setup choices on a VT340 terminal.

#### **Online/Local**

In the **Online** state, the emulator receives data from the host computer, and can send data to it. In the **Local** state, data you enter on the keyboard appears on the screen, but is not sent to the host; data from the host is held, and not presented on the screen until you change the state to **Online**.

#### **Operating Mode**

Select **Char** if the host does not echo the characters you type on your keyboard. The VT emulator will display them as it sends them to the host.

Select **Echo** if the host echos your keyboard characters for display. The VT emulator will display them only as they return from the host.

If you see doubled characters, you should select **Echo** instead of **Char**. Echo is the default.

#### **Machine Mode**

There are four machine modes. These are:

#### **VT340 mode, with 7-bit controls**

This is the default. This mode is recommended for most applications.

#### <span id="page-19-0"></span>**VT340 mode, with 8-bit controls**

The emulator is set for an 8-bit environment with 8-bit controls.

#### **VT100 mode**

This mode is intended for situations requiring strict compatibility with the VT100 terminal. In general, the VT340 7-bit mode is appropriate for applications that expect a VT100.

#### **VT52 mode**

This mode is only for applications designed for the VT52 terminal.

#### **Screen Size**

You can choose the number of columns that the session screen displays. The choices are 80 and 132. The default is 80.

#### **Type of Host Code Page**

The choices are for the host code page are National, PC, and Multinational. Multinational which selects the 8–bit DEC Supplemental Graphic Character Set is the default. If you select National, then you must select a country from the Host Code Page pulldown list. The PC option selects the PC Code Page 437.

#### **Host Code Page**

Select a National host code page. The choices are as follows:

- Belgian
- Canadian French
- Danish
- Finnish
- French
- German
- Italian
- Norwegian
- Spanish
- Swedish
- Swiss French
- Swiss German
- United Kingdom
- United States

#### **Optional Parameters**

These parameters correspond to setup choices on a VT340 terminal.

#### **Reverse Screen Image**

Check this box to reverse the foreground and background colors.

#### **User Feature Lock**

Check this box to lock the following functions so that the host cannot change them.

- Auto Repeat
- Keyboard Lock
- Reversed Screen Image
- Tab Stops

#### <span id="page-20-0"></span>**Auto Wrap**

Check this box if you want the VT emulator to start a new line whenever the current row of characters reaches the end of line.

#### **Auto-Answer Back Message**

Check this box if you want the VT emulator to send a message automatically to the host, once a connection has been established.

#### **Answer Back Message**

Enter the message, which is a maximum of 31 characters, to send to the host when communication is established.

#### **Conceal**

If you check this box, your answerback message is not displayed in the configuration window. After you conceal your message, the **Conceal** box has no effect, and the message remains concealed until it is changed.

#### **User Defined Key Lock**

Check this box to lock user-defined keys. For example, you can select **User Defined Key Lock**and define the values of the F6 to F20 keys. These keys are then locked with those values and cannot be redefined by the host.

#### **Transparent Mode**

Check this box to cause the VT emulator to display control characters rather than interpreting them.

**VT ID** The attributes of the selected model are sent to the host computer. Choose one of the following: **VT100 ID**, **VT101 ID**, **VT102 ID**, **VT220 ID**, **VT240 ID**, **VT320 ID**, or **VT340 ID**.

## **Link Parameters**

The **Configure Links** button take you to a panel for configuring the details of the connection to the ASCII host computer. The panel you see will depend upon the attachment type that you chose for your ASCII host. There are two types:

- VT over Async
- VT over Telnet

## **Advanced**

The **Advanced** button takes you to the Advanced Options dialog. The Advanced Options dialog contains all of the configuration options needed for the Local editing feature of VT340 Emulation. These configuration options include the following:

#### **Graphics Cursor**

Determines whether or not the graphics input cursor is shown when in graphics mode.

#### **Sixel Scrolling**

When this option is selected a sixel graphics image will scroll to the next row when the last column is reached.

#### **Macro Graph Reports**

Controls the ability of the host to retrieve stored macro graph procedures. Possible values are Enabled or Disabled.

#### **Edit Mode**

Selects whether or not local editing is available and the current mode of operation. Possible values are Unavailable, Interactive, or Edit.

#### **Erasure Mode**

Determines which characters can be erased in edit mode. Possible values are Unprotected or All.

#### **Edit Key**

Determines how the VT340 emulation switches between Interactive and Edit mode. Possible values are Immediate or Deferred.

#### **Transmit**

Determines how the VT340 emulation sends a block of data to the host system in edit mode. Possible values are Immediate or Deferred.

#### **Application Keys**

Determines how the unshifted function keys F6 through F20 work in edit mode. Possible values are Disabled, Immediate, Prefix, or Suffix.

#### **Guarded Area**

Determines whether or not protected characters can be sent to the host system. Possible values are All or Selected.

#### **Selected Area**

Determines whether the VT340 emulation can send all characters or only selected characters to the host system. Possible values are All or Selected.

#### **Multiple Area**

Determines whether VT340 emulation can send all selected areas on the page, or only the area selected with the cursor. Possible values are Multiple or Single.

#### **VT131 Transfer**

When **Line Transmit Mode** is disabled, this feature selects an ANSI-style or VT131-style data transmission. The size of the block depends on **Transfer Termination Mode**. Possible values are ANSI or VT131.

#### **EOL Characters**

Allows you to select characters used to indicate the end of a line (EOL) in a data block. By default the VT340 emulation sends a carriage return (CR). Up to six hexadecimal characters can be specified.

#### **EOB Characters**

Allows you to select characters used to indicate the end of a data block (EOB). This feature has no default. Up to six hexadecimal characters can be specified.

#### **Page Coupling**

Determines whether or not to automatically display a new page when the cursor moves to a new page in page memory. Possible values are Enabled or Disabled.

#### **Line Transmit Mode**

Allows you to send characters one line at a time to the host system. Possible values are Disabled or Enabled.

#### **Transfer Termination Mode**

When Line Transmit Mode is disabled, this feature determines whether the VT340 emulation sends a partial page or the scrolling region. Possible values are Enabled or Disabled.

#### **Space Compression Mode**

Determines how the VT340 emulation sends unused character fields and spaces in a data block. Possible values are Disabled or Enabled.

## <span id="page-22-0"></span>**Configuring Links for VT over Async**

#### **Introduction**

The VT over Async attachment connects to an ASCII host through a protocol converter, using normal telephone lines or a direct connection.

For VT over Async attachment, you must define the following parameters.

#### **Attachment Parameters**

- v Communication Port
- Line Speed in bps
- Data Bits
- Parity
- Stop Bits
- Advanced Configuration Parameters

#### **Automatic Dial Facility Parameters**

- Automatic-Dial
- Modem Name
- Primary/Backup Phone
- Title
- Configure Phone/Modem...
- Modem Information...

#### **Attachment Parameters**

#### **Communication Port**

Select the number of the communications port though which your async connection will be established. The choices are COM1, COM2, COM3, and COM4. The default is COM1.

#### **Line Speed in Bps**

Line speed is the data transmission speed in baud, or bits per second.

If you have a 14,400 or 28,800 baud modem, its use of V.42bis compression technology will allow you to take advantage of the highest speeds that your system supports. For a 14,400 baud modem, select a line speed of 57,600 or lower; for a 28,800 baud modem, select 115,200 or lower.

If you are not successful with these high speeds, you may need to select a lower line speed. For example, if your COM port does not have a FIFO buffer, you might need to select a lower speed. When a connection attempt fails or is not reliable at a higher speed, try a lower speed.

The default speed is 9600 bps.

The maximum usable speed depends on the capability of the processor or the communication port. If your connection fails, try a slow speed.

If you use the 8250 UART, your line speed should not be higher than 19,200 bps.

#### **Data Bits**

Select the number of bits that constitute a character, either **7** or **8**. Your choice should match the value your ASCII host uses. The default is 8.

#### **Parity**

Parity is a method for detecting transmission errors. An extra bit is appended to some unit of data, usually a byte. That bit is set to 0 or 1, making the total number of 1 bits an even number (for "even" parity) or an odd number (for "odd" parity). The valid parity type is None, Odd, Even, Space, or Mark. "None" means that no parity bit is sent or expected. "Mark" and "Space" mean that the parity position is always set to 1 or 0, respectively, and that received parity is not checked.

Select the same parity used on your remote system.

The default is None.

#### **Stop Bits**

One or two stop bits signify the end of each asynchronously-transmitted character. Select the same value, 1 or 2, as used by your remote system. The number of stop bits in use may depend upon the line speed. The default is 1.

#### **Advanced Configuration Parameters**

The following advanced configuration parameters are available:

#### **Flow Control**

Select the method for controlling the flow of data between the emulator and the modem or the ASCII host. The choices are:

#### **XON/XOFF**

The software flow control method places the characters DC3 and DC1 into the data stream to stop and start the flow of data. This method, no longer common, allows the session user to pause incoming data for reading, by using the Control-S and Control-Q keys. DC3 is X'13', or XOFF; it is initially mapped to Control-S. DC1 is X'11', or XON; it is initially mapped to Control-Q. The keyboard positions are remappable.

#### **Hardware**

The hardware flow control method uses the electrical signals RTS (Request to Send) and CTS (Clear to Send). If your modem is using high-speed data compression, or if you are performing XMODEM or YMODEM file transfers, this method is mandatory.

- **Both** This method uses both hardware and XON/XOFF flow control; it is the default.
- **None** If you select **None** there is no flow control.

#### **XOFF Point**

For software flow control, the XOFF point is the level (in bytes) at which the XOFF signal is sent to the modem or ASCII host. The options (64, 256,

512, and 1024) specify the space remaining in the buffer. For example, if you select 64, the XOFF signal is sent when 64 bytes of space remain in the buffer.

#### <span id="page-24-0"></span>**Modem Signal Detection**

Select the method that the VT emulator will use to determine whether data can be sent on the asynchronous line. The options are:

**None** The VT emulator will assume that the line is ready, ignoring CD, CTS and DSR.

#### **Ignore CD**

The VT emulator will ignore Carrier Detect, which some modems artificially force high. Use this option if your host is connected through a null modem cable; most null modems do not support CD.

**All** The VT emulator will monitor CD, CTS (Clear to Send) and DSR (Data Set Ready).

#### **Break Signal Length**

The break signal is an intentional framing error on the asynchronous line, used as an attention signal to the host. Some hosts expect the break to be a particular length. The default value is 250 milliseconds. The other options are 500, 1000, and 2000 milliseconds. Select the value required by your host.

## **Configuring Links for VT over Telnet**

The VT over Telnet attachment is an application that uses TCP/IP (Transmission Control Protocol/Internet Protocol) and that enables remote logon to an ASCII host. TCP/IP provides connectivity functions for both local area networks (LAN) and wide area networks (WAN) and includes the ability to route information between LANs and WANs. The major TCP/IP networks—the Internet—use a standardized addressing procedure to ensure that IP addresses are unique and that communication between enterprises is possible.

The VT over Telnet attachment for Personal Communications requires a TCP/IP stack that supports the Windows Sockets Version 1.1 interface. WSOCK32.DLL must be in the Windows system directory or the current path to provide the interface for the stack program and to support the Windows Sockets V1.1 interface.

For the VT over Telnet attachment, you must define the following attachment parameters.

- Host Name or IP Address (mandatory)
- Port Number (optional)
- Terminal ID (optional)
- Auto-reconnect (optional)

#### **Attachment Parameters**

#### **Host Name or IP Address**

Specify either the alphabetic name of the target host or its numeric IP address.

#### **Host Name**

The name of the target host is a string—for example: host.test.ibm.com

#### **Host IP Address**

The 32-bit Internet address of the target host is in dotted-decimal notation—for example: 0.0.0.0

#### <span id="page-25-0"></span>**Port Number**

Specify the decimal number of the target host's Telnet port. The default, 23, is the standard Telnet port.

#### **Terminal ID**

The VT emulator and the Telnet server use the terminal ID for negotiating an appropriate connection. Ask your Telnet administrator for your host's correct terminal ID. When the "default" box is checked, the default values are selected from the Machine Mode, as shown in the following table:

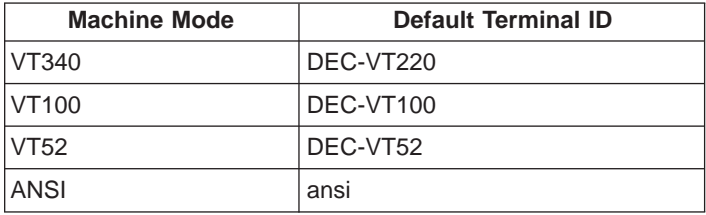

#### **Auto-reconnect**

If the session is disconnected from the host, and if this box is checked, you will be re-connected automatically.

The default is "not checked".

## **Additional Configuration Information**

#### **Automatic-Dial**

Click **Yes** for Automatic-Dial; then use the **Configure Phone/Modem** and **Modem Information** panels. Click **No** if you are using a leased-line connection; you will not use the Automatic-Dial Facility.

#### **Modem Name**

When running Windows 95, Windows 98, and Windows NT, the modem information is handled through the operating system's modem utility.

Here is a list of modems for which information is provided:

Asynchronous Modems

- APEX PCMCIA PCR-9696/PCR-1414
- $\cdot$  ARN DX-MC2
- AT&T Paradyne PCMCIA 14.4k Data/Fax for Cellular Mode
- AT&T Paradyne PCMCIA 14.4k Data/Fax for Normal Mode
- $\cdot$  Com1 MC217
- Communicate PCMCIA 14400 Fax & Data Modem
- Data Race RediCard High Speed PCMCIA Data/FAX
- Digicom Systems Eagle
- Psion Gold Card PCMCIA Modem 14400
- Hayes Compatible 1200/2400
- Hayes Smartmodem Optima 9600/14400
- Hayes Smartmodem Optima 144 for PCMCIA
- Hayes Smartmodem Ultra 9600/14400
- IBM 14.4/14.4 PCMCIA Data/FAX
- $\cdot$  IBM 5841
- $\cdot$  IBM 5842
- $\cdot$  IBM 5853
- IBM 7855
- IBM ASYNC/SDLC V.32 Modem/A
- IBM High Speed Internal Data/FAX
- IBM Internal Data/FAX
- IBM PCMCIA Data/FAX
- IBM Push-Pop Modem (Data/FAX 14.4K) Japan only
- IBM WaveRunner Digital Internal Modem
- IBM Windsurfer 14400 Modem
- Intel SatisFAXtion 400e
- Megahertz PCMCIA XJ1144
- Microcom QX/4232bis
- MultiTech MultiModem MT1432BLK
- MultiTech MultiModem ZDX for Data & Fax
- Nokia NMP V.32bis Data/FAX PCMCIA
- Practical Peripherals PM14400FXSA
- Universal Data Systems FasTalk FAX32
- US Robotics Courier 28800 External Modem
- US Robotics Courier HST Dual Standards
- US Robotics Sportster 14.4 External modem
- Zoom V.32bis
- Zyxel U1496E Plus

If the modem that you want to use is not in the list, you can add it to the modem-information file by clicking **Add Modem**in the Modem menu of the Modem-Control Information window.

#### **Phone Number**

This is the number that the modem dials in order to gain access to the network. It can include a delay for the dial tone and access codes for an outside line or for long-distance services.

#### **Primary Phone**

This entry is the primary phone number that should be dialed.

#### **Backup Phone**

This entry specifies a backup phone number. If you specify a backup number, it is dialed automatically after an attempt to contact the gateway or host through the primary number fails. If you leave this option blank, backup dialing does not happen.

#### **Title**

This optional entry is text to describe the connection that you are configuring. The text will be displayed when the number is dialed, but it has no effect on the connection.

#### **Configure Phone/Modem**

When Personal Communications is running on Windows 95, Windows 98, and Windows NT, phone and modem configuration is handled through the operating system's modem utility.

A dial-configuration file contains up to 20 entries for a switched-line connection to the network.

#### **Modem-Control Information:**

Modem-Control Information allows you to change pre-defined modem-control information and, if you are using a modem that is not in the built-in list, to add the information for that modem. The information is used when a dial-configuration file is created or changed by means of Configure Phone/Modem.

#### **Automatic-Dial Facility**

The Automatic-Dial Facility establishes a connection to the host when you start a session.

To use the Automatic-Dial Facility, you must store the dial information, telephone numbers, communication-line information and modem-control information in a file. For details, see the online help. The following functions are provided to enable you to create and change a dial-configuration file:

- Configure Phone/Modem
- Modem-Control
- Information
- Automatic-Dial Utility

#### **Customizing the VT over Async Attachment**

- 1. Select **Communication** from the WorkStation-window menu-bar.
- 2. Select **Configure...** from the Communication menu. The Customize Communication window appears.
- 3. Select VT over Async attachment.
- 4. Click the **Session Parameters** button.
	- The Session Parameters Host window appears.
- 5. Set the session parameters.
- 6. Click the **Advanced...** button to set advanced session parameters.
- 7. Click the **Link Parameters** button.

The VT attachment window appears.

- 8. Set the Communication, Automatic-Dial Facility, and click the **Advanced...** button to set advanced parameters.
- 9. Click the **OK** buttons until the Customize Communication window disappears. Customization is complete.

#### **Customizing the VT over Telnet Attachment**

- 1. Select **Communication** from the WorkStation-window menu-bar.
- 2. Select **Configure...** from the Communication menu. The Customize Communication window appears.
- 3. Select the the ASCII host and then selct the **LAN** or **COM Port** interface . The available attachments appear.
- 4. Select **VT over Telnet** attachment.
- 5. Click the **Session Parameters** button.

The Session Parameters Host window appears.

- 6. Set the Session Parameters.
- 7. Click the **Advanced...** button to set advanced session parameters.
- 8. Click the **Link Parameters** button. The Telnet ASCII window appears.
- 9. Enter the host name or IP address.
- 10. (optional) To set additional parameters, Click the **Advanced...** button. A new Telnet ASCII window appears.
- 11. (optional) Enter the port number, change the terminal ID, or select the Auto-reconnect checkbox.
- 12. Click the **OK** buttons until the Customize Communication window disappears. Customization is complete.

#### **Automatic-Dial Utility**

The Automatic-Dial Utility enables you to configure and use the automatic-dial function.

The Automatic-Dial Utility window appears when Show AutoDial Utility in the Communication menu (on the session-window menu-bar) is checked and the Automatic-Dial Facility starts.

#### **Dial / Stop Dialing**

This push-button either starts or stops Dialing, depending on the current dialing status.

**Dial:** Push the Dial button to dial the specified telephone number and establish a connection.

**Stop Dialing:** Push the Stop Dialing button to stop the dial process immediately.

#### **Hang up**

Pushing this button sends the modem-hang-up string that you defined in the Modem-Information panel and disconnects your PC from the remote computer.

#### <span id="page-29-0"></span>**Manual Dial**

Manual Dial enables you to use a non-public telephone line or operator assist to dial the number.

#### **Reset Modem**

Select Reset Modem to send the modem-initialization string that you defined in the Modem-Information panel to the currently active communication port. The modem is reset to the settings specified in the string. This is necessary if another program has been using the same COM port as Personal Communications will use.

#### **Auto-exit after connection**

Choose Auto-exit after connection if you want the Automatic-Dial Utility window to close after a connection is established. The window will otherwise remain open.

#### **Modem-signal indicator**

On Windows NT, Windows 95, and Windows 98 systems, use the operating system's modem utility to monitor modem signals.

## **Using A VT Session**

Your Personal Communications VT session works as if you were using a VT340, VT100, or VT52 terminal. For AS/400 or mainframe VT connections, the protocol converters will have defined VT keyboard sequences, such as F1 or PA1.

The following tables are provided:

- Characters generated by VT Compose Key
- Characters displayed in transparent mode
- OIA line display messages

Refer to [Appendix E. Keyboard Layouts](#page-126-0) for default mapping of the VT340 keyboard to the PC keyboard, as used by the Personal Communications VT emulator.

#### **Compose Key**

The VT emulator supports the VT340 compose key for generating special characters on the display. Before using the compose key, define a key combination that represents it.

Using the compose key involves three separate actions:

- 1. Press and release the compose key.
- 2. Press and release the first character. (See the table below.)
- 3. Press and release the second character.

The first and second characters may be typed in either order, except when the table specifies that they must be entered as shown,

The following table shows the appearance and name of each special character, the character pair that generates it, and an indication whether the order of entering the characters is significant.

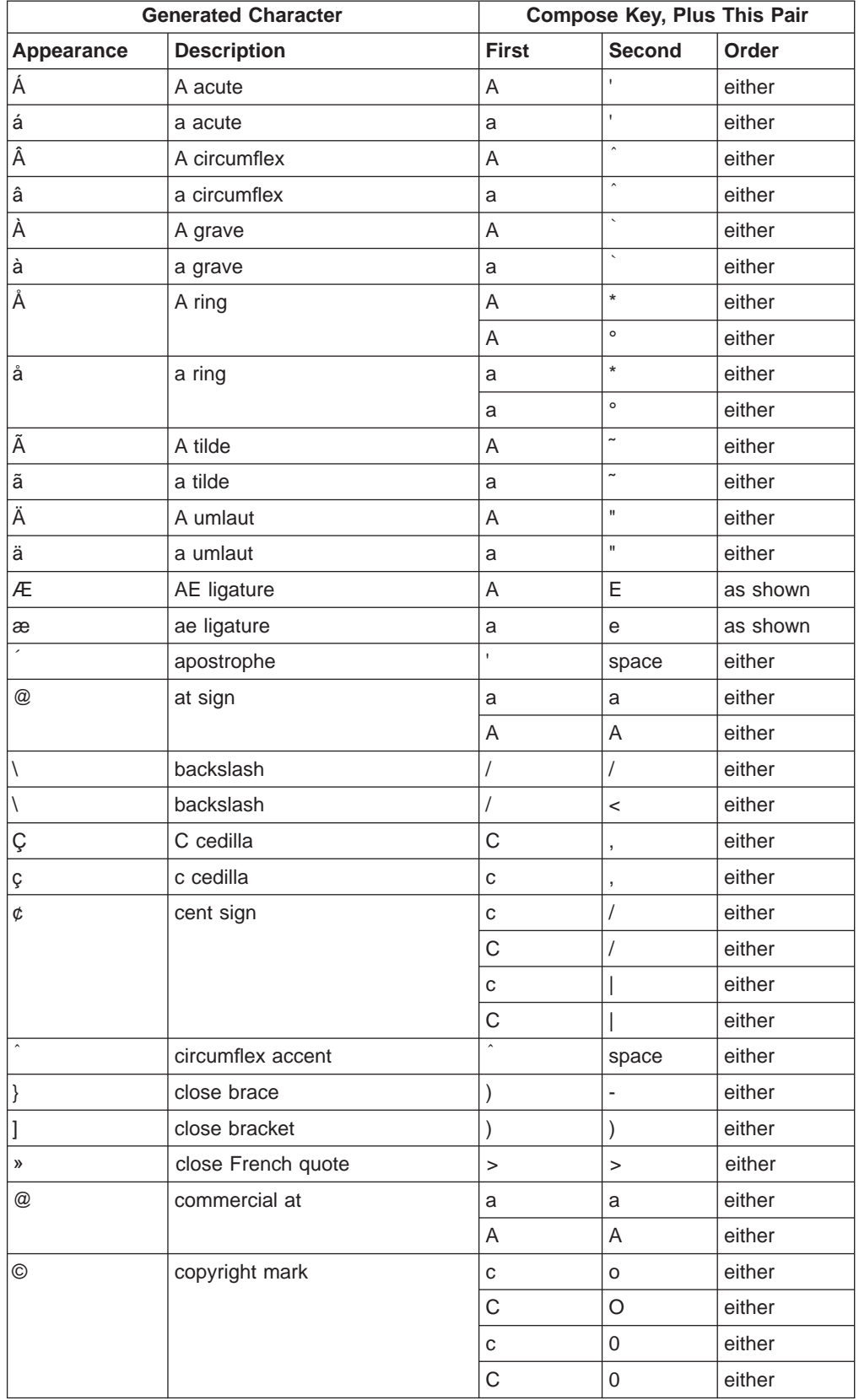

#### Table 1. Character Generation

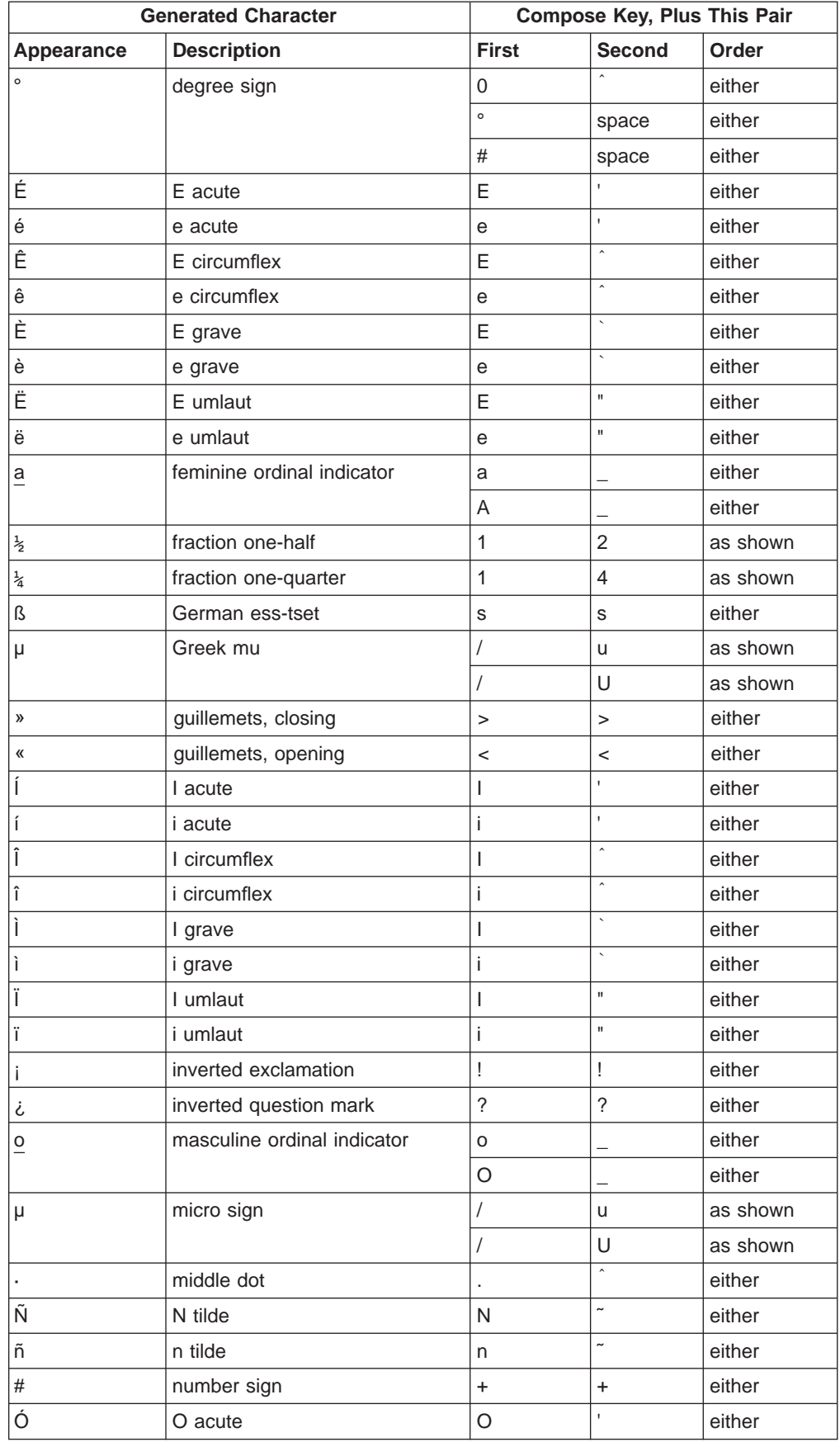

#### Table 1. Character Generation (continued)

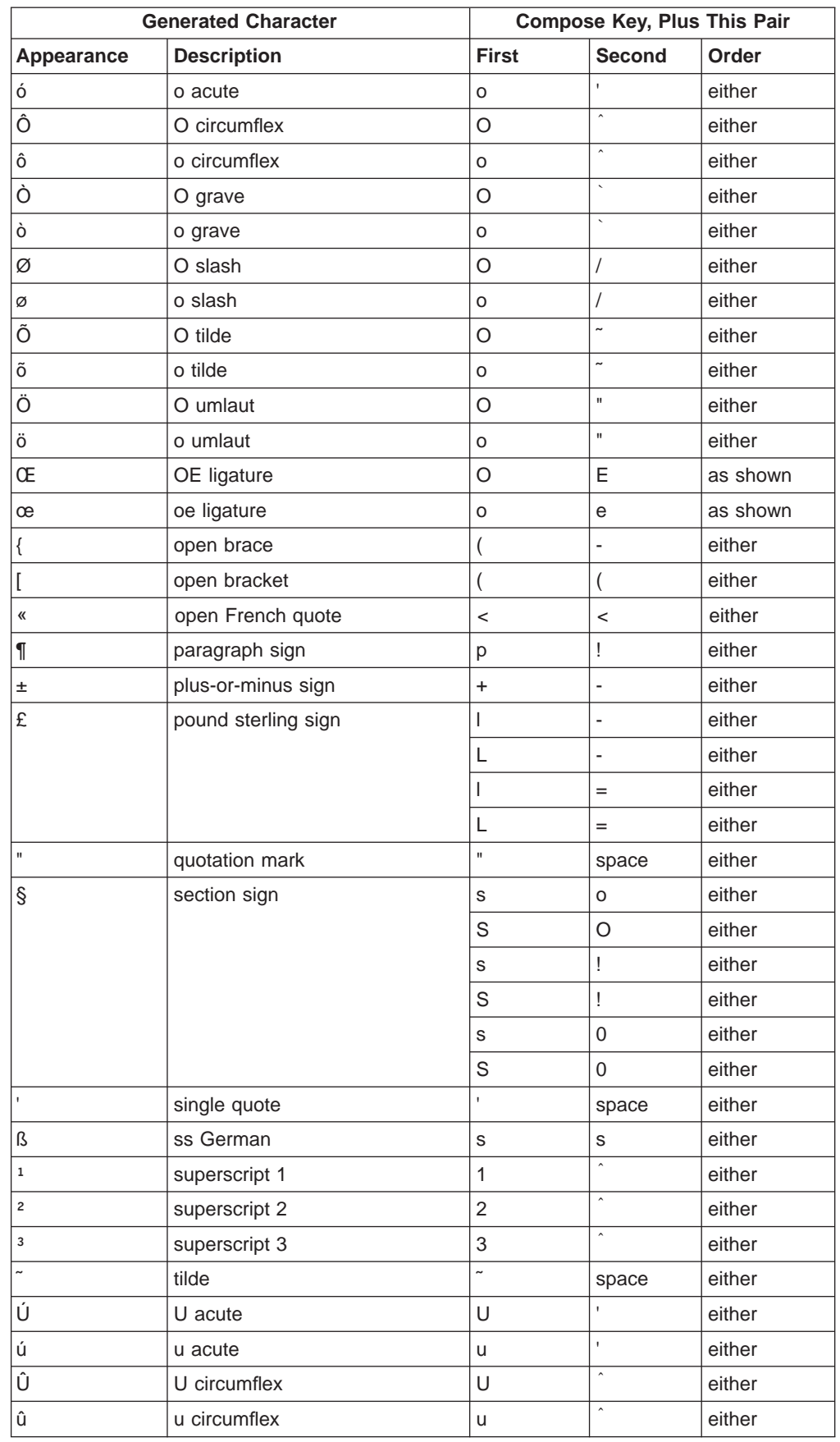

#### Table 1. Character Generation (continued)

|            | <b>Generated Character</b> |              | <b>Compose Key, Plus This Pair</b> |        |  |  |  |  |
|------------|----------------------------|--------------|------------------------------------|--------|--|--|--|--|
| Appearance | <b>Description</b>         | <b>First</b> | <b>Second</b>                      | Order  |  |  |  |  |
| ΙÙ         | U grave                    | U            | $\overline{\phantom{a}}$           | either |  |  |  |  |
| ۱ù         | u grave                    | u            | $\sim$                             | either |  |  |  |  |
| ۱ü         | U umlaut                   | U            | $\mathbf{H}$                       | either |  |  |  |  |
| ü          | u umlaut                   | u            | $\mathbf{H}$                       | either |  |  |  |  |
|            | vertical line              |              | $\hat{\phantom{a}}$                | either |  |  |  |  |
| Ÿ          | Y umlaut                   | Υ            | $\mathbf{H}$                       | either |  |  |  |  |
| Ϊÿ         | y umlaut                   | y            | $\mathbf{H}$                       | either |  |  |  |  |
| ¥          | yen sign                   | y            | ۰                                  | either |  |  |  |  |
|            |                            | Υ            | ٠                                  | either |  |  |  |  |
|            |                            | y            | $=$                                | either |  |  |  |  |
|            |                            | Υ            | $=$                                | either |  |  |  |  |

<span id="page-33-0"></span>Table 1. Character Generation (continued)

## **Transparent Mode**

The following table shows the symbol displayed for each character and control code when the VT emulator is in transparent mode. The characters at AA and BA are the feminine and masculine ordinals, respectively. The characters at 1E, 1F, 80, and 9E are underlined, although they may not appear underlined on the output.

Table 2. Character Generation (Transparent Mode)

|                | 0x                            | 1x                            | 2x                       | 3x                   | 4x                        | 5x                  | 6x                       | 7x         | 8x                            | 9x                            | Ax                       | Bx                       | Сx | Dx                        | Ex | Fx |
|----------------|-------------------------------|-------------------------------|--------------------------|----------------------|---------------------------|---------------------|--------------------------|------------|-------------------------------|-------------------------------|--------------------------|--------------------------|----|---------------------------|----|----|
| x <sub>0</sub> | @                             | P<br>$\overline{\phantom{0}}$ |                          | $\Omega$             | $^\text{\textregistered}$ | P                   | $\overline{\phantom{0}}$ | p          | $\sim$<br>—                   | $\underline{\mathsf{p}}$      | Ÿ                        | $\circ$                  | À  | Ð                         | à  | ð  |
| x1             | $\underline{A}$               | Q<br>-                        | ļ                        | $\mathbf{1}$         | A                         | Q                   | a                        | q          | $\overline{a}$                | $\overline{d}$                | i                        | 士                        | Á  | Ñ                         | á  | ñ  |
| x2             | $\overline{B}$                | R                             | $\mathbf H$              | $\overline{2}$       | B                         | R                   | b                        | r          | b<br>∸                        | r<br>$\overline{\phantom{0}}$ | ¢                        | 2                        | Â  | Ò                         | â  | ò  |
| x3             | $\overline{C}$                | $\overline{S}$                | #                        | 3                    | C                         | S                   | C                        | S          | $\overline{c}$                | $\frac{S}{A}$                 | £                        | 3                        | Ã  | Ó                         | ã  | ó  |
| x4             | D<br>$\overline{\phantom{a}}$ | Τ<br>$\overline{\phantom{0}}$ | \$                       | 4                    | D                         | T                   | d                        | t          | d<br>∸                        | t<br>$\qquad \qquad -$        | $\overline{\alpha}$      | $\overline{\phantom{a}}$ | Ä  | Ô                         | ä  | ô  |
| x5             | $E_{\parallel}$               | U<br>÷                        | $\frac{0}{0}$            | 5                    | E                         | U                   | e                        | u          | е<br>∸                        | u<br>$\overline{\phantom{0}}$ | ¥                        | μ                        | Å  | Õ                         | å  | õ  |
| <b>x6</b>      | $\overline{E}$                | V<br>—                        | &                        | 6                    | F                         | $\vee$              | f                        | $\vee$     | f<br>۰.                       | V<br>-                        | ł                        | $\mathbf{I}$             | Æ  | Ö                         | æ  | ö  |
| x7             | $\overline{G}$                | W                             | $\mathbf{I}$             | $\overline{7}$       | G                         | W                   | g                        | W          | $\underline{g}$               | W                             | Ş                        | ٠                        | Ç  | $\boldsymbol{\mathsf{x}}$ | Ç  | ÷  |
| x8             | Н                             | Χ<br>-                        | $\overline{\phantom{a}}$ | 8                    | Н                         | X                   | h                        | X          | h<br>-                        | X                             | $\ldots$                 | $\Delta$                 | È  | Ø                         | è  | Ø  |
| x9             | I<br>$\overline{\phantom{a}}$ | Υ<br>$\overline{\phantom{0}}$ | $\mathcal{E}$            | 9                    | I                         | Υ                   | i                        | У          | J.                            | $\underline{y}$               | $^{\circ}$               | $\mathbf{1}$             | É  | Ù                         | é  | ù  |
| хA             | $\mathbf{r}$                  | $\overline{2}$                | $\star$                  | $\ddot{\phantom{a}}$ | J                         | Ζ                   |                          | Z          |                               | $\overline{z}$                | $\frac{a}{b}$            | $\frac{0}{1}$            | Ê  | Ú                         | ê  | ú  |
| хB             | Κ<br>—                        |                               | $+$                      | $\overline{ }$       | K                         | г                   | k                        | {          | k<br>$\overline{\phantom{0}}$ |                               | «                        | $\mathcal{Y}$            | Ë  | Û                         | ë  | û  |
| хC             | $\overline{r}$                | 1                             | ,                        | $\,<\,$              | L                         |                     | I                        |            | J.                            |                               | $\overline{\phantom{a}}$ | $\frac{1}{4}$            | Ì  | Ü                         | ì  | ü  |
| хD             | M                             |                               | ٠                        | $=$                  | M                         | 1                   | n                        | }          | m                             | $\overline{\mathfrak{z}}$     | -                        | $\frac{1}{2}$            | ĺ  | Ý                         | í  | ý  |
| хE             | N<br>$\overline{\phantom{0}}$ | $\hat{\phantom{a}}$           | ٠                        | $\geq$               | N                         | $\hat{\phantom{a}}$ | m                        | $\tilde{}$ | n<br>$\overline{\phantom{0}}$ | $\tilde{ }$                   | $^{\circledR}$           | $\frac{3}{4}$            | Î  | Þ                         | î  | þ  |
| хF             | $\overline{O}$                | $=$                           |                          | ?                    | O                         |                     | n                        | Œ          | O<br>∸                        | œ                             | $\overline{\phantom{0}}$ | i                        | Ϊ  | ß                         | ï  | ÿ  |

## **OIA Line Display Messages**

During VT emulation, messages unique to VT can appear in certain columns of the OIA line. These columns display only VT messages, and do not display any of the messages that would appear there in 3270 or 5250 mode. The following table

shows the meaning of each VT-specific message. Columns that are not mentioned in the table show messages common to all Personal Communications modes.

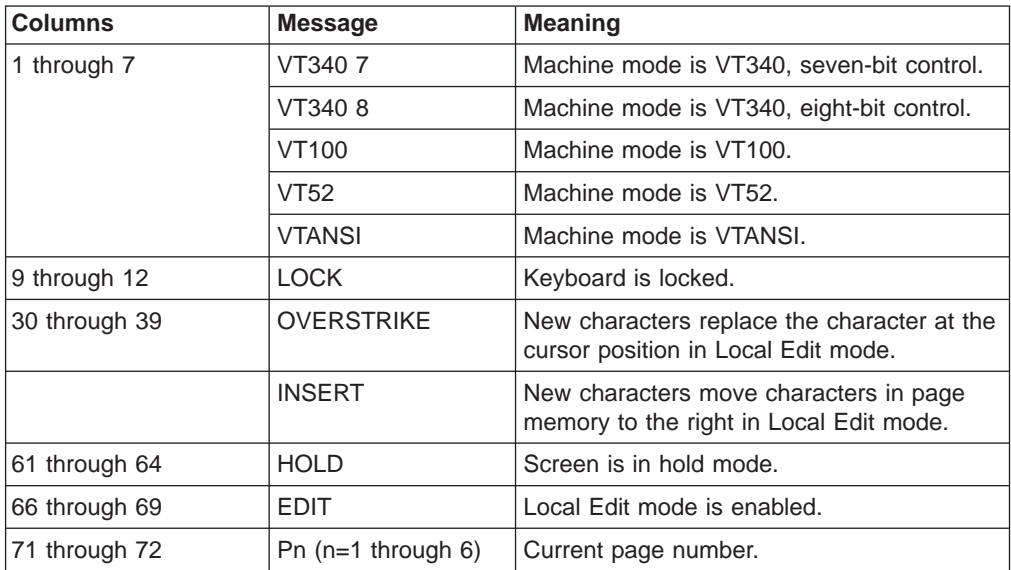
# **Chapter 2. ASCII Host File Transfer**

#### **Using XMODEM and YMODEM**

Personal Communications allows you to transfer files to and from ASCII hosts that support the XMODEM and YMODEM protocols. In order to use XMODEM or YMODEM, you must have established a connection to an ASCII host.

For file transfer over asynchronous lines, you must select eight data bits and hardware flow control. See ["Configuring Links for VT over Async" on page 7](#page-22-0) for details.

### **Choosing a Protocol**

You have four choices for protocols. The one you select will depend upon the protocols supported by your ASCII host and by your particular requirements. The following table shows the capabilities of the protocols:

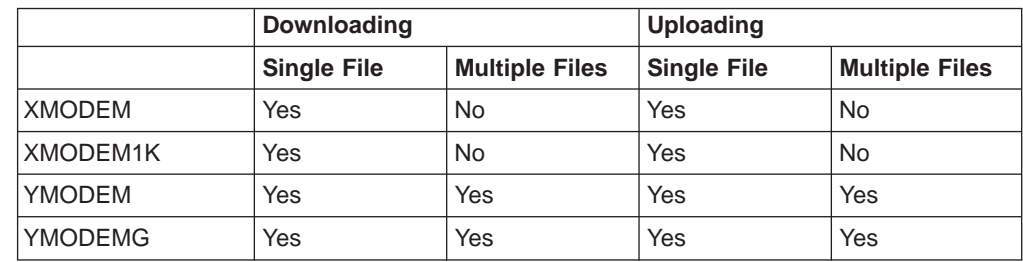

#### **XMODEM**

The XMODEM protocol is a single-file half-duplex protocol that performs error checking. Data is transmitted in 128-byte packets. Error checking, either by CRC or by checksum, occurs automatically. The Personal Communications implementation of XMODEM first tries CRC. If the sender fails to acknowledge the first three requests for CRC, XMODEM shifts to the checksum mode.

#### **XMODEM1K**

The XMODEM protocol is the same as XMODEM, except that it always uses CRC and has a larger packet size of 1024 bytes. Because some hosts are not able to handle the 1024-byte packets, there is a need for both XMODEM and XMODEM1K

#### **YMODEM**

The YMODEM protocol is similar to XMODEM, but it allows you to send multiple files in a single transfer. You may use a set of unique filenames, or you may specify groups of files.

#### **YMODEMG**

The YMODEMG protocol is the same as YMODEM, supporting multiple files, but it does not supply error checking. It assumes that the data always transfers correctly, and is only for use with error-correcting modems. For large amounts of data it can achieve much greater throughput than YMODEM because it does not wait for packet acknowledgment.

# **XMODEM and XMODEM1K ASCII Host File Transfer**

To use XMODEM, select **Transfer** from the menu bar in your Personal Communications session. The Transfer window appears. Select the **XMODEM** or **XMODEM1K** protocol, and optionally click on **Setup** to **Define Transfer Types** or to change **Advanced Settings**.

When receiving a file, in the **Receive File from Host** dialog box, enter the file name in the PC file-name field or select a PC file name from the list-box. The transfer type is automatically generated according to the templates.

## **YMODEM and YMODEMG**

To use YMODEM, select **Transfer** from the menu bar in your Personal Communications session. The Transfer window appears. Select the **YMODEM** or **YMODEMG** protocol, and optionally click on **Setup** to **Define Transfer Types** or to change **Advanced Settings**.

When receiving a file, you cannot select the PC file name, but you can change the default transfer type, the drive, and the directory, if necessary.

## **Receiving Files From an ASCII Host**

Follow these steps to receive a file from an ASCII host:

- 1. For the COM port interface (VT over Async attachment only), set the flow control to Hardware. To display the window for setting flow control, follow these steps:
	- a. Select **Communication** from the Personal Communications window menu bar, then click the **Configure** button. The **Customize Communication** window appears.
	- b. Click the **Link Parameters** button. The **VT Async Attachment** window appears.
	- c. Click the **Advanced** button to display a second attachment window with the flow-control field. In the flow-control field, select **Hardware**.
	- d. Click **OK** in each window successively to return to your Personal Communications session window.
- 2. Prepare the host system. The exact method of preparation, including selection of file names, depends on the kind of host system to which you are connected. Contact your host-system administrator for details.

#### **Note:**

The host system must support one of two protocols: XMODEM or YMODEM.

- 3. Select **Transfer** from the Personal Communications window menu bar, then select the type of protocol you want to use.
- 4. To change the transfer-parameter defaults for the protocol you selected, select **Setup** from the Transfer menu, then **Define Transfer Type**. A **Define Transfer Type** window appears.
- 5. Do one of the following to specify the workstation directory where the file or files should be sent:
	- v Select a directory from the **Advanced Settings** window as the **File-Transfer Directory**.
- v Select a directory from the **PC Directory:** drop-down list in the **Receive File from Host** window.
- 6. Select **Receive File From Host** from the Transfer menu. The **Receive File from Host** window appears.
- 7. For XMODEM and XMODEM1K, select a PC file name or names from the **PC File** list-box or enter the name(s) in the PC File entry-field. The transfer type is automatically generated and appears in the **Transfer Type** entry-field.
- 8. For YMODEM and YMODEMG, select the transfer type and change the directory if you desire.
- 9. Click the **Receive** button to display the **Receive File(s) Status** window and start the transfer.

#### **Defining Transfer Types**

Transfer types define the option information used for controlling file transfer. Up to 32 transfer types can be defined for each host system. The original default types are: **delete** (deletes a file on abort), **over** (overwrites existing files) and **none** (does not delete on abort, and does not overwrite).

To add or change transfer types:

- 1. Click **Transfer Setup** from the menu bar of the session window.
- 2. Click **Define Transfer Types** from the submenu.

The Transfer-Type Definition window appears. The items that appear depend on the selected host system.

- 3. Enter transfer-type names in the **Transfer-Type Names** text box, or select them from the list.
- 4. Select or enter the required items (see the explanation below).

To add a transfer type, click **Add**. To replace one, click **Replace**. To delete a transfer type, click **Delete**.

5. Click **OK**.

## **Explanation of Items to Be Defined**

Choosing the **Transfer-Type Definition** command enables you to set the following items:

#### **Receive File Options**

There are two receive file options:

#### **Delete File on Abort**

With this option, if a file transfer is aborted then the incompletely received file is automatically deleted.

#### **Overwrite Existing File**

With this option, any existing file with the same name as the incoming file is overwritten.

If you do not select this option, then a new name is given to to the incoming file, according to the following scheme:

Existing file: EXAMPLE.TXT First contender becomes: EXAMPLE.TX1

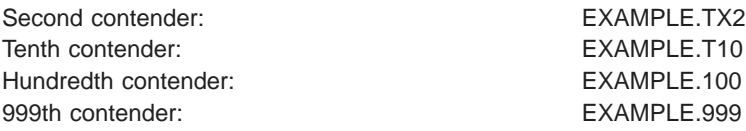

These options are independent of each other.

## **Advanced Settings**

There are four Advanced Setting entries: **File-Transfer Timeout**, **Extension for List Files**, **Status Window** and **File Transfer Directory**. They are described in ″Setting Advanced Transfer Options″ in Personal Communications Reference, Volume I, but the default value for **File-Transfer Timeout** is 200 seconds, because of the time needed for retransmission of packets and waiting for NAKs.

### **Send File to Host**

Send File to Host allows you to Send files from your PC to the host system; with one command, you can send a single or several files. If you often send the same list of files, you can save the list of file-names and send all the files with one command.

For ASCII host file transfer, the host system must support one of two protocols, XMODEM or YMODEM.

### **Selecting A File To Send**

Select a file to send by:

- v Typing its name in the **PC File:** entry-field and move to the **Host File:** entry-field by pressing the Tab key.
- **•** Selecting a file from the PC Files: list-box.

The file-name appears in the **PC File:** entry-field.

# **Changing the Host-File Name or the Transfer-Type**

When you select a file to send, the WorkStation automatically generates a host-file name and selects a transfer-type from the default templates for you. You can change the file-name by typing over the text in the **Host File:** entry-field or change the transfer-type by selecting a different one from the **Transfer Types:** drop-down list.

# **Quick Method of Sending a File**

If you double-click the left mouse-button on the name of a file in the **PC Files:** list-box, the WorkStation automatically starts transferring the file to the host. The host-file name and the transfer-type are automatically assigned from the default templates.

# **Saving a List of Files to Send**

If you frequently send the same set of files, it is a good idea to save the names in a list, called a Send/Receive List. NOTE: For ASCII host file transfer, you can use the send/receive list only with the YMODEM or YMODEMG protocols (not with XMODEM or XMODEM1K).

#### **Sending a List of Files**

Select the list, then click the Send button.

#### **Example of ASCII Protocol Template**

The following example shows the use of templates for ASCII host file transfer. When sending files, the workstation automatically generates a host-file name from a PC-file name and vice versa. It also generates a transfer type. When receiving files, the workstation automatically generates only transfer types, and only for the XMODEM and XMODEM1K protocols.

For more information about templates, refer to" Managing Templates" in Personal Communications Reference, Volume I.

#### **Templates Defined**

Here are the definitions of the three default templates. The template is selected from the available choices by matching the name of the file being transmitted or received against each template's file specifications.

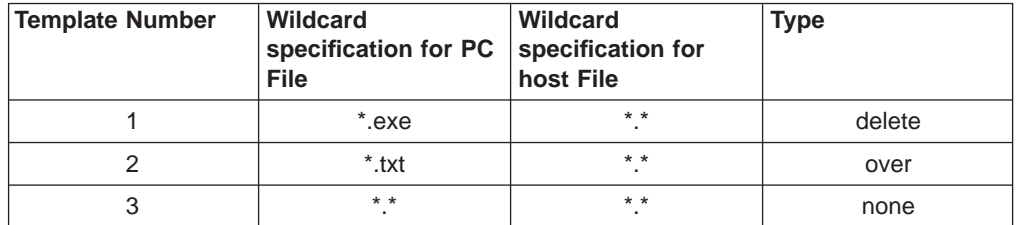

**Send Example:** If you enter program.exe, Personal Communications selects template 1, and displays program.exe delete in the list box.

**Receive Example:** (XMODEM AND XMODEM1K only) If you enter program.exe, Personal Communications selects template 1, and displays program.exe delete in the list box.

#### **Selecting Files to Send**

There are several ways to do this:

#### **Basic Methods**

Type a file-name in the **PC File:** entry-field and press Tab; a host file-name and a transfer-type will be generated automatically according to the templates.

Select files from the PC Files: list box and press:

- The left mouse-button to select a single file
- The left mouse-button and drag the mouse to select consecutive files
- Ctrl + the left mouse-button to select non-consecutive files

## **Select From a Send/Receive List**

If you have saved a list of file-names in a send/receive list, click the **Open List File...** button and select the list you want to use; the file-names saved in the list will appear. NOTE: For ASCII host file transfer, you can use the send/receive list only with the YMODEM (also YMODEMG) protocol (not with XMODEM or XMODEM1K).

### **Advanced Method**

Use \* to display certain files only

The PC Files: list-box displays all the files in the current directory but you can display only certain types of files if you want to.

For example, if the directory has many files and you want to display only files that have the extension ″doc″, you can type \*.doc in the PC File: entry-field and press enter; the PC Files: list-box will be updated to show only files that have the extension ″doc″.

## **Changing a List of Files**

You can make changes to a list of files to be transferred:

### **Change the PC or Host File Name**

When you select a file to send or receive, the WorkStation automatically generates a host or PC file-name by using templates. To change the generated file-name, just type over it. NOTE: When receiving a file from an ASCII host, you specify the host file name on the host system.

For receiving files, you can select a PC file from the **PC Files:** list-box. NOTE: The listbox is not available when receiving files from an ASCII host. The listbox is available when sending files, but only when using the YMODEM or YMODEMG protocols.

#### **Delete File Names From List**

To delete a file from the list, select it from the list and click Delete From List button.

#### **Add More File Names To List**

To add more files to the list, select a file in the PC Files: list-box with Ctrl + left mouse-button, or type a file-name in the PC File: entry-field and press Enter.

### **Saving the List of Files**

For transferring a group of files it is convenient to use a list. A list makes it easier to transfer the same groups of files frequently, with a single command. Even if you are transferring a group of files only once, a list can help prevent errors. A list of files is itself a file.

#### **File-Name Extension for List Files**

By default, send/receive list files have a file-name extension of SRL. You can change this default in the **Advanced Settings** dialog-box.

Note: The WorkStation does not recognize a file as a send/receive list-file unless its name has the specified extension.

#### **Delete From List**

By clicking the Delete From List button, you can delete the selected file from a send/receive list.

#### **Open List File**

If you click the **Open List File...** button, the **Open File-Transfer List File** dialog-box appears and you can manipulate the files in the list.

#### **Save List File**

If you click the **Save List...** button, the **Save File-Transfer List File As...** dialog-box appears and you can save the list of files.

### **Transfer Types**

A Transfer Type defines options that control file transfer.

For an ASCII host, the transfer types for XMODEM, XMODEM1K, YMODEM, and YMODEMG protocols are **delete** (discards a partially received file if the transfer fails), **over**, (overwrites an existing file if one is found), and **none**.

#### **Receive File from Host**

**Receive File From Host** allows you to Receive files from a host system to your PC; with one command, you can receive a single file or several. If you often receive the same list of files, you can save the list of file-names and receive all the files with one command.

For ASCII host file transfer, the host system must support one of two protocols, XMODEM or YMODEM.

### **Receiving Files to a Workstation Directory**

To receive files to a workstation directory, do one of the following:

#### **ASCII Host File Transfer**

- Select a directory from the **Advanced Settings** dialog-box as the File-Transfer **Directory**
- Select a directory from the PC Directory: drop-down list.

## **Selecting a File to Receive**

For ASCII host file transfer, select the file to receive on the host system.

#### **File Transfer Templates**

For sending ASCII files, the WorkStation automatically generates Host file names and transfer types. For receiving ASCII files via XMODEM and XMODEM1K, the workstation generates a transfer type. In both situations, templates define the rules for filename and transfer type generation.

#### **Defining Templates**

The templates are common for all sessions and are used for both sending and receiving files. For ASCII host file transfer, you can define up to three templates for each protocol.

To display the templates panels, click the Templates button in the **Send File to Host** or **Receive File from Host** panel.

You can add, delete, or replace templates; you can also test templates to see how the WorkStation generates the target file-name and transfer-type.

When defining templates, you can use \* (asterisk) for the global searching of file-names; for example, **\*.exe** for all files that have a file-name extension of **exe**.

#### **Automatic Generation of File-Names**

The templates are numbered from 1 to 32; when the WorkStation generates file-names, the templates are searched, starting from 1, and the first template that matches is used.

**Part 2. Appendixes**

# **Appendix A. SNA Client/Server Concepts**

### **Terminology**

#### **Advanced Program-to-Program Communications (APPC)**

An implementation of the SNA LU 6.2 protocol that allows interconnected systems to communicate and share the processing of programs.

#### **Advanced Peer-to-Peer Networking (APPN)**

An enhancement for Systems Network Architecture (SNA) networks featuring:

- Dynamic exchange of network topology information that simplifies connections, route selection, network definition, and reconfiguration
- Automated resource registration and directory lookup
- Greater distributed network control that helps to isolate the effects of single points of failure

#### **Common Programming Interface for Communications (CPI-C)**

Personal Communications provides support for the Common Programming Interface for Communications (CPI-C) 2.0 industry-standard interface from X/Open. The CPI-C interface enables greater application portability across different platforms. By using CPI-C 2.0, APPC programming is simplified, resulting in reduced cycle time, and enhanced client-server computing capability. This support provides the capability for distributed parts of an application to ″converse″ with one another. The implementation is consistent with the Conversational function described in IBM's Open Blueprint.

#### **Logical Unit Address (LUA)**

System software and interfaces that supply input/output (I/O) service routines to support communications that use LU types 0, 1, 2, and 3 SNA protocols. These protocols support user-defined data streams, SNA character streams, and SNA 3270 data streams. LUA services include only those services that support data communications. LUA does not supply any device emulation facilities.

**Node** An endpoint of a link, or a junction, common to two or more links in a network. Nodes can be linked to host processors, communication controllers, cluster controllers, terminals, or workstations.

#### **End Node**

Provides directory and routing services for a workstation on an APPN network.

If the workstation will not be connecting from an end node to a network node server, you need to define an SNA connection.

## **APPC Concepts**

Personal Communications provides advanced peer-to-peer networking (APPN) end-node support for workstations, allowing them to communicate more flexibly with other systems in the network.

Personal Communications provides advanced program-to-program communications (APPC) to support communications between distributed processing programs, called transaction programs (TPs). APPN extends this capability to a networking environment. The TPs can be located at any node in the network that provides APPC.

# **Introducing APPC and CPI-C**

Advanced Program-to-Program Communication (APPC), also known as LU 6.2, is software that enables high-speed communications between programs on different computers, from portables and workstations to midrange and host computers. APPC software is available for many different IBM and non-IBM operating systems, either as part of the operating system or as a separate software package.

APPC serves as an interface between application programs and the network. When the communications application on your workstation passes information to the APPC software, APPC takes the information and sends it on to a network interface, such as a token-ring adapter card. The information travels across the network to another computer, where the APPC software receives the information from the network interface. APPC puts the information back into its original format and passes it to the corresponding communications application.

APPC provides a consistent set of functions for program-to-program communications across different platforms. But, the architecture did not specify a common application programming interface (API) for implementing these functions. As a result, each operating system that supports APPC developed its own API, a set of verbs that closely resemble the operating system itself. These differences do not pose a problem if you are writing programs for two computers that use the same operating system. Most client/server applications run on different types of computers, however, to take advantage of the strengths of each computer. So, if you are designing programs for different operating systems, you must learn how to use two or more different sets of verbs.

The Common Programming Interface for Communications (CPI-C) eliminates this problem. CPI-C provides one standard set of verbs, known as CPI-C calls, for all systems that support CPI-C. As a result, you learn only one set of calls to write client/server applications for different systems.

### **What Is a Transaction Program?**

The part of the communications application that initiates or responds to APPC communications is called a transaction program. A transaction program is not an entire, stand-alone program. Instead, it is the part of the program that handles transactions (exchanges of data) with another program.

When people talk with each other, we say that they are having a conversation. Likewise, the communication between two transaction programs is called a conversation.

A conversation between two programs is similar to a conversation between two people. When you have a conversation with another person, you follow unwritten rules that govern how you begin and end the conversation, take turns speaking, and exchange information. Similarly, APPC is called a protocol because it provides the rules that govern how conversations between transaction programs start and stop, which program "speaks" first, and how data is exchanged. Computers need

complete and rigid rules for conversations between programs. For that reason, APPC consists of a set of well-defined and thorough rules to cover all possible communications situations.

An APPC program may have several conversations active at one time, with the same transaction program or with different transaction programs.

Every transaction program needs a partner to communicate with. Thus, transaction programs are developed in pairs called partner transaction programs.

People use different parts of speech to communicate with each other. Transaction programs are more limited in their communications; they use only verbs to communicate with each other. The verbs are the programming language you use to start, stop, and control conversations.

A transaction program consists of APPC and CPI-C verbs such as:

#### **ALLOCATE (CMALLC in CPI-C)**

Starts a conversation with another transaction program

#### **SEND\_DATA (CMSEND in CPI-C)**

Sends data to the partner transaction program

#### **RECEIVE (CMRCV in CPI-C)**

Receives data from the partner transaction program

#### **DEALLOCATE (CMDEAL in CPI-C)**

Ends a conversation with another transaction program.

The APPC verbs make up the application programming interface (API) for APPC and CPI-C. In other words, these verbs represent the interface between the transaction program and the APPC software.

#### **What Is the Difference between APPC and APPN?**

APPC is a communications protocol that enables programs on different computers to "talk to" each other. APPC provides the interface between the programs and the networking hardware and software and defines the rules that programs use to exchange information.

Advanced Peer-to-Peer Networking (APPN) is the underlying networking protocol that routes APPC traffic through intermediate nodes in the network. For instance, when Program A uses APPC to talk to Program B, APPN finds the node where Program B is located and directs the APPC traffic through the network.

APPN includes several features that help reduce the amount of configuration required to set up and maintain a network. These features automate many tasks that are time-consuming, complicated, and error-prone. For example, if you're installing a new workstation that uses APPN, you don't have to set up configuration information for every workstation you want to communicate with. You simply provide the name of the computer and the address of the intermediate node that handles your traffic. APPN takes care of the rest of the information needed to route APPC traffic to and from your workstation.

If you connect to an APPN network, you simplify your own configuration and make it easier for other computers in the network to find you.

## **Side Information Definitions**

Before starting a conversation with a partner program, a CPI-C program requires the following information:

- The name of the partner program
- The name of the LU on the remote computer
- The type of session used by the program
- Security information

If the CPI-C partner program uses a blank symbolic destination name, a side information definition is not necessary.

#### **APPC Issues and Considerations**

Why is APPC the protocol of choice for many client/server applications? Many users cite its openness, its advanced features, its common programming interface, and its exceptional performance. IBM and other vendors are constantly improving both the architecture and the products to ensure greater usability and performance in your network.

#### **Improving Productivity Using APPC**

The advanced features of APPC help speed the development of robust client/server applications and keep development costs low.

Client/server applications often prove to be especially challenging to the programmer. It's not enough to understand the details about the computer and operating system that your application uses. If you're designing client/server applications, you have to deal with computers used by both sides of the application, as well as the intervening network. For instance, implementing effective security measures is more important and more complicated, since you must ensure security throughout the network. In addition, synchronization and error reporting are often problematic in a distributed environment, because both sides of the application must coordinate their work.

One reason that APPC has become so widely used in client/server applications is that it furnishes a complete set of useful functions like security, synchronization, and error reporting. If you use other protocols, you must build these functions in every application you write. For example, if you use NetBIOS, you must design and implement a strategy for security for each application. Not only does this approach require additional work, it may result in a number of incompatible security systems in your network. By contrast, APPC includes a common set of security services that are consistent across all APPC platforms.

Similarly, most protocols do not include synchronization functions. Synchronization is required by any program that cannot continue processing data until the data sent to the partner program has been received and processed. Rather than writing your own synchronization routine, APPC provides a Confirm call that you can use to handle synchronization between two programs.

# **Improving Productivity Using CPI-C**

Because many client/server applications are distributed between mainframe systems and workstations, host programmers and workstation programmers must

work together to develop partner applications. CPI-C bridges the gap between these programmers by providing a common "language" for designing the communications part of the applications. CPI-C also enables you to write the communications portion of an application without knowing the details of the operating system. After you write a CPI-C application, you can easily move the programs from one operating system to another with few changes. So, by using the CPI-C interface, you can port both your applications and your programming skills from one system to another, quickly and cost-effectively.

#### **What Is a Logical Unit?**

Every TP gains access to an SNA network through a *logical unit* (LU). An LU is SNA software that accepts verbs from your programs and acts on those verbs. A TP issues APPC verbs to its LU. These verbs cause commands and data to flow across the network to a partner LU. An LU also acts as an intermediary between the TPs and the network to manage the exchange of data between TPs. A single LU can provide services for multiple TPs. Multiple LUs can be active in the node simultaneously.

### **LU Types**

Personal Communications supports LU types 0, 1, 2, 3, and 6.2. LU types 0, 1, 2, and 3 support communication between host application programs and different kinds of devices, such as terminals and printers.

LU 6.2 supports communications between two programs located at type 5 subarea nodes, type 2.1 peripheral nodes, or both, and between programs and devices. APPC is an implementation of the LU 6.2 architecture.

Communication occurs only between LUs of the same LU type. For example, an LU 2 communicates with another LU 2; it does not communicate with an LU 3.

When Personal Communications is configured, your local and partner LUs are defined once for each machine. When you design programs, you must understand the capabilities supported by the LU in the particular machines you plan to use.

#### **Dependent and Independent LUs**

A dependent LU depends on a system services control point (SSCP) to activate a session. A dependent LU needs an active SSCP-LU session, which the dependent LU uses to start an LU-LU session with an LU in a subarea node. A dependent LU can have only one session at a time with the subarea LU. For communications with a TP at a subarea node, each dependent LU can have only one conversation at a time, and each dependent LU can support communications for only one TP at a time.

An *independent LU* does not depend on an SSCP to activate a session. An independent LU supports multiple concurrent sessions with other LUs in a subarea node, so you can have multiple conversations and support multiple TPs for communications with subarea TPs. LUs between peripheral nodes also use this support.

The distinction between a dependent LU and an independent LU is meaningful only when discussing a session between an LU in a peripheral node and an LU in a subarea node. Otherwise, dependent and independent LUs both support multiple

concurrent sessions and conversations when communicating between type 2.1 peripheral nodes, for example, between two Windows NT workstations. A Personal Communications LU can support a single session with a dependent LU or multiple sessions with an independent LU.

## **What Is a Session?**

Before TPs can communicate with each other their LUs must be connected in a mutual relationship called a *session*. A session connects two LUs, so it is called an LU-LU session. Figure 1 illustrates this communication relationship. Multiple, concurrent sessions between the same two LUs are called *parallel* LU-LU sessions.

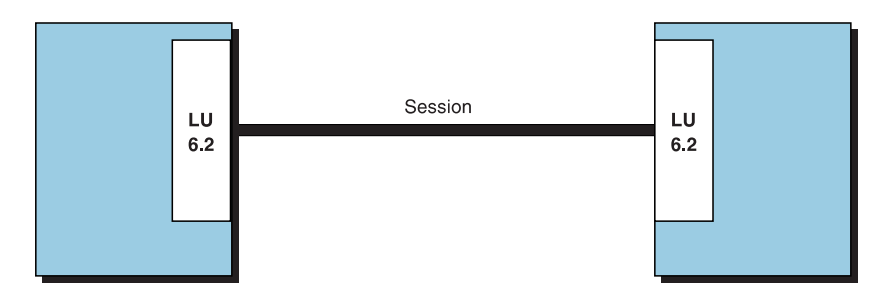

Figure 1. A Session between Two LUs

Sessions act as conduits that manage the movement of data between a pair of LUs in an SNA network. Specifically, sessions deal with things such as the quantity of data transmitted, data security, network routing, and traffic congestion.

Sessions are maintained by their LUs. Normally, your TPs do not deal with session characteristics. You define session characteristics when you:

- Configure your system
- Use the Session Services function in the Subsystem Management windows
- Use the management verbs

### **What Is a Conversation?**

The communication between TPs is called a conversation. Conversations occur across LU-LU sessions. A conversation starts when a TP issues an APPC verb or CPI-C call that allocates a conversation. The conversation style associated with the conversation indicates the style of data transfer to be used, two-way alternate or two-way simultaneous. A conversation that specifies a two-way alternate style of data transfer is also known as a half-duplex conversation. A conversation that specifies a two-way simultaneous style of data transfer is referred to as a full-duplex conversation.

When a half-duplex conversation is allocated to a session, a send-receive relationship is established between the TPs connected to the conversation, and a two-way alternate data transfer occurs where information is transferred in both directions, one direction at a time. Like a telephone conversation, one TP calls the other, and they "converse", one TP talking at a time, until a TP ends the conversation. One TP issues verbs to send data, and the other TP issues verbs to receive data. When it finishes sending data, the sending TP can transfer send

control of the conversation to the receiving TP. One TP decides when to end the conversation and informs the other when it has ended.

When a full-duplex conversation is allocated to a session, both TPs connected to the conversation are started in send-and-receive state, and a two-way simultaneous data transfer occurs where information is transferred in both directions at the same time. Both TPs may issue verbs to send and receive data simultaneously with no transfer of send control required. The conversation ends when both TPs indicate they are ready to stop sending data, and each TP has received the data sent by the partner. If an error condition occurs, one TP may decide to end both sides of the conversation abruptly.

Conversations can exchange control information and data. The TP should select the conversation style best suited for its application.

### **A Conversation between Two TPs**

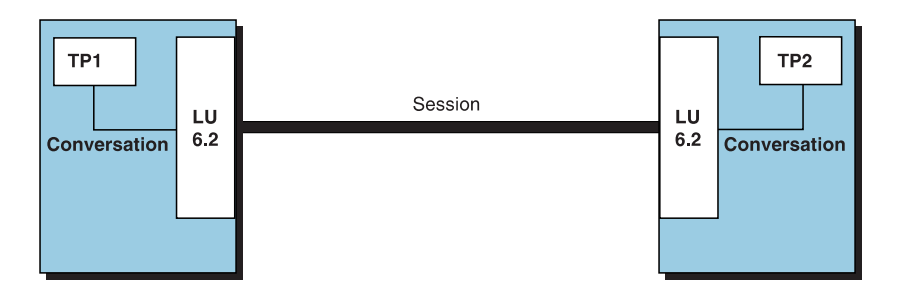

Figure 2 shows a conversation between two TPs as it occurs over a session.

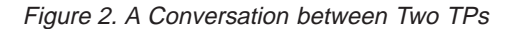

A session can support only one conversation at a time, but one session can support many conversations in sequence. Because multiple conversations can reuse sessions, a session is a long-lived connection compared to a conversation. When a program allocates a conversation and all applicable sessions are in use, the LU puts the incoming Attach (allocation request) on a queue. It completes the allocation when a session becomes available.

Two LUs can also establish parallel sessions with each other to support multiple concurrent conversations. A parallel session occurs when either TP allocates a conversation, and a session exists but is being used by a conversation. The LU can request a new session to satisfy the allocation.

### **Parallel Sessions between LUs**

[Figure 3 on page 38](#page-53-0) shows three parallel sessions between two LUs; each session carries a conversation.

<span id="page-53-0"></span>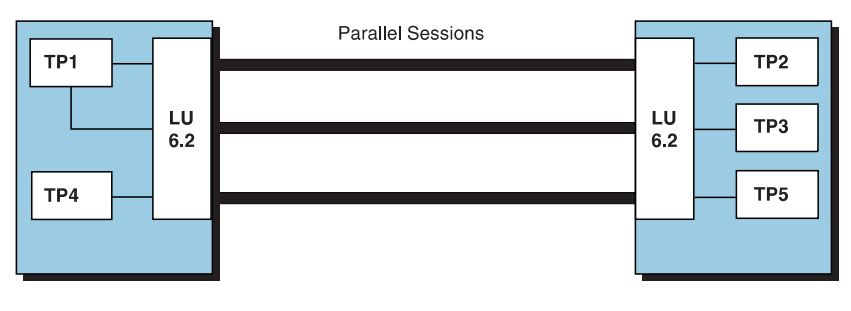

Figure 3. Parallel Sessions between LUs

## **SNA Communications**

Personal Communications supports Systems Network Architecture (SNA) type 2.1 nodes (including SNA type 2.0 and SNA type 2.1 support for logical units "LUs" other than SNA LU 6.2). This support lets you write programs to communicate with many other IBM SNA products.

You can write programs without knowing the details of the underlying network. All you need to know is the name of the partner LU; you do not need to know its location. SNA determines the partner LU location and the best path for routing data. A change to the underlying network, such as a physical address change, the addition of a new adapter, or the relocation of a machine, does not affect APPC programs. A program might, however, need to establish link connections over switched SDLC connections.

When Personal Communications starts, it establishes local LU and logical link definitions, which are stored in a configuration file. The system management application programming interface (API) provides functions that control configuration definition and adapter and link activation.

## **SNA Node Operations**

With SNA Node Operations, either an end-user or system administrator can display information or take action on node resources that are known to the active node.

The following tasks are supported:

- Starting and stopping resources
- Deleting resources
- Displaying resource information
- Changing session limits
- Initiating path switches

See ″SNA Node Operations″ in Personal Communications Reference, Volume <sup>I</sup>or the online help for information on using SNA Node Operations.

# **Appendix B. Introducing AnyNet SNA over TCP/IP**

This chapter introduces the AnyNet SNA over TCP/IP function of Personal Communications.

### **What Does AnyNet SNA over TCP/IP Do?**

SNA over TCP/IP is one of IBM's AnyNet software offerings. AnyNet software enables application programs to communicate over different transport networks and across interconnected networks. Using AnyNet, you can reduce the number of transport networks and therefore reduce operational complexity. These benefits are gained without modification to your existing application programs or hardware.

The AnyNet function in Personal Communications enables SNA applications to communicate over an IP network. This includes the Personal Communications emulators, both 3270 and 5250, as well as APPC and CPIC applications.

The following network configurations illustrate how SNA over TCP/IP access nodes and gateways can be used.

## **Running APPC or CPI-C Applications over a TCP/IP Network**

Figure 4 illustrates how you can use the AnyNet SNA over TCP/IP function of Personal Communications to enable communication between SNA applications over an IP network. Configuration information for a similar configuration is provided in Quick Beginnings.

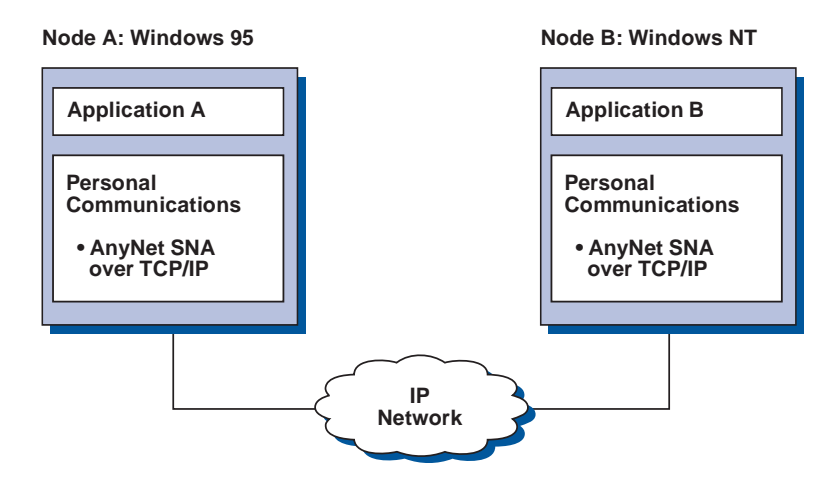

Figure 4. Running APPC or CPI-C Applications over <sup>a</sup> TCP/IP Network

### **Using AnyNet to Connect SNA Applications on Different Platforms**

[Figure 5 on page 40](#page-55-0) illustrates some of the many products with AnyNet SNA over TCP/IP function. AnyNet gateways (Node F) allow SNA applications to communicate across a combination of TCP/IP and SNA networks.

<span id="page-55-0"></span>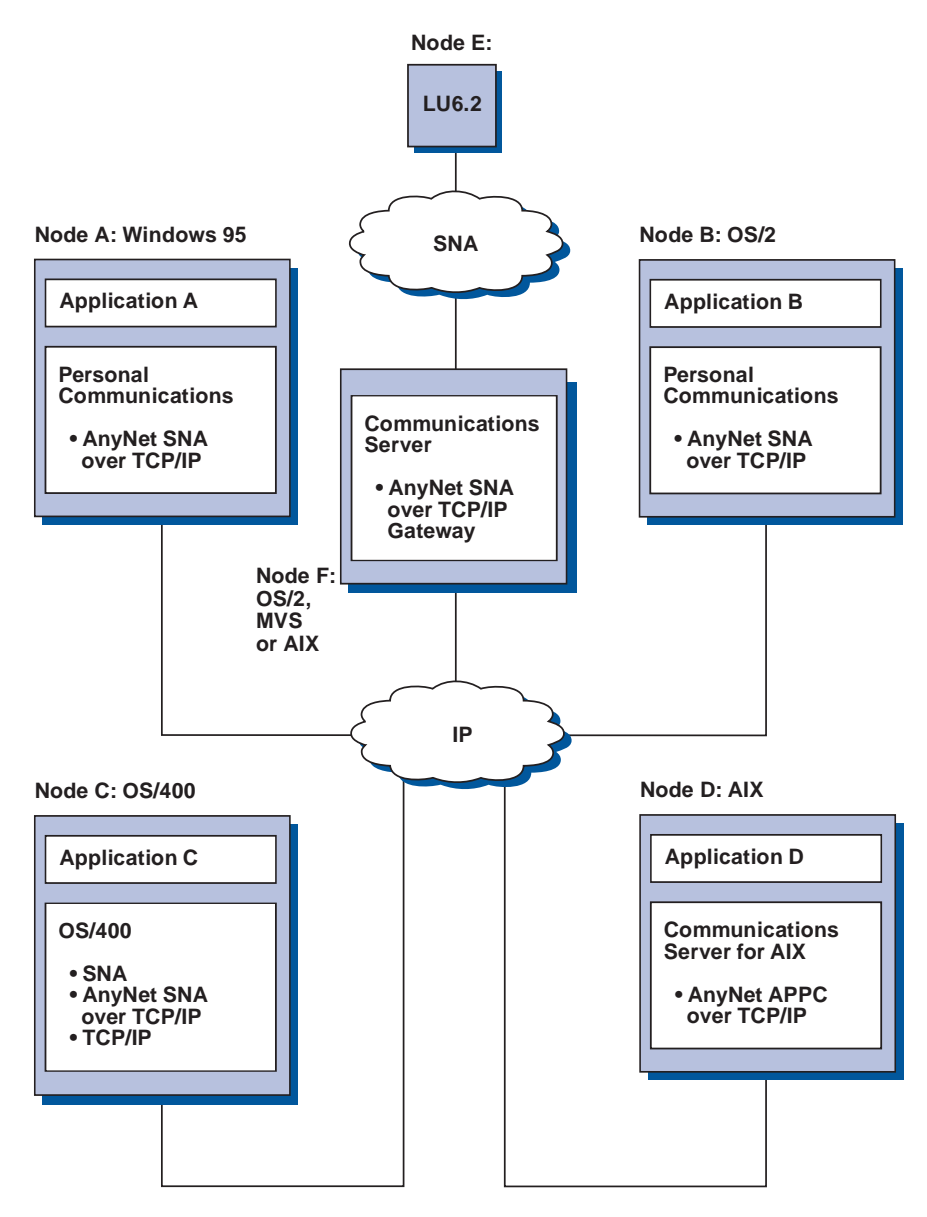

Figure 5. Using AnyNet to Connect SNA Applications on Different Platforms

## **Chaining Gateways to Connect Multiple SNA and IP Networks**

Chained gateways enable the SNA network to connect multiple IP networks.

**Note:** While [Figure 6 on page 41](#page-56-0) shows three networks connected, the number of networks that can be concatenated is unlimited.

#### **AnyNet SNA over TCP/IP**

<span id="page-56-0"></span>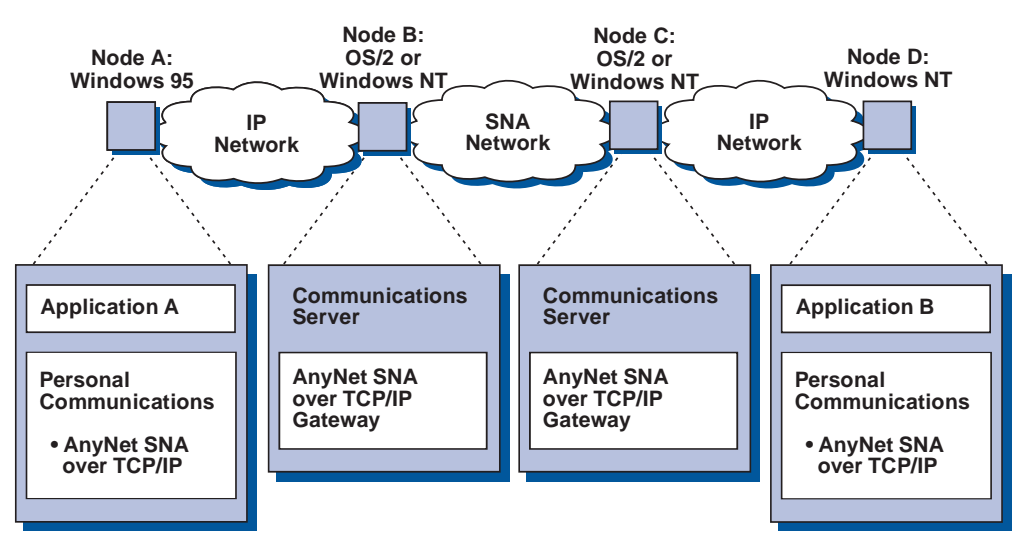

Figure 6. Chaining Multiple Gateways to Connect Multiple IP Networks

## **5250 Emulation over a TCP/IP Network**

Figure 7 illustrates how AnyNet enables 5250 emulation over a TCP/IP network. Configuration instructions for this example are provided in Quick Beginnings.

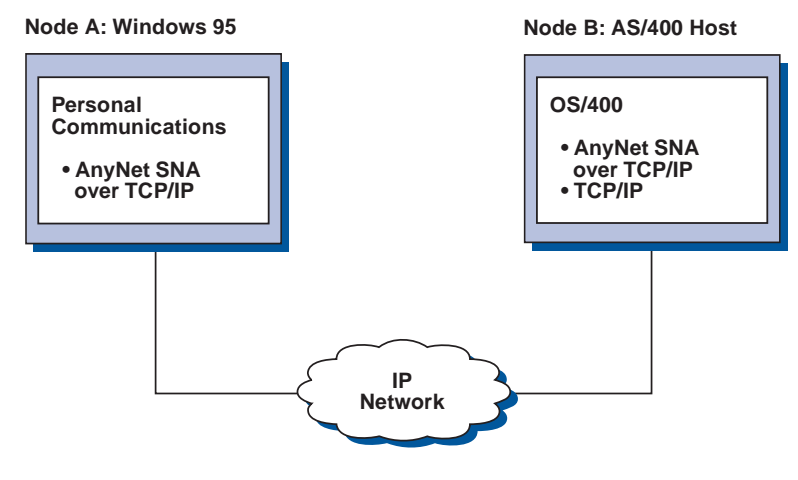

Figure 7. 5250 Emulation over <sup>a</sup> TCP/IP Network

## **APPC3270 Emulation over a TCP/IP Network**

AnyNet also enables APPC3270 emulation over a TCP/IP network. See [Figure 8 on](#page-57-0) [page 42.](#page-57-0) Configuration instructions for this example are given in Quick Beginnings.

#### <span id="page-57-0"></span>**AnyNet SNA over TCP/IP**

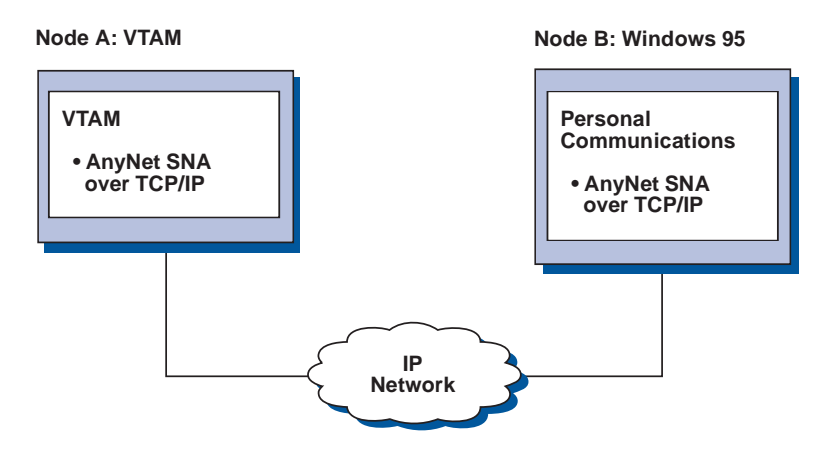

Figure 8. APPC3270 Emulation over <sup>a</sup> TCP/IP Network

# **3270 Emulation via DLUR over a TCP/IP Network**

Figure 9 illustrates how you can use the AnyNet SNA over TCP/IP function of Personal Communications to enable 3270 emulation over a TCP/IP network. Node B, an access node, is defined as a dependent LU requester (DLUR). Configuration instructions for this example are provided in Quick Beginnings.

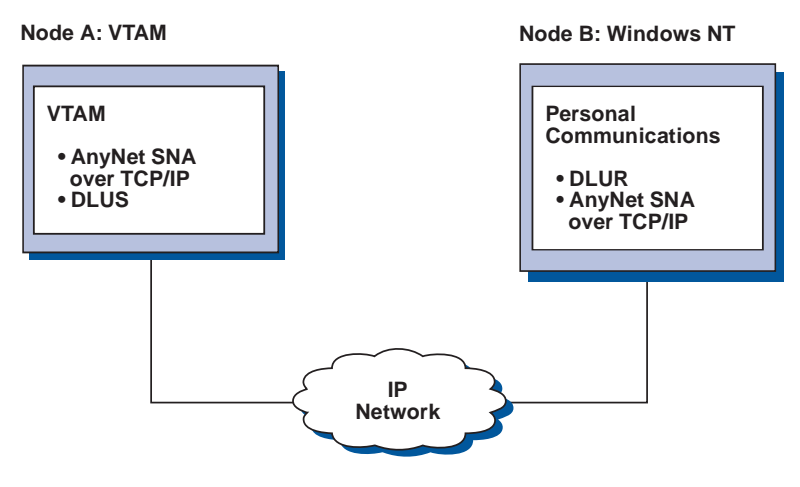

Figure 9. 3270 Emulation via DLUR over <sup>a</sup> TCP/IP Network

# **3270 Emulation over a TCP/IP Network via an SNA Gateway to a VTAM Host on an SNA Network**

[Figure 10 on page 43](#page-58-0) illustrates a configuration that supports dependent LU communications for downstream workstations to a subarea host. In this example, Node B is configured for dependent LU communication over AnyNet to an S/390 host. Configuration instructions for this example are provided in Quick Beginnings.

<span id="page-58-0"></span>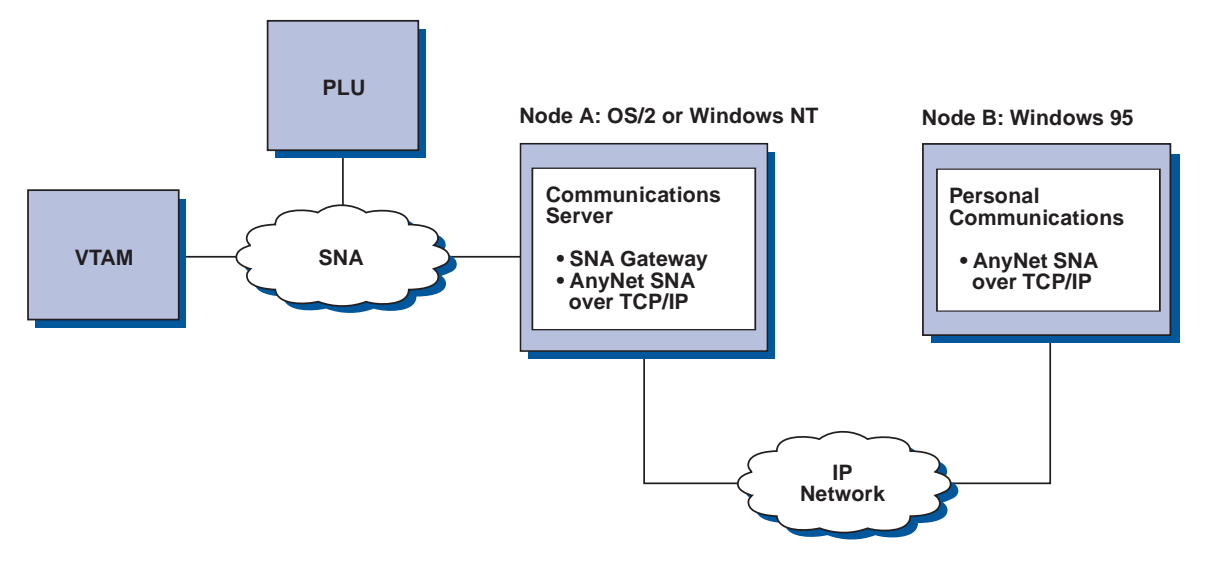

Figure 10. 3270 Emulation over <sup>a</sup> TCP/IP Network via an SNA Gateway to <sup>a</sup> VTAM Host on an SNA Network

# **3270 Emulation over a TCP/IP Network via an SNA Gateway to a VTAM Host on an APPN Network**

Figure 11 illustrates a configuration that supports dependent LU communication for downstream workstations to an APPN host. The configuration of Node C is the same as that of Node B in the previous example, but the VTAM host and the OS/2 gateway are connected to an APPN network.

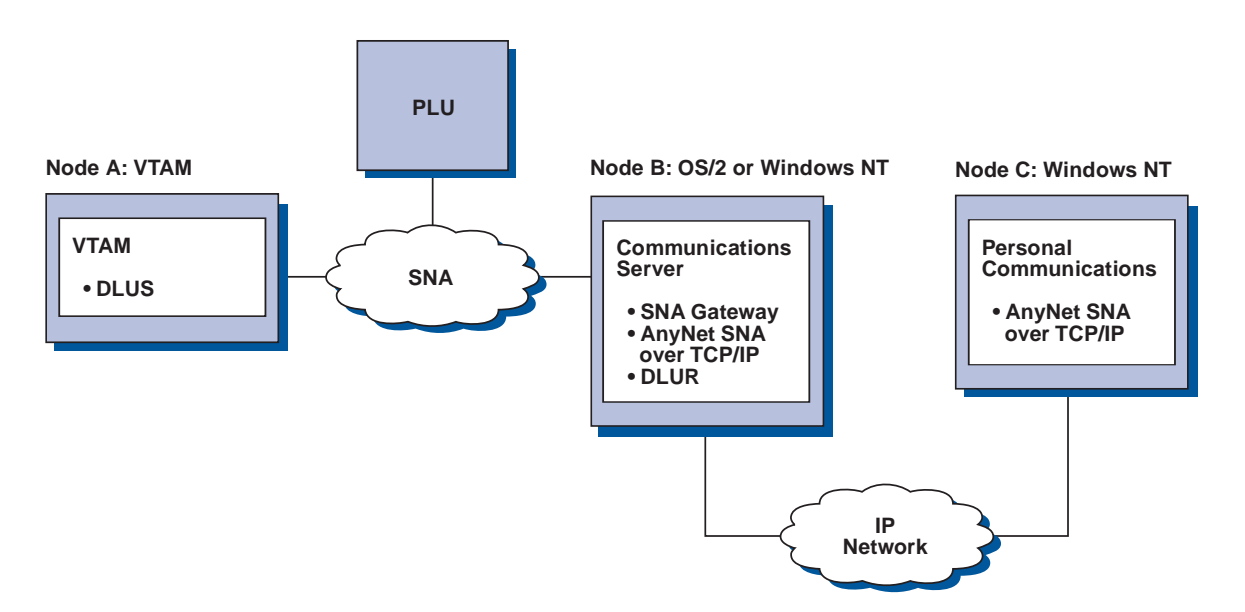

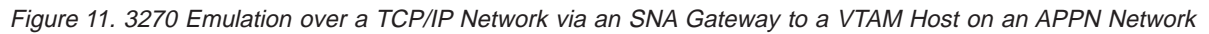

# **3270 Emulation via an SNA Gateway over a TCP/IP Network**

[Figure 12 on page 44](#page-59-0) illustrates a configuration that supports dependent LU communication for downstream workstations over a single IP network. All three machines are running AnyNet SNA over TCP/IP. As in the previous example, Node

#### <span id="page-59-0"></span>**AnyNet SNA over TCP/IP**

A is a dependent LU server (DLUS), and Node B is a dependent LU requester (DLUR). Configuration instructions for this example are given in Quick Beginnings.

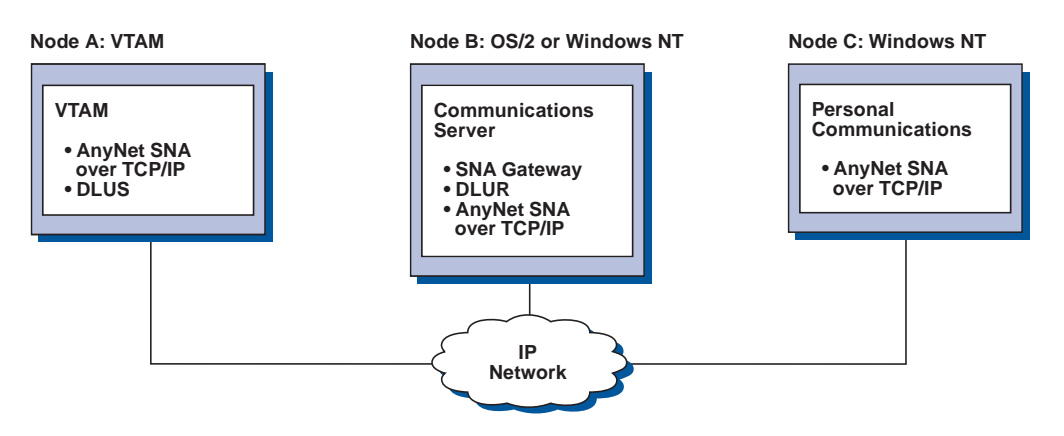

Figure 12. 3270 Emulation via an SNA Gateway over <sup>a</sup> TCP/IP Network

## **How Does SNA over TCP/IP Work?**

SNA over TCP/IP uses protocols that bypass the lower transport layers of the SNA architecture. This process is transparent to the SNA application program. Using a supported API, an application program passes data to the presentation services of Personal Communications. This data, in turn, is passed through the SNA architectural layers and presented to SNA over TCP/IP at the data link control level. When Personal Communications initiates a session for an application program, SNA over TCP/IP translates the SNA routing information (network-qualified name) into IP routing information (IP address) and uses the IP address to create a TCP connection to the appropriate system.

[Figure 13 on page 45](#page-60-0) illustrates how an SNA over TCP/IP access node enables SNA application programs to communicate over IP networks.

<span id="page-60-0"></span>**Windows NT**

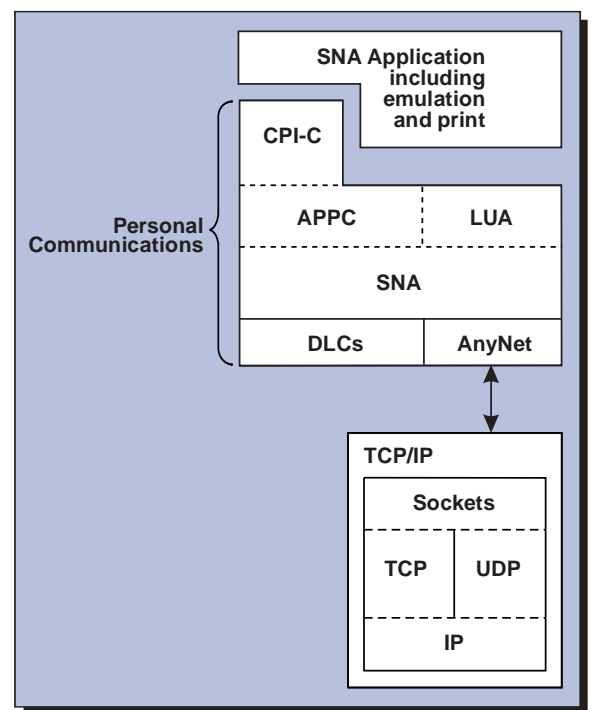

Figure 13. Structure of SNA over TCP/IP for Personal Communications

The configuration information you define enables SNA over TCP/IP to determine:

- Whether to route the data using SNA or to route the data using IP
- The IP address associated with the network-qualified LU name

SNA over TCP/IP uses both stream (TCP) and datagram (UDP) sockets that are bound to the well-known port (397). Any information received over this port is routed to AnyNet.

# **Mapping SNA Resources to IP Addresses**

SNA over TCP/IP access nodes must determine the IP address of the partner before an SNA session can be established. The SNA identifier of the partner is mapped to an IP address using the following steps:

- 1. SNA over TCP/IP receives the SNA identifier from Personal Communications in one of the following formats:
	- For LU names, netid.luname
	- For CP names, netid.cpname
- 2. SNA over TCP/IP takes the identifier and generates a domain name:
	- For LU names, luname.netid.snasuffix
	- For CP names, cpname.netid.snasuffix
	- **Note:** The default value for snasuffix is **SNA.IBM.COM**. For additional information on the SNA domain name suffix, refer to the on-line help.

[Figure 14 on page 46](#page-61-0) shows examples of domain names generated by SNA over TCP/IP.

<span id="page-61-0"></span>domain name ┌───────────────────────┐ lu1.neta1.sna.ibm.com └──┬┴ ┴─┬─┴ ┴────┬──────┘ LU name netid SNA domain name suffix domain name ┌───────────────────────┐ cp1.neta1.sna.ibm.com └──┬┴ ┴─┬─┴ ┴────┬──────┘ CP name netid SNA domain name suffix

Figure 14. Formats of the Domain Names That SNA over TCP/IP Builds

- 3. SNA over TCP/IP requests that the domain name be translated into an IP address.
- 4. TCP/IP uses the HOSTS file or domain name server to translate the domain name into an IP address (for example, 9.67.192.28).

When the IP network includes SNA over TCP/IP gateways, consider the following additional address mapping issue:

If the partner LU can be reached through a gateway, the domain name of the partner must be mapped to the IP address of the gateway. If there are parallel gateways, the domain name should be mapped to each gateway IP address.

#### **Defining Domain Names and IP Addresses**

This section describes the TCP/IP name resolution function, used by AnyNet to map SNA resources to IP addresses. This function queries both the local HOSTS file and any domain name servers to convert a domain name (for example, lu1.neta1.sna.ibm.com) into an IP address (for example, 10.1.1.1).

#### **HOSTS File**

You can use TCP/IP HOSTS files to define domain names and IP addresses for your network. However, as your network becomes larger and maintaining the HOSTS file on each end-user workstation becomes too time-consuming, it is recommended that you use a domain name server.

The HOSTS file lists:

- IP address
- Domain name
- Other aliases for the domain name

**Note:** For Windows/NT this resides in the drivers\etc subdirectory of your NT system. For Windows 95 and Windows 98, this is in your Windows system directory.

For example, if your IP address is 10.1.1.1, network ID is NETA1, SNA resource name is LUA1, and SNA domain name suffix is the default (sna.ibm.com), enter the following in your HOSTS file:

10.1.1.1 lua1.neta1.sna.ibm.com

#### **Domain Name Server**

Domain names and IP addresses can also be defined in the domain name server database.

Each SNA identifier is mapped to a corresponding IP address by a domain name server. The location of these servers is configured in the Network section of the Control Panel.

For more information on HOSTS files and domain name servers, refer to your TCP/IP documentation. If your workstation is using the TCP/IP support in Windows 95 or Windows NT, refer to the on-line TCP/IP documentation that is included with the Windows 95 or Windows NT product.

## **Defining Unique CP Names and Connection Network Names**

For configurations that have two or more SNA over TCP/IP gateways connecting an SNA network with two or more IP networks, you must define a unique SNA control point (CP) name and a unique SNA connection network name for each IP network.

All LUs that reside on access nodes in the IP network appear to reside on a node with this CP name.

Use the reverse data file of the domain name server or the HOSTS file to define the CP name and the connection network name for a given IP network. Map the IP address 127.0.0.3 to the CP name and map the IP address 127.0.0.4 to the connection network name.

The following example shows entries in the reverse data file. For an IP network with SNA network ID NETA, CP name MYCPNAME, and connection network name MYCNET, you would define the following entries:

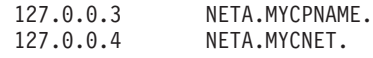

#### **Notes:**

- 1. A period is required at the end of the name only if the definition is in the DNS reverse data file. No period is used in HOSTS file definitions.
- 2. Do not include the SNA domain name suffix.

The AnyNet SNA over TCP/IP function of Personal Communications provides a default CP name (\$ANYNET.\$GWCP) and a default connection network name (\$ANYNET.\$GWCNET). In configurations with one IP network, you can use the default by not defining a CP name or a connection network name. In configurations with multiple gateways connecting multiple IP networks, one IP network can use the default. You must, however, define a unique CP name and connection network name for all other IP networks.

[Figure 15 on page 48](#page-63-0) shows how to define the CP name and the connection network name for a configuration with two IP networks. An example is provided in Quick Beginnings.

<span id="page-63-0"></span>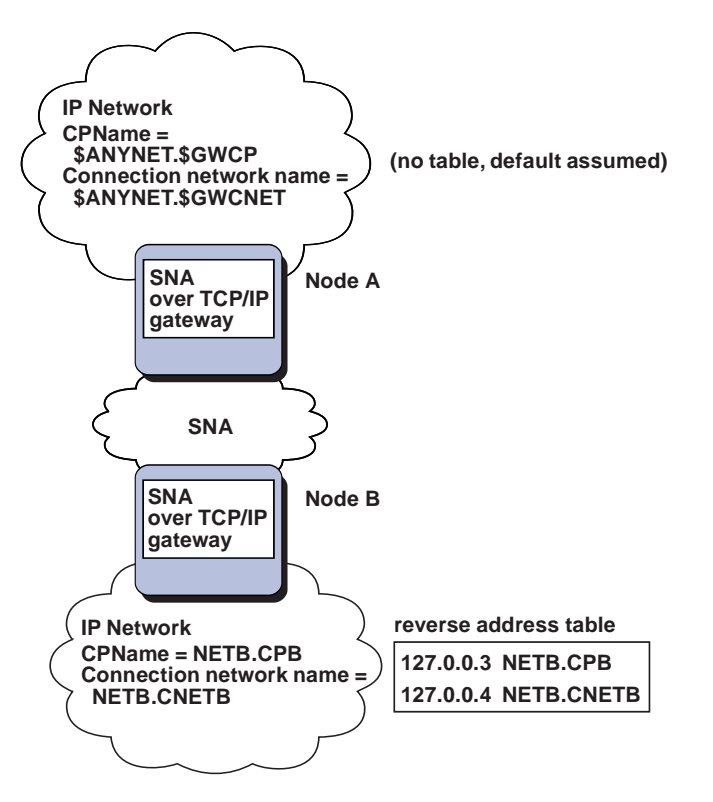

Figure 15. Defining <sup>a</sup> CP Name and <sup>a</sup> Connection Network Name

# **Setting and Modifying the Routing Preference Protocol**

When an SNA application initiates a session, Personal Communications must first determine which transport to use, either SNA, IP, or a combination of the two.

Personal Communications uses the default routing preference for the session unless there is a specific routing preference set for the partner LU. Personal Communications then sets up a session for the partner LU using the preferred transport.

If the partner is not available through the preferred transport, Personal Communications can reroute the session request over the other available transport, depending on the setting in the routing preference table. For example, if the setting in the routing preference table for the destination LU is non-native first, Personal Communications will attempt to set up the session over TCP/IP. If the partner is not available through TCP/IP, Personal Communications will route the session over SNA. However, if the setting in the routing preference table for the destination LU is non-native only, Personal Communications will attempt to set up the session over TCP/IP. If TCP/IP is not available, Personal Communications will not route the session over SNA, because the setting allows only Personal Communications to use non-native transport.

The routing preference table is used only for new sessions. Previously existing sessions use the same transport; they are not brought down and rerouted if the routing preference table is changed.

You can set or modify the default routing preference to one of the following:

#### **Native first**

Requests are routed over SNA. If no SNA route is available, requests are routed over TCP/IP.

#### **Non-native first**

Requests are routed over TCP/IP. If no TCP/IP route is available, requests are routed over SNA.

#### **Native only**

Requests are routed only over SNA. If no SNA route is available, the connection will fail.

#### **Non-native only**

Requests are routed only over TCP/IP. If no TCP/IP route is available, the connection will fail.

#### **Helpful Hints**

This section contains helpful hints on tuning, TCP/IP connectivity via SLIP or PPP, and dynamic IP addresses.

#### **Tuning**

If you can access an LU through multiple SNA over TCP/IP gateways, and you have mapped that LU name to multiple IP addresses, increase the Connection retry duration and Connection wait time limit when configuring the AnyNet base parameters. This ensures that TCP attempts to connect to all possible adapters and gateways. It can take as long as 90 seconds for a TCP connection to fail to an inactive IP address.

### **Dynamic IP Addresses**

Generally, AnyNet SNA over TCP/IP depends on SNA resources (for example, LU names, CP names or idblk/num) being statically mapped to IP addresses. However, depending on your configuration and how your connections are initiated, you might be able to use AnyNet SNA over TCP/IP in environments where IP addresses are dynamically assigned (for example, DHCP).

#### **APPC or CPIC Applications**

An SNA over TCP/IP access node with a dynamically assigned IP address may always initiate sessions to another SNA over TCP/IP access node or gateway with a static IP address.

The only way an SNA over TCP/IP access node or gateway with a static IP address (node A) can initiate a session to a partner with a dynamic IP address (node B) is:

- Node B initiated a session to or through node A first.
- The session initiated in Step 1 is still active.

#### **Dependent LU Applications**

**Note:** The information in this section applies to LU 0, 1, 2, 3, or dependent 6.2 applications.

SNA over TCP/IP access nodes with dynamically assigned IP addresses can support dependent LU communications if the following criteria are met.

#### **AnyNet SNA over TCP/IP**

- Dependent LU communication is occurring through an SNA gateway either through:
	- Communications Server/2 V5 or later
	- Communications Server for Windows NT 5.0 or later
- The SNA over TCP/IP access node with a dynamically assigned IP address initiates connections to an SNA gateway with a static IP address.

Dependent LU communication through DLUS/DLUR over AnyNet SNA over TCP/IP is not supported if the DLUR node has a dynamically assigned IP address.

# **Appendix C. AnyNet Sockets over SNA**

This chapter contains information about how to configure Sockets over SNA. The Sockets over SNA access node function of Personal Communications enables WinSock compliant applications to communicate over SNA networks. .

### **AnyNet Sockets over SNA Access Node**

The Sockets over SNA access node function enables TCP/IP application programs using either the WinSock 1.1 or WinSock 2.0 socket interface to communicate over an SNA network.

### **Socket Applications Communicating over an SNA Network**

Figure 16 illustrates a network where Sockets over SNA is configured on each node, but no Sockets gateway function is needed. Socket applications A and B can exchange information as long as they are connected through an SNA network. The SNA transport can take full advantage of APPN and HPR for enhanced reliability and performance.

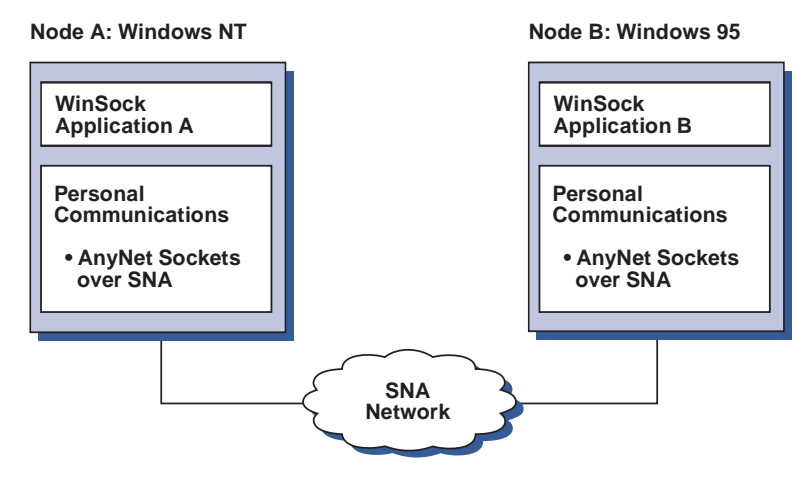

Figure 16. Sockets Applications Communicating over an SNA Network

# **Connecting Sockets over SNA Access Nodes on Different Operating Systems**

[Figure 17 on page 52](#page-67-0) illustrates an SNA network in which socket applications on multiple operating systems are communicating over an SNA network. In this example:

- Node A is configured with Sockets over SNA which is provided as part of Personal Communications for either Windows 95 or Windows NT.
- Node B is configured with Sockets over SNA for OS/2 which is also provided with Communications Server for OS/2.
- Node C is configured with Sockets over SNA for MVS which is provided with the VTAM Multiprotocol Transport Feature (MPTF) or the VTAM AnyNet feature.
- Node D is configured with Sockets over SNA for AIX which is provided as part of the Communications Server for AIX.

#### <span id="page-67-0"></span>**AnyNet Sockets over SNA**

- Node E is configured with OS/400, which includes the Sockets over SNA function.
- Node F is configured with Windows NT and Sockets over SNA, which is provided with Communications Server for Windows NT.

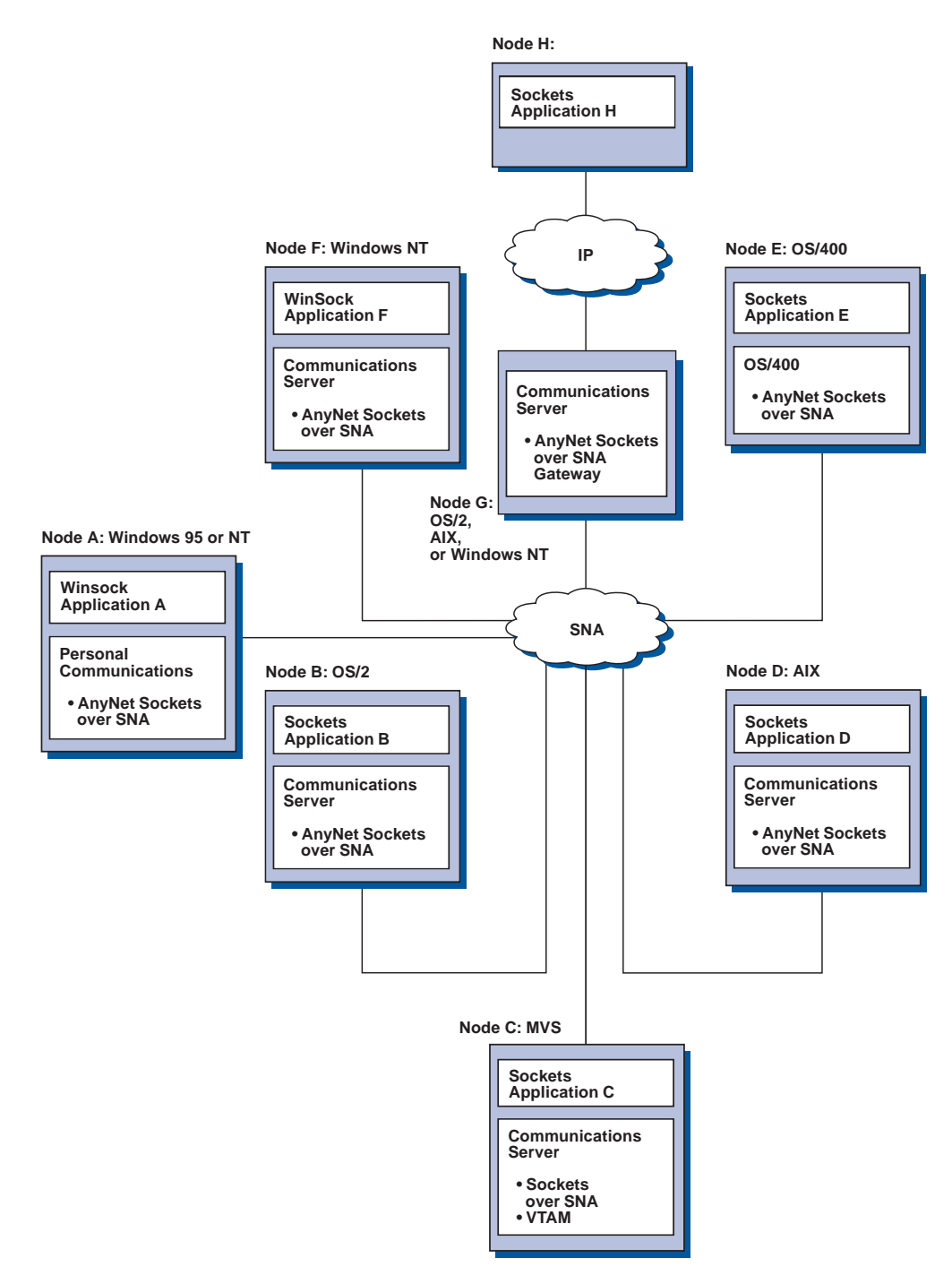

Figure 17. Socket Applications on Multiple Operating Systems Communicating over an SNA **Network** 

# **Connecting Remote TCP/IP Networks Using an SNA Backbone and Sockets over SNA Gateways**

Sockets over SNA access nodes can communicate with a native TCP/IP network through a Sockets over SNA gateway (as provided by IBM Communications Server products).

In Figure 18, Node A is configured with TCP/IP and runs on a remote, native TCP/IP network. Node C is configured as a Sockets over SNA Gateway. Node B is an access node configured with Sockets over SNA and runs on an SNA network.

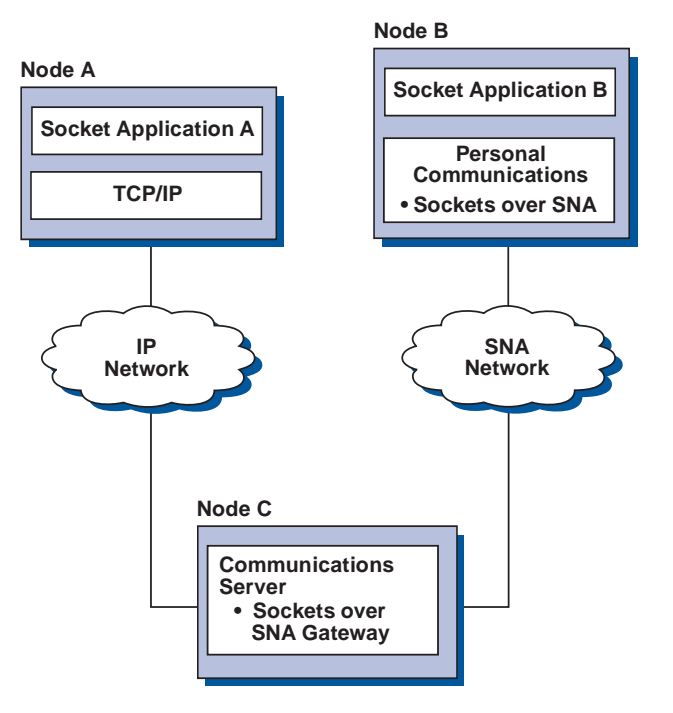

Figure 18. Socket Applications Communicating through Multiple Sockets Gateways

# **How Does Sockets over SNA Work?**

[Figure 19 on page 54](#page-69-0) shows the structure of a Windows NT node that is running Sockets over SNA and illustrates how socket application programs and Sockets over SNA operate on a Windows NT node. Similarly, [Figure 20 on page 55](#page-70-0) shows the structure of a Windows 95 node that is running Sockets over SNA.

<span id="page-69-0"></span>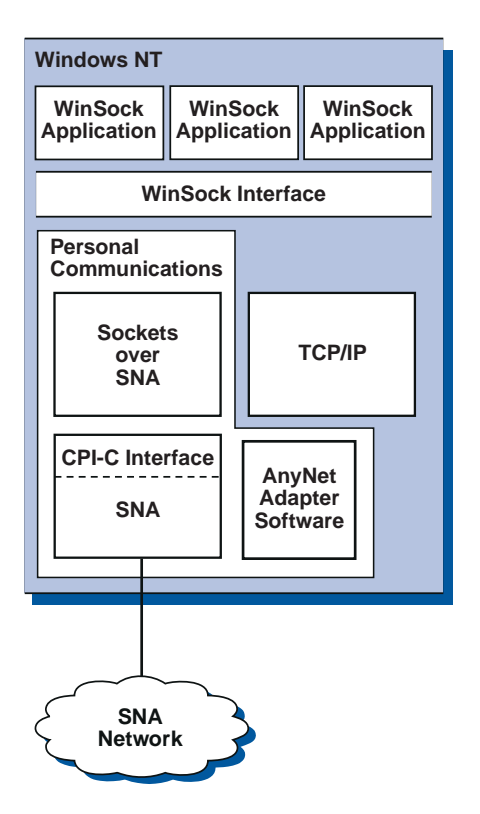

Figure 19. Structure of <sup>a</sup> Windows NT Node Running Sockets over SNA

<span id="page-70-0"></span>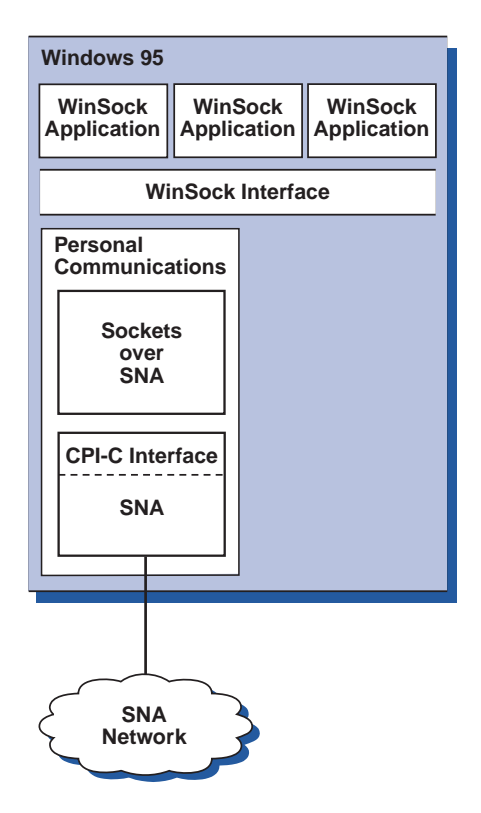

Figure 20. Structure of <sup>a</sup> Windows 95 Node Running Sockets over SNA

WinSock is an API that allows socket applications to run in a Windows environment. Microsoft ships the WinSock API with each operating systems. Newer versions of Winsock are also available from the Microsoft Web site.

Sockets over SNA does not provide a WinSock interface and does not process socket calls. Instead, WinSock applications use the WinSock interface. The Sockets over SNA code then allows these applications to communicate across the SNA network.

#### **Generating an LU 6.2 Call from a Socket Call**

To enable TCP/IP-formatted information to route over SNA, Sockets over SNA maps IP addresses to SNA network-qualified LU names. When an application program invokes Sockets over SNA to establish a stream connection with another application program, Sockets over SNA establishes two half-duplex LU 6.2 conversations for the stream connection.

Sockets over SNA establishes one LU 6.2 conversation for all datagrams sent to a single destination. Conversations dedicated to datagram traffic are deallocated if they are unused for some specified period of time.

#### **Mapping an IP Address to an SNA Network-Qualified Name**

When an application program invokes Sockets over SNA to communicate with another application program, it supplies the IP address of the destination node. Sockets over SNA must map the IP address to an SNA address to issue an

appropriate LU 6.2 call. For every IP address that identifies a node, there will be a corresponding SNA network-qualified name.

"Routing and Mapping Overview" explains how address mapping works and provides guidelines and requirements for setting up IP-LU address mapping.

# **Application Program Support Provided by Sockets over SNA**

Sockets over SNA supports WinSock 1.1 and WinSock 2.0 applications that use AF INET sockets. Sockets over SNA does not support applications that use broadcasting.

#### **Planning for Sockets over SNA**

This section describes what the network planner should consider before configuring a network with Sockets over SNA.

### **Routing and Mapping Overview**

This section explains basic concepts of Internet addressing and how those concepts relate to routing and mapping. It includes the following information:

- "Internet Addressing"
- ["IP Routing Table" on page 57](#page-72-0)
- ["SNA Network ID Used by Sockets over SNA" on page 57](#page-72-0)
- ["How an IP Address Is Mapped to an LU Name" on page 58](#page-73-0)
- ["How Sockets over SNA Routes and Maps Data" on page 58](#page-73-0)

#### **Internet Addressing**

Every host is assigned at least one unique Internet Protocol (IP) address, which is used to route data through the network.

**Note:** In the IP suite of protocols, host refers to an end system and can be any workstation; it does not have to be a mainframe.

The IP address assigned to the host does not define a host on the network; it defines a network interface on that host to a network. For example, the address of the SNA network interface identifies a node's connection to the SNA network. You must configure a unique IP address for the SNA interface.

The following section describes the IP address format, address classes, and network masks. For more detailed information, see your TCP/IP documentation.

#### **IP Address Format and Classes**

An IP address consists of a 2-part, 32-bit address field:

- The first part of the address field contains the network address; the second part contains the host address.
- The number of bits used for the network and host portions of an IP address are variable, depending on the address class of the IP address.
v A network mask enables you to use part of the host portion of the IP address as a subnetwork address.

Default network masks are shown in Table 3.

Table 3. IP Address Masks Supported by Sockets over SNA

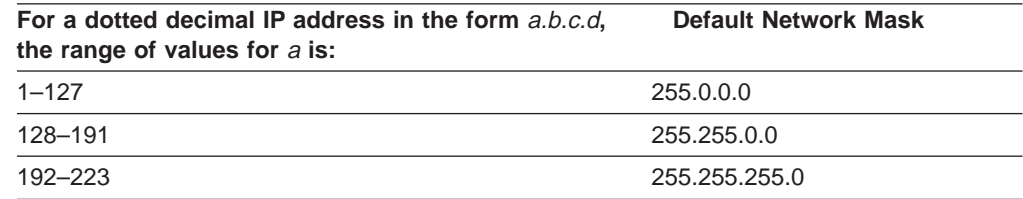

#### **Masks Used by Sockets over SNA**

Sockets over SNA uses two types of masks:

v **Subnet mask**

The subnet mask is used in routing and is specified during the configuration of the local node and routes. You can accept the default subnet mask or specify a value other than the default to define subnetwork addresses.

v **Address mask**

The address mask is used for generated IP-LU address mapping and is specified during configuration.

#### **IP Routing Table**

Each host has an IP routing table that stores information about possible destinations and how to reach them. Route entries are added when:

- The local IP address is defined. For more information, see the online help.
- v Routes are defined from the SNA Node Configuration window. Click **Configure AnyNet Sockets over SNA** and then click **Routes**. For more information, see the online help.
- A route with fewer hops is found. This occurs when Sockets over SNA receives an ICMP redirect message.

For a routing table example, see [Figure 21 on page 58](#page-73-0).

#### **SNA Network ID Used by Sockets over SNA**

For each route you define through the SNA interface (sna0), there must be a corresponding SNA network ID to which the destination IP network address is mapped. The number of SNA network IDs you define depends on how you want to map the IP network to the SNA network.

For example, if the socket applications using SNA are configured to use IP subnetworks 9.67.0.0 and 9.77.0.0, you can define an SNA network ID that corresponds to each IP subnetwork, or you can define one SNA network ID that corresponds to both subnetworks. Sockets over SNA does not require a unique one-to-one mapping between an IP network address and an SNA network ID.

#### <span id="page-73-0"></span>**How an IP Address Is Mapped to an LU Name**

You can use either explicit or generated mapping to map IP addresses to SNA LU names:

- In explicit mapping, all LU names are defined, and you assign each IP host address to a specific SNA LU name during configuration.
- In generated mapping, LU names are automatically generated for you. During configuration, you specify a network IP address, address mask, network ID, and LU template value.

Sockets over SNA uses the address mask to map the network portion of the IP address to the SNA network ID and the host portion to the SNA LU name. The LU template value is used to determine the characters and the positions of characters used in the LU name.

You can display the generated LU name for a given IP address using the **sxmap** command line utility. The syntax for this utility is:

sxmap convert <IP address> <address mask> <LU template>

#### **How Sockets over SNA Routes and Maps Data**

The following steps briefly describe how Sockets over SNA determines whether to route data over SNA or TCP/IP, and how address mapping is handled:

- 1. Sockets over SNA searches its own routing table to find a route that enables data to reach the destination IP address. If Sockets over SNA does not find any matching routes, and if the node is configured for native access, the connection request is forwarded to the native TCP/IP stack.
- 2. If Sockets over SNA finds a matching route, the route entry indicates how the destination can be reached:
	- a. If the router address is the address of a local network interface, such as sna0, the destination network, subnetwork, or host address can be reached directly.
	- b. If the router address is the address of a gateway or router, the destination can only be reached through that intermediate gateway or router.

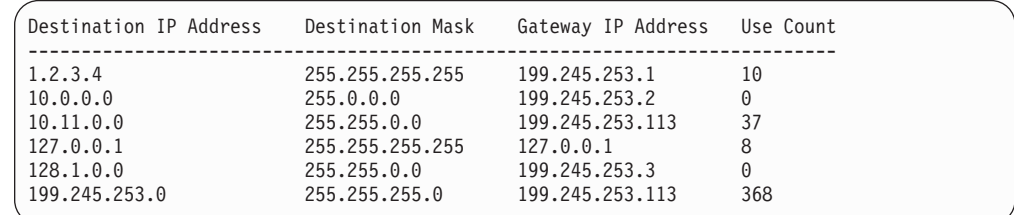

Figure 21 shows an example of an IP routing table.

Figure 21. Example of an IP Routing Panel

- 3. If no route is found in the Sockets over SNA routing table, and native TCP/IP access is also configured, then Sockets over SNA assumes that the TCP/IP destination can be reached through a native IP network. Refer to your TCP/IP documentation for more information on how TCP/IP routes data.
- 4. If the chosen route indicates that data should go over the SNA interface (sna0), Sockets over SNA looks up the next-hop address in the IP-LU mapping table:
- a. If Sockets over SNA finds a matching entry, an LU 6.2 connection is established.
- b. If Sockets over SNA does not find a matching entry, the connection attempt fails and Sockets over SNA returns completion error code WSAEHOSTUNREACH.
- c. Sockets over SNA passes the destination SNA address and data to Personal Communications.

#### **Defining Sockets over SNA Modes**

Sockets over SNA uses LU 6.2 conversations to enable communication between socket application programs. When an LU 6.2 conversation is established, Sockets over SNA defines the mode and associated session characteristics of the connection. Personal Communications uses the mode name to identify characteristics of the connection between the two Sockets over SNA nodes.

The default Sockets over SNA mode is BLANK. You can use the default mode for Sockets over SNA or define your own. To change the default Sockets over SNA mode, from the SNA Node Configuration window, click **Configure AnyNet Sockets Over SNA** and then click **Modes**. You can define another default mode for all TCP/IP traffic and assign a specific mode to a specific TCP/IP port.

If you specify an alternative mode that is not defined by Personal Communications, you must define the session characteristics associated with that mode to Personal Communications.

#### **Changing the Idle-Timeout Interval**

The Idle Timeout start option allows you to adjust the number of idle seconds before Sockets over SNA deallocates a datagram conversation. This interval enables you to balance between using system resources to maintain an existing datagram conversation and taking longer to reestablish a new datagram conversation. For example, if you set this value low, unused datagram conversations end faster, but it takes longer to send the next datagram. The default idle-timeout interval is 90 seconds.

To modify the start option, from the SNA Node Configuration window, click **Configure AnyNet Sockets over SNA**, then click **View/Change/Add**, click **Advanced** and select a new value for this option.

# **Appendix D. Country Codes, Code Pages, and Character Sets**

This chapter contains information useful in providing national language support for a network station or a gateway.

Table 4. Supported Keyboard Types

| <b>Keyboard Type</b><br>(Characteristics)                                                 | <b>Figure</b> |
|-------------------------------------------------------------------------------------------|---------------|
| Space Saving (single row of<br>function keys; no numeric<br>keypad)                       |               |
| Enhanced and MS Natural<br>(single row of function keys;<br>numeric keyboard)             |               |
| 5576-001 (Japanese<br>keyboard with double row of<br>function keys; numeric<br>keypad)    |               |
| 5576-002 (Japanese<br>keyboard with single row of<br>function keys; numeric<br>keypad)    |               |
| 5576-003 (Japanese<br>keyboard with single row of<br>function keys; no numeric<br>keypad) |               |

| <b>Keyboard Type</b><br>(Characteristics)                                              | <b>Figure</b> |
|----------------------------------------------------------------------------------------|---------------|
| 5576-A01 (Japanese<br>keyboard with single row of<br>function keys; numeric<br>keypad) |               |

Table 4. Supported Keyboard Types (continued)

# **Keyboard Country ID and Shift Support**

The following table shows the keyboard country ID and shift support for each country.

Table 5. Keyboard Country ID and Shift Support

| Keyboard<br><b>Country</b> |     | <b>Enhanced Keyboard ID</b> | <b>Enhanced</b><br><b>Keyboard-Lock Mode</b> |
|----------------------------|-----|-----------------------------|----------------------------------------------|
| Arabic-speaking            |     | 238,239,240,253,254         | С                                            |
| Austria                    |     | 129                         | S                                            |
| <b>Baltic</b>              |     |                             |                                              |
| Estonia                    | 442 |                             | С                                            |
| Latvia                     | 463 |                             | ⌒<br>U                                       |
| Lithuania                  | 449 |                             | С                                            |

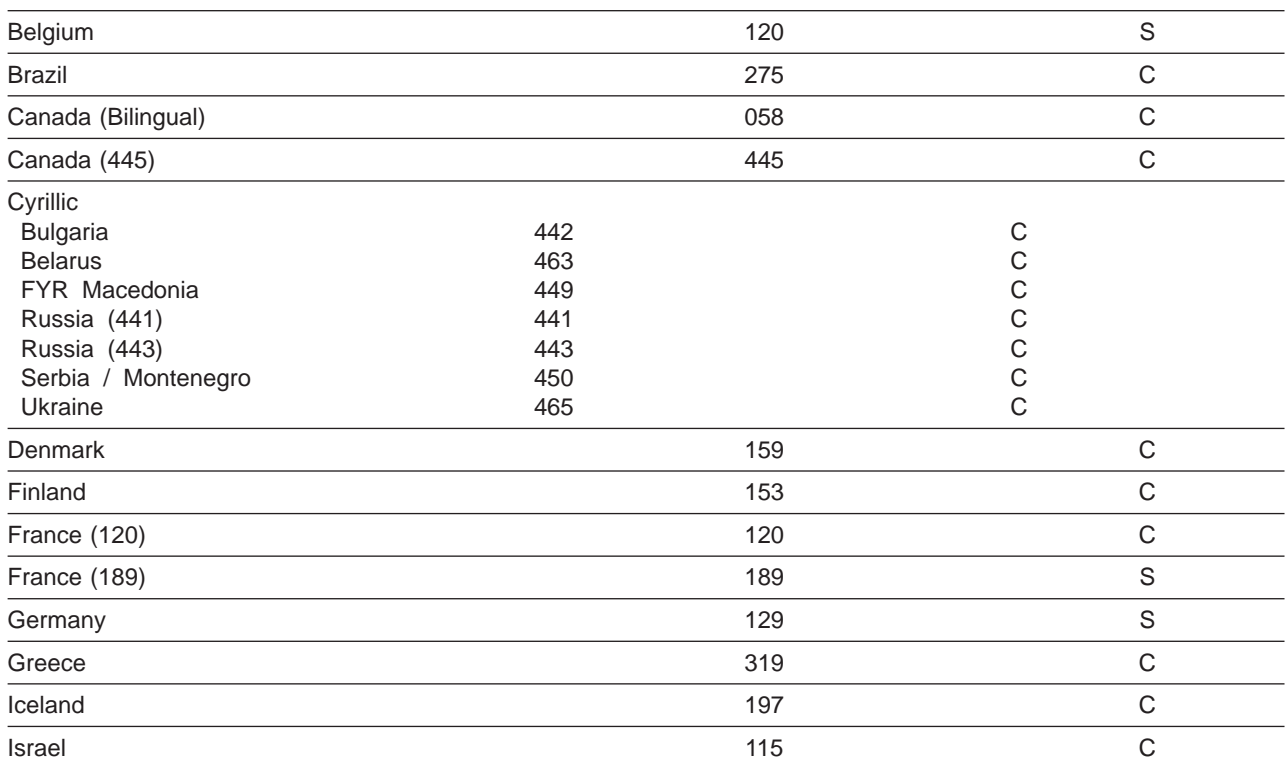

Table 5. Keyboard Country ID and Shift Support (continued)

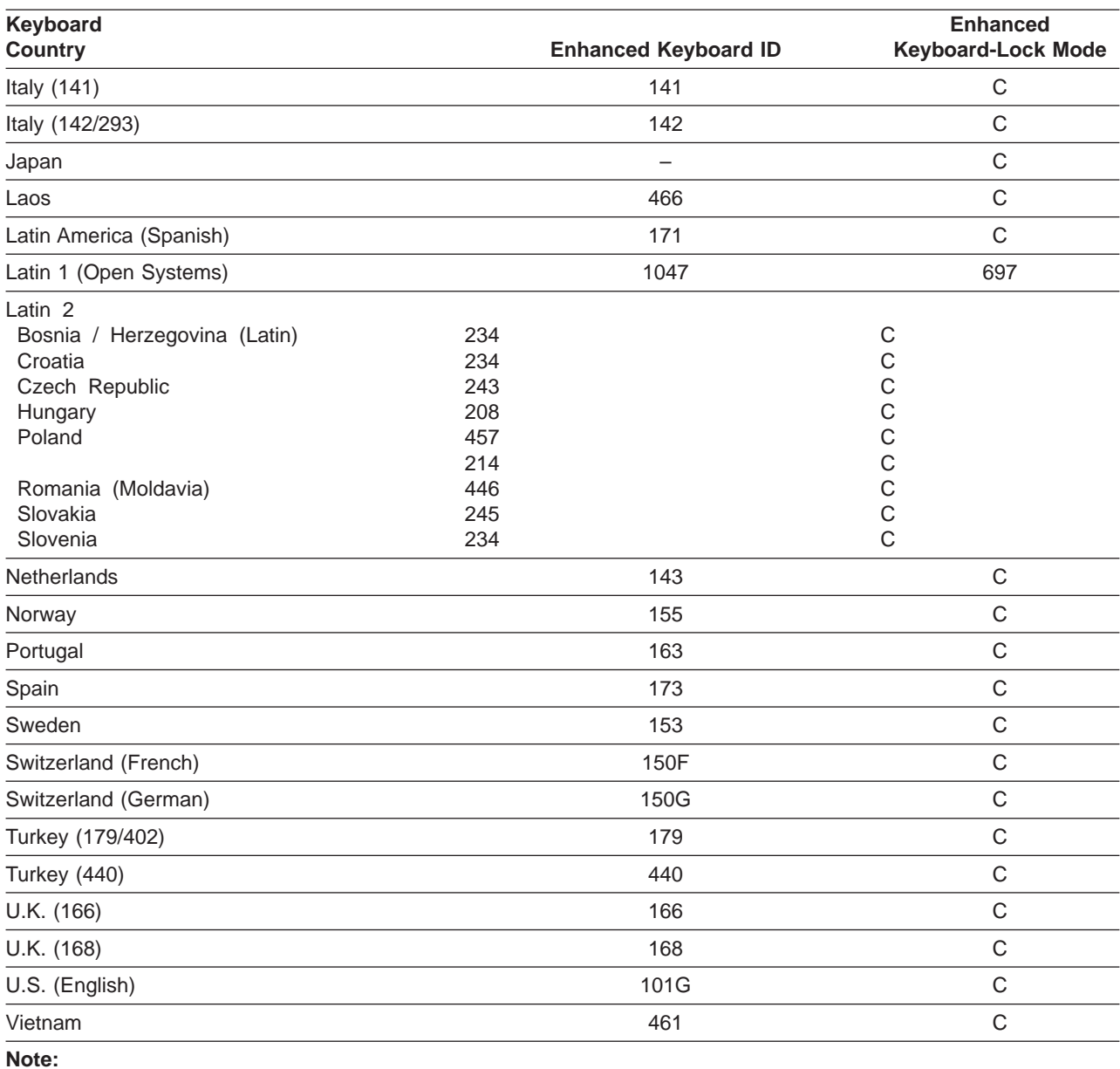

**–** Not selectable

**S** Shift lock on key 30

**C** Caps lock on key 30

#### **SBCS Code Pages and Character Sets**

The following table shows SBCS code pages and character sets.

<sup>1.</sup> Code Page Global Identifier

<sup>2.</sup> Graphic Character Set Global Identifier

<sup>3.</sup> If you require character set 1250 support, you must manually copy the PCS1250.FON file from the CD-ROM to the Personal Communications directory.

Table 6. Code Pages and Character Sets

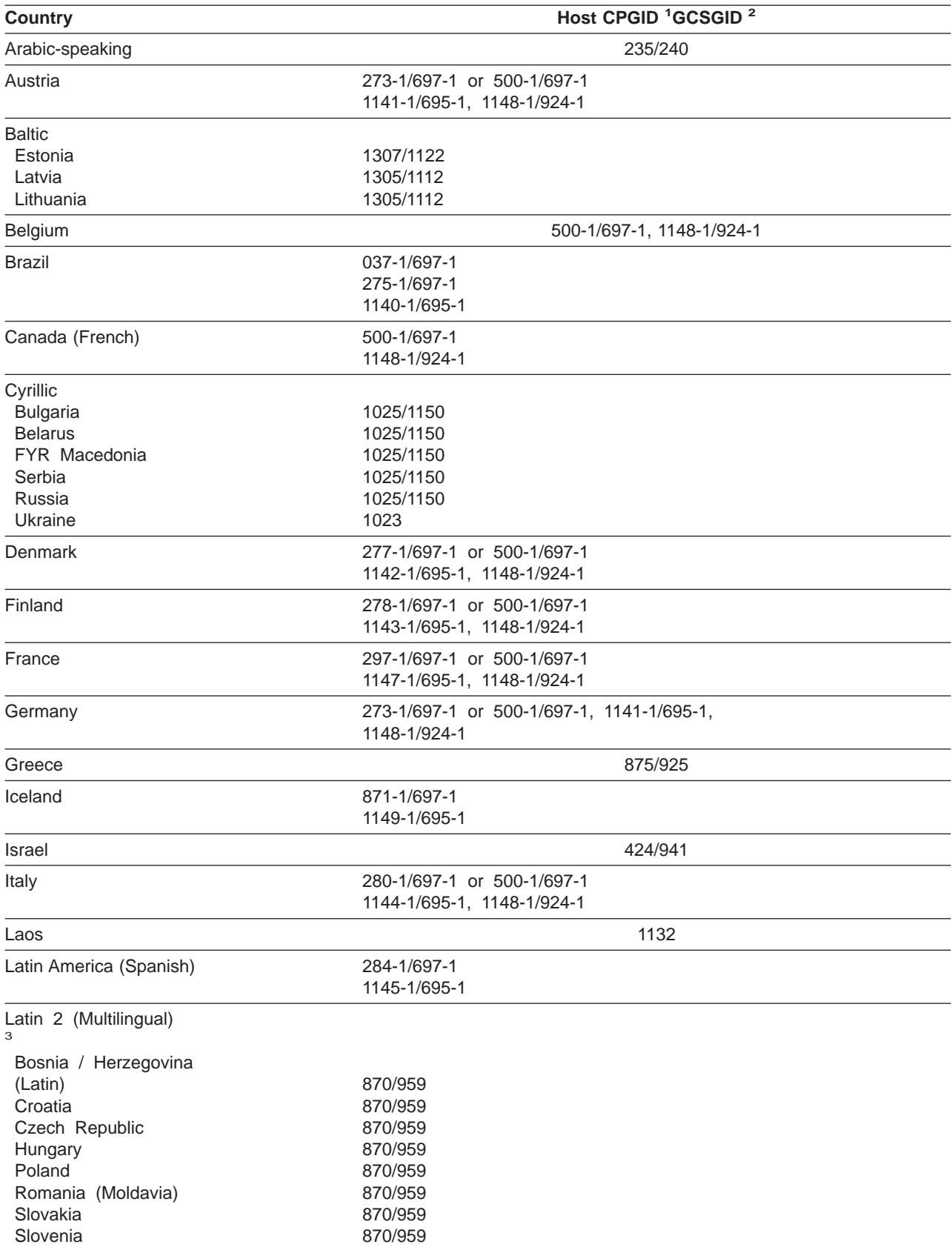

Table 6. Code Pages and Character Sets (continued)

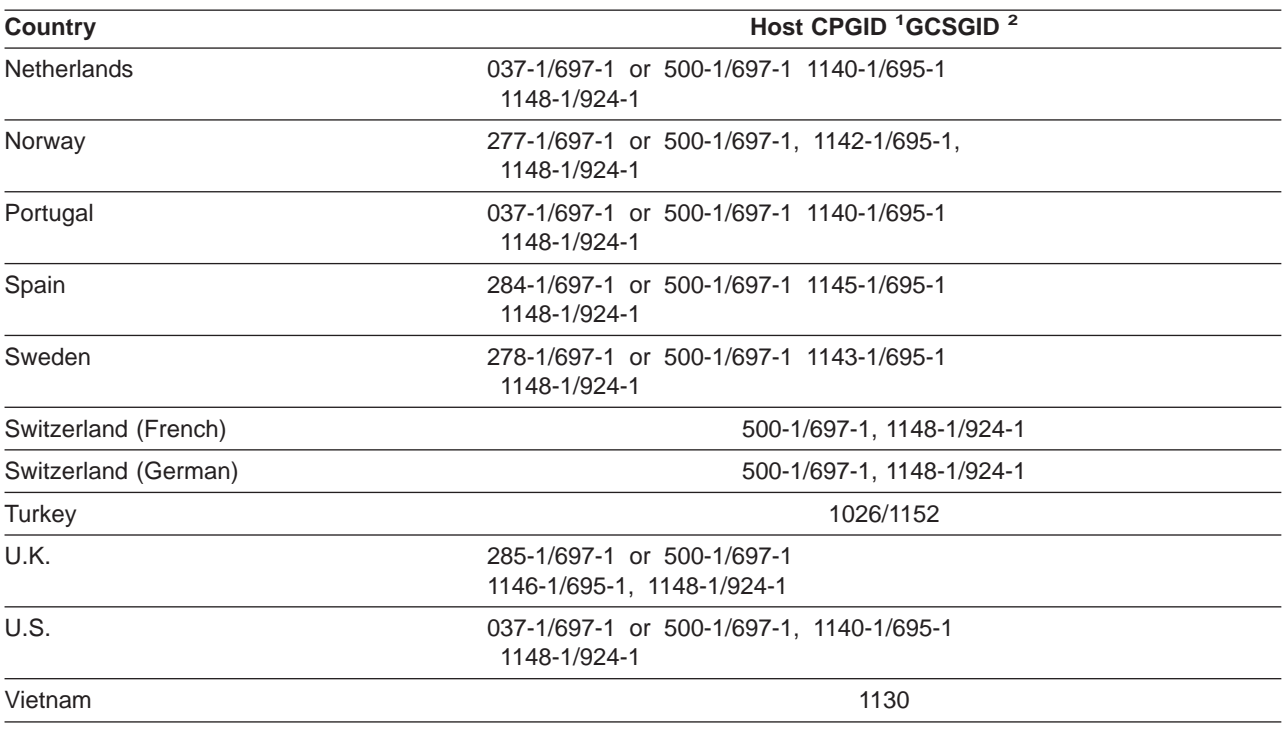

#### **DBCS Code Pages and Character Sets**

The following tables show the host code pages for DBCS sessions.

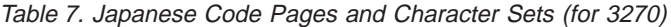

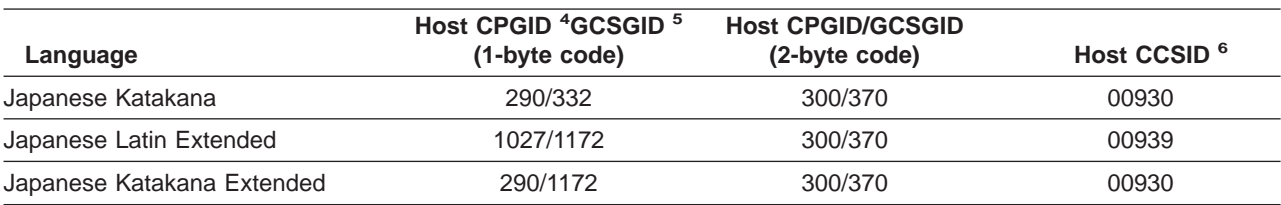

Table 8. Japanese Code Pages and Character Sets (for 5250)

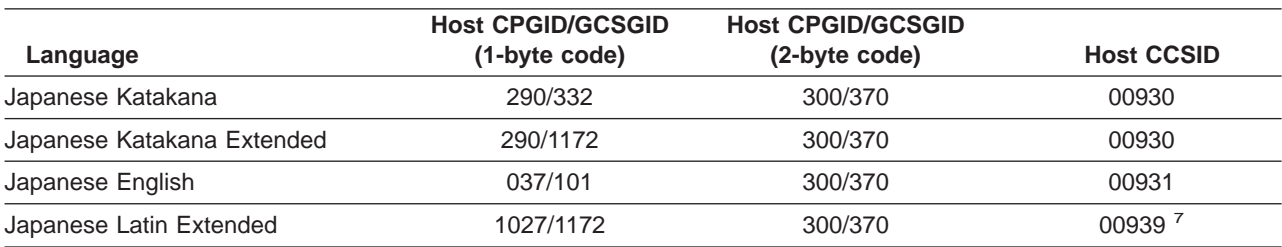

<sup>4.</sup> Code Page Global Identifier

<sup>5.</sup> Graphic Character Set Global Identifier

<sup>6.</sup> Coded Character Set Identifier

<sup>7.</sup> Requires OS/400 V3R1 or later

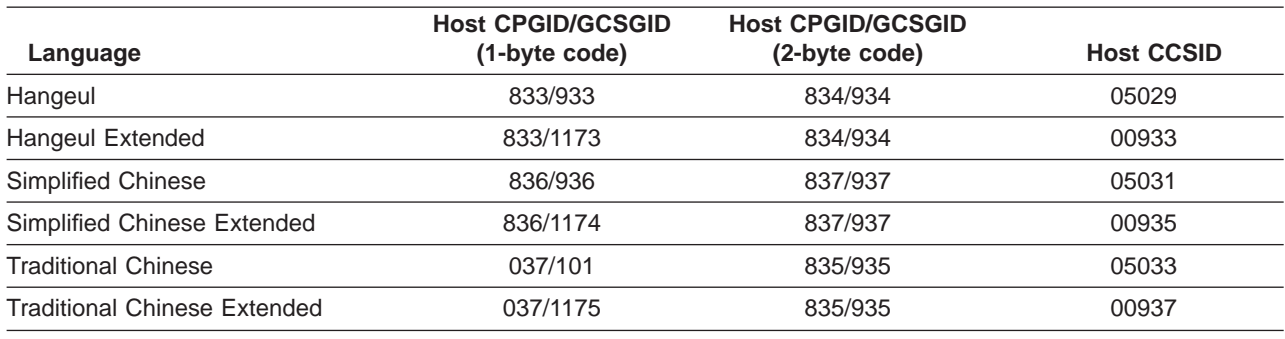

Table 9. Hangeul and Chinese Code Pages and Character Sets (for 3270 and 5250)

# **Host Code Page Tables**

The following tables show the host code page for each country.

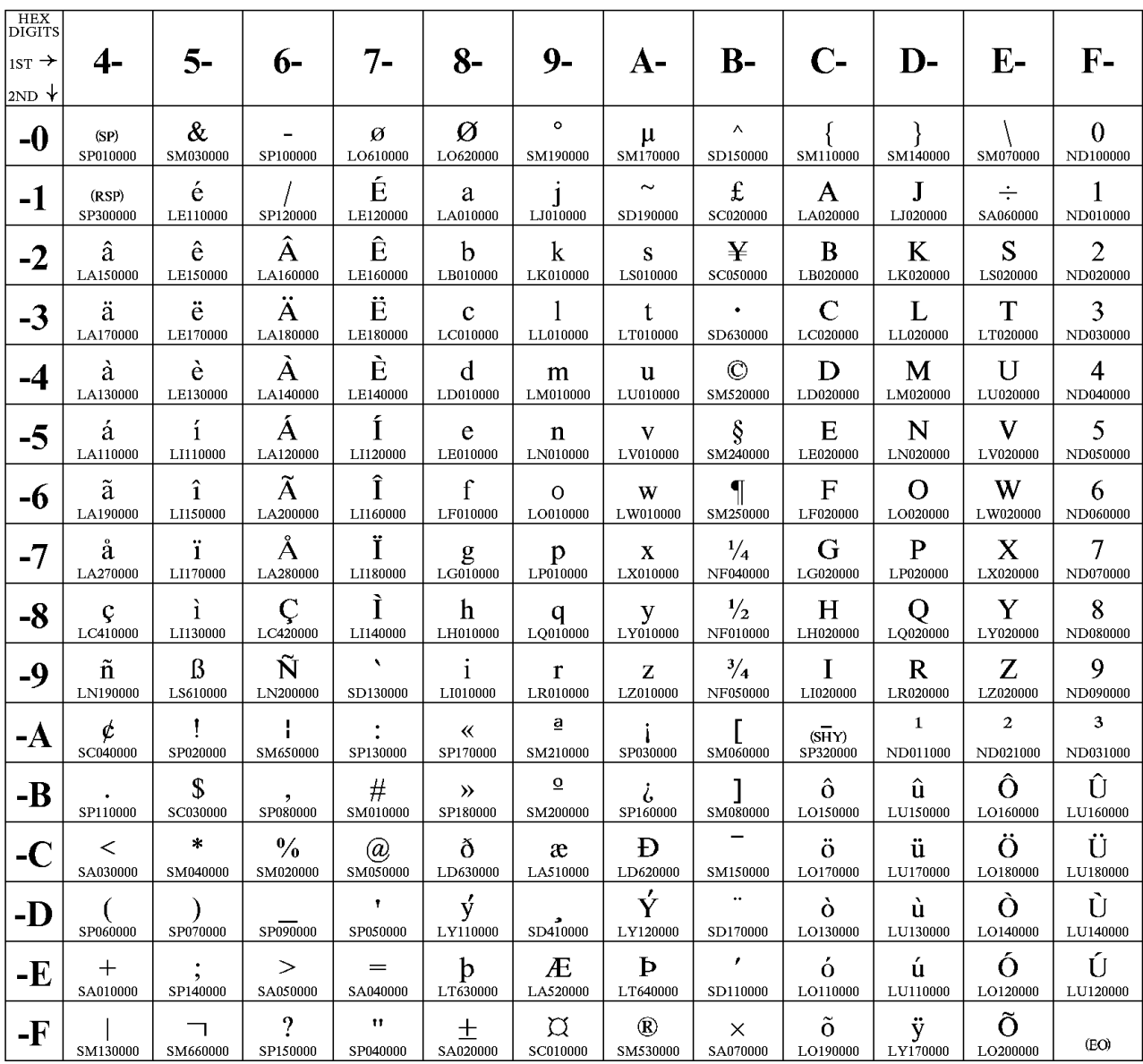

The column indicates the first digit and the row indicates the second digit.

# **Host Code Page 273-1/697-1 Austria, Germany Austria, Germany**

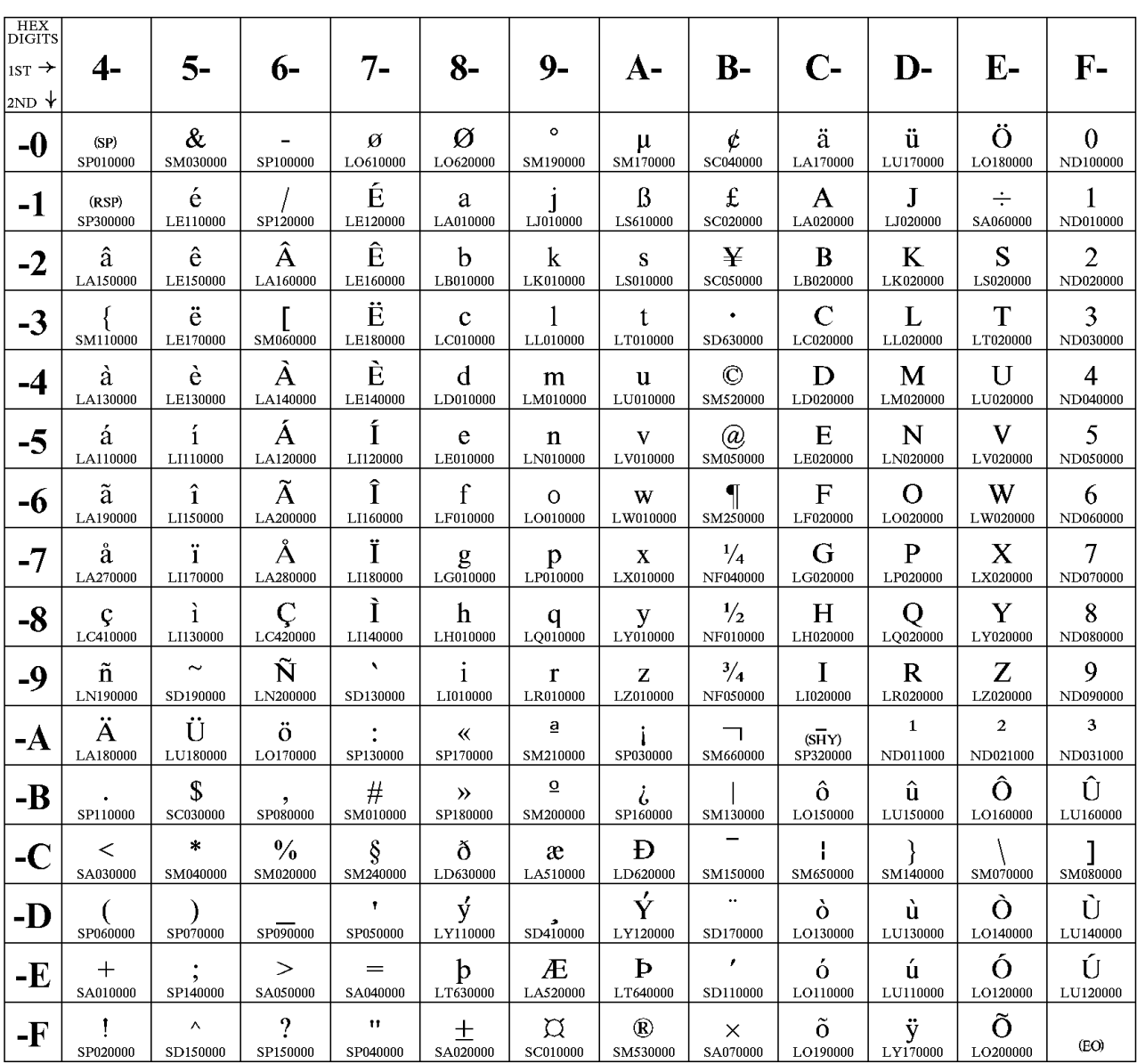

The column indicates the first digit and the row indicates the second digit.

# **Host Code Page 275-1/697-1 Brazil**

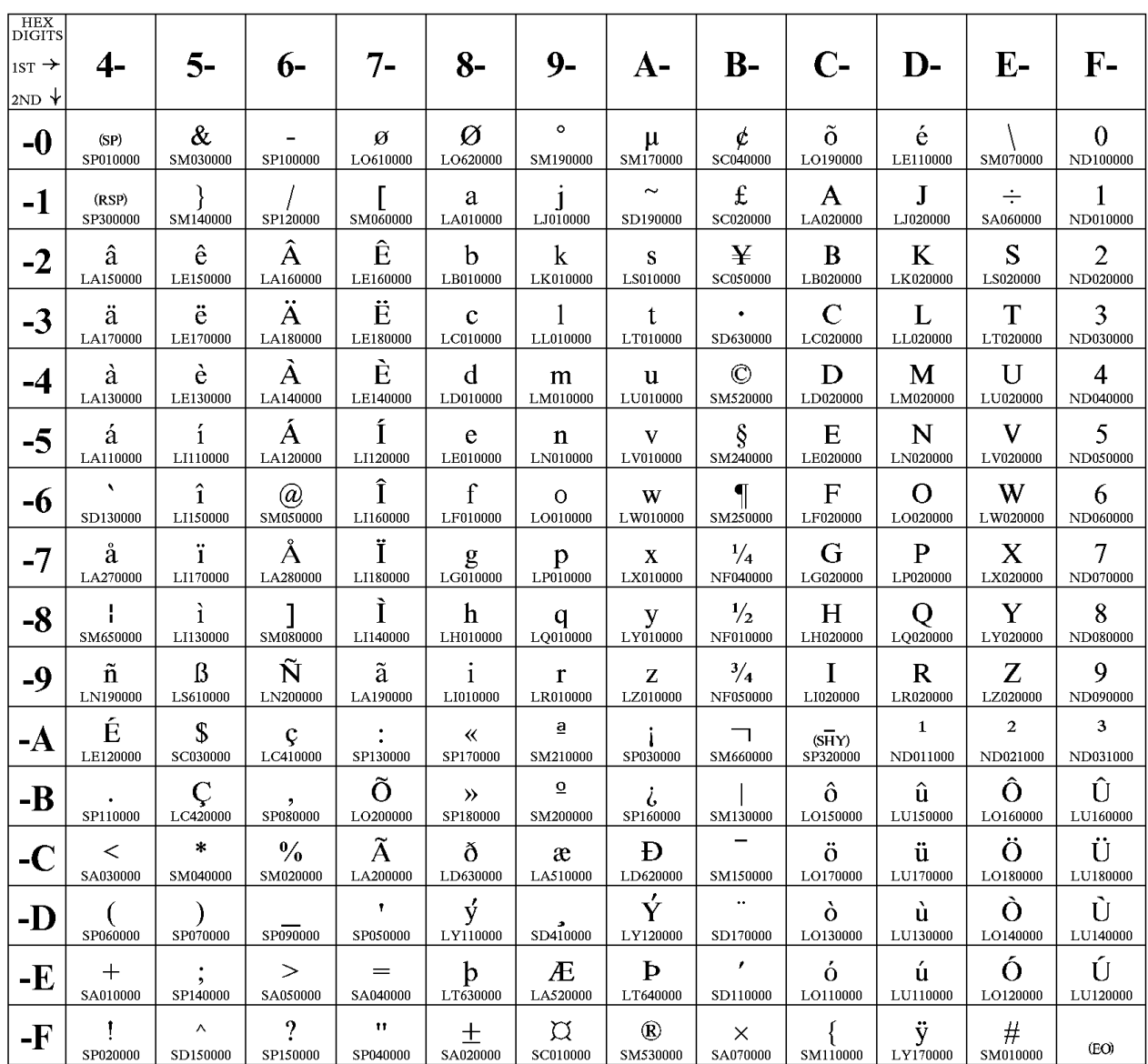

The column indicates the first digit and the row indicates the second digit.

# **Host Code Page 277-1/697-1 Denmark, Norway Denmark, Norway**

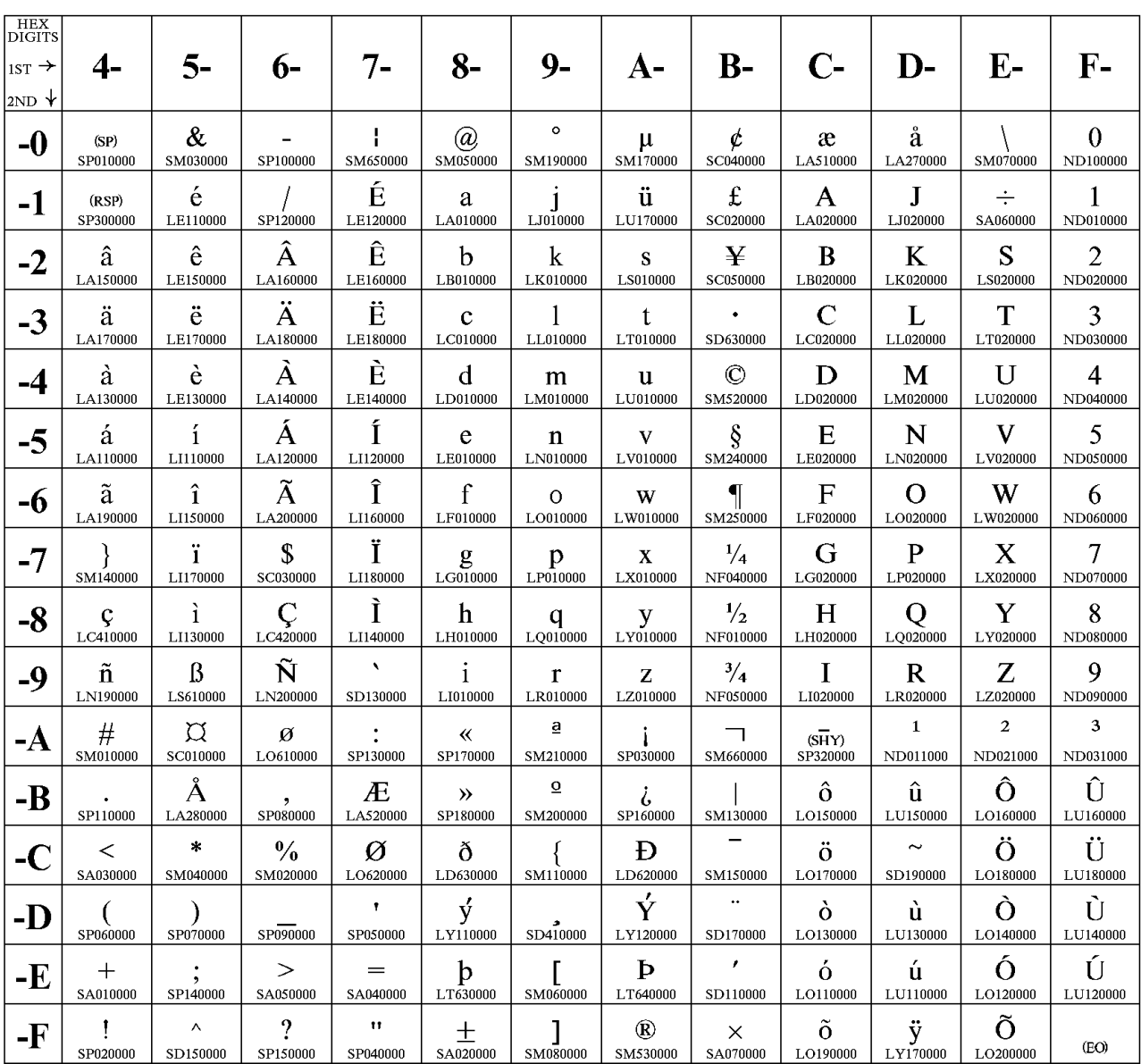

The column indicates the first digit and the row indicates the second digit.

# **Host Code Page 278-1/697-1 Finland, Sweden**

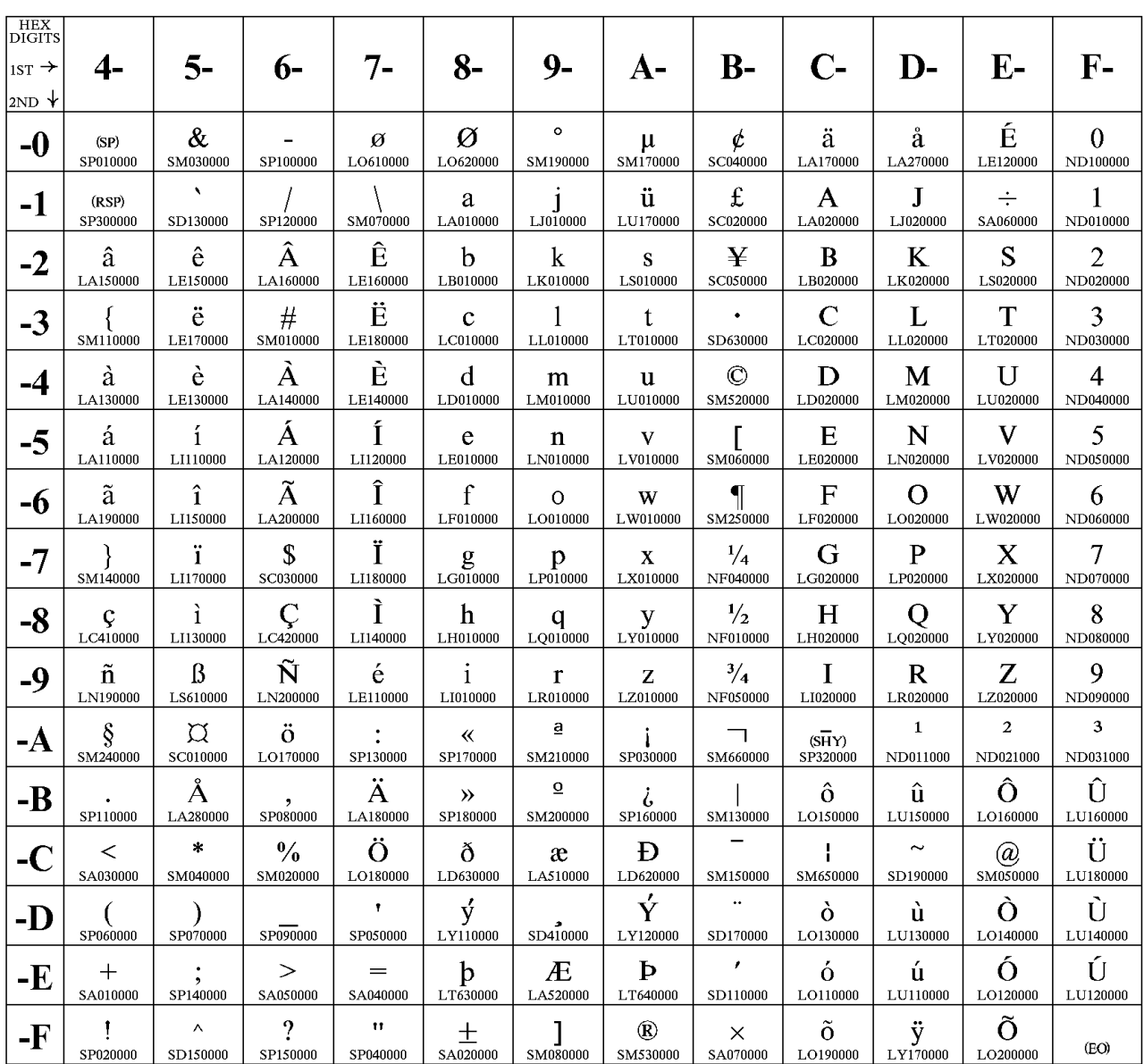

The column indicates the first digit and the row indicates the second digit.

# **Host Code Page 280-1/697-1 Italy Italy**

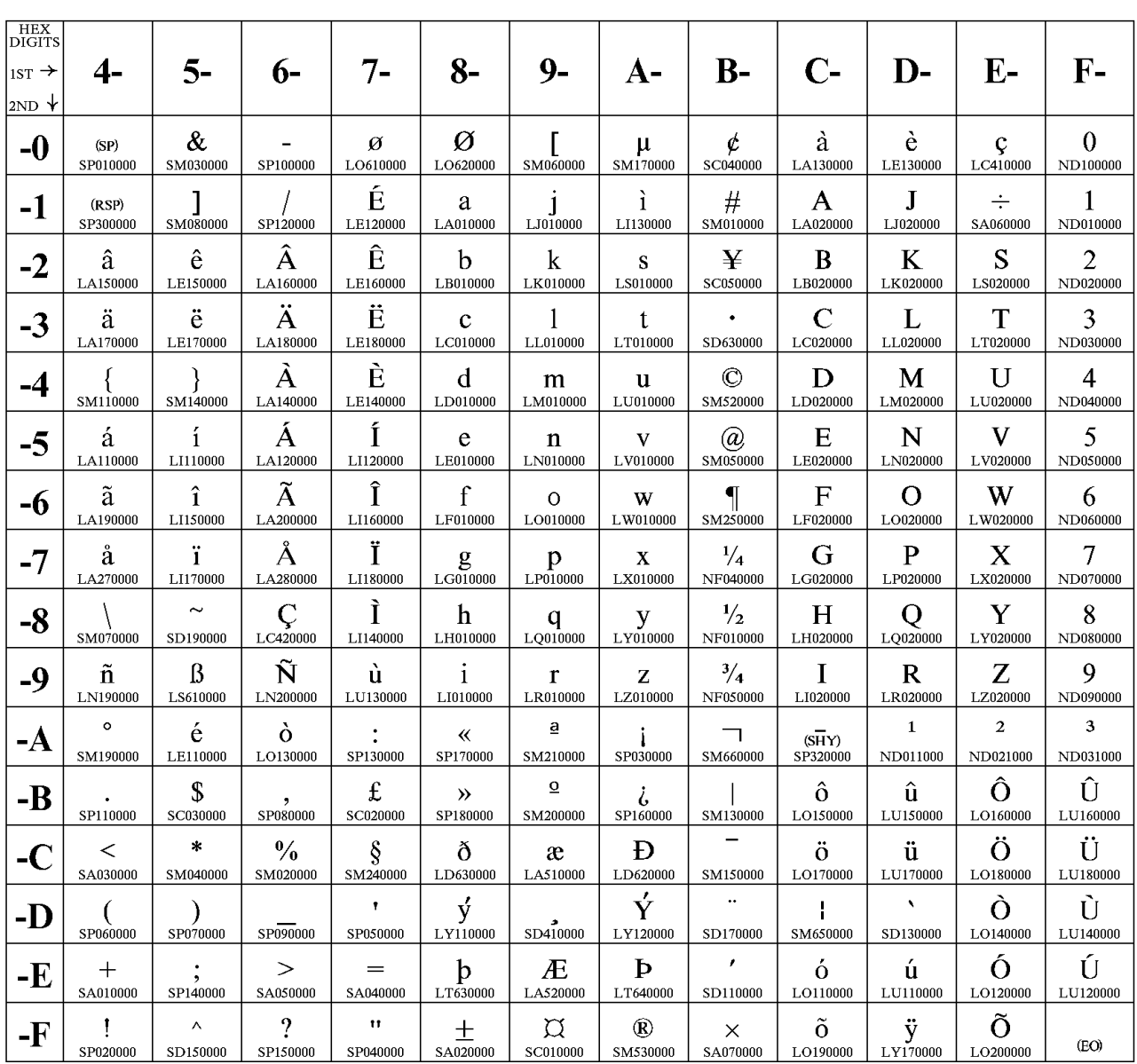

The column indicates the first digit and the row indicates the second digit.

# **Host Code Page 284-1/697-1 Latin America, Spain**

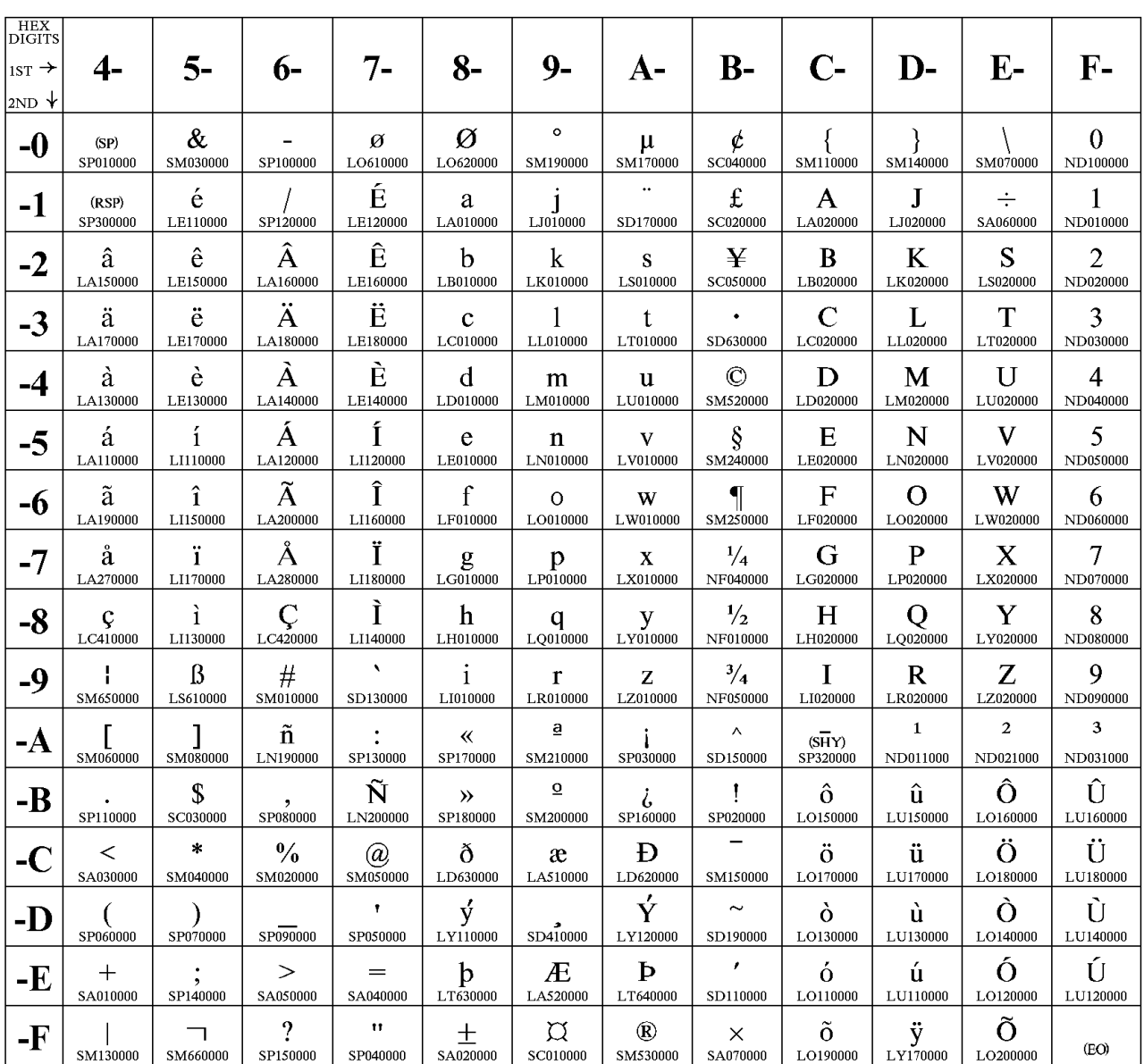

The column indicates the first digit and the row indicates the second digit.

# **Host Code Page 285-1/697-1 United Kingdom United Kingdom**

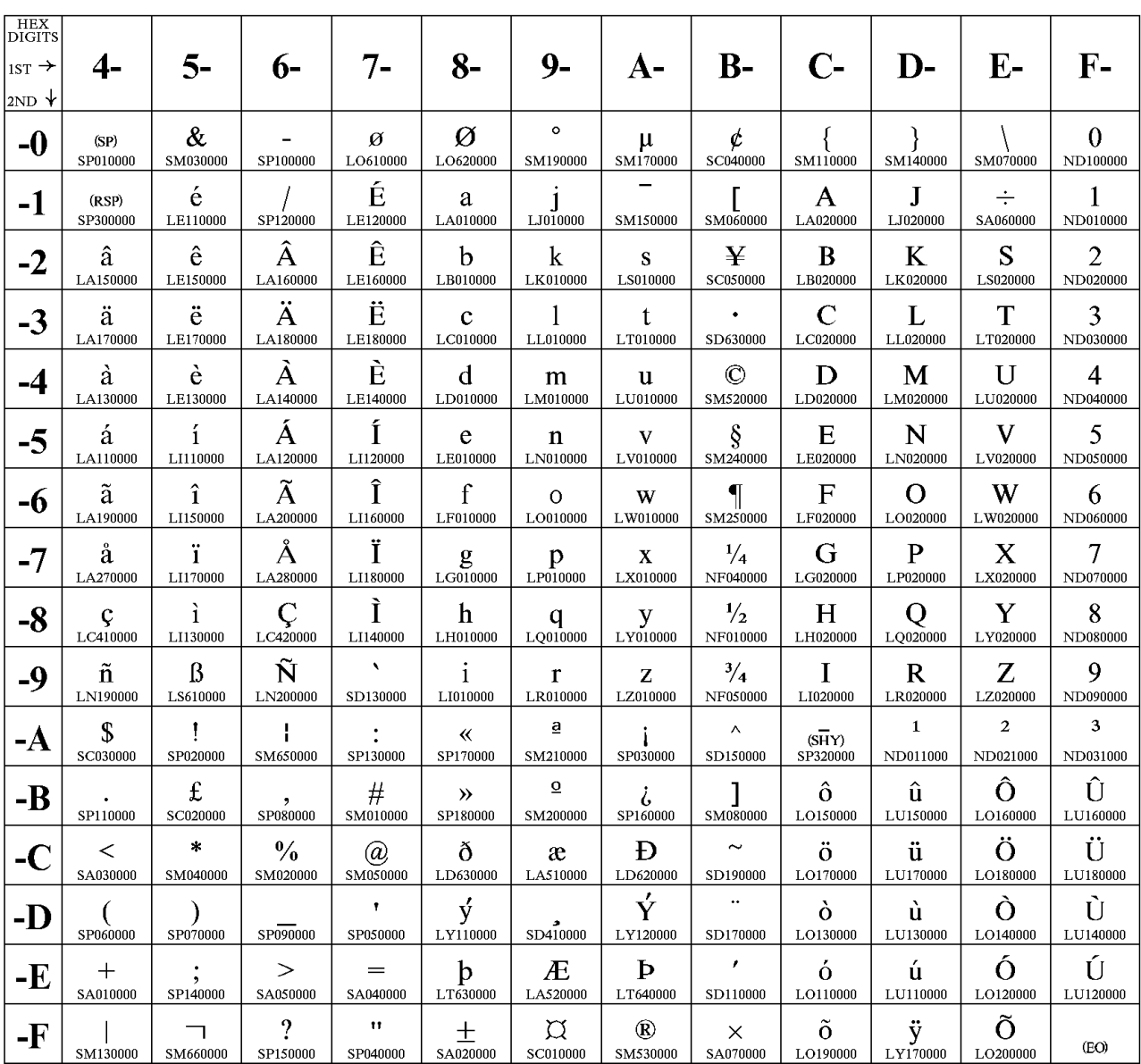

The column indicates the first digit and the row indicates the second digit.

#### **Host Code Page 290 Japan (Katakana) Extended**

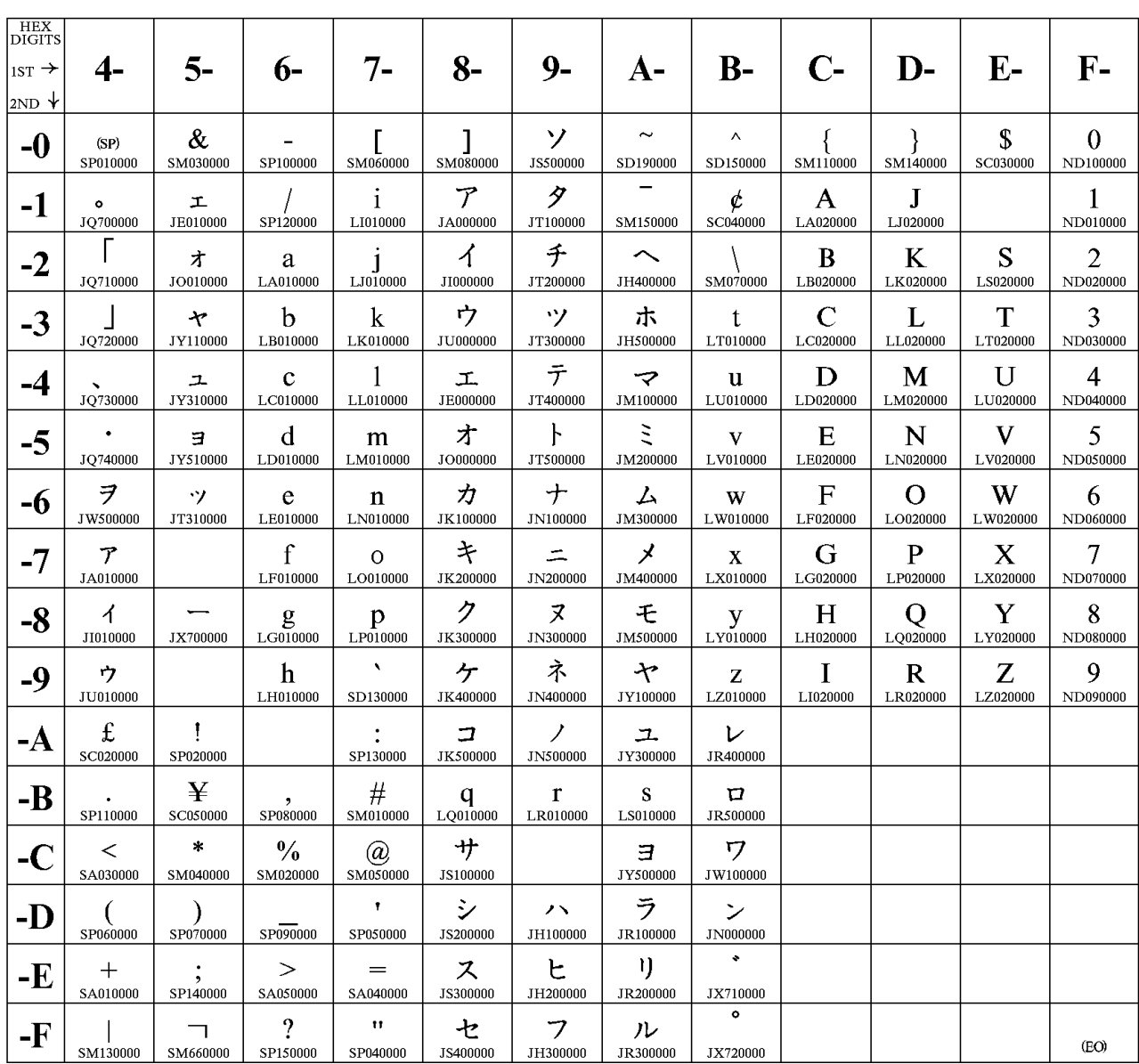

The column indicates the first digit and the row indicates the second digit.

#### **Host Code Page 297-1/697-1 France France**

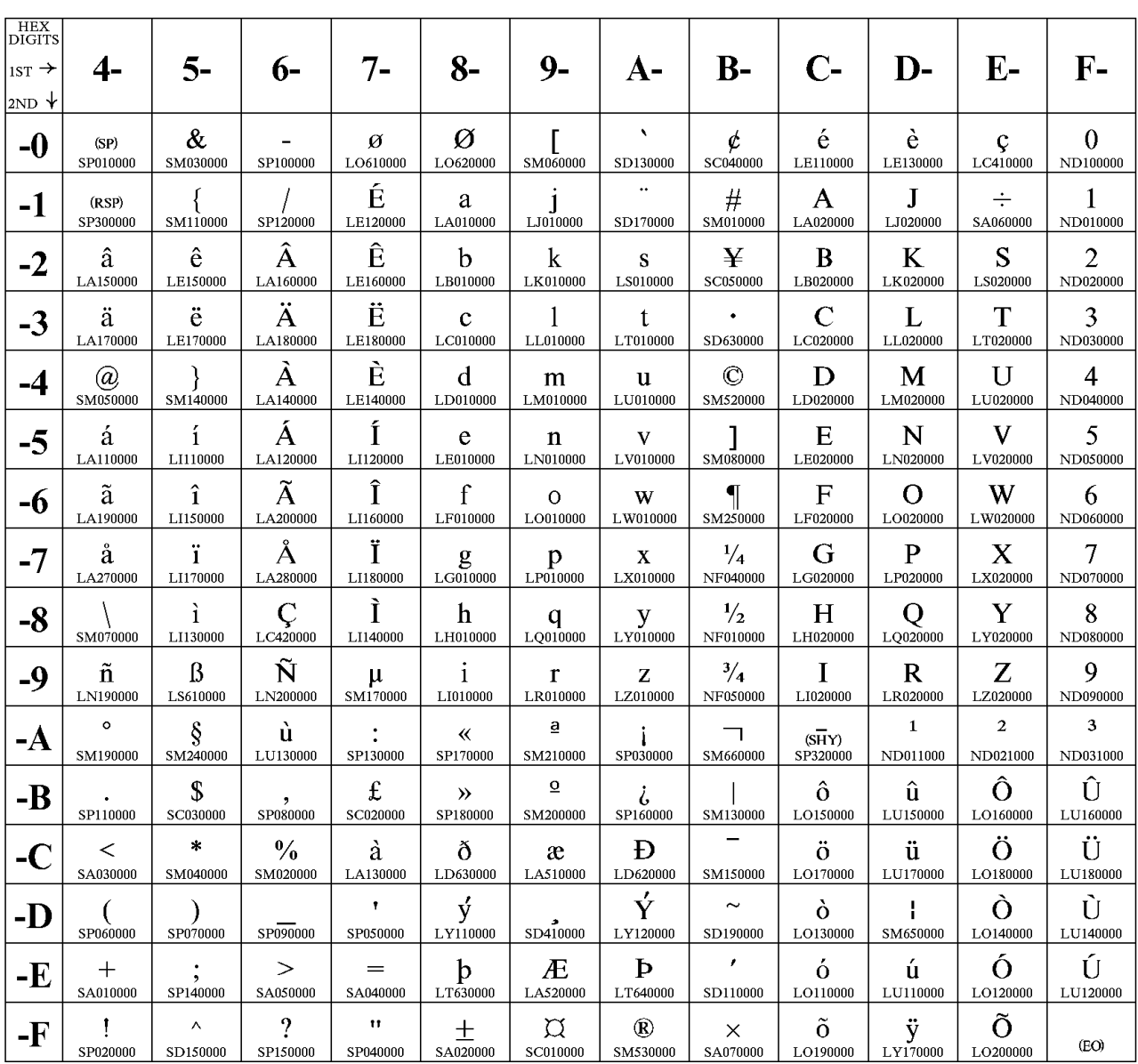

The column indicates the first digit and the row indicates the second digit.

# **Host Code Page 420 Arabic Bilingual**

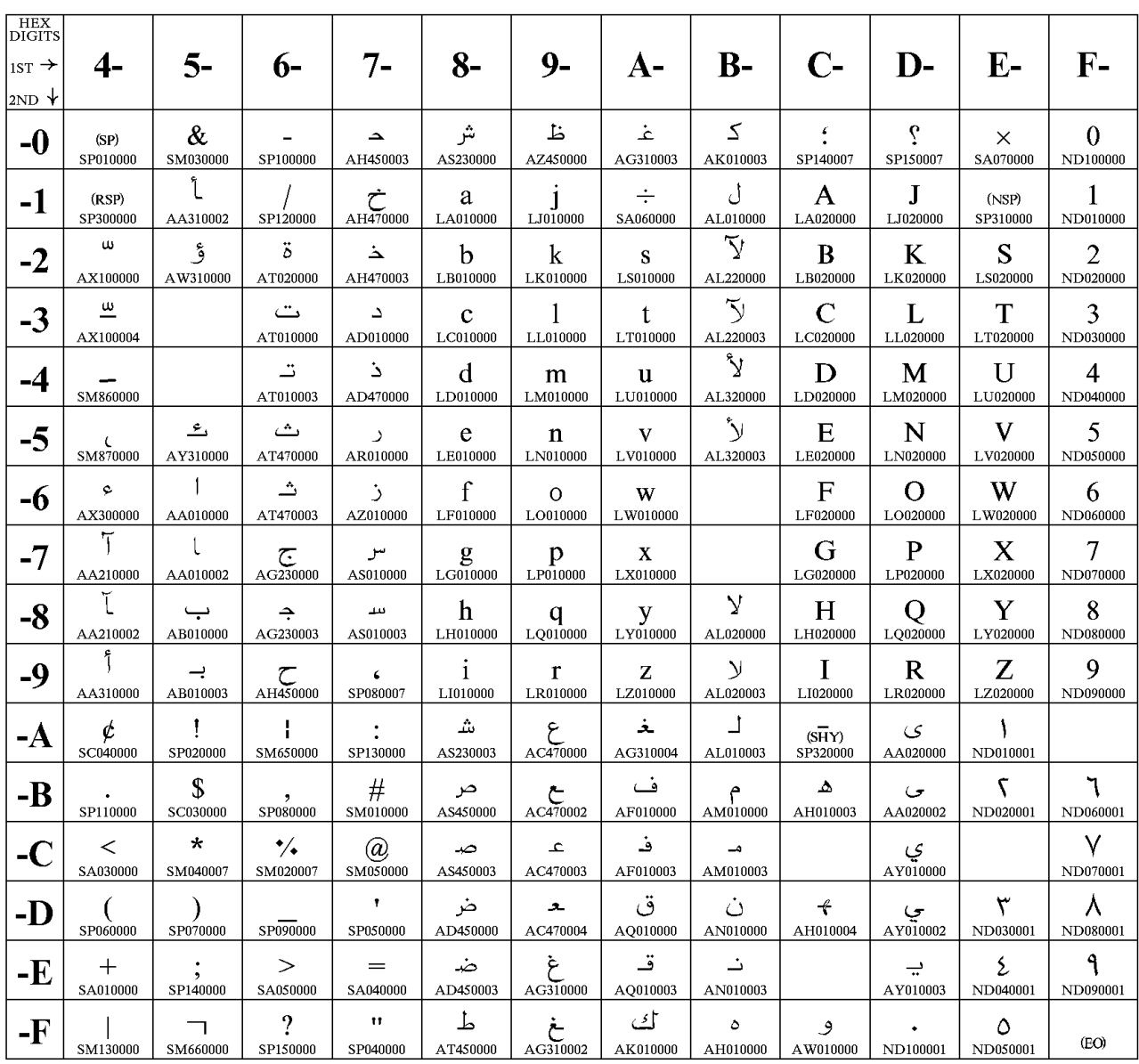

The column indicates the first digit and the row indicates the second digit.

# **Host Code Page 424/941 Israel (Hebrew - Bulletin Code) Israel (Hebrew)**

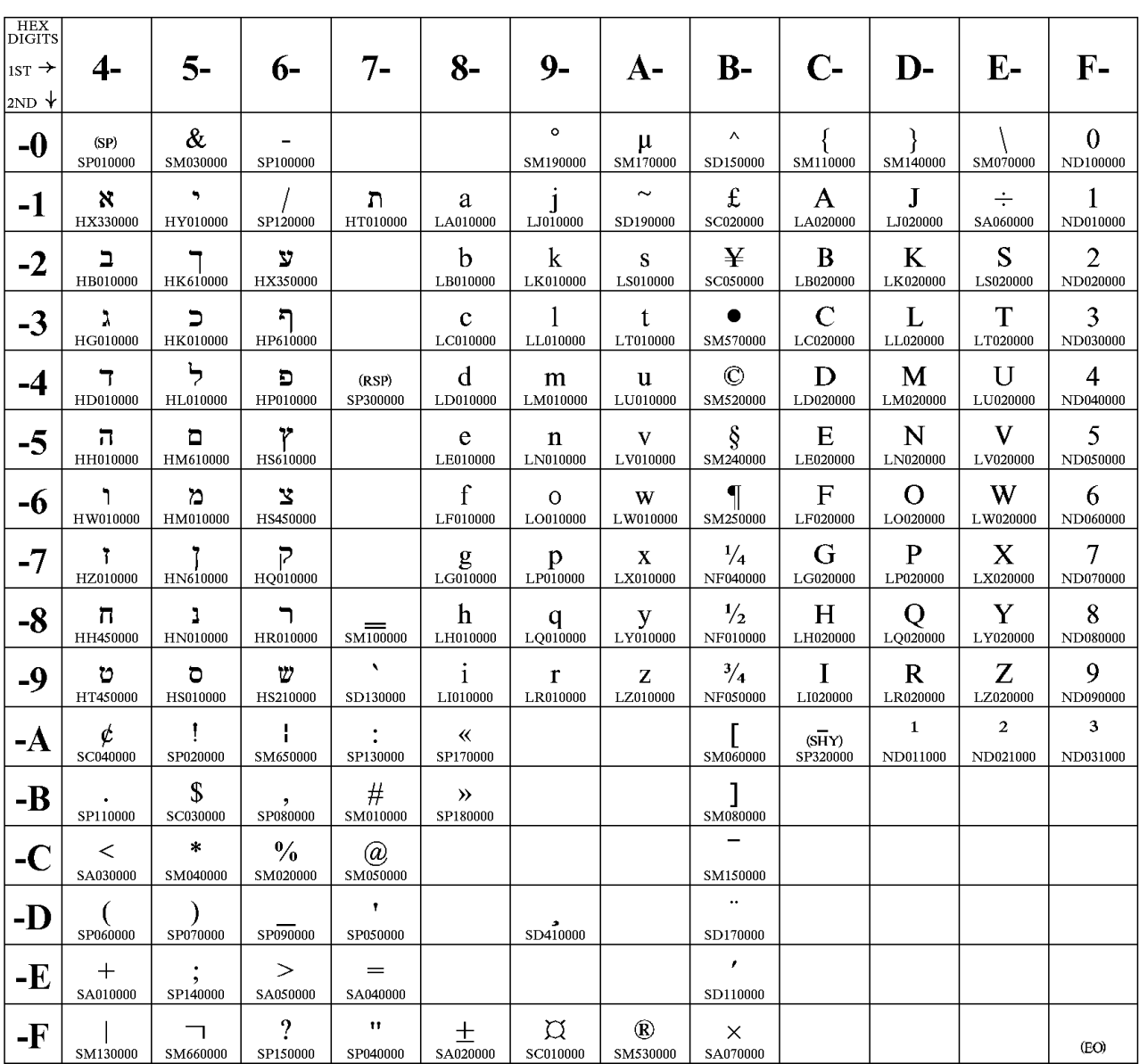

The column indicates the first digit and the row indicates the second digit.

**International**

# **Host Code Page 500-1/697-1 International**

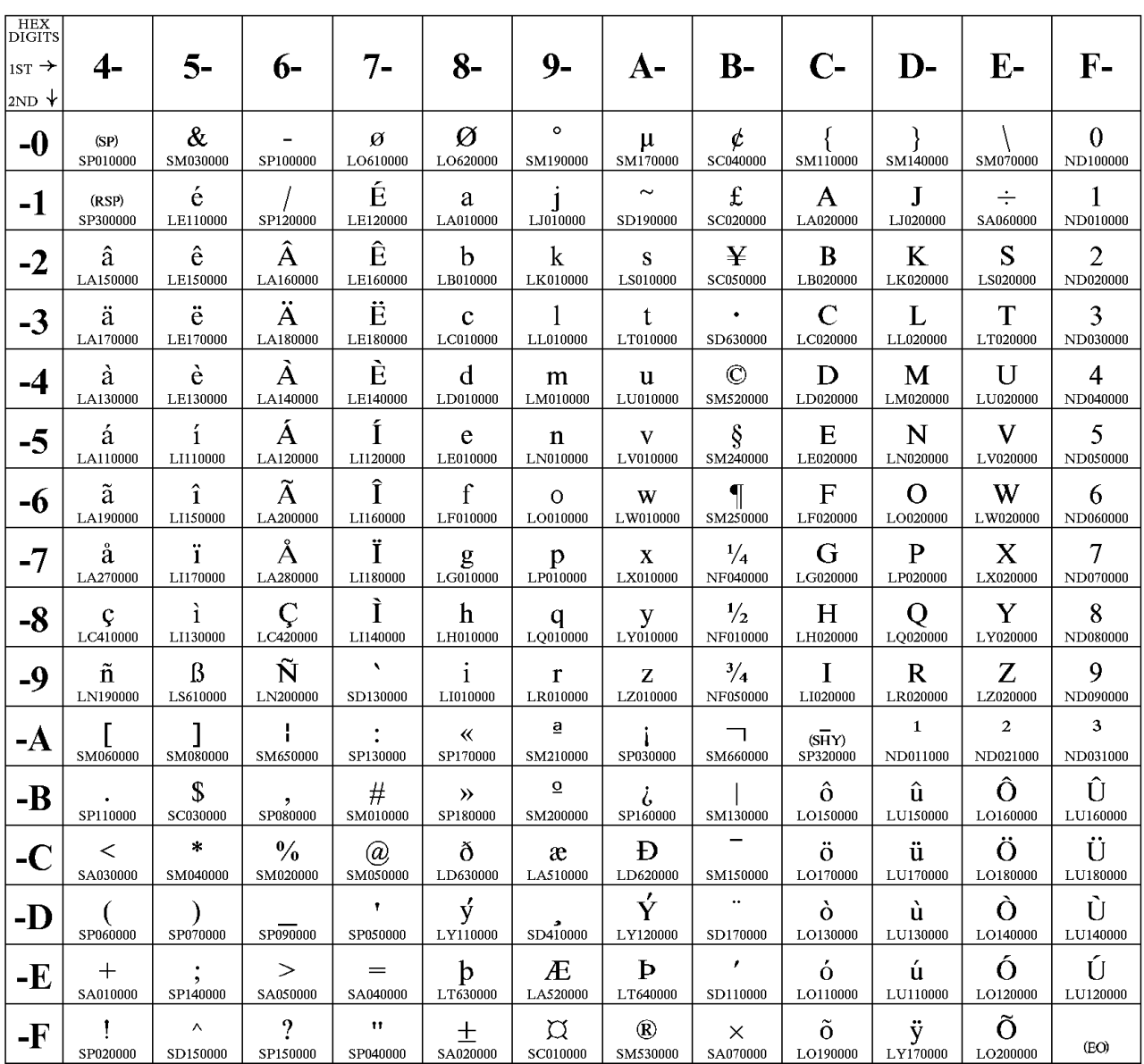

The column indicates the first digit and the row indicates the second digit.

# **Host Code Page 803 Israel (Hebrew - Old Code) Israel (Hebrew)**

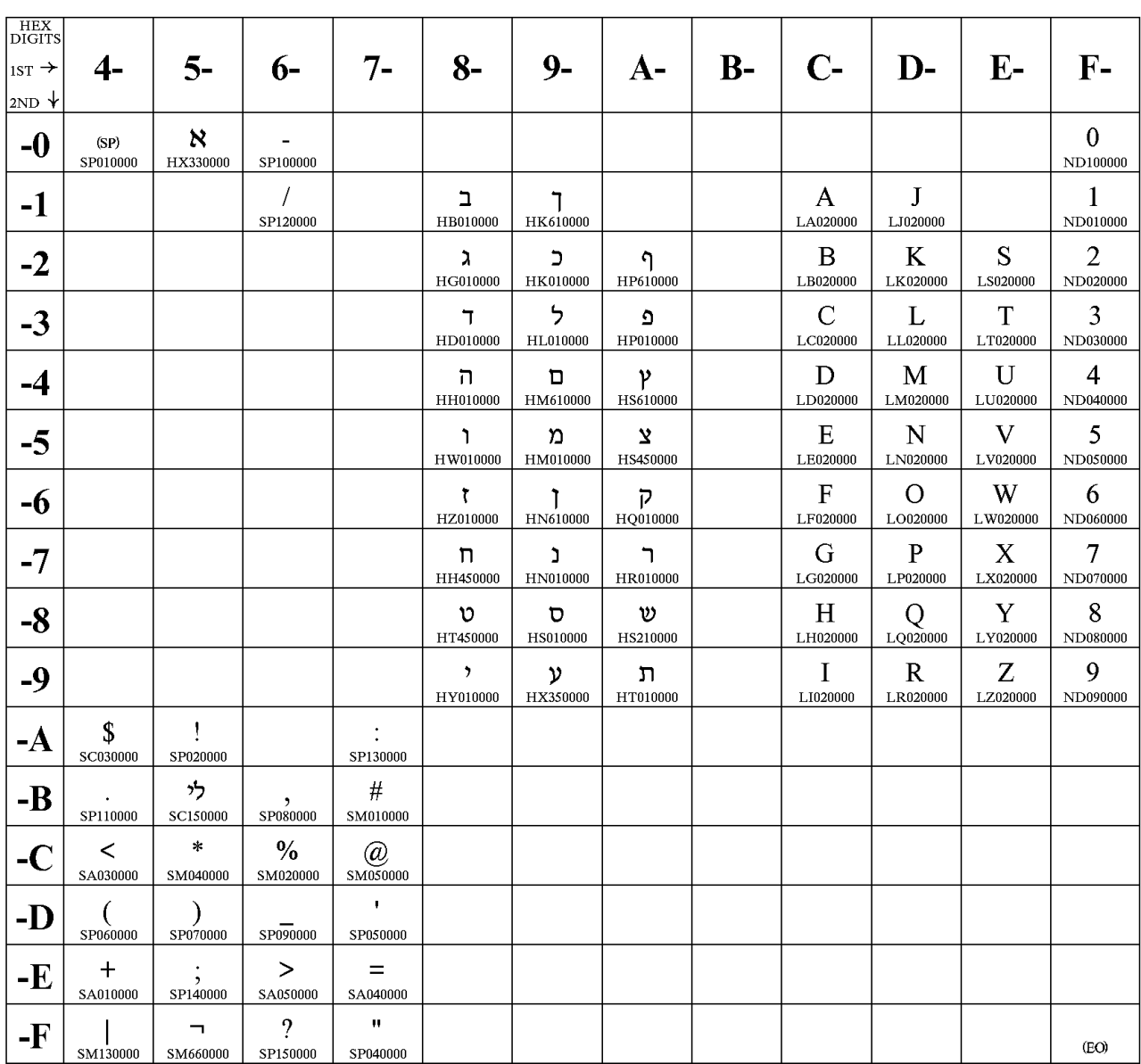

The column indicates the first digit and the row indicates the second digit.

# **Host Code Page 833/1173 Hangeul**

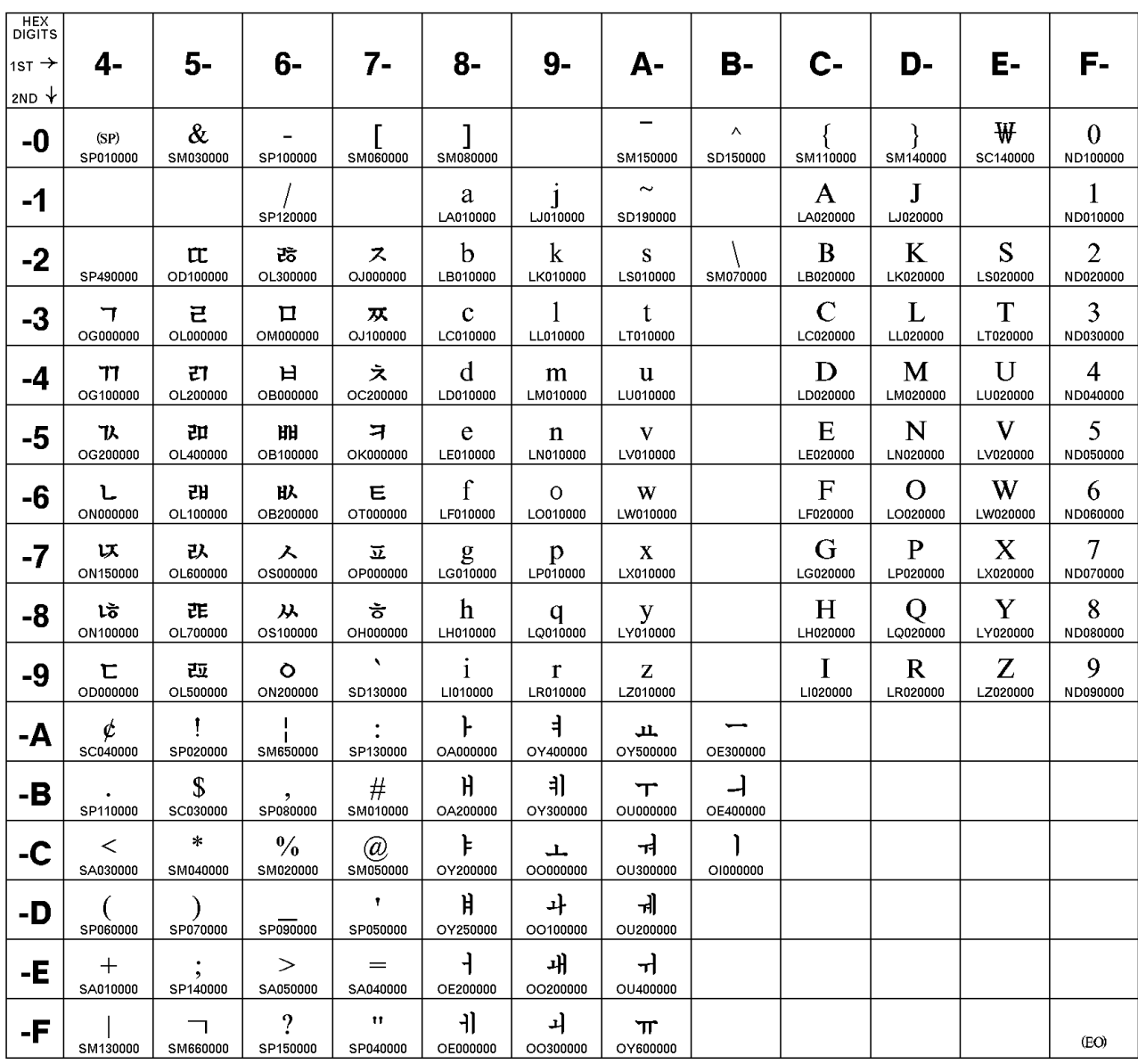

The column indicates the first digit and the row indicates the second digit.

# **Host Code Page 836/1174 Simplified Chinese Simplified Chinese**

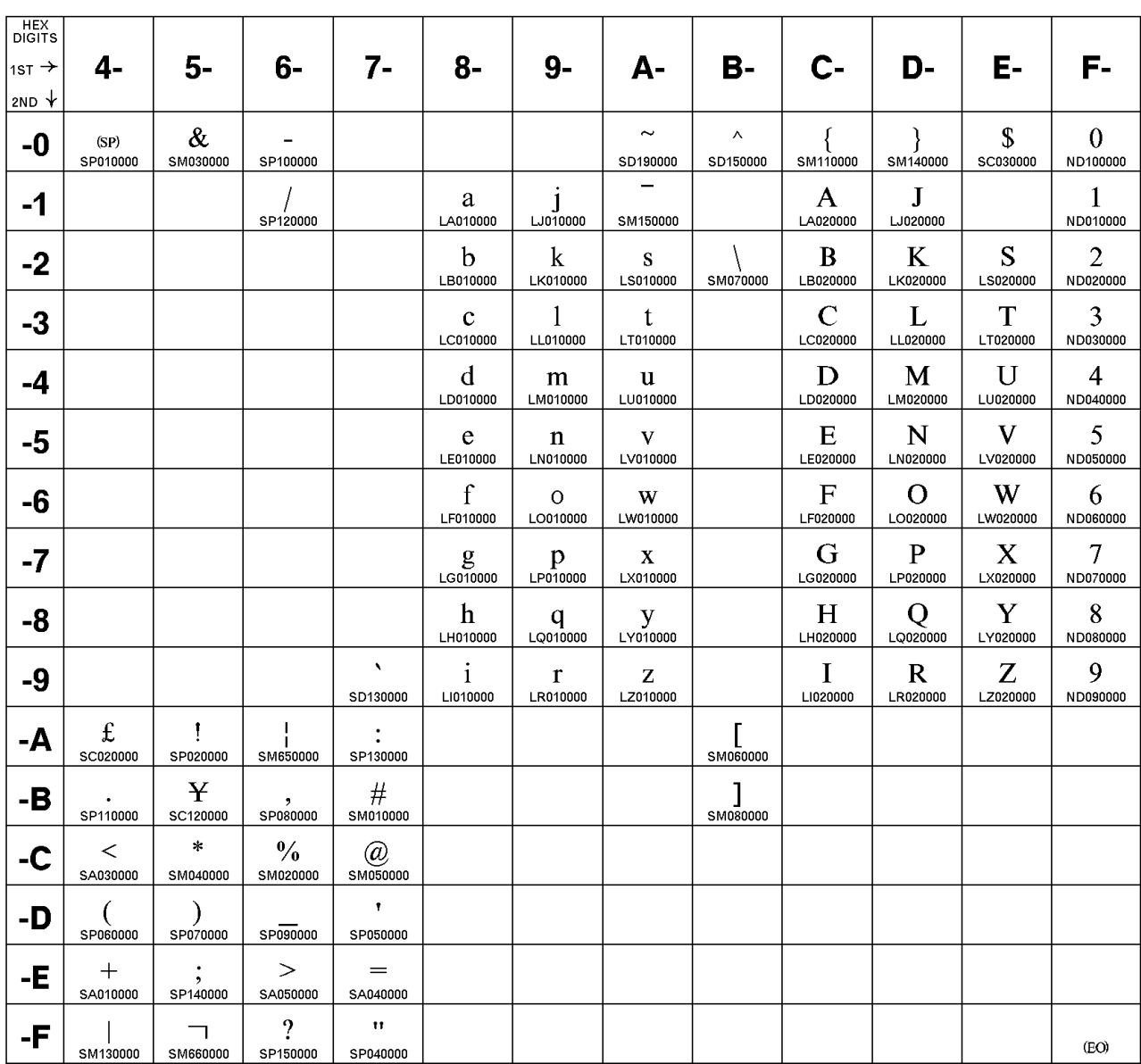

The column indicates the first digit and the row indicates the second digit.

# **Host Code Page 870/959 Latin 2 - EBCDIC Multilingual**

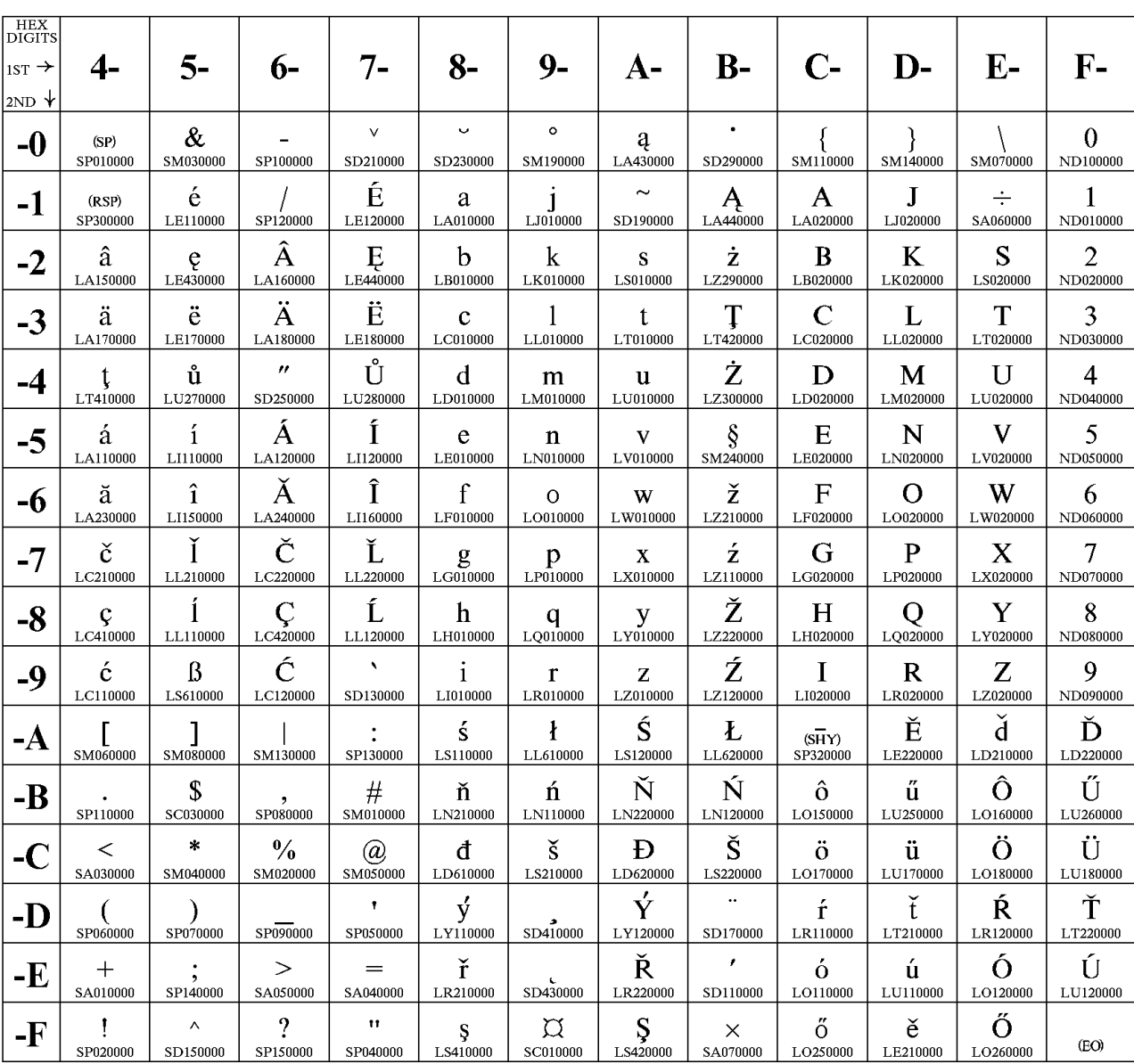

The column indicates the first digit and the row indicates the second digit.

# **Host Code Page 871-1/697-1 Iceland Iceland**

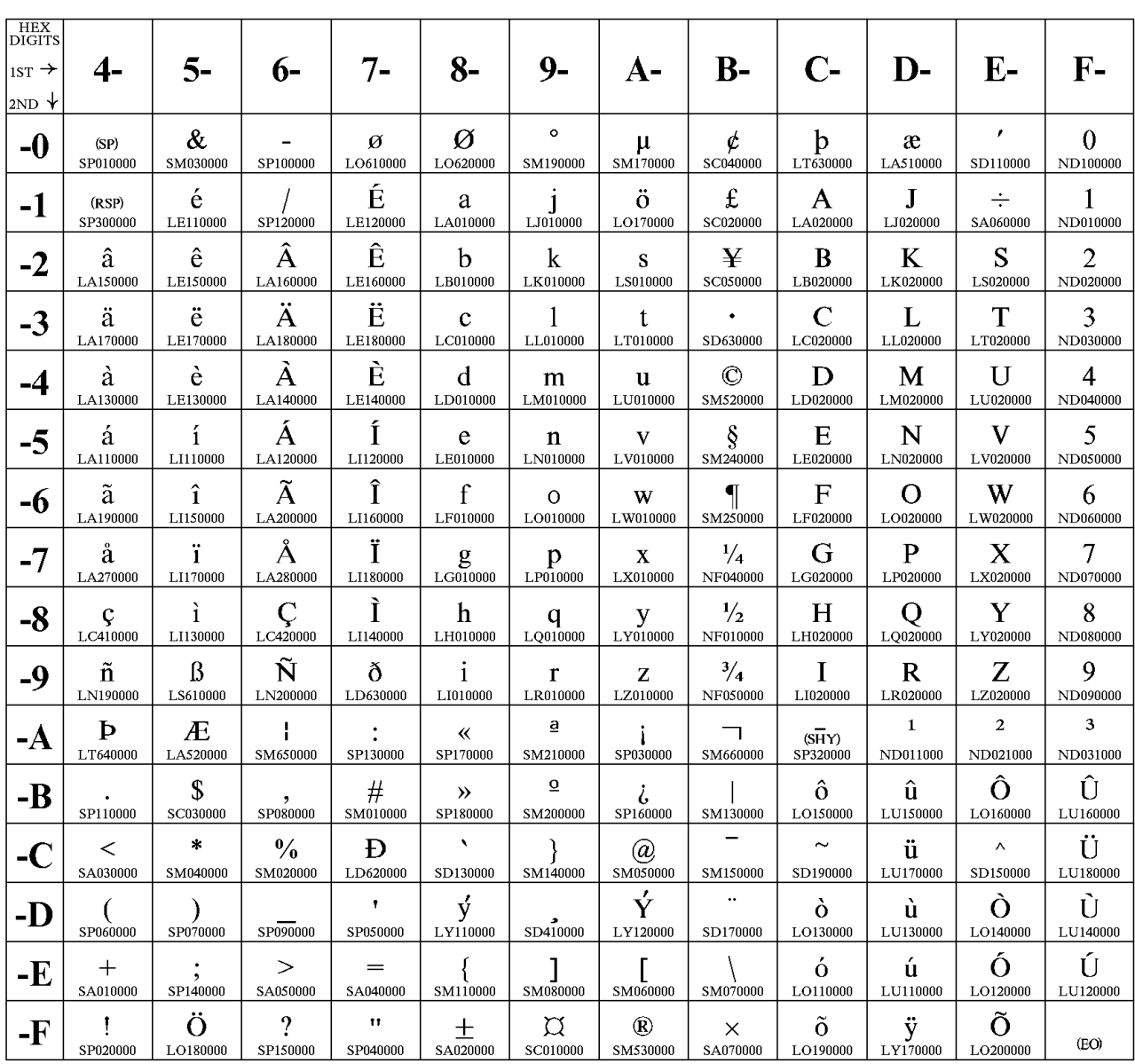

The column indicates the first digit and the row indicates the second digit.

#### **Host Code Page 875 Greece**

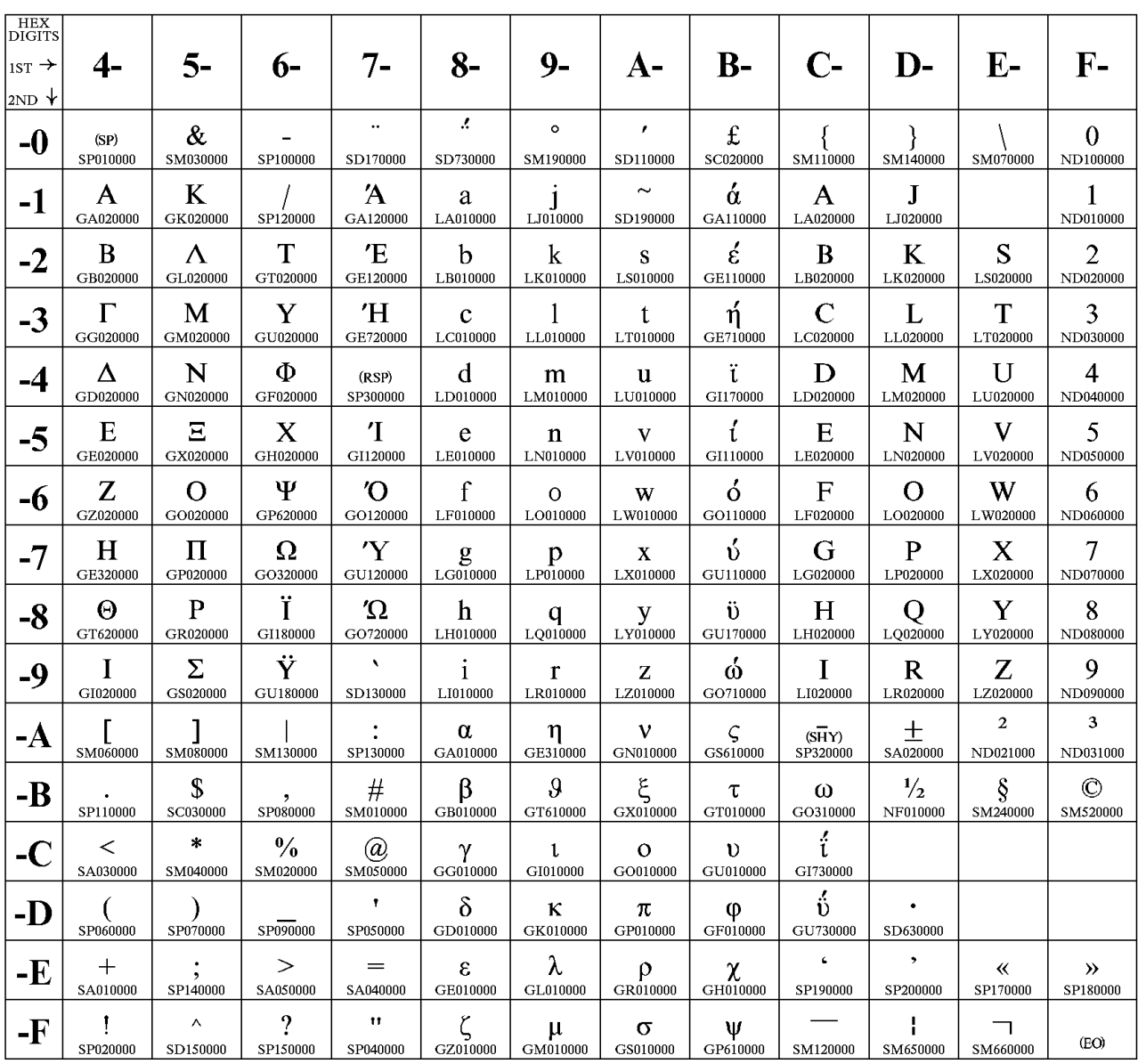

The column indicates the first digit and the row indicates the second digit.

# **Host Code Page 924-1/1353-1 International**

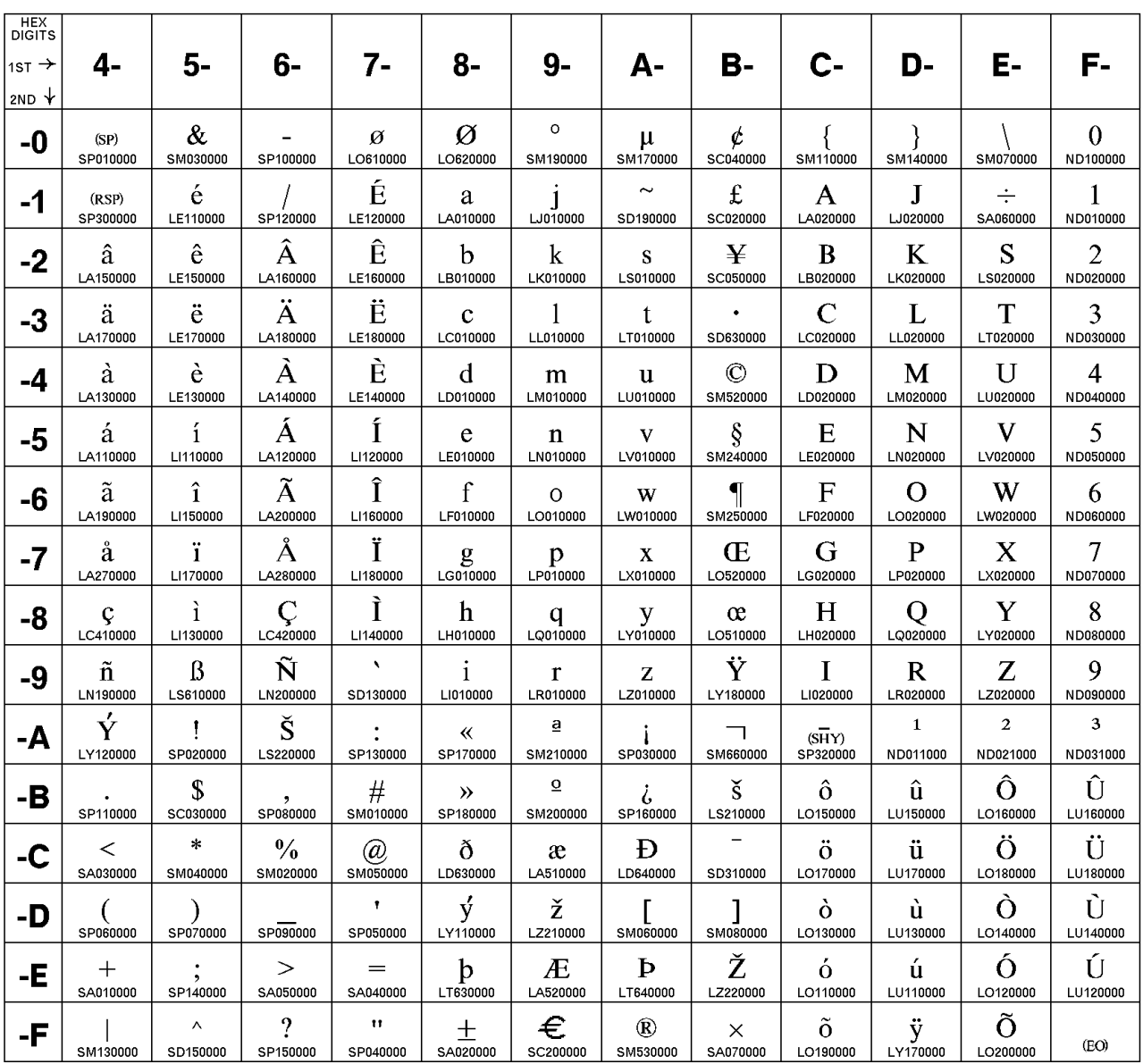

The column indicates the first digit and the row indicates the second digit.

Code Page 00924

**International**

#### **Host Code Page 1025/1150 Cyrillic**

The column indicates the first digit, and the row indicates the second digit. If this code page is not used with a Cyrillic host machine, certain characters might not display properly.

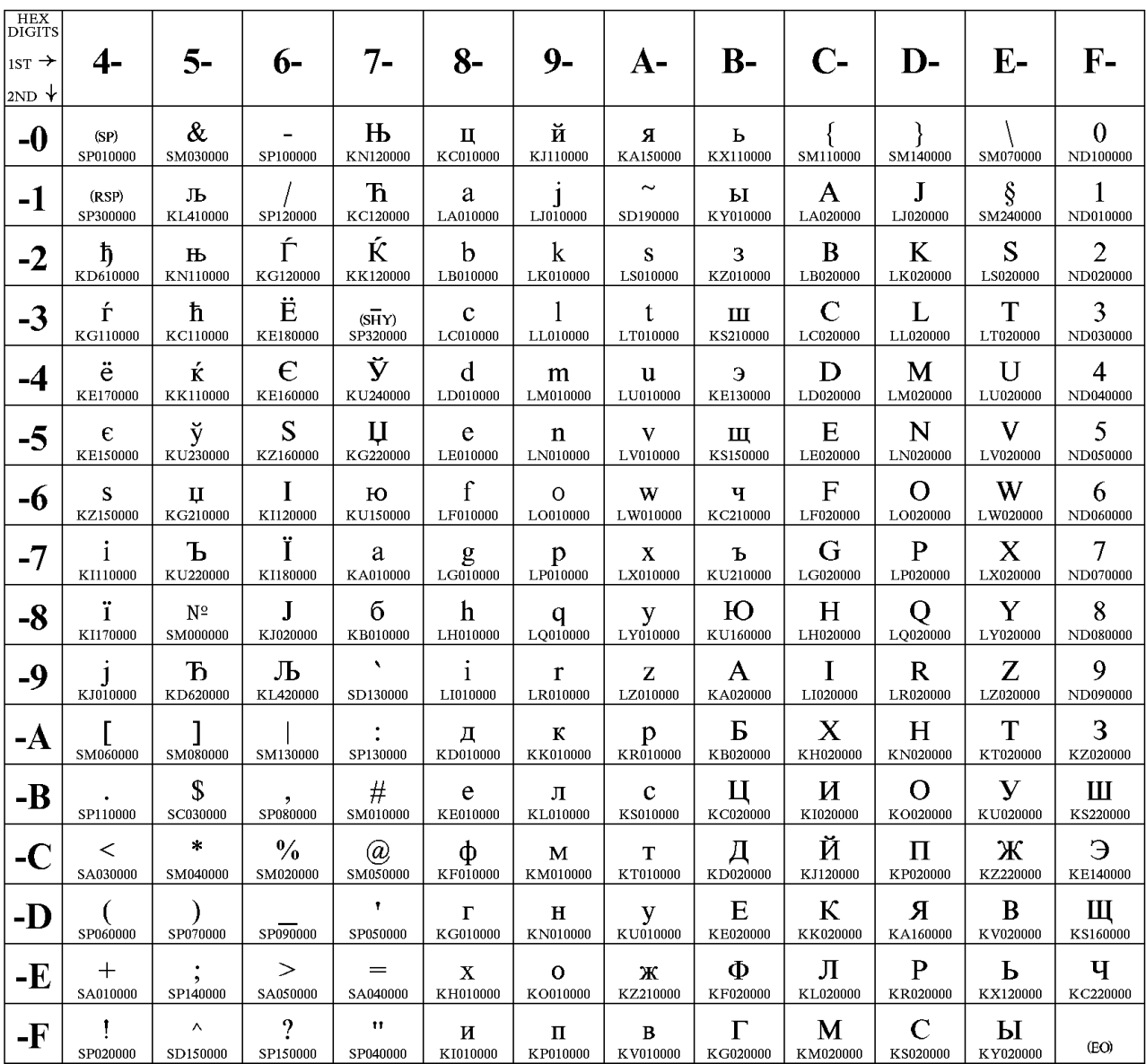

# Host Code Page 1026/1152 Latin 5 - Turkey **Latin 5, Turkey**

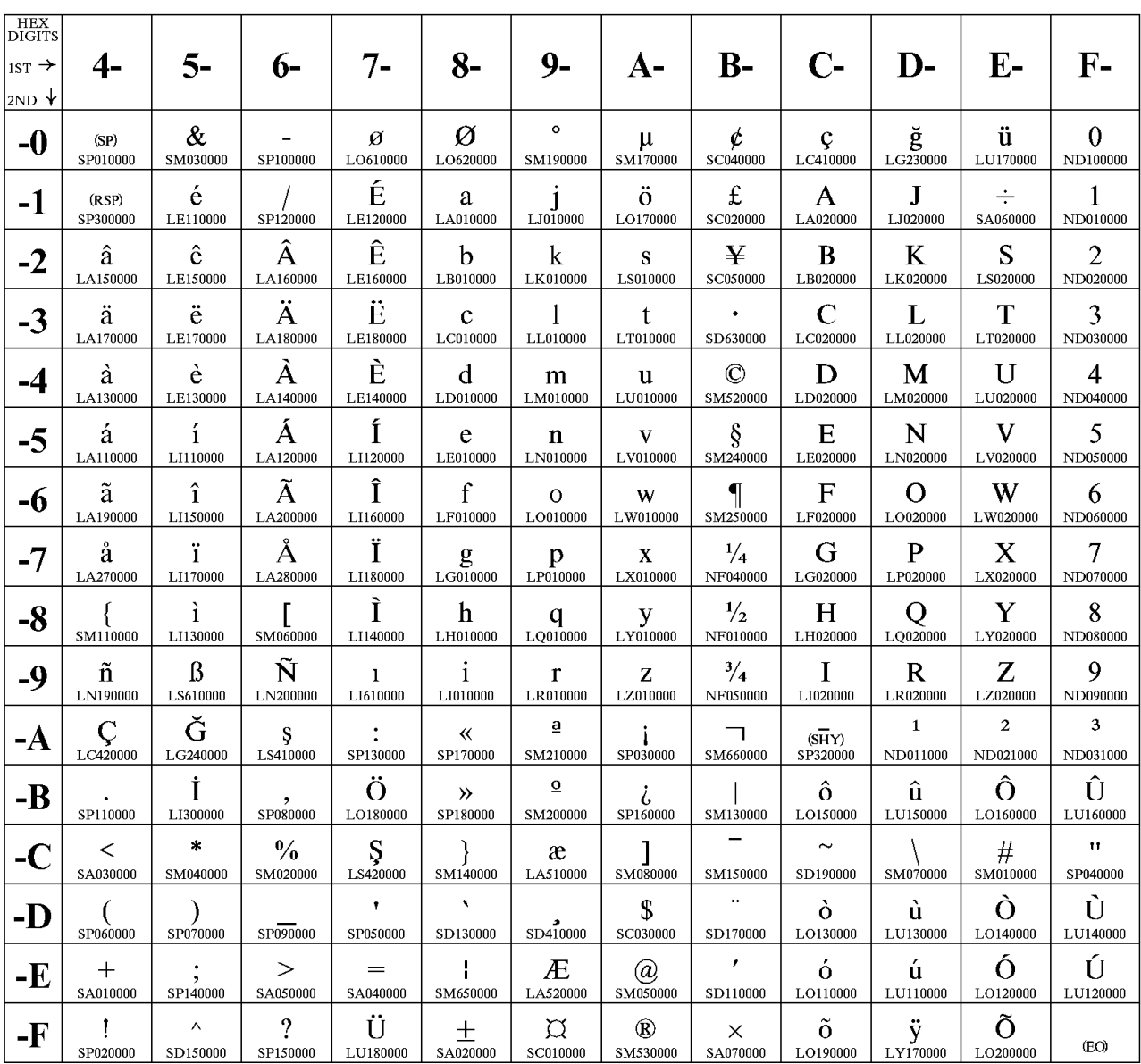

The column indicates the first digit, and the row indicates the second digit.

# **Host Code Page 1027/1172 Japan (Latin) Extended**

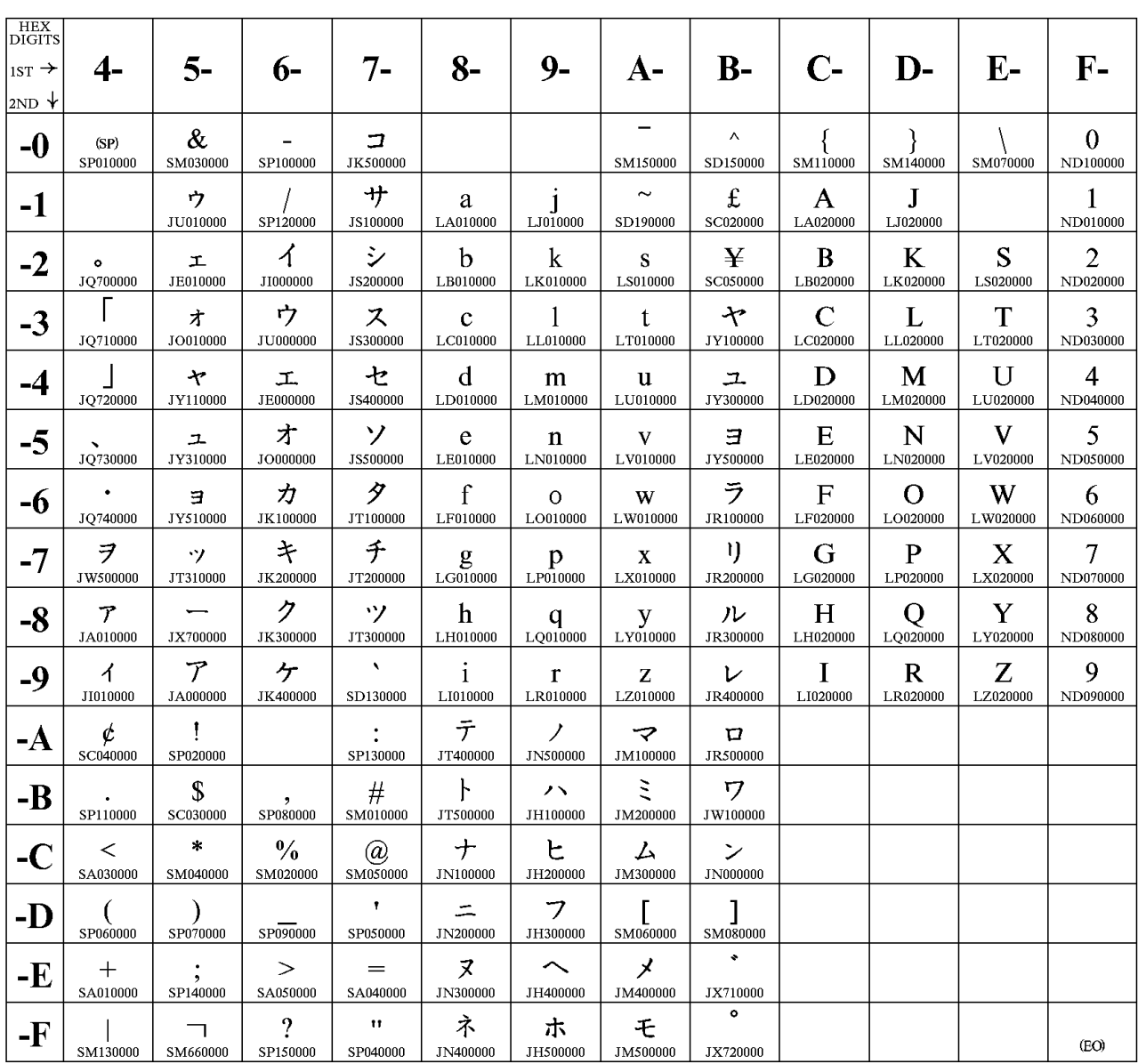

The column indicates the first digit and the row indicates the second digit.

# **Host Code Page 1047/103 Latin 1 (Open Systems) Latin 1**

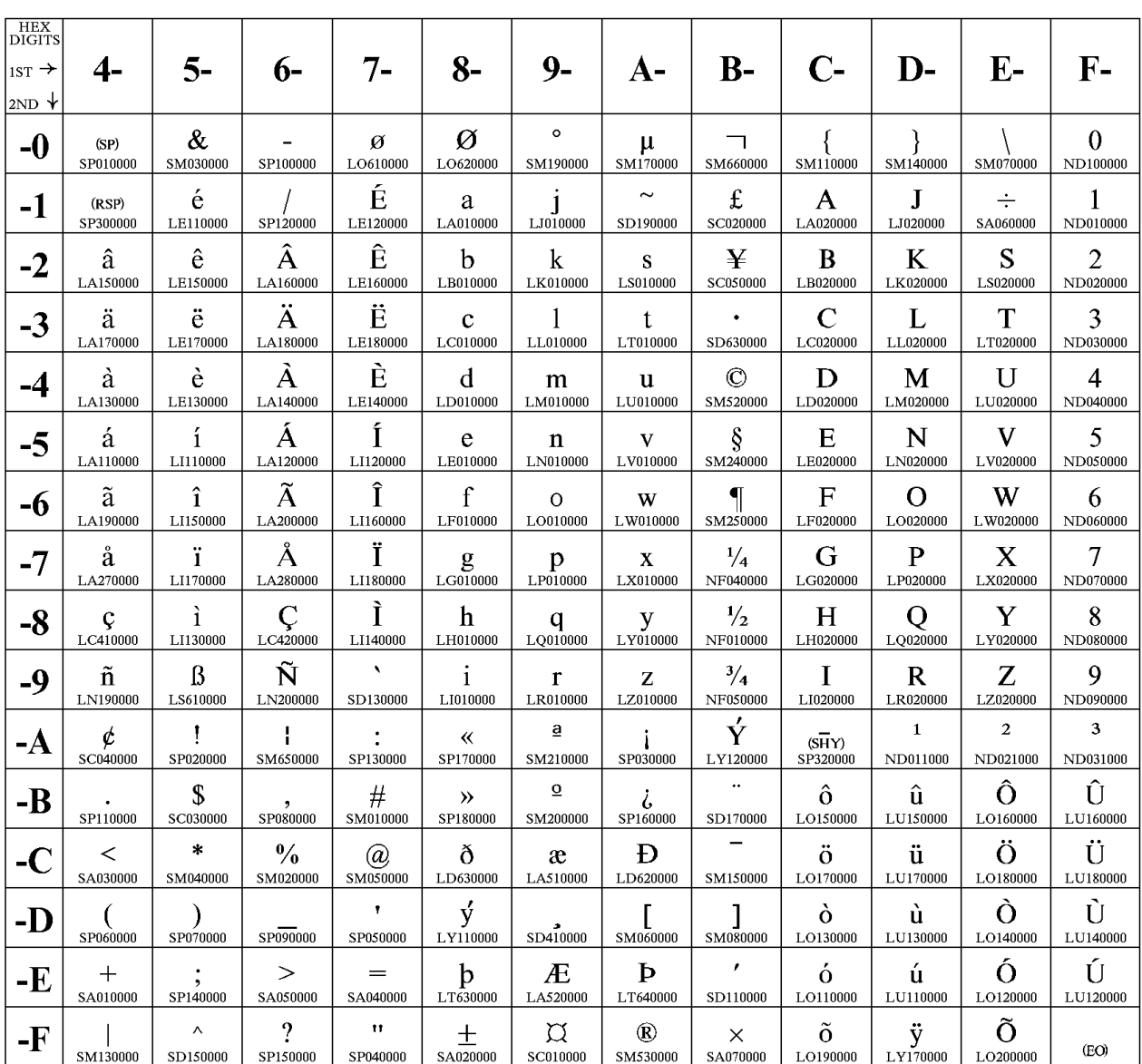

The column indicates the first digit and the row indicates the second digit.

# **Host Code Page 1112/1035 Latvia, Lithuania**

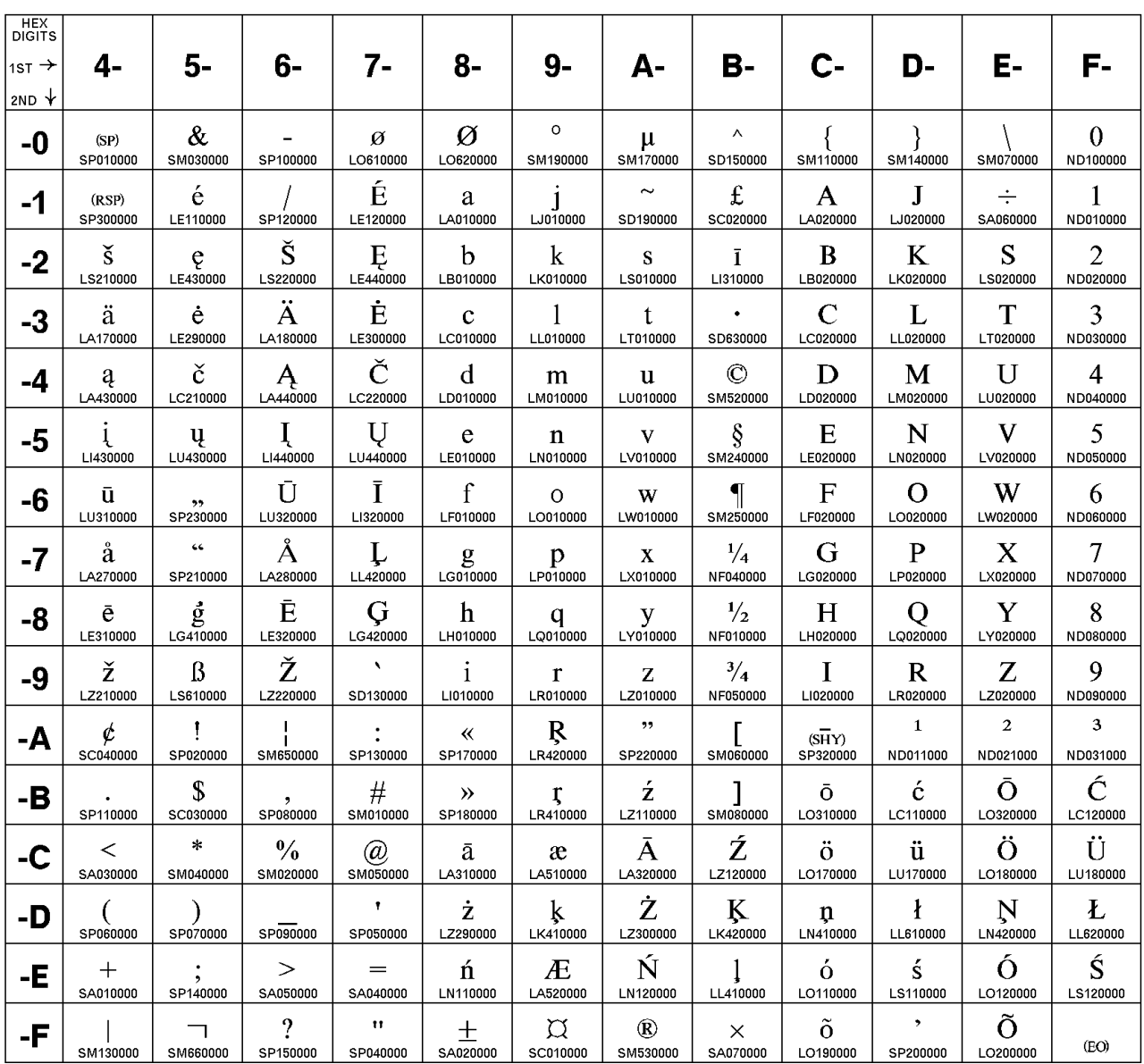

The column indicates the first digit and the row indicates the second digit.

#### **Host Code Page 1122/1037 Estonia Estonia**

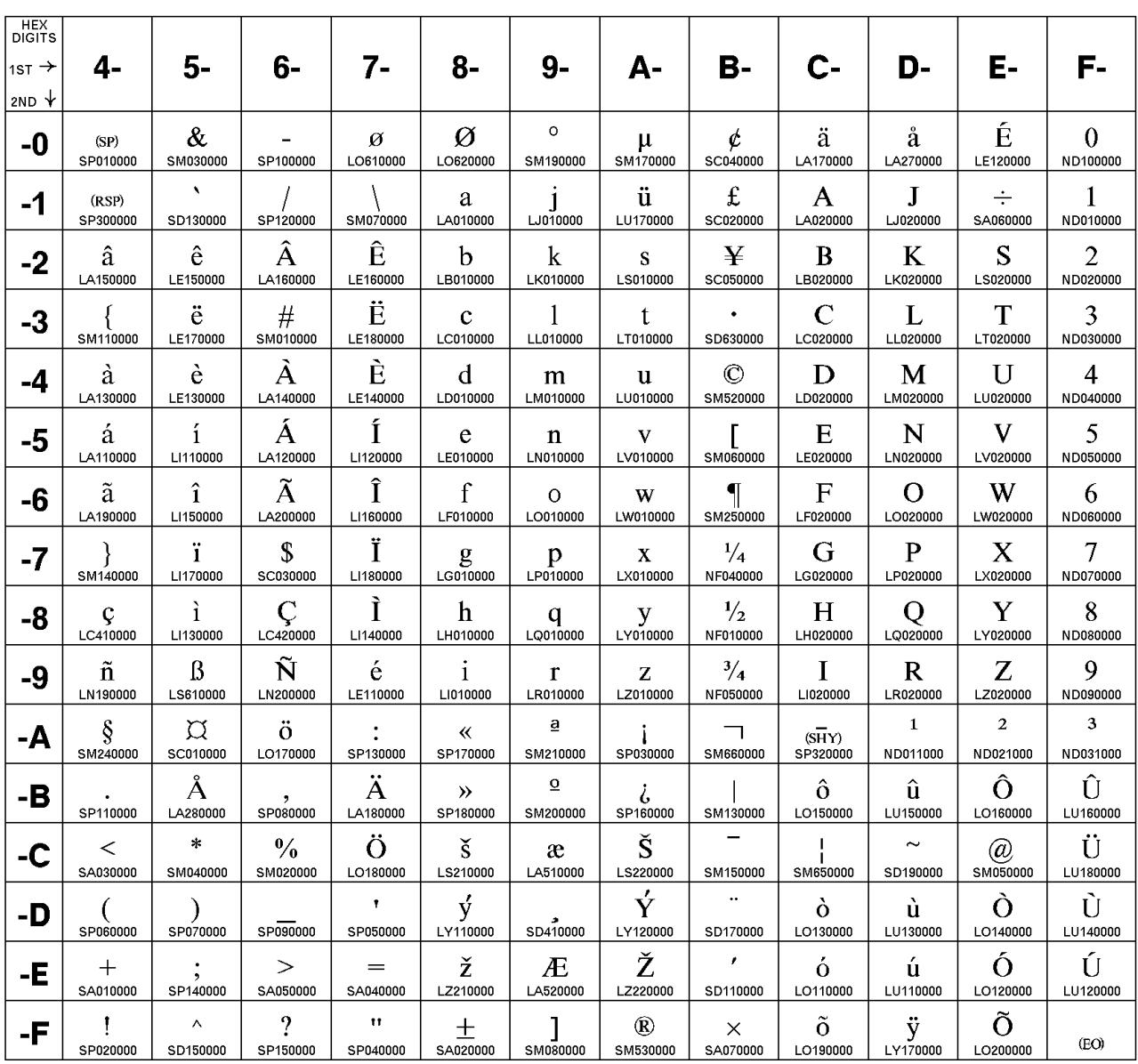

The column indicates the first digit and the row indicates the second digit.
## **Host Code Page 1123 Ukraine**

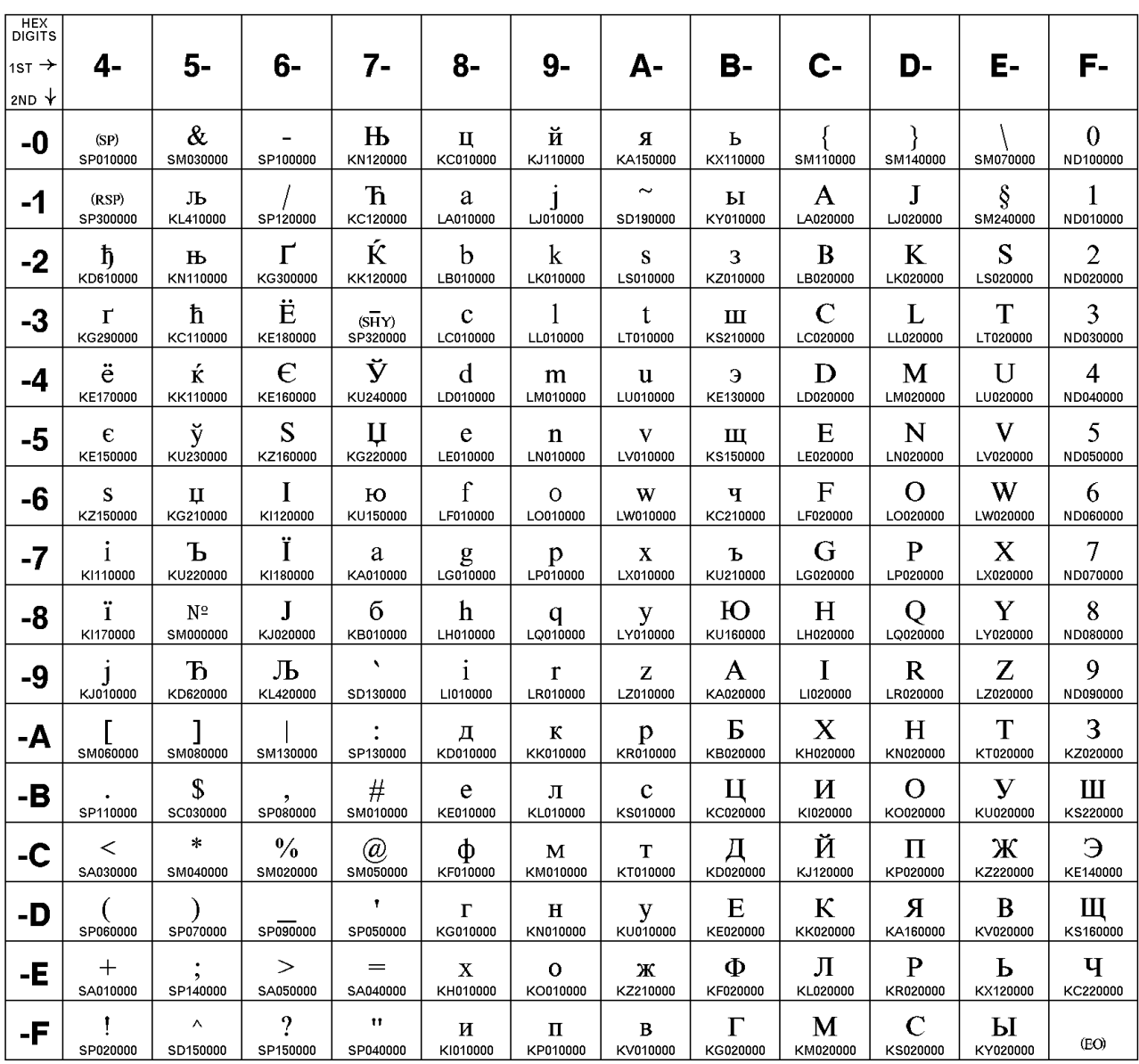

The column indicates the first digit and the row indicates the second digit.

## **Host Code Page 1130 Vietnam Vietnam**

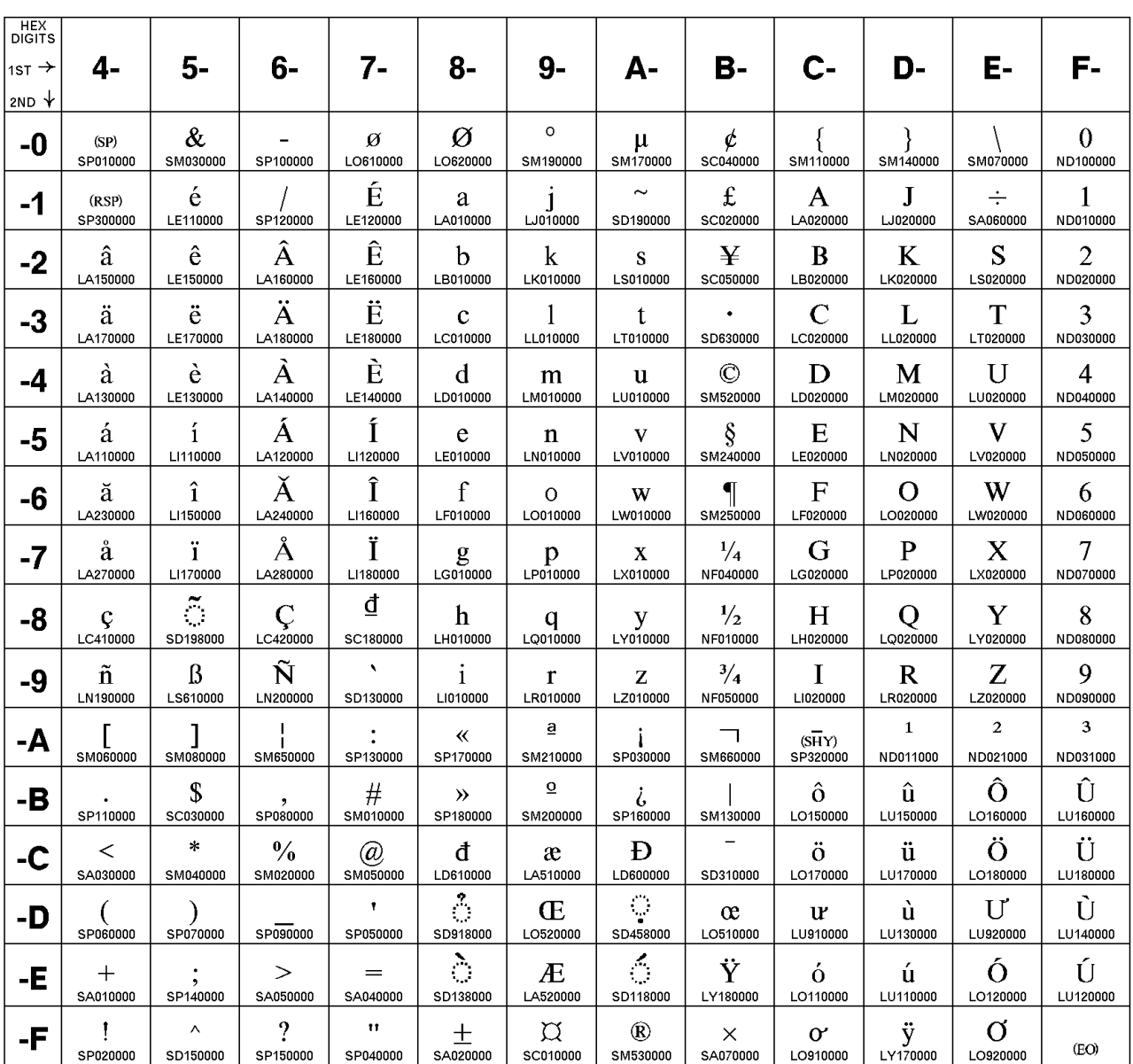

The column indicates the first digit and the row indicates the second digit.

## **Host Code Page 1132 Laos**

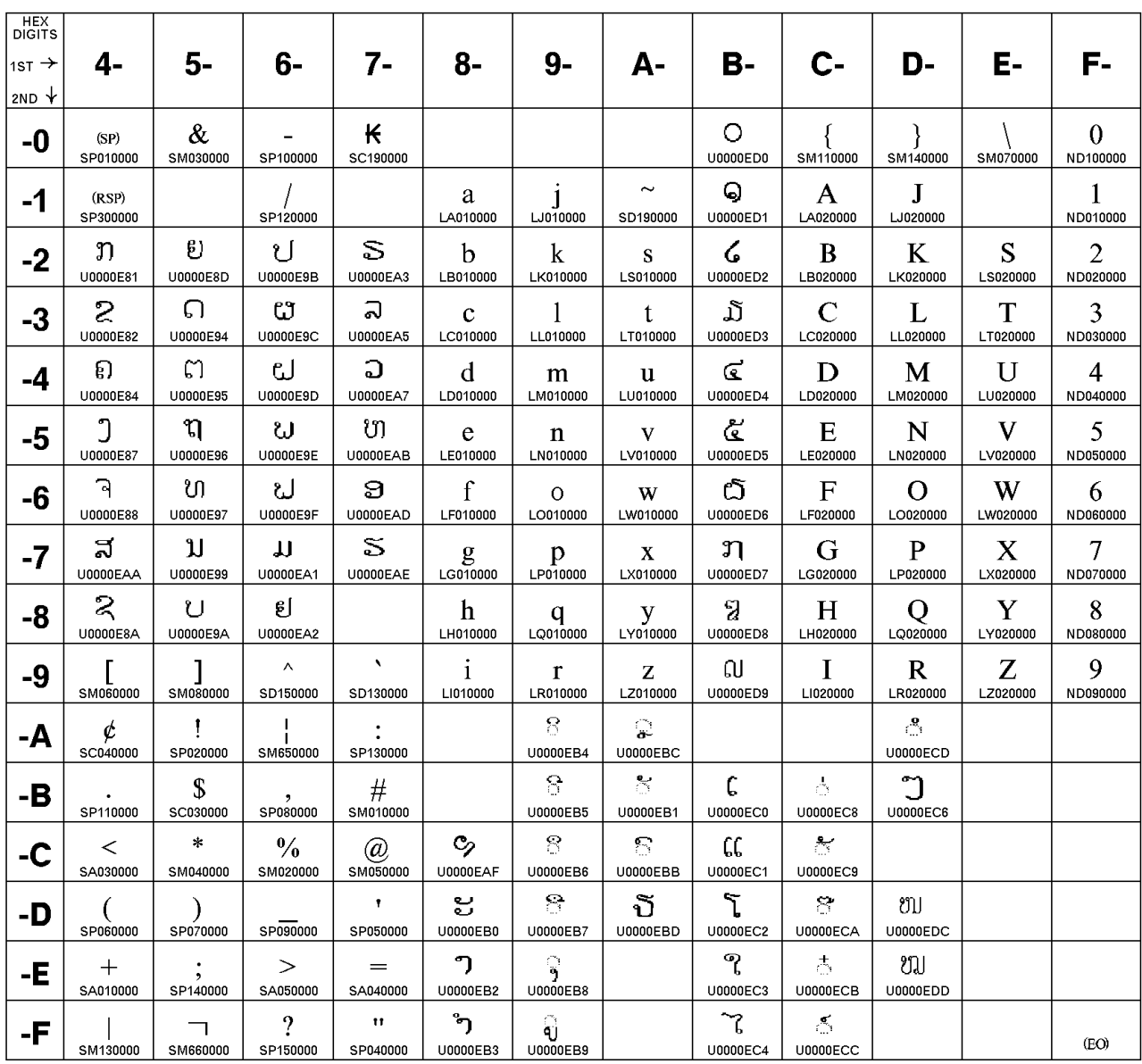

The column indicates the first digit and the row indicates the second digit.

## **Host Code Page 1140-1/695-1 Brazil, Canada, Netherlands, Portugal, U.S., and 1140/1175 Traditional Chinese**

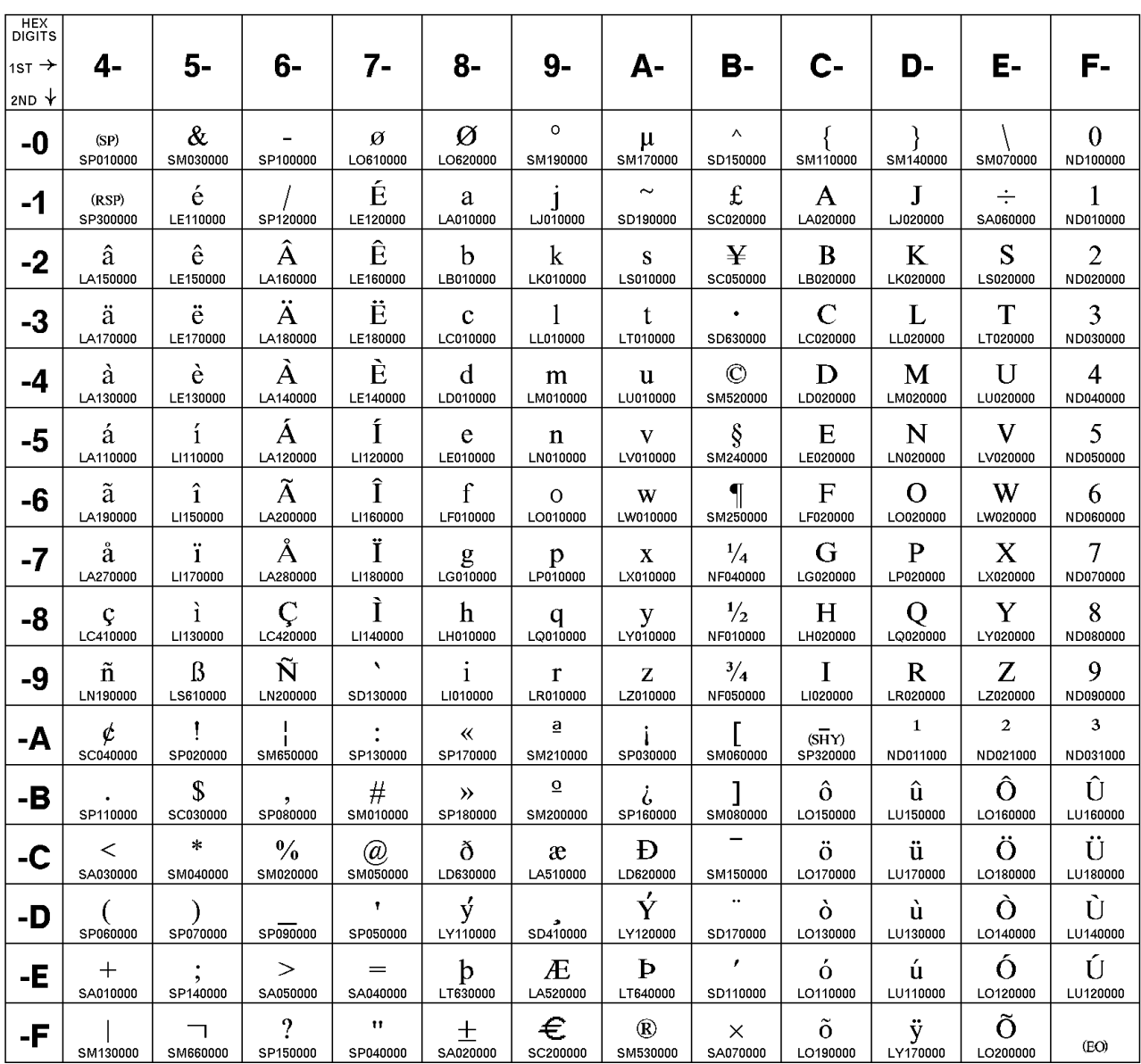

The column indicates the first digit and the row indicates the second digit.

**Austria, Germany**

## **Host Code Page 1141-1/695-1 Austria, Germany**

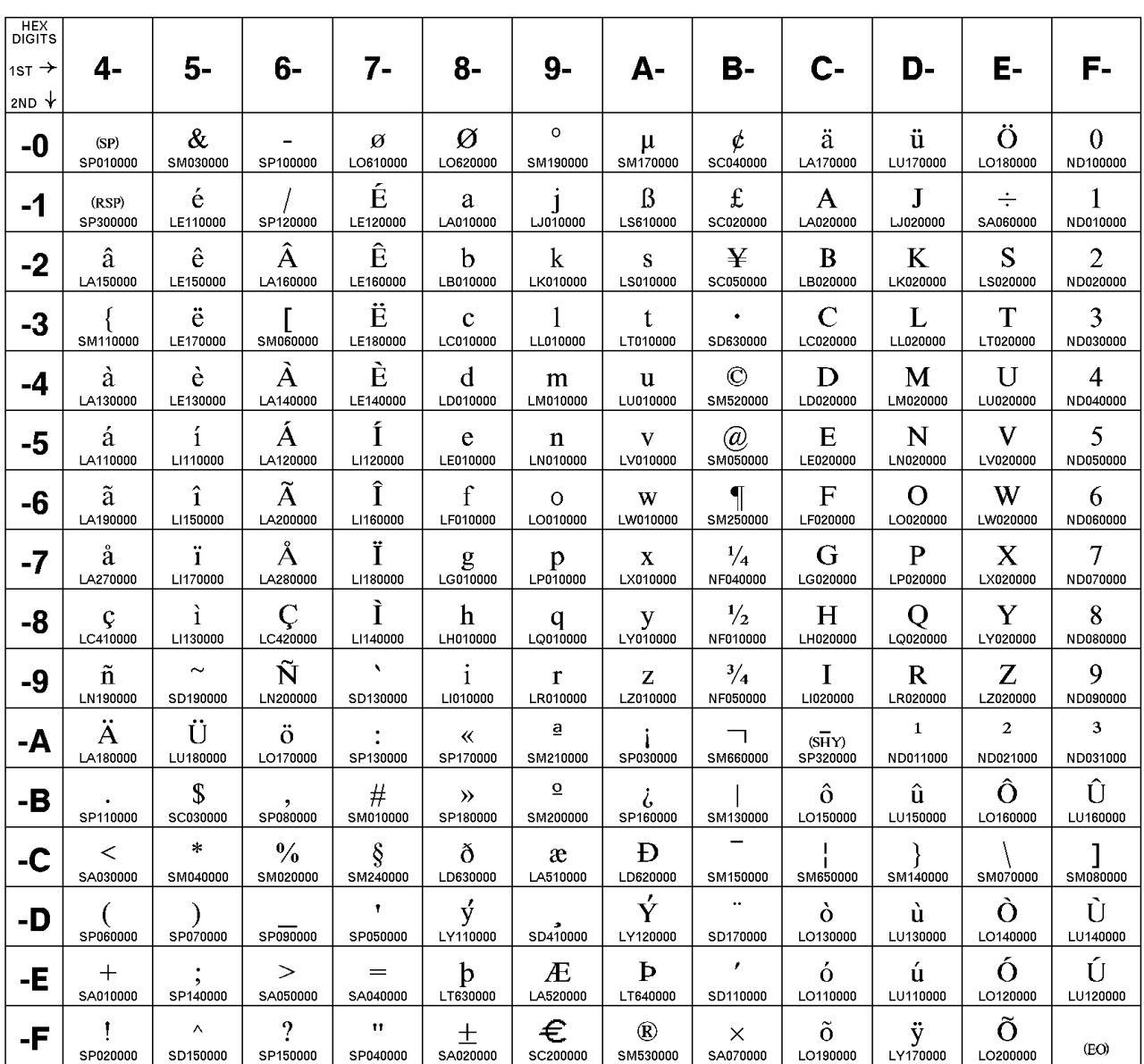

The column indicates the first digit and the row indicates the second digit.

## **Host Code Page 1142-1/695-1 Denmark, Norway Denmark, Norway**

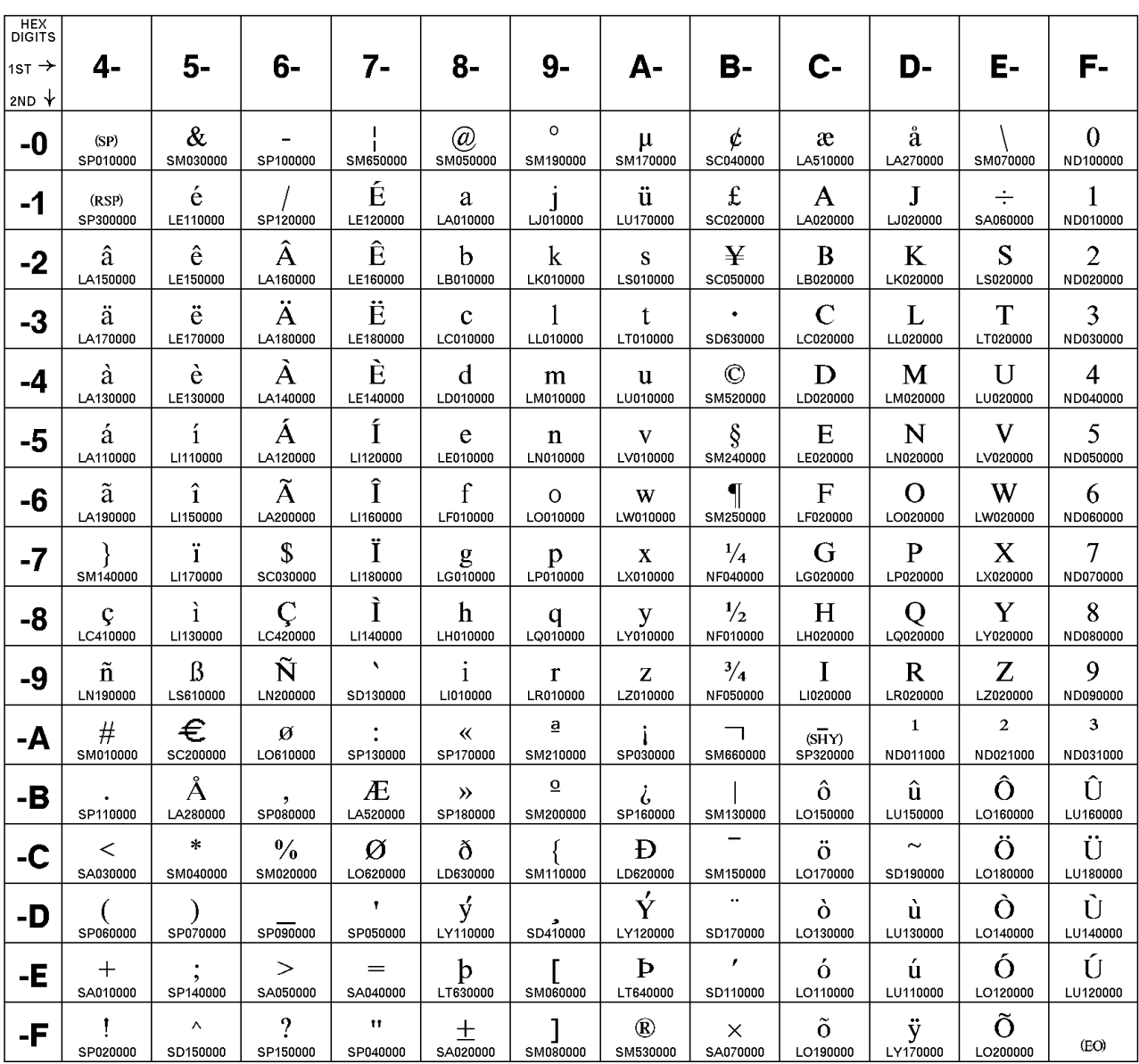

The column indicates the first digit and the row indicates the second digit.

## **Host Code Page 1143-1/695-1 Finland, Sweden**

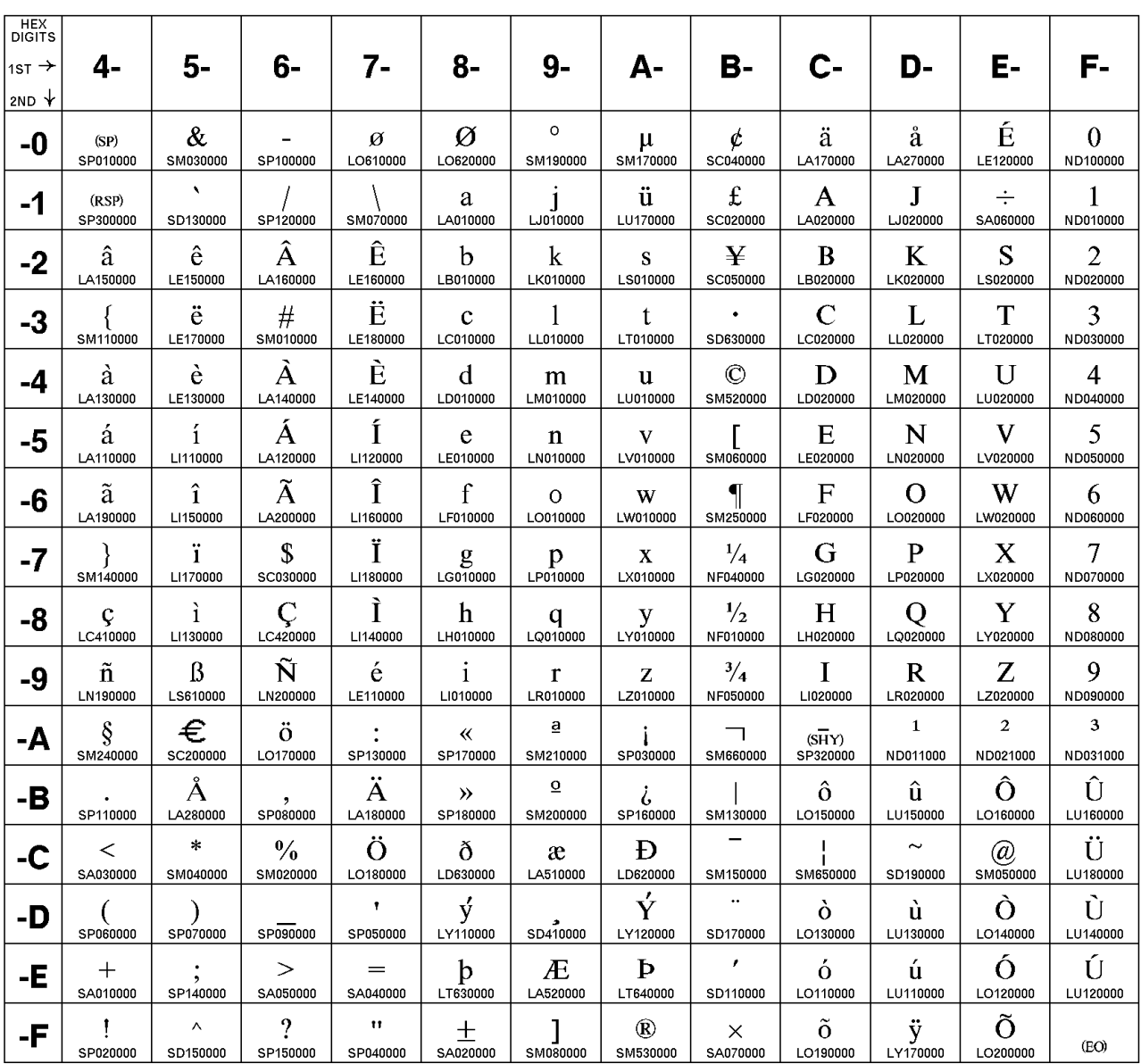

The column indicates the first digit and the row indicates the second digit.

## **Host Code Page 1144-1/695-1 Italy Italy**

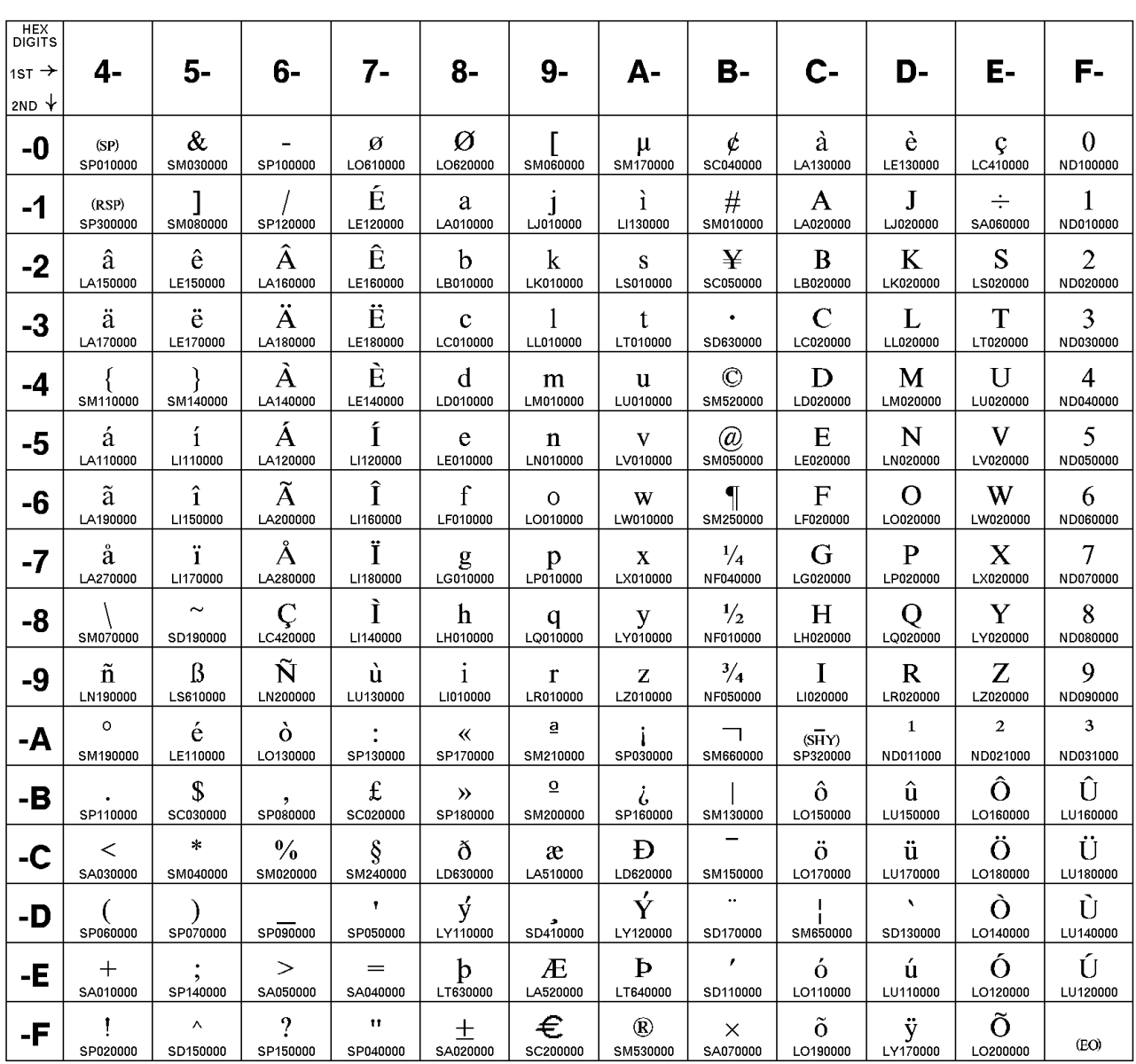

The column indicates the first digit and the row indicates the second digit.

## **Host Code Page 1145-1/695-1 Latin America, Spain**

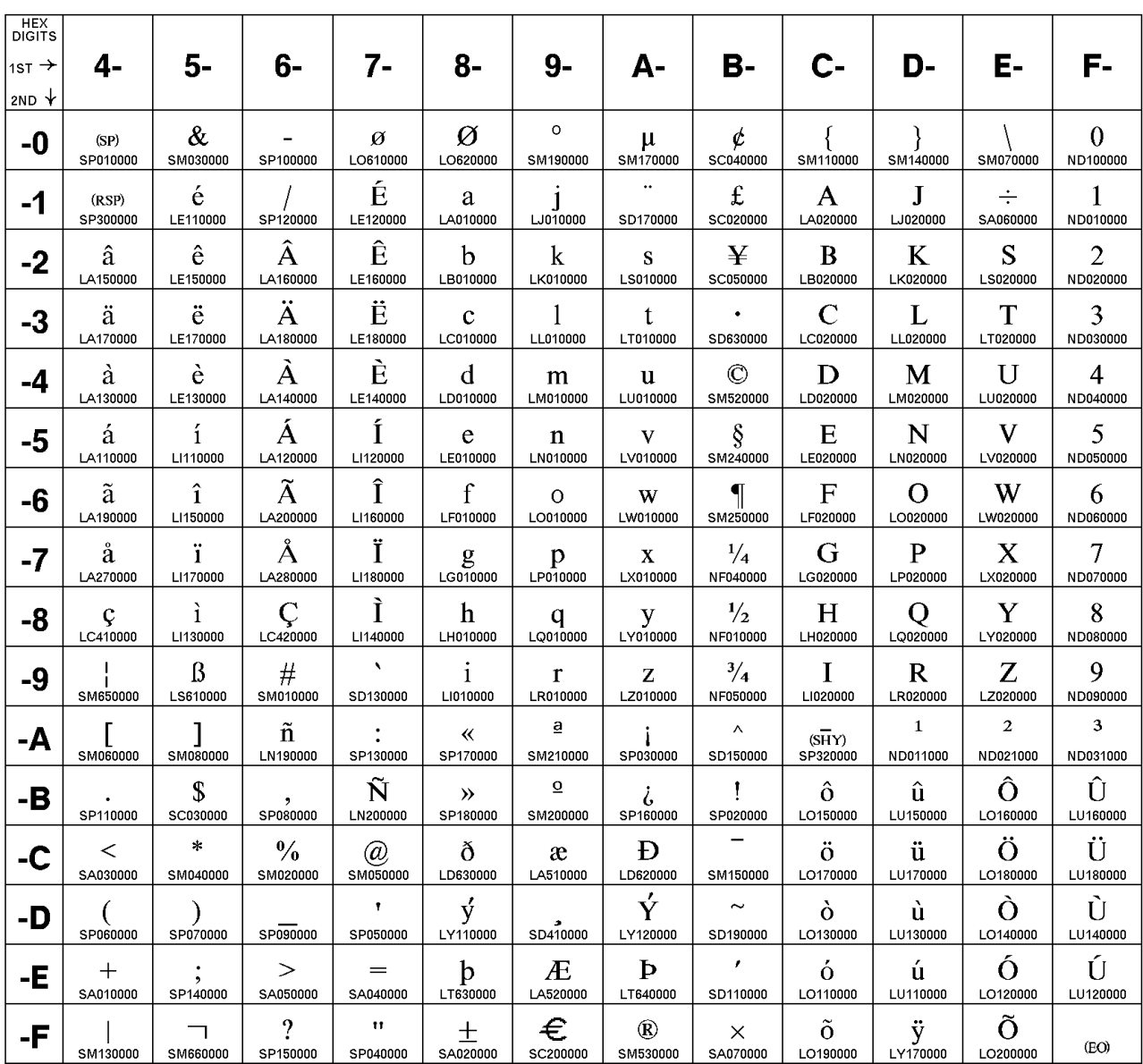

The column indicates the first digit and the row indicates the second digit.

## **Host Code Page 1146-1/695-1 United Kingdom United Kingdom**

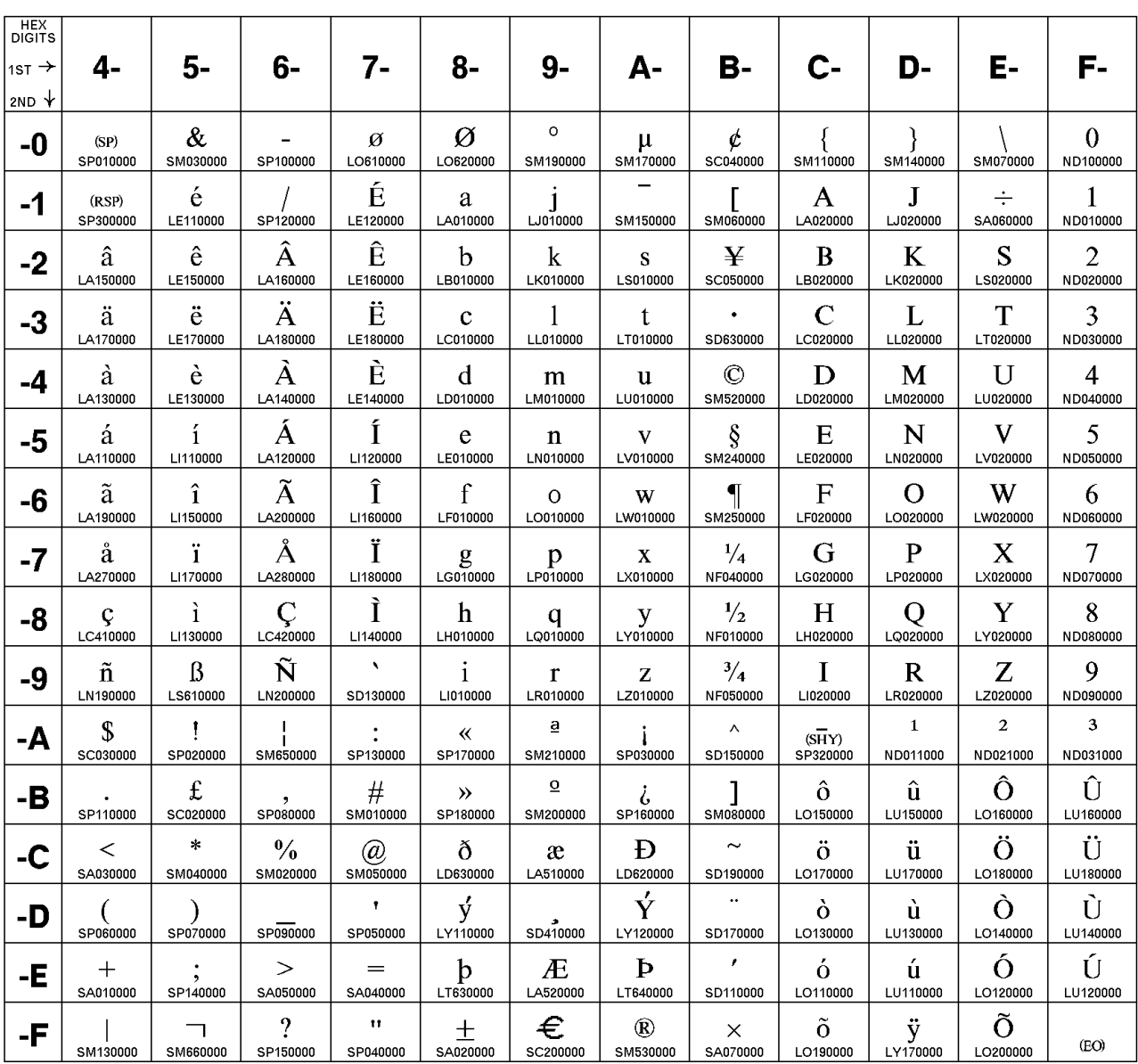

The column indicates the first digit and the row indicates the second digit.

## **Host Code Page 1147-1/695-1 France**

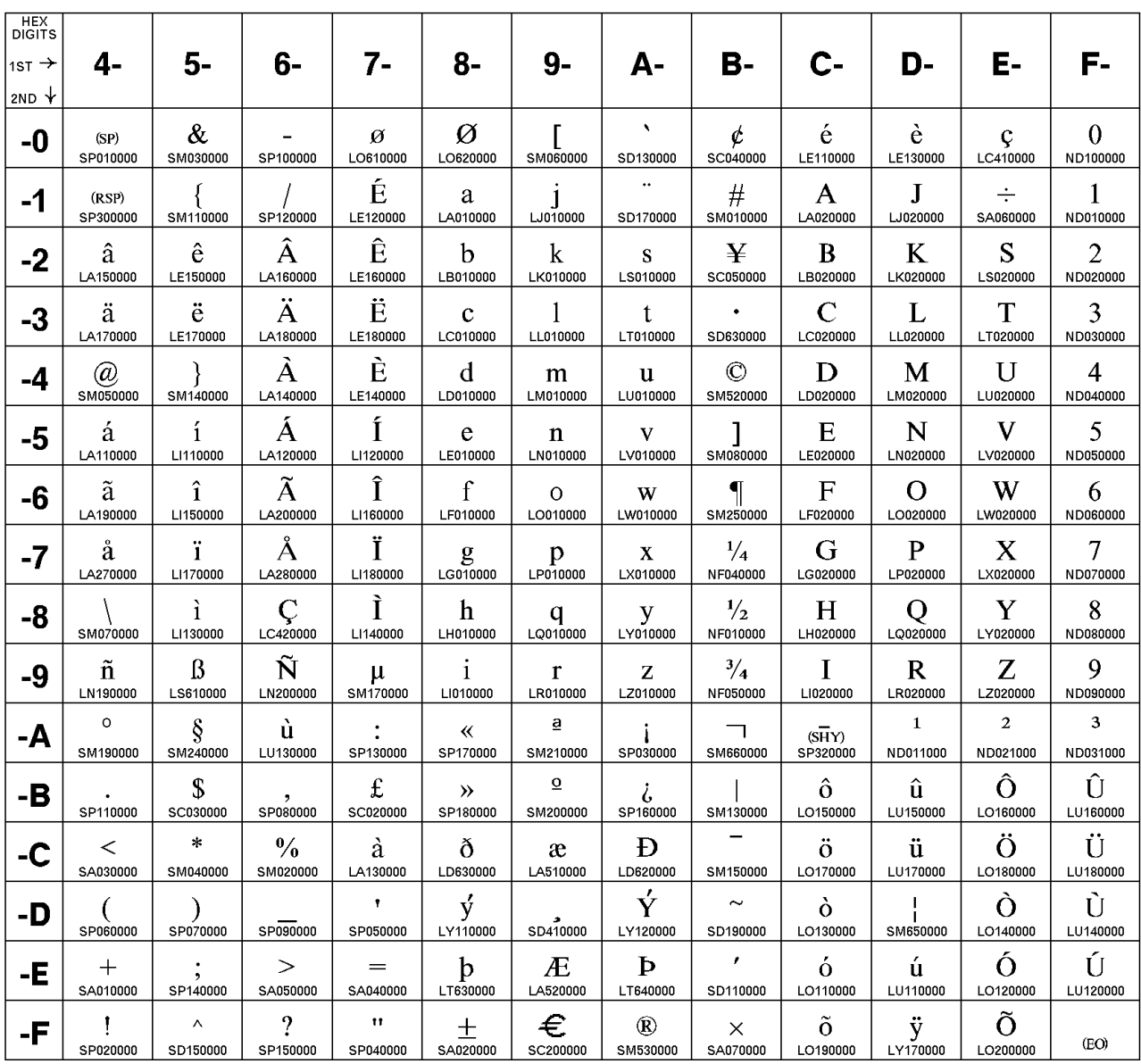

The column indicates the first digit and the row indicates the second digit.

# **Host Code Page 1148-1/695-1 International**

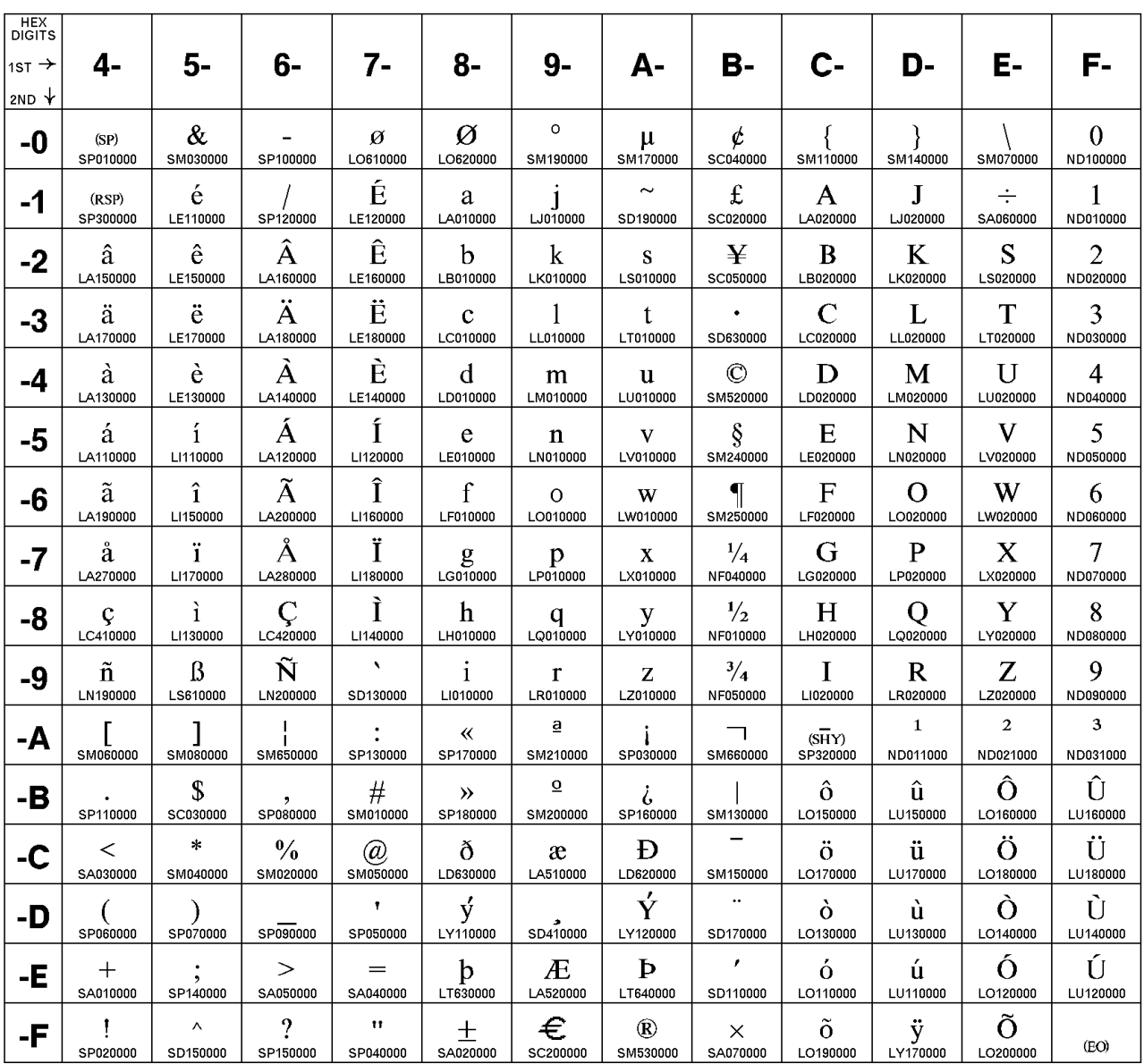

The column indicates the first digit and the row indicates the second digit.

Code Page 01148

**International**

## **Host Code Page 1149-1/695-1 Iceland**

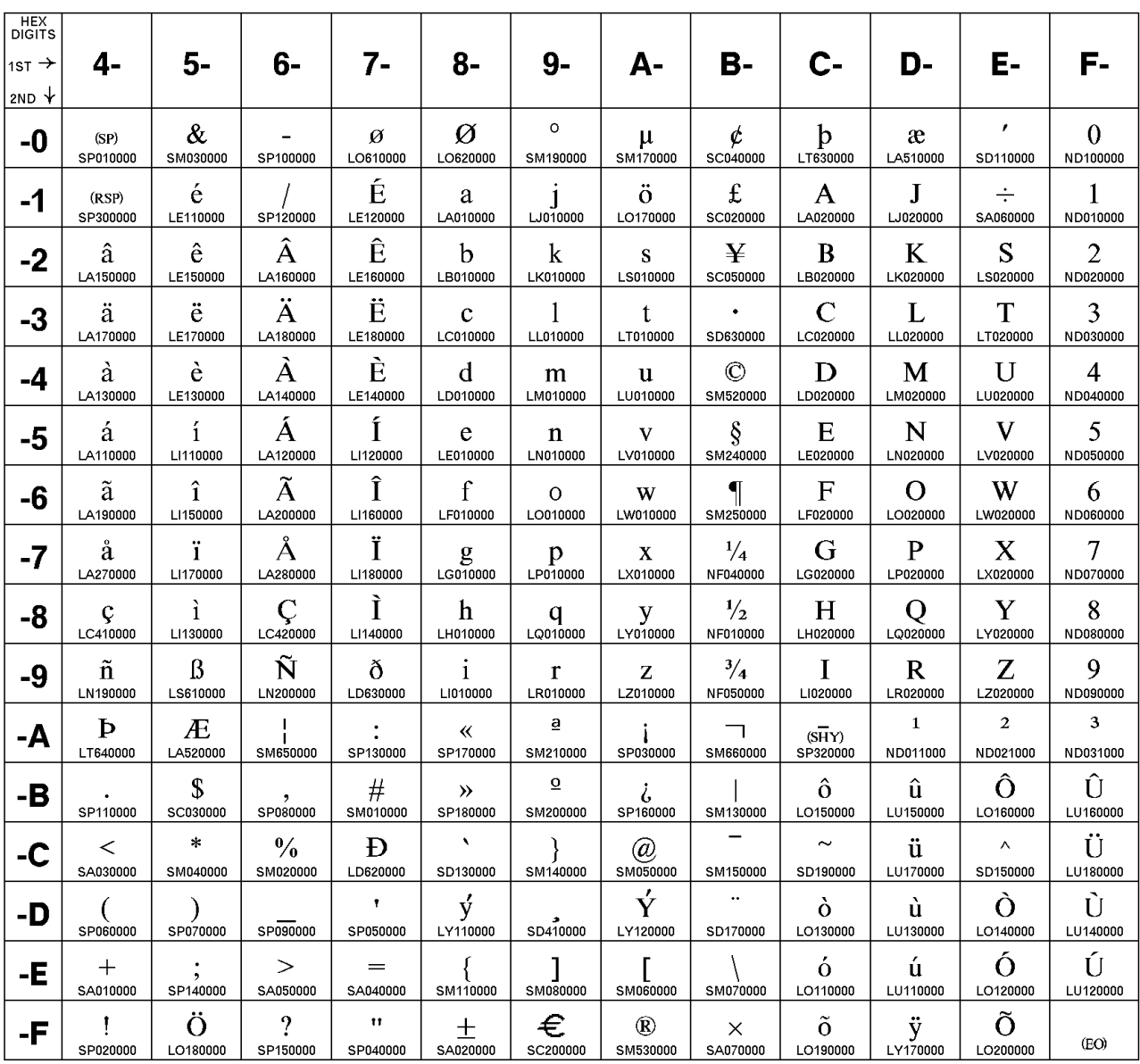

The column indicates the first digit and the row indicates the second digit.

## **IBM Japanese Character Set (2-Byte Codes)**

The IBM Japanese character set defines characters that consist of 2-byte codes.

## **Character Types**

The following characters are included in this character set:

- Basic kanji set
- Basic non-kanji set: alphabet, numerals, Katakana, Hiragana, symbols, and space
- Extended kanji set
- Extended non-kanji set: Roman numerals, Greek alphabet, and Russian alphabet

In addition to these characters, you can define up to 1880 user-defined characters.

#### **Character Size**

A kanji character is displayed on the screen using the area of two SBCS characters; it is usually enclosed with the shift characters hex 0E and hex 0F. Similarly, when a kanji character is printed, it uses the area of two SBCS printed characters. This size is equivalent to double the area used by alphabetic, numeric, and Katakana characters when they are displayed or printed.

## **IBM Kanji Codes**

The following table shows the relationship between kanji and IBM kanji codes.

| 1st byte (hex) |       | 2nd byte (hex)                      |                 |
|----------------|-------|-------------------------------------|-----------------|
|                | 40    | 41                                  | FE              |
| 40             | space | Reserved area                       |                 |
| 41             |       | Extended non-kanji set              | 134 characters  |
| 42<br>٠        |       | Basic kanji set (includes<br>space) | 416 characters  |
| 44             |       |                                     |                 |
| 45<br>٠        |       | Basic kanji set                     | 3226 characters |
| 55             |       |                                     |                 |
| 56<br>68       |       | Extended kanji set                  | 3487 characters |
| 69<br>7F       |       | User-defined characters             | 1880 characters |
| 80             |       | Reserved area                       |                 |
| FE             |       |                                     |                 |

Table 10. The IBM Japanese Character Set and IBM Kanji Codes

**Note:** This table does not show that all characters have a kanji code assigned. Each kanji character has a kanji number is addition to the IBM kanji code. A

kanji number is a decimal number up to five digits in length, which is used for entering a kanji-like symbol from keyboards that do not have "YOMI".

Following is the relationship between IBM kanji codes and kanji numbers: kanji number = converted value of ((IBM kanji code) - x'4000')

All kanji characters can be entered using kanji numbers.

## **User-Font Area (User SENTEI MOJI RYOIKI)**

The following table shows the correspondence between the IBM kanji code area, which you can use as the user-font area, and the kanji numbers.

| <b>IBM Kanji Codes</b> | Kanji Numbers                |
|------------------------|------------------------------|
| X'6941'~X'69FE'        | 10561~10750 (190 characters) |
| X'6A41'~X'6AFE'        | 10817~11006 (190 characters) |
| X'6B41'~X'6BFE'        | 11073~11262 (190 characters) |
| X'6C41'~X'6CFE'        | 11329~11518 (190 characters) |
| X'6D41'~X'6DFE'        | 11585~11774 (190 characters) |
| X'6E41'~X'6EFE'        | 11841~12030 (190 characters) |
| X'6F41'~X'6FFE'        | 12097~12286 (190 characters) |
| X'7041'~X'70FE'        | 12353~12542 (190 characters) |
| X'7141'~X'71FE'        | 12609~12798 (190 characters) |
| X'7241'~X'72FE'        | 12865~13054 (190 characters) |
| X'7341'~X'73FE'        | 13121~13310 (190 characters) |
| X'7441'~X'74FE'        | 13377~13566 (190 characters) |
| X'7541'~X'75FE'        | 13633~13822 (190 characters) |
| X'7641'~X'76FE'        | 13889~14078 (190 characters) |
| X'7741'~X'77FE'        | 14145~14334 (190 characters) |
| X'7841'~X'78FE'        | 14401~14590 (190 characters) |
| X'7941'~X'79FE'        | 14657~14846 (190 characters) |
| X'7A41'~X'7AFE'        | 14913~15102 (190 characters) |
| X'7B41'~X'7BFE'        | 15169~15358 (190 characters) |
| X'7C41'~X'7CFE'        | 15425~15614 (190 characters) |
| X'7D41'~X'7DFE'        | 15681~15870 (190 characters) |
| X'7E41'~X'7EFE'        | 15937~16126 (190 characters) |
| X'7F41'~X'7FFE'        | 16193~16382 (190 characters) |
|                        |                              |
| <b>TOTAL</b>           | 4,370 characters             |
|                        |                              |

Table 11. User-Font Area

You can create up to 4,370 user fonts at the host system using the character generator utility (CGU), however, you can create a maximum of 1,880 user fonts using Windows NT.

Depending on the 2-byte-code translation table you use, the number of user fonts that can be displayed and printed varies:

#### **IBM Japanese Character Set**

- Using PSYS1IBM.TBL (the IBM default), the limit is 658 user fonts.
- Using PSYS1880.TBL, which has been renamed to PSYS1IBM.TBL, the limit is 1,800 user fonts.

The following table shows the correspondence between the IBM kanji codes area, which can be used as the user-font area, and JIS KUTEN codes.

**Note:** IBM supports only JIS78. JIS90 is not supported.

Table 12. User-Font Area **IBM Kanji Codes JIS KUTEN Codes** X'6941'∼X'699E' 9501∼9594 X'699F'∼X'69FC' 9601∼9694 X'69FD'∼X'6A9C' 9701∼9794 X'6A9D'∼X'6AFA' 9801∼9894 X'6AFB'∼X'6B9A' 9901∼9994 X'6B9B'∼X'6BF8' 10001∼10094 X'6BF9'∼X'6C98' 10101∼10194 X'6C99'∼X'6DF6' 10201∼10294 X'6DF7'∼X'6E96' 10301∼10394

### **IBM Traditional Chinese Character Set**

Table 13. IBM Traditional Chinese Host Code

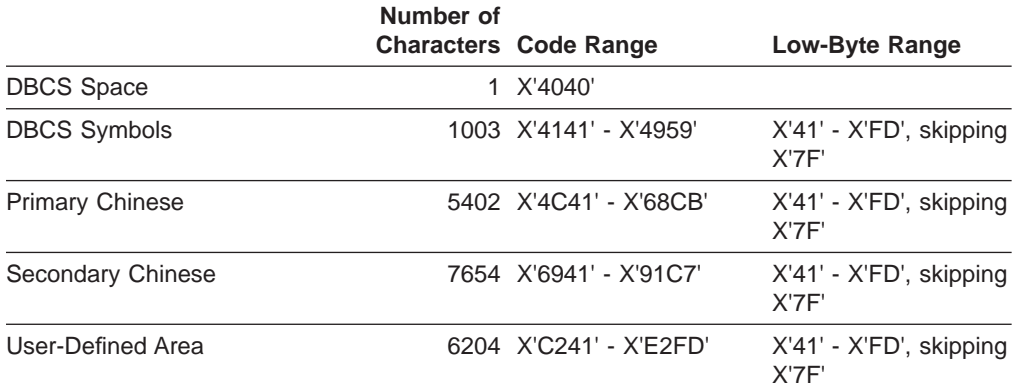

## **IBM Simplified Chinese Character Set, GBK Code**

Table 14. IBM Simplified Chinese Character Set, GBK Code

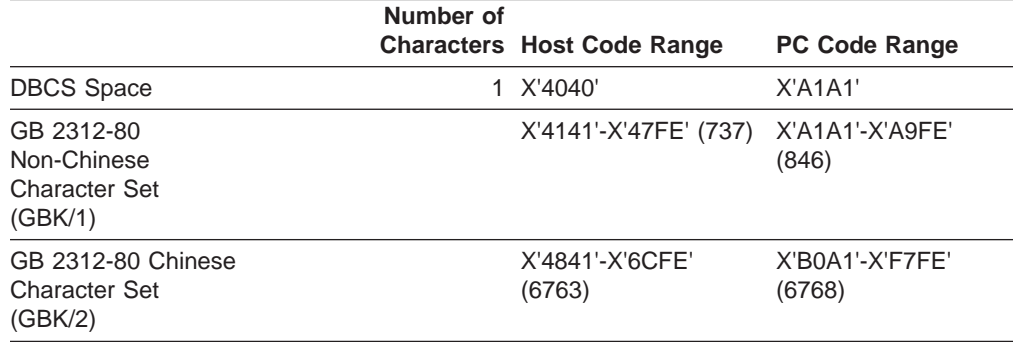

#### **IBM Japanese Character Set**

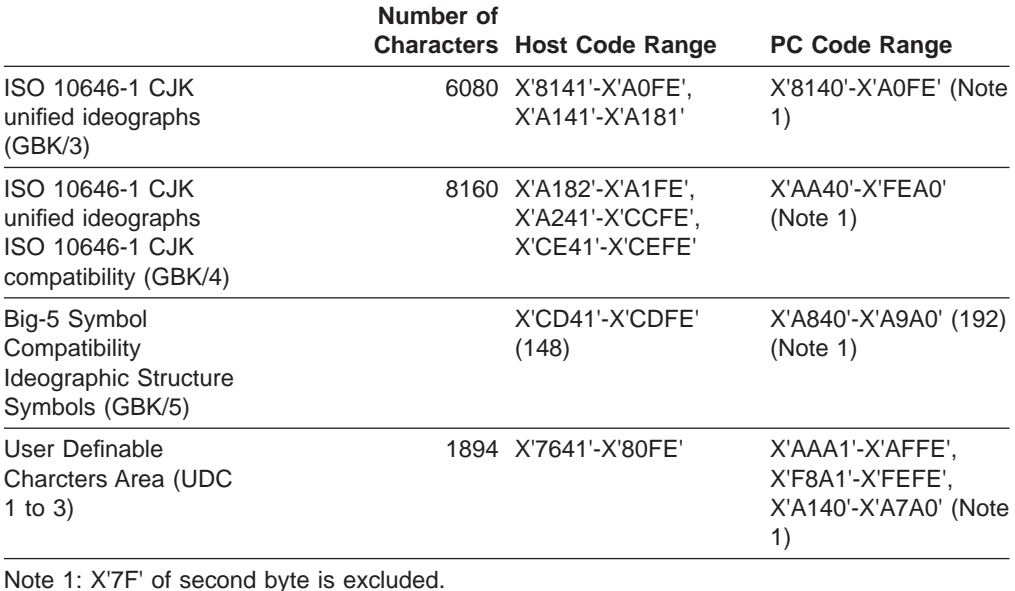

Table 14. IBM Simplified Chinese Character Set, GBK Code (continued)

## **IBM Hangeul Character Set**

Table 15. IBM Hangeul Host Code

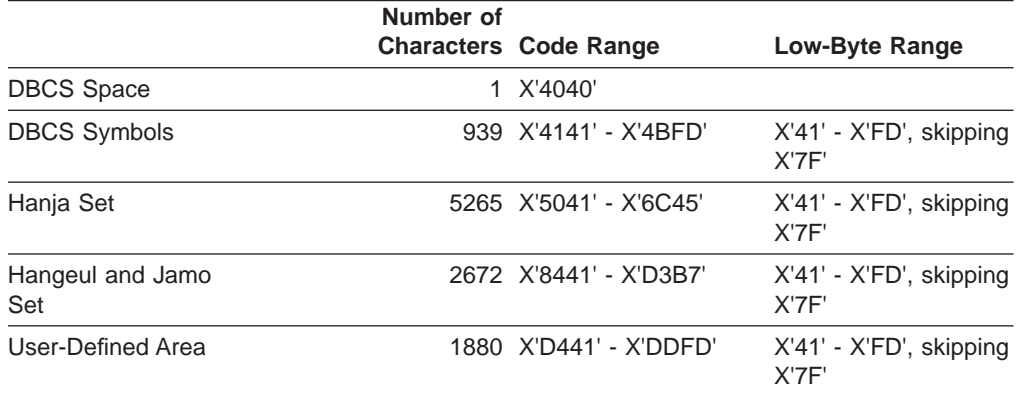

## **Thai Language Support**

#### **Thai Display Mode Selection**

Select menu **Appearance** on emulator session, and then select **Thai Compose Mode...**

#### **Switching Keyboard Between Thai and Latin**

Press either **Alt+left shift** or **Alt+right shift** to toggle the keyboard between Thai and Latin.

#### **Language Shift Status**

The status line of each emulator session shows a language shift indicator. If keyboard is in Thai language shift, an indicator **TH** will appear in the status line.

#### **IBM Japanese Character Set**

#### **Thai Display Composed Mode**

#### **Mode 1 - Non-compose mode**

No character composition occurs in this mode. .

#### **Mode 2 - Composed mode**

Thai characters are auto-composed in this mode. No column realignment is performed.

#### **Mode 3 - Composed with space alignment**

In this mode of composing, three consecutive spaces cause column realignment. The realignment occurs whenever composing routine finds three consecutive spaces. Thus if all fields have at least three trailing spaces, then all fields of all records will be properly aligned.

#### **Mode 4 - Composed with EOF alignment**

In this mode of composing, the EOF character (Hexadecimal 'EA') also causes column realignment. Whenever the composing routine finds a single EOF, it deletes the EOF and performs column realignment. If two consecutive EOFs are found, no realignment occurs, one EOF is deleted, and one EOF is treated as data.

#### **Mode 5 - Composed with space and EOF alignment**

This mode of composing performs the column realignment function of both mode 3 and mode 4.

#### **Printer Space Adjustment**

If your printer needs space adjustment for Thai printing, please add the following statement to PCSWIN.INI, which resides in the PCOMWIN\PRIVATE directory.

[Thai] PrintAdjust=x

The value of x can be:

- $0 =$  no adjustment (same as no PrintAdjust statement)
- 1 = Perform adjustment when found three consecutive spaces
- 2 = Perform adjustment when found EOF character
- 3 = Perform adjustment when found three consecutive spaces or EOF character (combine 1

#### **Thai Scalable (Truetype) Font support on Printers**

IBM Personal Communications 4.3 provides a Thai Truetype font, ThaiPhuket. To print Thai characters, you can install a Thai scalable (Truetype) font as follows:

- 1. Open the **Control Panel** Folder.
	- v Click **Start** on the task bar.
	- v Move pointer to **Settings** and click **Control Panel**.
- 2. Open the **Fonts** Folder (Double-click the Fonts icon).
- 3. On the file menu, select **Install New Font**.
- 4. Click the drive and folder where Personal Communications is installed.
- 5. Double-click on **ThaiPhuket**

## **Appendix E. Keyboard Layouts**

This chapter describes keyboard layouts supported by the host system. The keyboards are selected during installation or customization procedures. You can use keyboard layouts to locate character positions on the keyboard.

Different characters can appear in different key positions, depending on the country language selected. This chapter shows only U.S. keyboards. The function keys located across the top of the keyboard are not shown. Shaded areas show keys that are not available on some U.S. keyboards. Refer to your Windows documentation for more information about the country and code page options. Ask your system administrator for information about host code pages.

For keys with three or four characters shown, use the key combinations in the following table to produce the desired upper-right and lower-right characters. Lower-left characters require no additional keys. Use the shift key for upper-left characters.

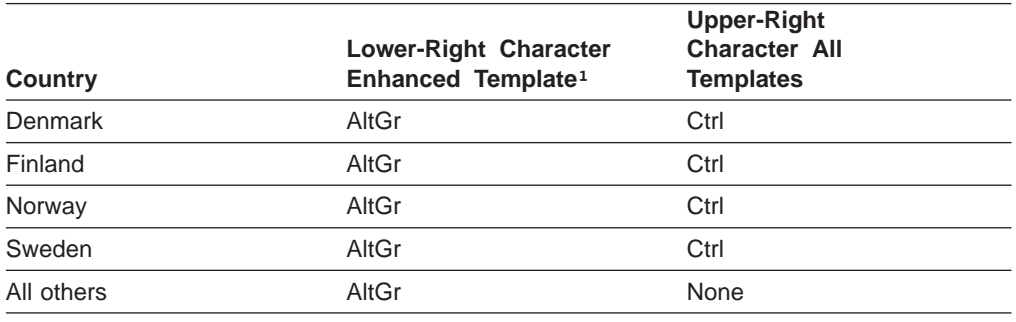

**Note:**

<sup>1</sup> Alt and AltGr keys produce the same character on the Enhanced keyboard in DOS mode.

## **Local Edit Keys**

The following table shows the keys used by local editing. These keys behave differently between the local editing mode and the interactive editing (ECHO) mode.

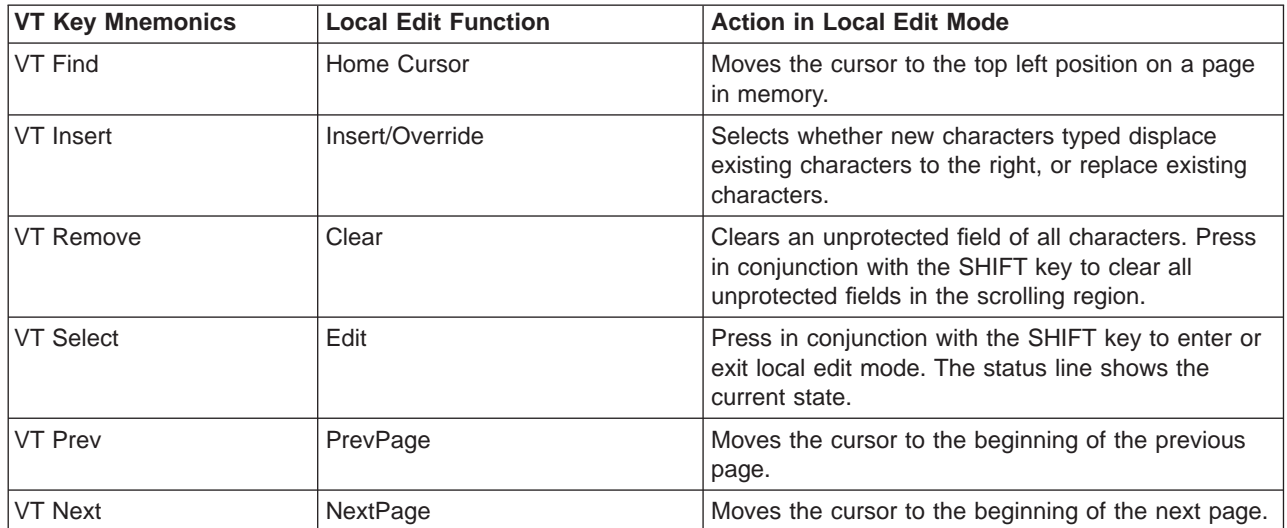

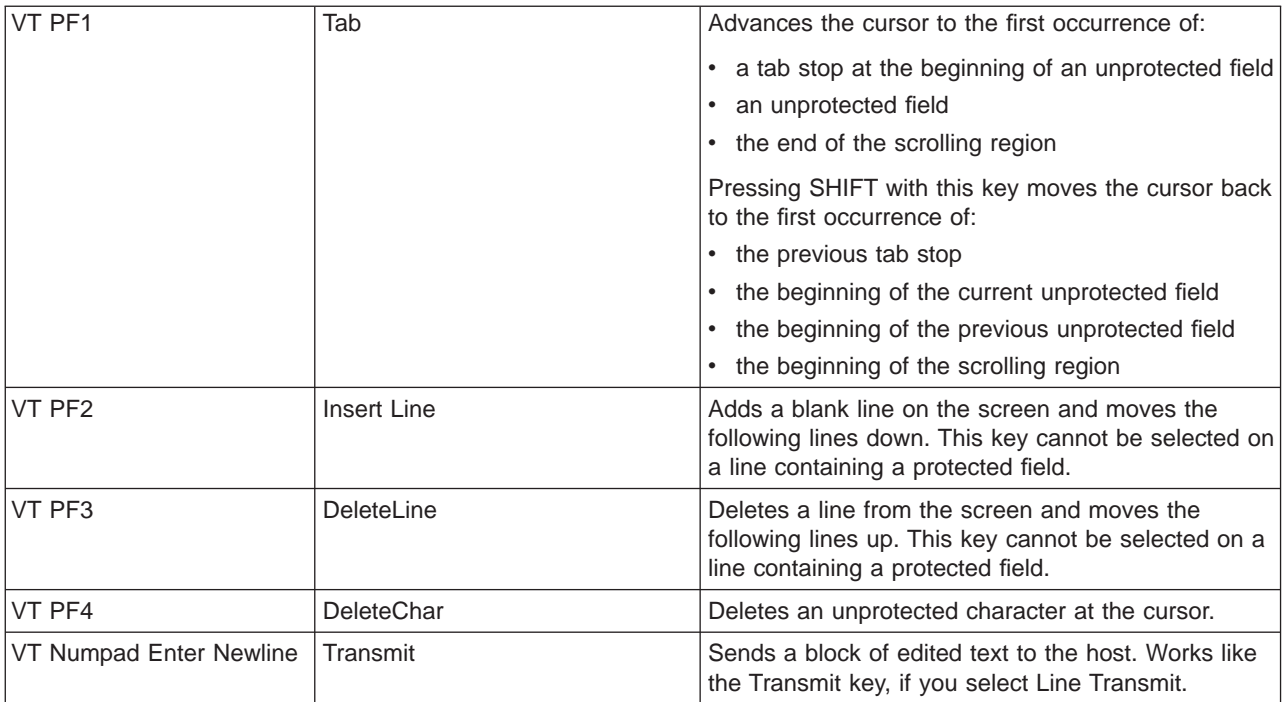

## **Keyboard Layouts**

This section describes the keyboards supported by the host systems and Personal Communications. See the online helps for more information on keyboards. The function keys have the following shift statuses.

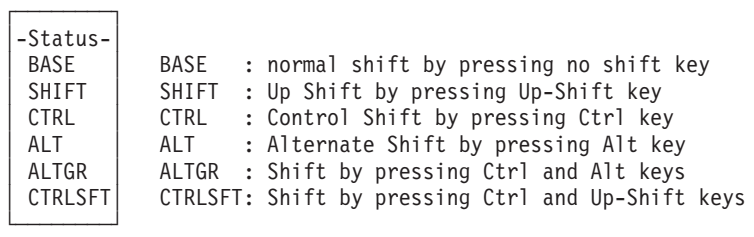

Following are some abbreviations for the keys.

#### **AltCur**

Alternate Cursor

#### **AltView**

Alternate View

#### **BackSp**

Back Space

#### **BackTb**

Backtab

#### **BgnOLn**

Begin of Line

#### **BotOPg**

Bottom of Page

**BtbWord** Backtab Word **CarRtn** Carrier Return **ChgFmt** Change Format **ChgScrn** Change Screen **ChrAdv** Character Advance **Ctrl** Control **CurBlink** Cursor Blink **CurSel** Cursor Select **DelWord** Delete Word **DevCan** Device Cancel **DspTxC** Display TextCode **Dup** Duplicate **EditCop** Edit Copy **EditPst** Edit Paste **EditUnd** Edit Undo **EndFld** End of Field **EndOLn** End of Line **ErEOF** Erase EOF **ErFld** Erase Field **ErInp** Erase Input **Fld-** Field-**Fld+** Field+ **FldColor** Field Color **FldExt** Field Exit **FldHigh** Field Highlight

**FldMark** Field Mark **FldTrns** Transparency Field Inherit **FastDn** Fast Down **FastDow** Fast Down **FastUp** Fast Up **FieldCol** Field Color **GrpCsr** Graphic Cursor **HostPr** Host Print **JmpNext** Jump Next **JumpNxt** Jump Next **MarkLef** Mark Left **MkDown** Mark Down **MkLeft** Mark Left **MkRight** Mark Right **MrkUp** Mark Up **MarkDow** Mark Down **MarkRig** Mark Right **MoveDow** Move Down **MoveLef** Move Left **MoveRig** Move Right **MvDown** Move Down **MvLeft** Move Left

**MvRight** Move Right **MvUp** Move Up **NewLin** New Line **ReqBSp** Required Backspace **ReqTab** Required Tab **RolDwn** Roll Down **RollDow** Roll Down **RolUp** Roll Up **Rst/Ctrl** Reset/Ctrl **RPause** Record/Play Pause **SOSI** SOSI Display **SOSI/G** SOSI Generate **SysAttn** System Attention **SysReq** System Request **TabFld** Tab Field **TopOPg** Top of Page **TransOp** Transparency Opaque **TrnfldI** Transparency Field Inherit **TrnOp** Transparency Opaque **TstReq** Test Request **Turquois Turquoise UnderSc** Underscore **UndScr** Underscore **WdWrap** Word Wrap

## Enhanced Keyboard, MS Natural Keyboard (3270 Only)

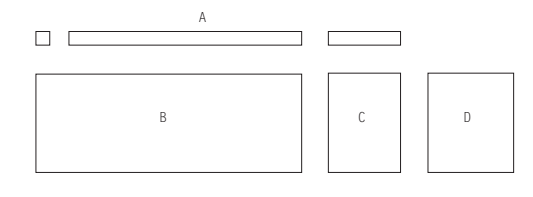

Segment A assignment:

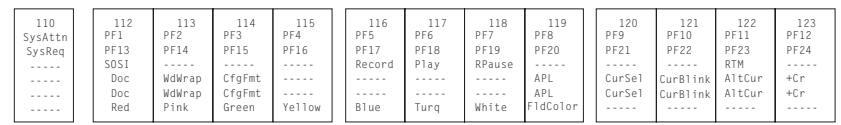

| 124 | 125 | 126   |
|-----|-----|-------|
|     |     | Clear |
|     |     |       |
|     |     | Break |
|     |     |       |
|     |     |       |
|     |     |       |

Segment B assignment:

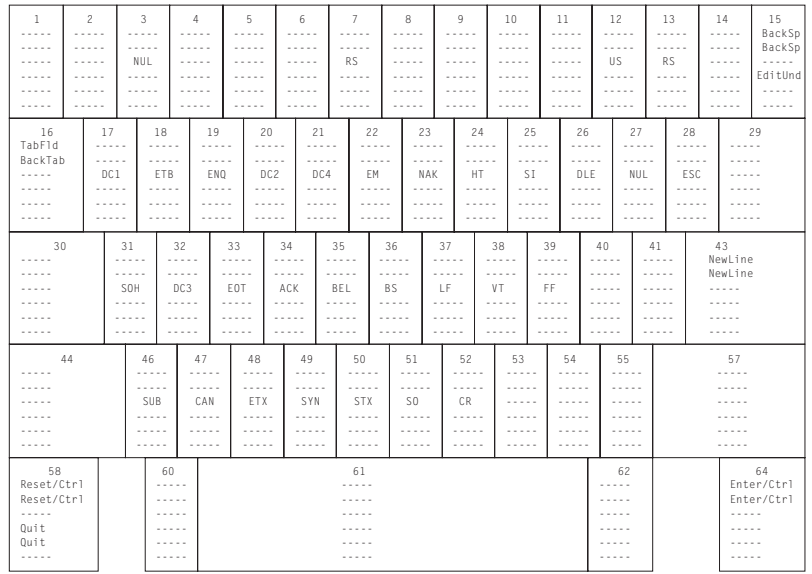

Segment C assignment: Segment D assignment:

| 75<br>Insert<br>Dup<br>EditCop<br>PA1<br>PA1<br>EditPst  | 80<br>Home<br><b>FM</b><br>Rule<br>PA <sub>2</sub><br>PA <sub>2</sub><br>. | 85<br>PA3<br>ChgScrn<br>JmpNext<br>JmpNext<br>$\sim$ $\sim$ $\sim$ | 90                |
|----------------------------------------------------------|----------------------------------------------------------------------------|--------------------------------------------------------------------|-------------------|
| 76<br>Delete<br>EditCut<br>DelWord<br>DelWord<br>DelWord | 81<br>ErEOF<br>ErF1d<br>ErInp<br>ErInp<br>.                                | 86<br>$ -$<br>EditPst<br>Test                                      | 91<br>Hom         |
|                                                          |                                                                            |                                                                    | 92<br>Lef<br>My L |

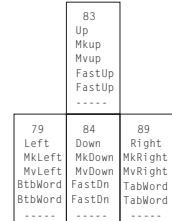

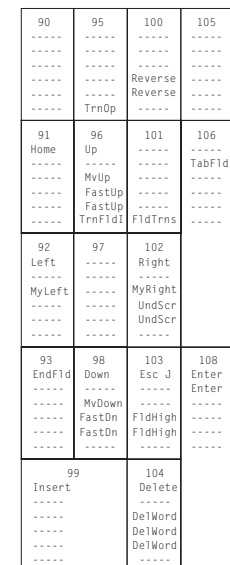

## Enhanced Keyboard, MS Natural Keyboard (5250 Only)

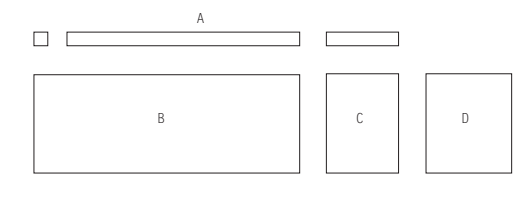

Segment A assignment:

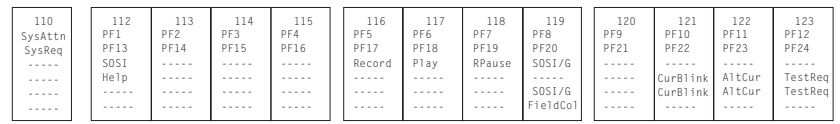

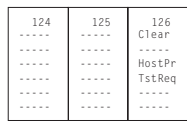

#### ${\small \texttt{Segment }B} \hbox{ assignment:}$

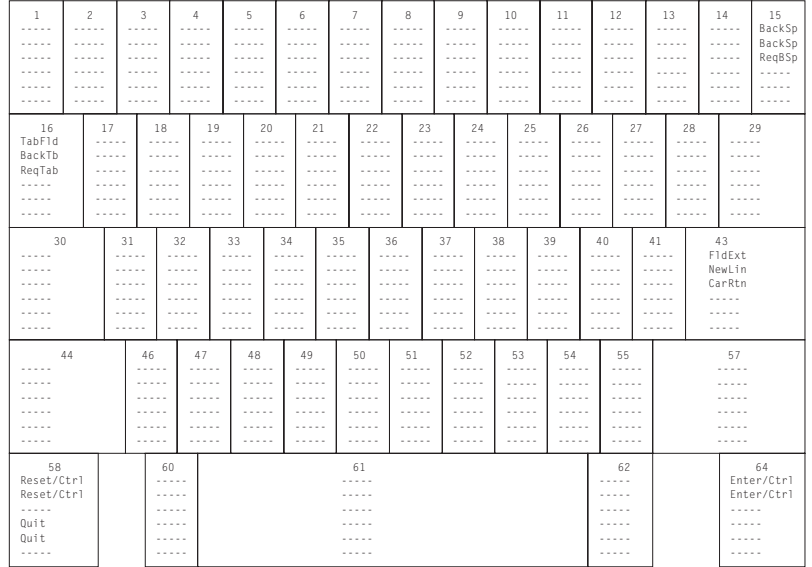

Segment C assignment: Segment D assignment:

| 75<br>Insert<br>Dup<br>EditCop<br>EditPst                     | 80<br>Home<br>FM<br>Rule      | 85<br>RolDwn<br>RolDwn<br>.<br>JmpNxt<br>JmpNxt | 90          |
|---------------------------------------------------------------|-------------------------------|-------------------------------------------------|-------------|
| 76<br>Delete<br>EditCut<br>DelWord<br>DelWord<br>DelWord<br>. | 81<br>ErEOF<br>ErInp<br>ErInp | 86<br>RolUp<br>EditPst                          | 91<br>Hom   |
|                                                               |                               |                                                 | 92<br>l a f |

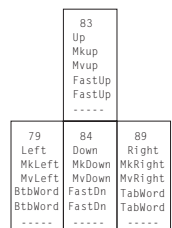

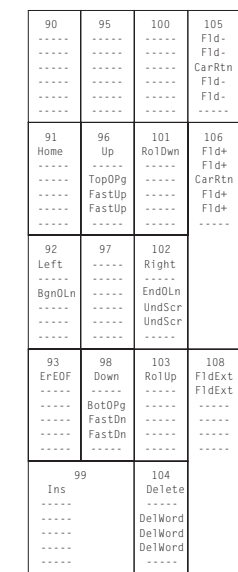

## Enhanced Keyboard, MS Natural Keyboard (Combined 3270 and 5250)

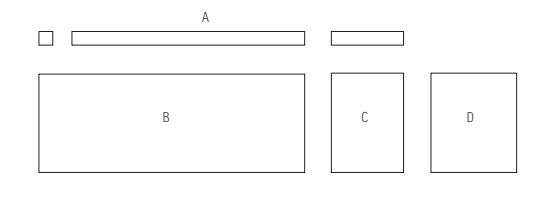

Segment A assignment:

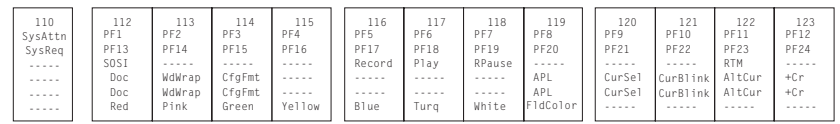

| 124 | 125 | 126   |
|-----|-----|-------|
|     |     | Clear |
|     |     |       |
|     |     | Break |
|     |     |       |
|     |     |       |
|     |     |       |

Segment B assignment:

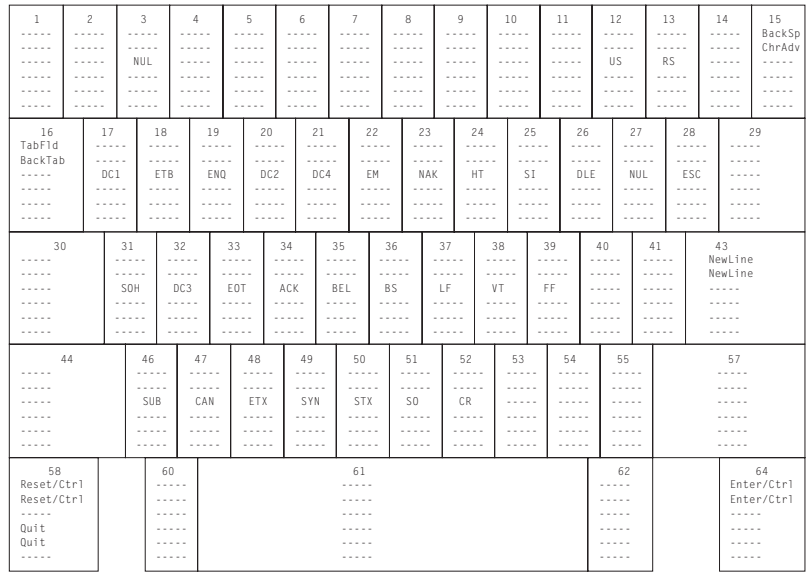

Segment C assignment: Segment D assignment:

| 75<br>Insert<br>Dup<br>EditCop<br>PA1<br>PA1<br>EditPst       | 80<br>Home<br>FM<br>Rule<br>PA <sub>2</sub><br>PA <sub>2</sub> | 85<br>Ro1Dwn<br>PA3<br>ChgScr<br>JmpNxt<br>JmpNxt<br>. | 90               |
|---------------------------------------------------------------|----------------------------------------------------------------|--------------------------------------------------------|------------------|
| 76<br>Delete<br>EditCut<br>DelWord<br>DelWord<br>DelWord<br>. | 81<br>ErEOF<br>ErFId<br>.<br>ErInp<br>ErInp<br>.               | 86<br>RolUp<br>EditPst<br>Test                         | 91<br>Hom        |
|                                                               |                                                                |                                                        | 92<br>Lef<br>MvL |

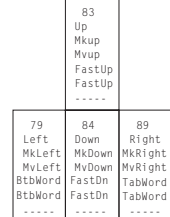

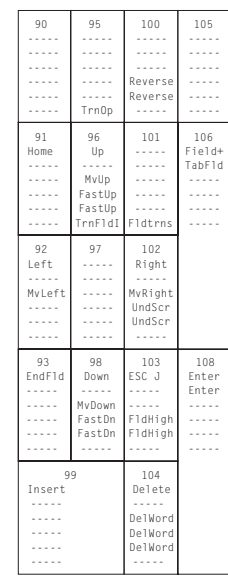

## **Keyboard Layouts** Enhanced Keyboard, MS Natural Keyboard (VT Keyboard Layout)

Note: This keyboard layout does not include Personal Communications local function (for example, edit copy, edit paste, etc.).

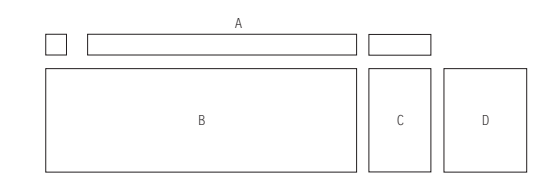

Segment A assignment:

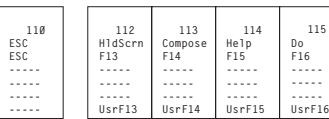

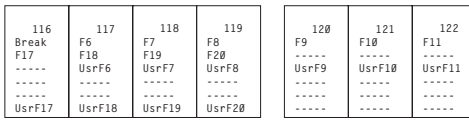

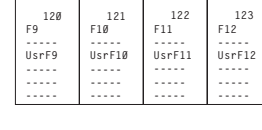

| 124 | 125 | 126 |
|-----|-----|-----|
|     |     |     |
|     |     |     |
|     |     |     |
|     |     |     |
|     |     |     |
|     |     |     |

Segment B assignment:

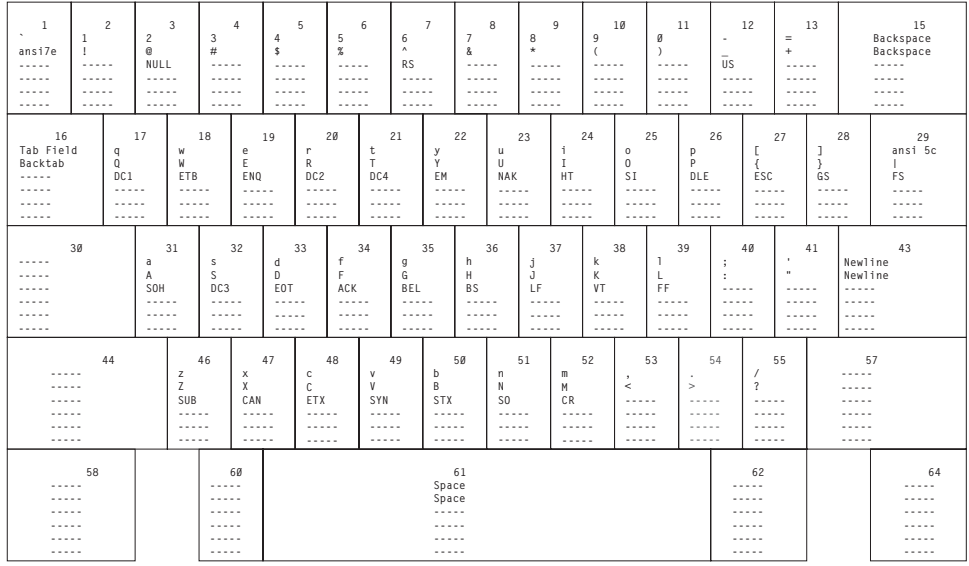

#### Segment C assignment: Segment D assignment:

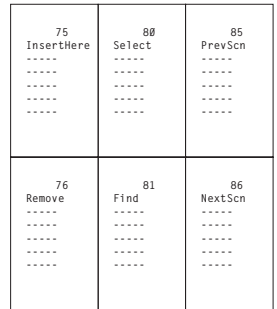

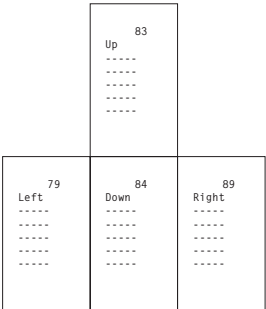

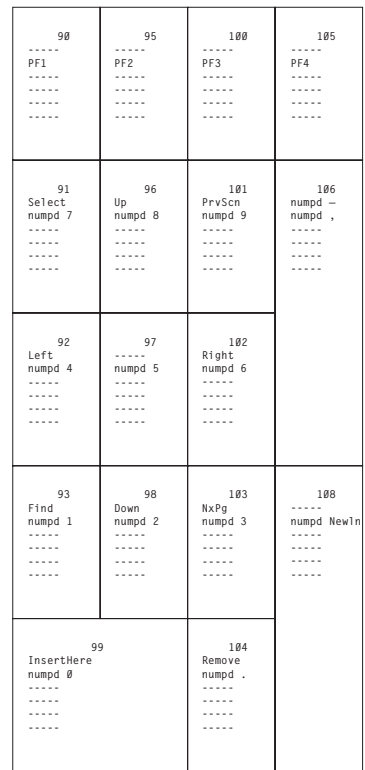

## **Keyboard Layouts** Enhanced Keyboard, MS Natural Keyboard (VT Local Edit Mode Only)

Note: This keyboard layout does not include Personal Communications local function (for example, edit copy, edit paste, etc.).

 $117$ 

| 6<br>| F18<br>| UsrF6<br>|-

 $lsrf1$ 

 $\begin{array}{c} 116 \\ \texttt{Break} \\ \texttt{F17} \\ \dots \\ \dots \\ \dots \end{array}$ 

 $UsrF17$ 

 $\begin{array}{c}\n 120 \\
\hline\n 59\n \end{array}$ 

 $\frac{1}{10}$ 

 $\begin{array}{c} 119 \\ \text{FB} \end{array}$ 

F8<br>F2Ø<br>UsrF8

lisrF20

118

r/<br>F19<br>UsrF7

 $lsrF19$ 

 $\begin{array}{c}\n 121 \\
\text{F10}\n \end{array}$ 

UsrF10

 $\sim$ 

 $\begin{array}{c}\n 122 \\
11\n\end{array}$ 

 $\nu$ sr $F11$ 

. . . .

 $123$ <br>F12

 $\frac{1}{10}$ 

. . . . .

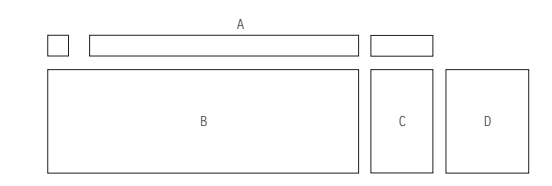

Segment A assignment:

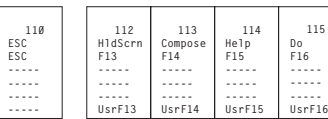

|        |        |        | -----  |  |
|--------|--------|--------|--------|--|
|        |        |        |        |  |
| UsrF13 | UsrF14 | UsrF15 | UsrF16 |  |
|        |        |        |        |  |
|        |        |        |        |  |
|        |        |        |        |  |
| 124    | 125    | 126    |        |  |
|        |        |        |        |  |
|        |        |        |        |  |
|        |        |        |        |  |
|        |        |        |        |  |
|        |        |        |        |  |
|        |        |        |        |  |

Segment B assignment:

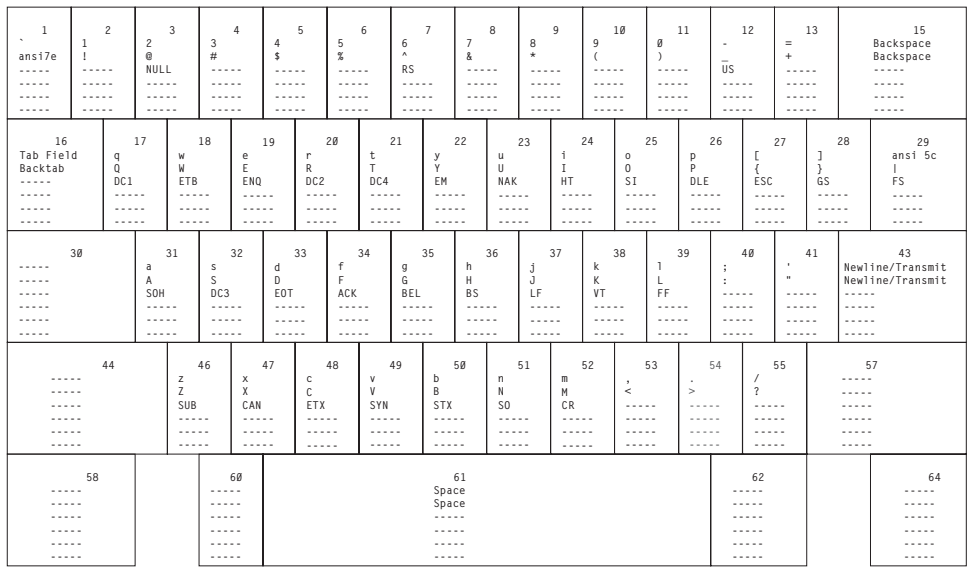

#### Segment C assignment: Segment D assignment:

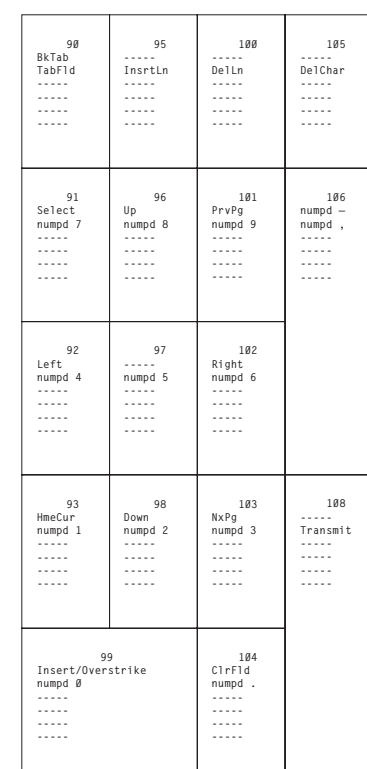

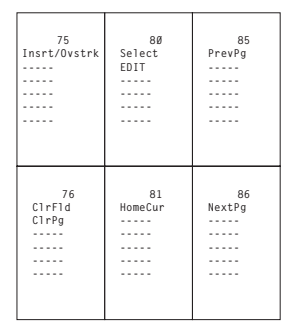

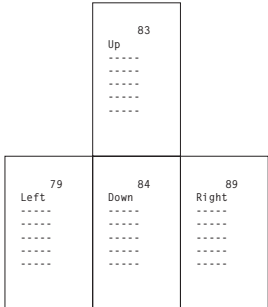

## Space-Saving Keyboard (3270 Only)

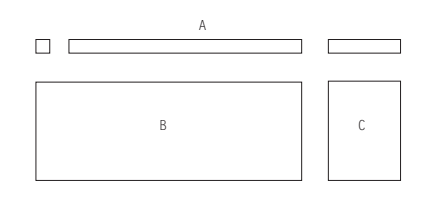

Segment A assignment:

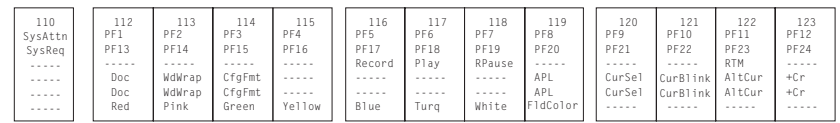

| 124 | 125 | 126<br>Clear |
|-----|-----|--------------|
|     |     |              |
|     |     | Break        |
|     |     |              |
|     |     |              |

Segment B assignment:

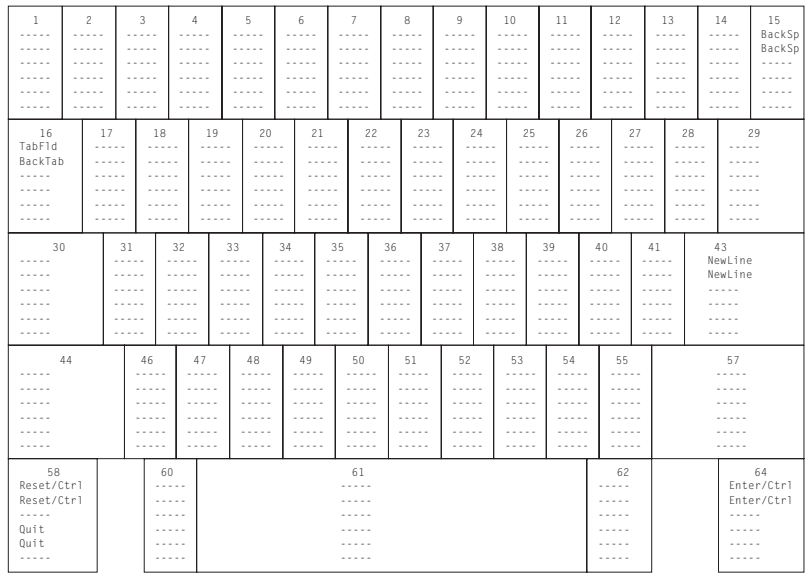

Segment C assignment:

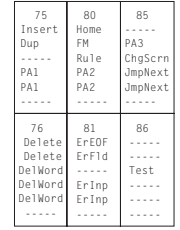

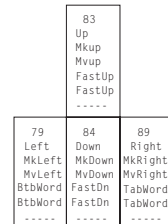

## Space-Saving Keyboard (5250 Only)

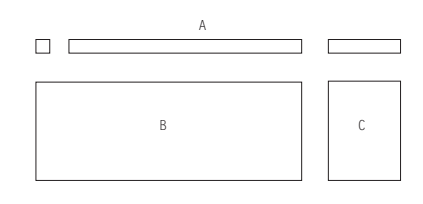

Segment A assignment:

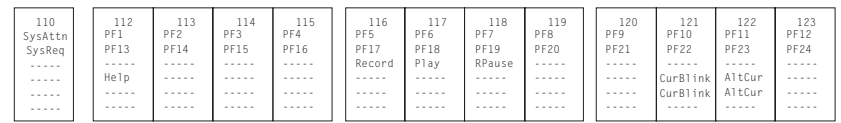

|  |     |  |  |     | 126    |
|--|-----|--|--|-----|--------|
|  |     |  |  |     |        |
|  |     |  |  |     | Clear  |
|  |     |  |  |     |        |
|  |     |  |  |     | HostPr |
|  |     |  |  |     | TstReq |
|  |     |  |  |     |        |
|  |     |  |  |     |        |
|  | 124 |  |  | 125 |        |

Segment B assignment:

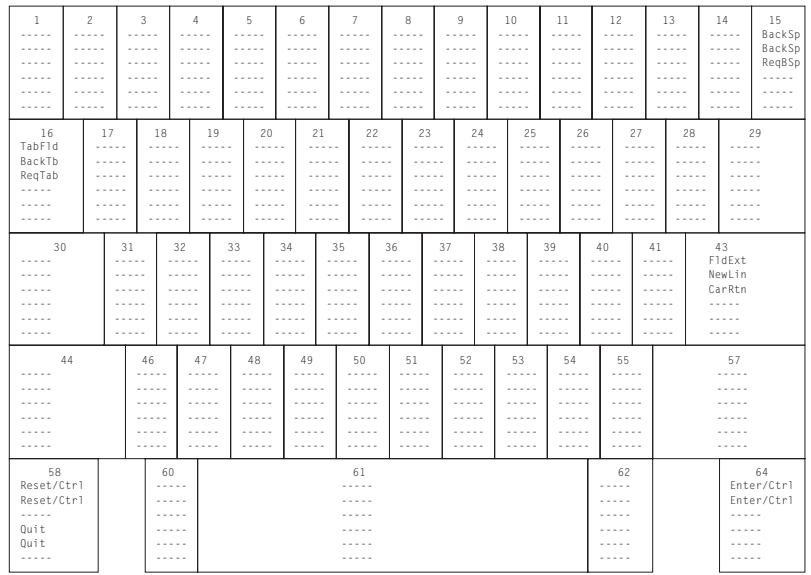
Segment C assignment:

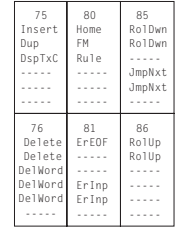

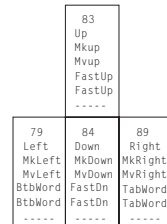

# Space-Saving Keyboard (Combined 3270 and 5250)

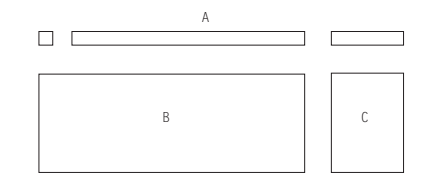

Segment A assignment:

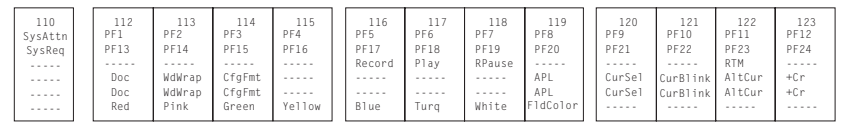

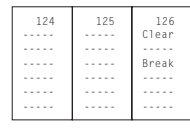

Segment B assignment:

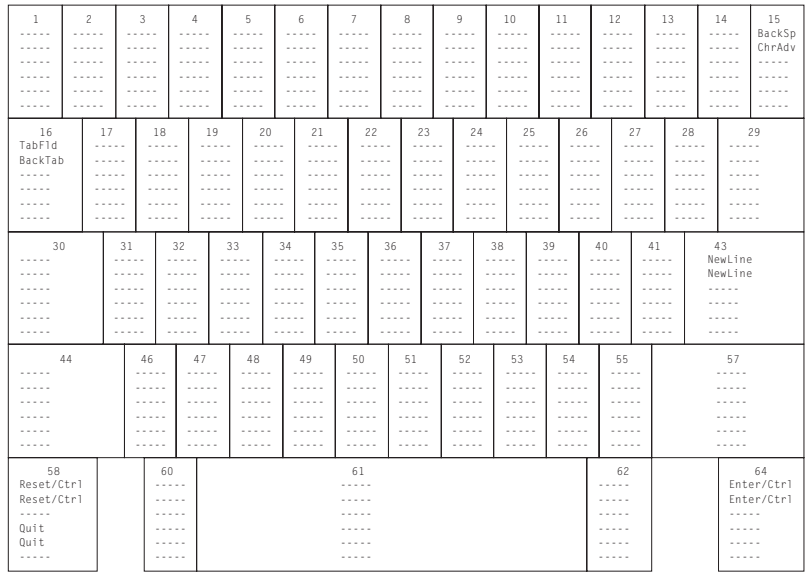

Segment C assignment:

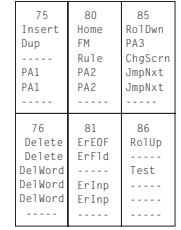

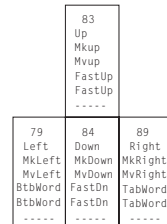

# **Keyboard Layouts** 5576-001 (3270 Only)

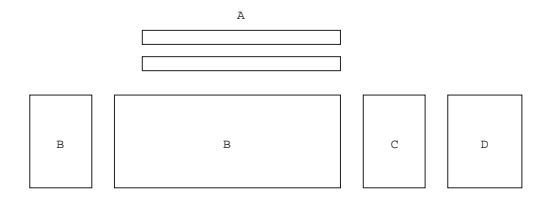

#### ${\tt Segment\ A\ assignment:}$

 ${\tt Segment~B~assignment:}$ 

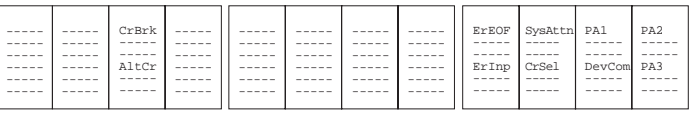

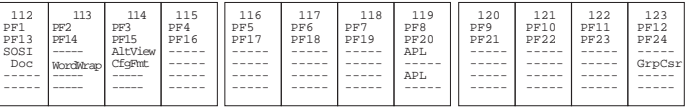

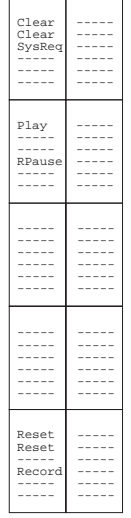

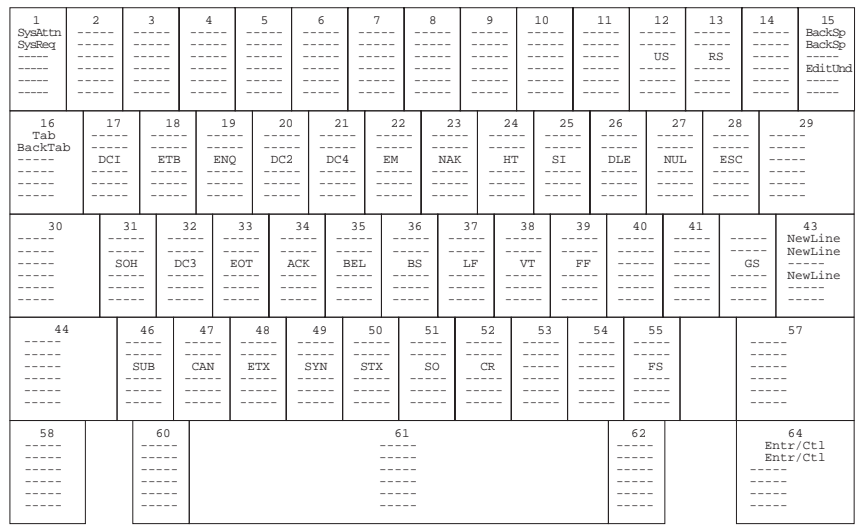

Segment C assignment:

Segment D assignment:

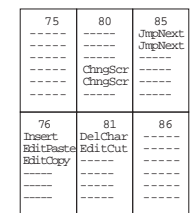

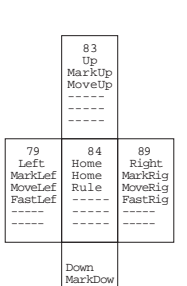

MoveDow<br>-----<br>-----<br>-----

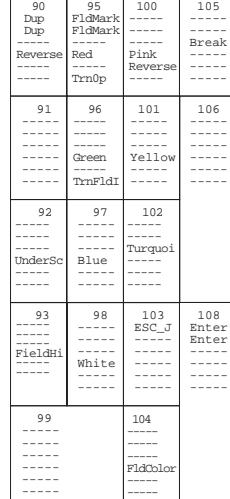

# **Keyboard Layouts** 5576-001 (5250 Only)

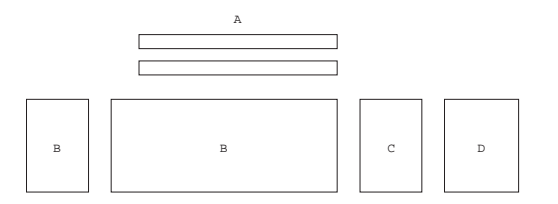

#### ${\tt Segment\ A\ assignment: }$

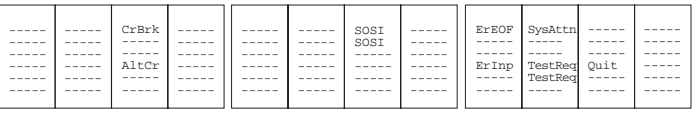

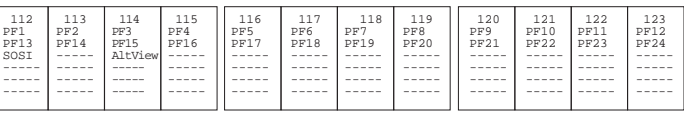

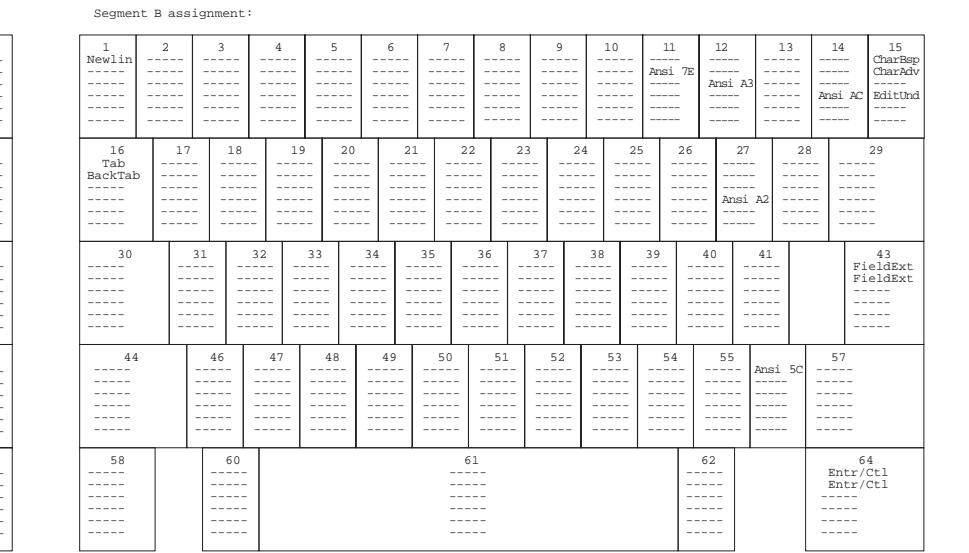

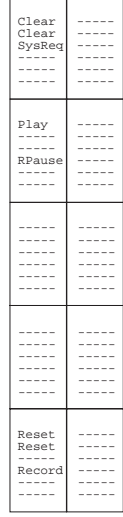

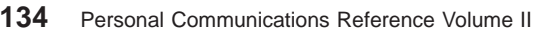

Segment C assignment:

Segment D assignment:

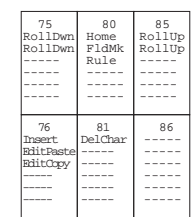

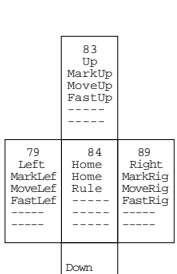

MarkDow MoveDow FastDow ----- -----

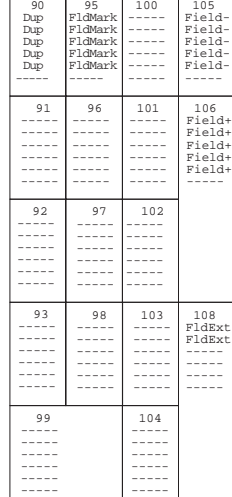

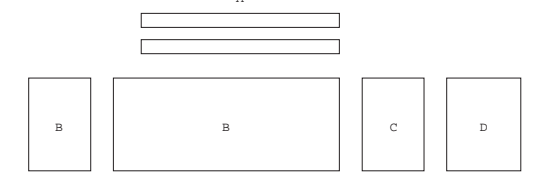

#### ${\tt Segment\ A\ assignment:}$

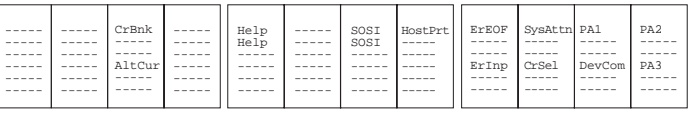

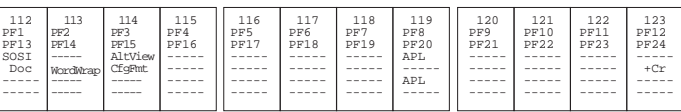

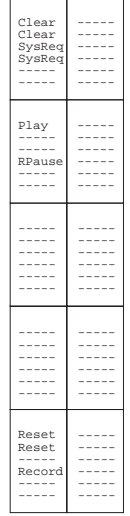

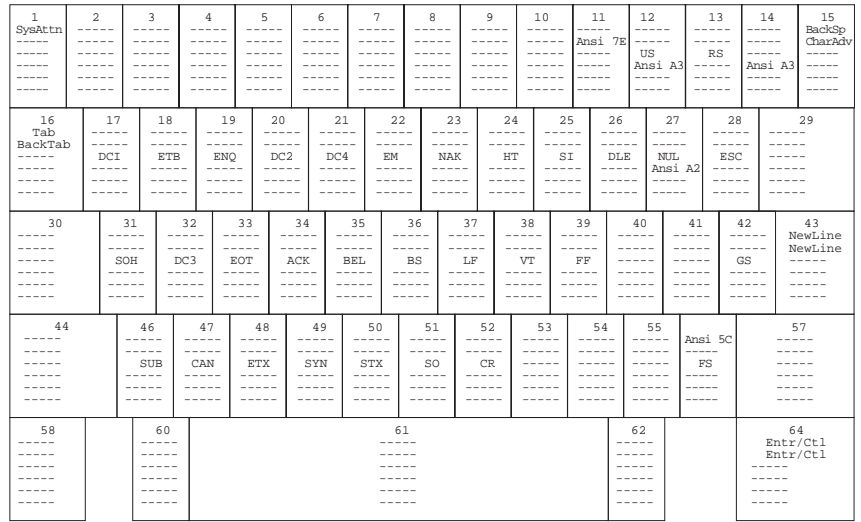

#### ${\tt Segment~B~assignment:}$

Segment C assignment:

Segment D assignment:

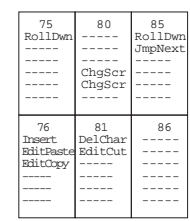

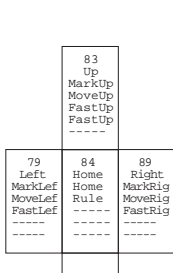

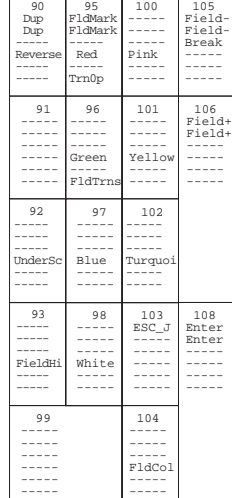

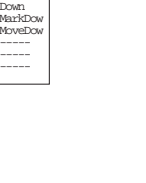

# **Keyboard Layouts** 5576-A01 (3270 Only)

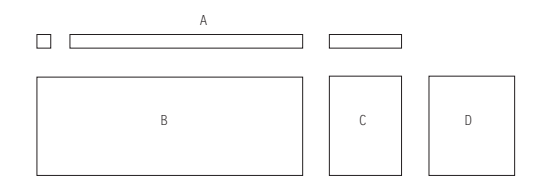

Segment A assignment:

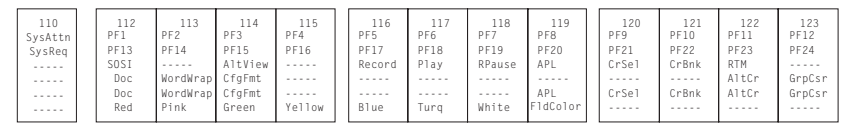

| 124 | 125 | 126   |
|-----|-----|-------|
|     |     | Clear |
|     |     | Break |
|     |     |       |
|     |     |       |
|     |     |       |

Segment B assignment:

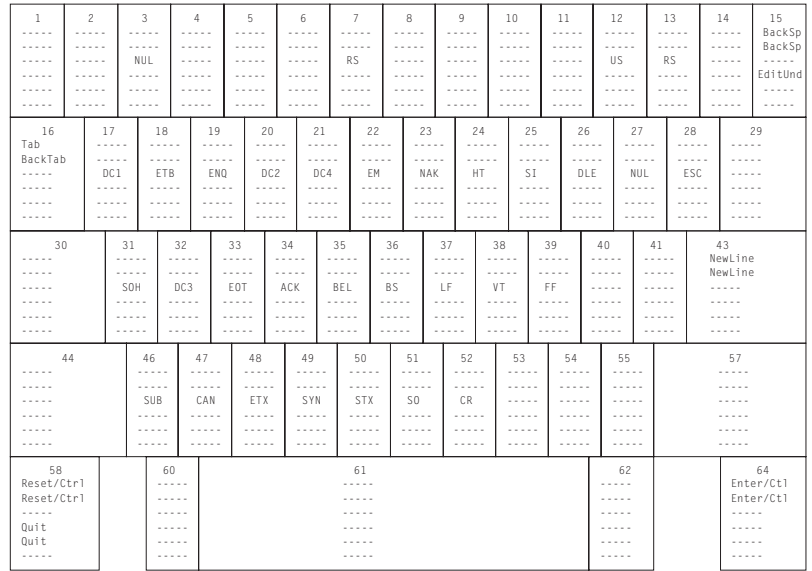

Segment C assignment: Segment D assignment:

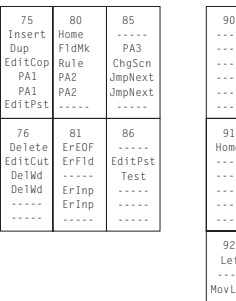

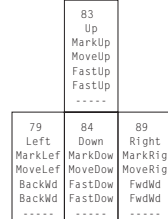

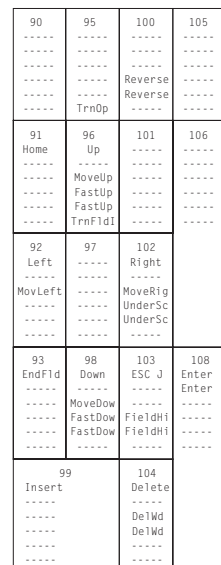

# 5576-A01 Keyboard (5250 Only)

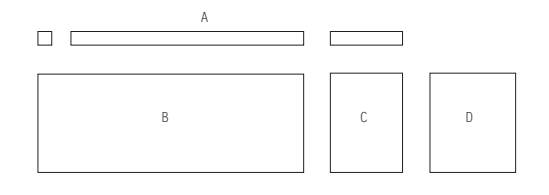

#### Segment A assignment:

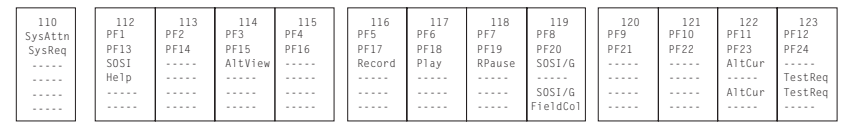

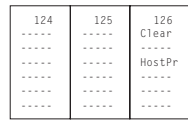

#### ${\small \texttt{Segment B} as signment:}$

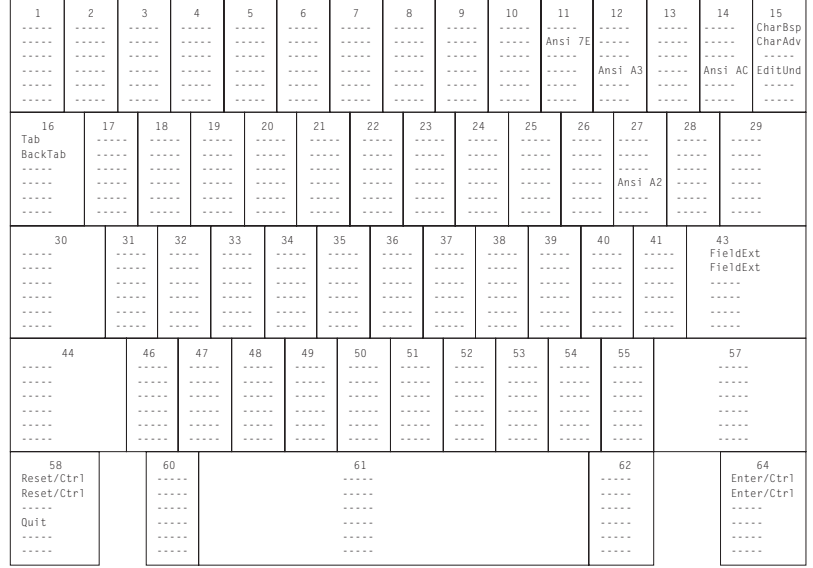

Segment C assignment: Segment D assignment:

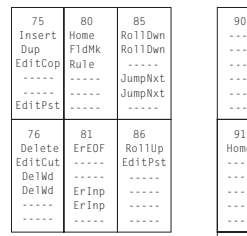

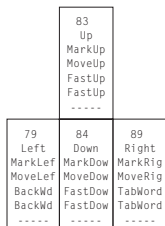

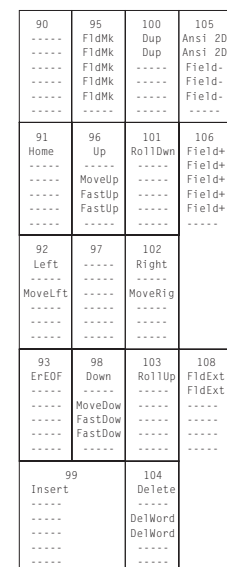

# 5576-A01 Keyboard (Combined 3270 and 5250)

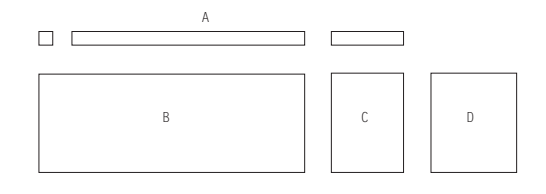

#### Segment A assignment:

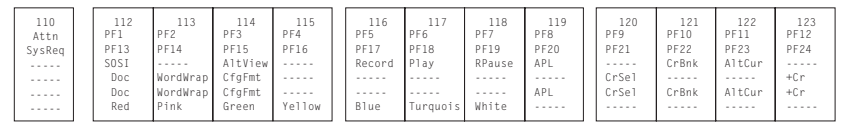

| 124 | 125 | 126<br>Clear |
|-----|-----|--------------|
|     |     |              |
|     |     | Break        |
|     |     |              |
|     |     |              |
|     |     |              |
|     |     |              |

Segment B assignment:

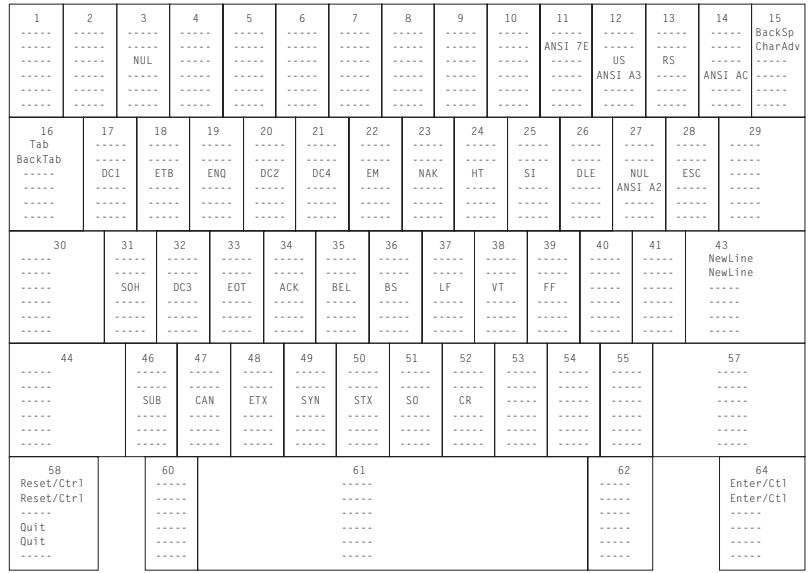

Segment C assignment: Segment D assignment:

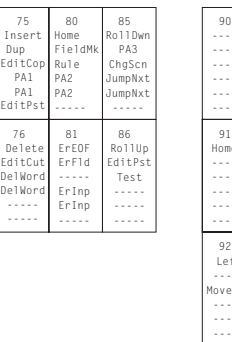

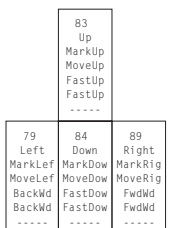

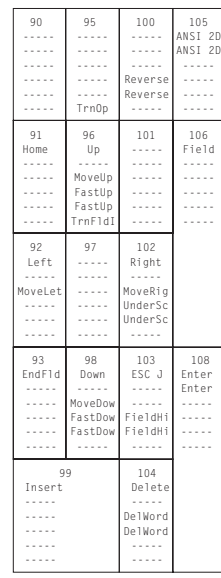

# 5576-002/003 (3270 Only)

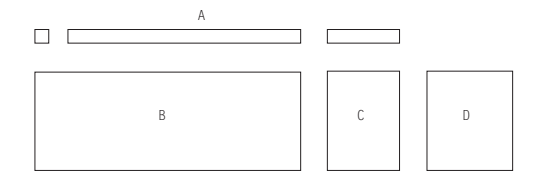

Segment A assignment:

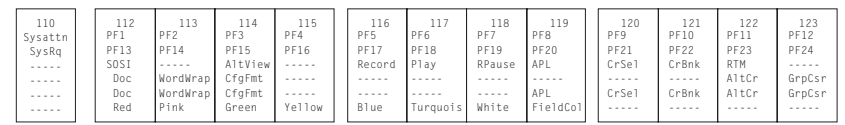

| 124 | 125 | 126   |
|-----|-----|-------|
|     |     | Clear |
|     |     | Break |
|     |     |       |
|     |     |       |
|     |     |       |

Segment B assignment:

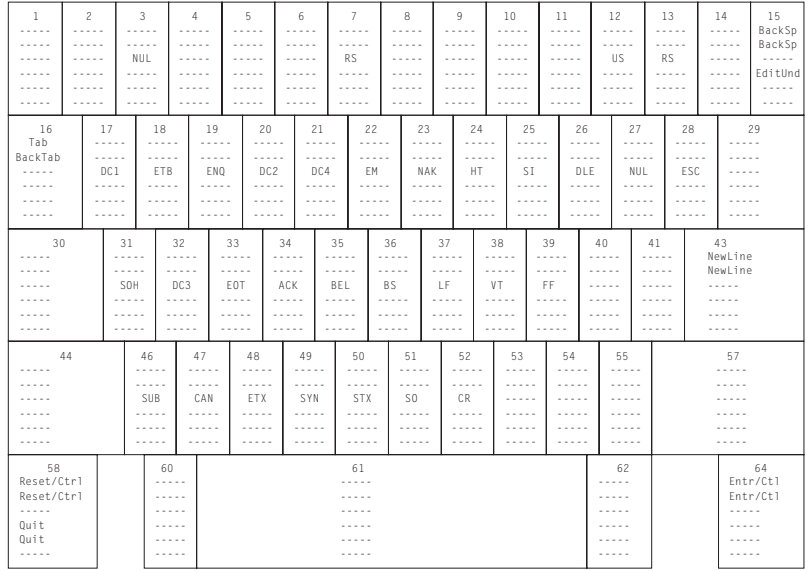

Segment C assignment: Segment D assignment:

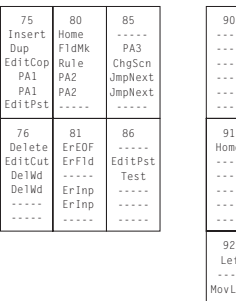

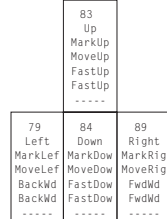

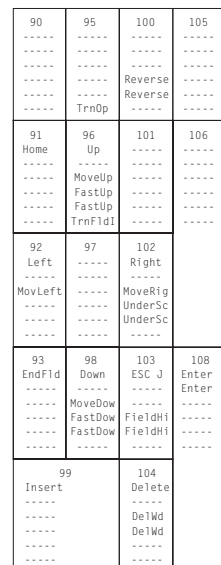

# 5576-002/003 Keyboard (5250 Only)

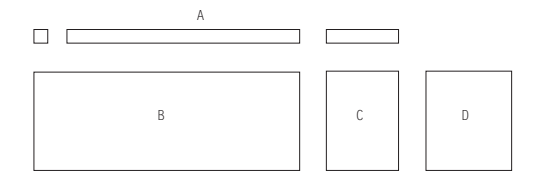

Segment A assignment:

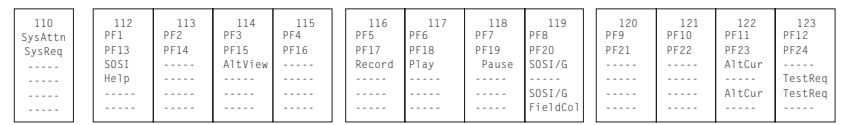

| 124 | 125 | 126    |
|-----|-----|--------|
|     |     | Clear  |
|     |     |        |
|     |     | HostPr |
|     |     |        |
|     |     |        |
|     |     |        |

Segment B assignment:

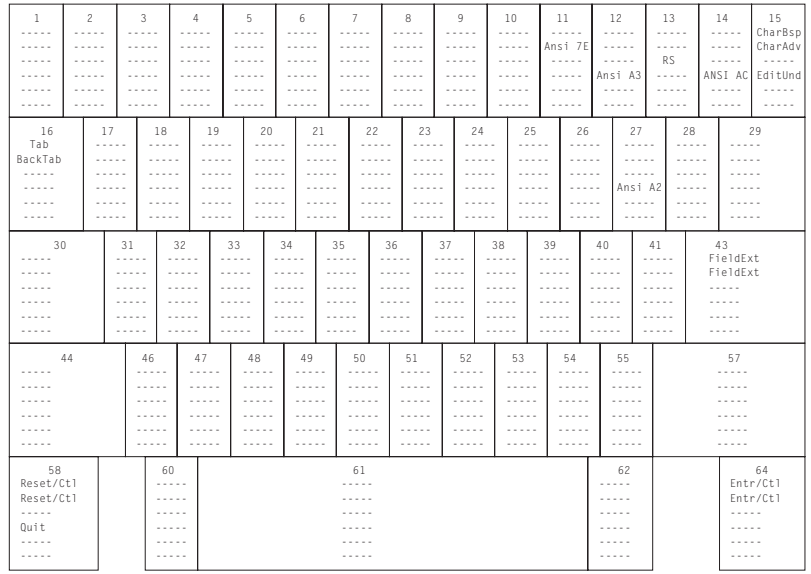

Segment C assignment: Segment D assignment:

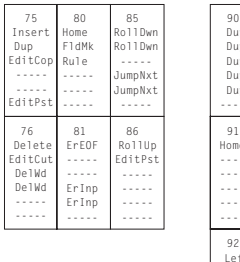

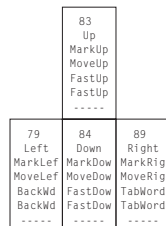

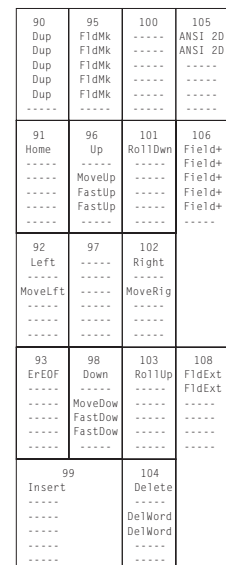

# 5576-002/003 Keyboard (Combined 3270 and 5250)

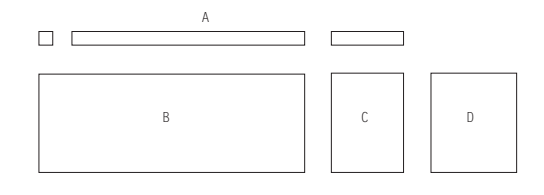

#### Segment A assignment:

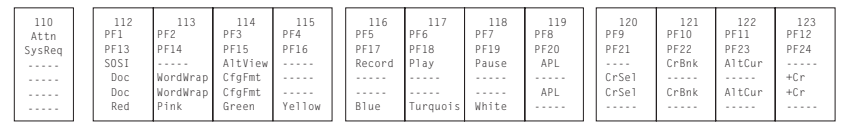

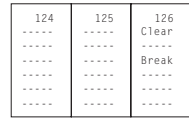

#### Segment B assignment:

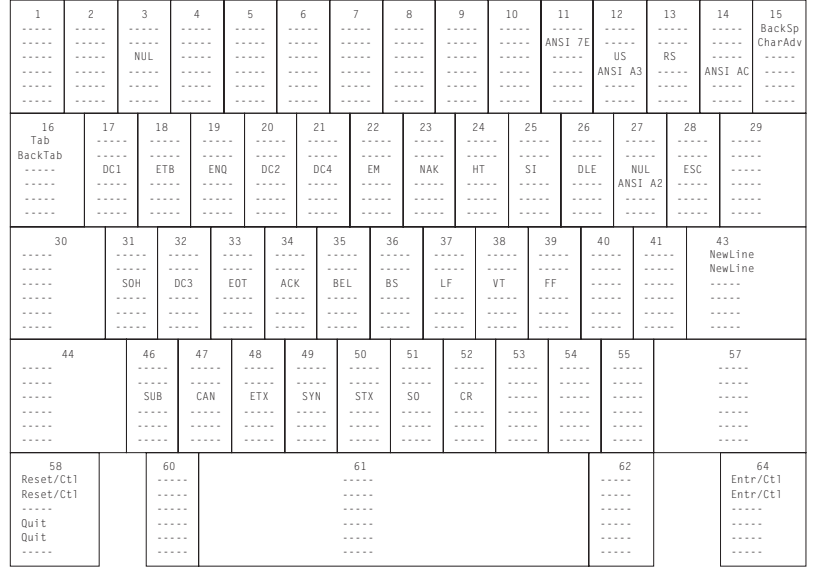

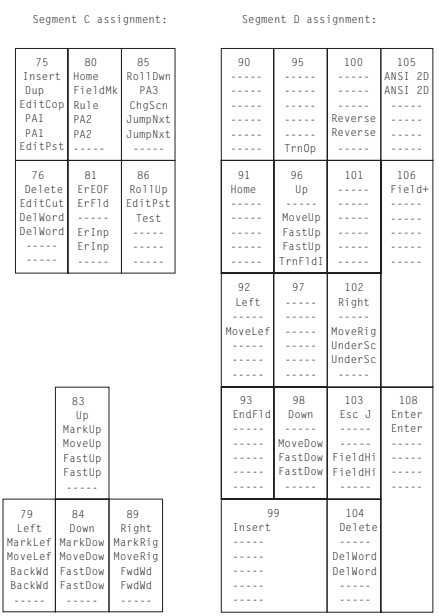

# **APL Keyboard Layouts (3270 Only)**

This section shows the APL keyboard layouts for each country. Only APL characters are shown in each shift position (up/down/ALT).

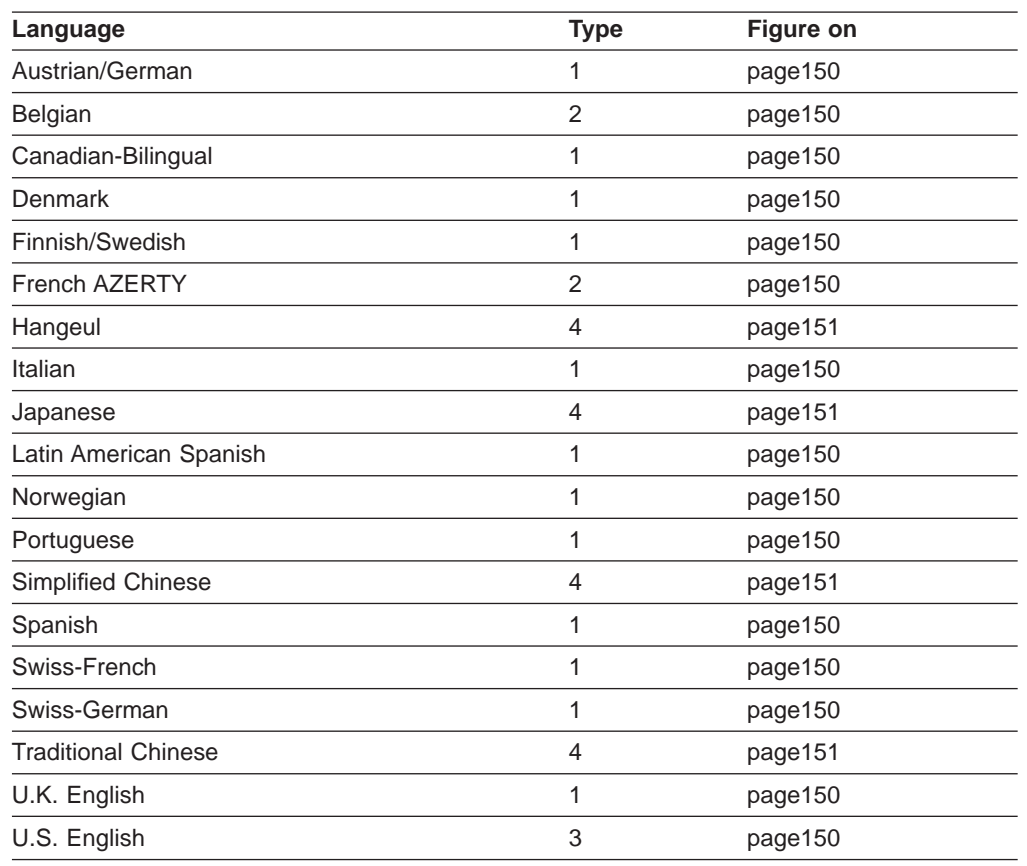

<span id="page-165-0"></span>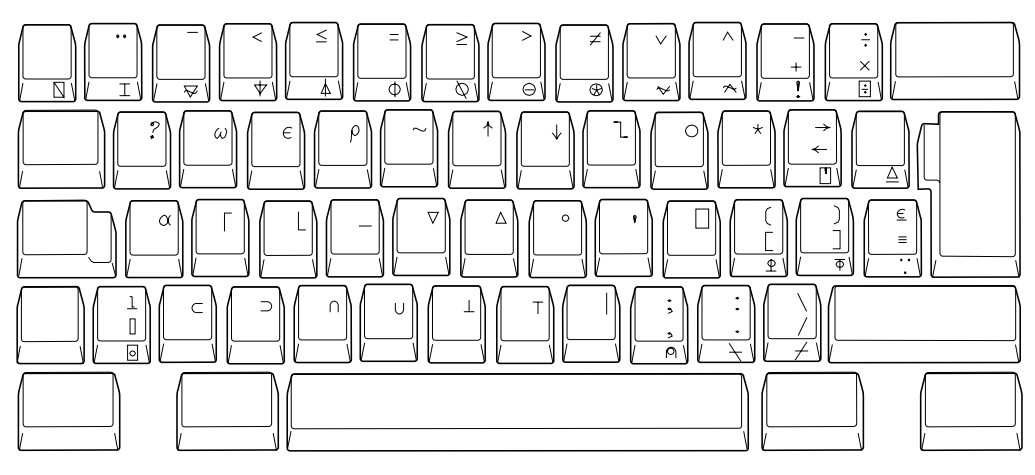

Figure 22. Type-1 APL Keyboard

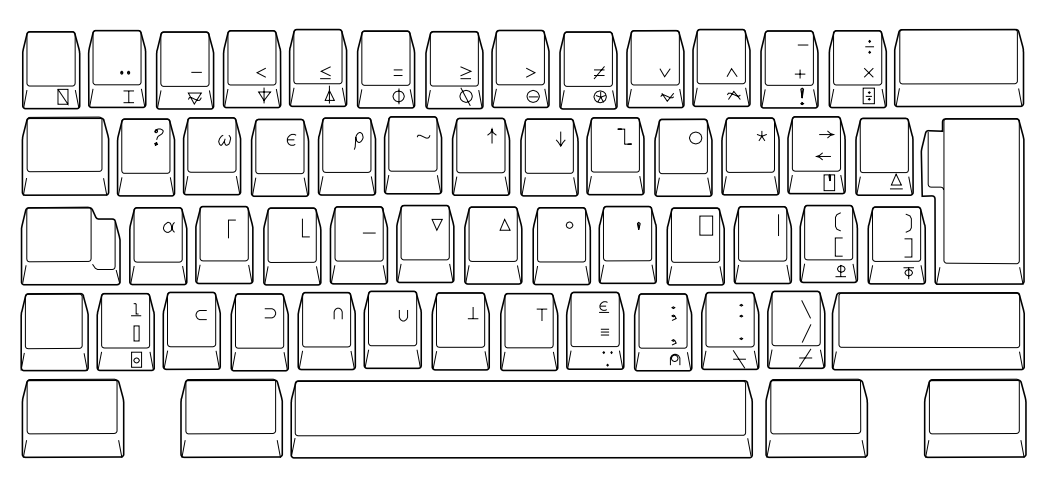

Figure 23. Type-2 APL Keyboard

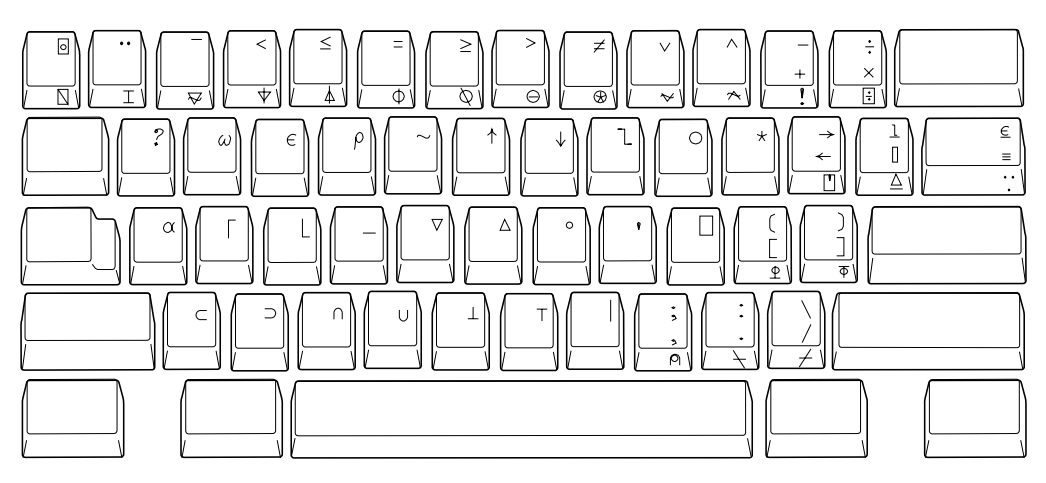

Figure 24. Type-3 APL Keyboard

<span id="page-166-0"></span>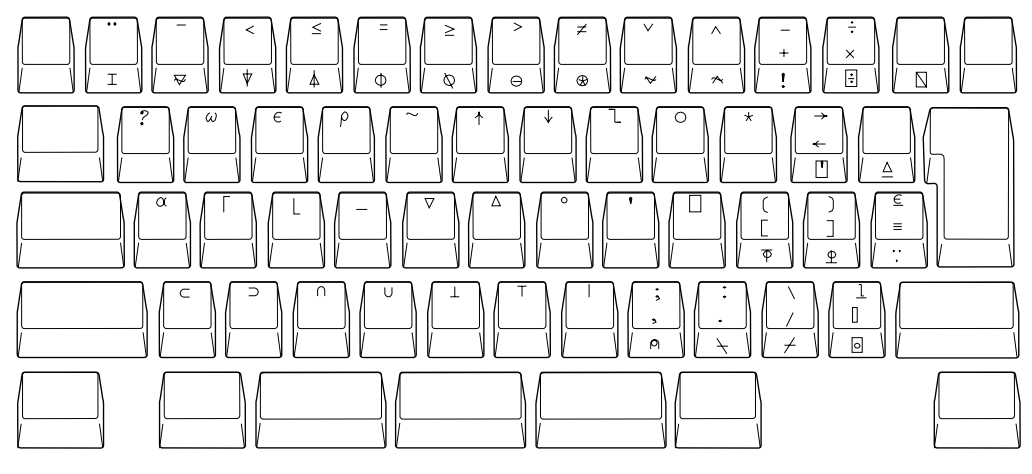

Figure 25. Type-4 APL Keyboard

# **Key Map for Home3270**

This section shows the position of the following control codes:

NUL (X'00') ESC (X'1B') FS (X'1C') GS (X'1D') RS (X'1E') US (X'1F')

The positions of these control codes are fixed and common for all languages (including U.S. English), regardless of the characters assigned to BASE and UP SHIFT positions of the keys. These control codes are positioned to the CONTROL positions of the keys shown in Figure 26 through [Figure 27 on page 152.](#page-167-0)

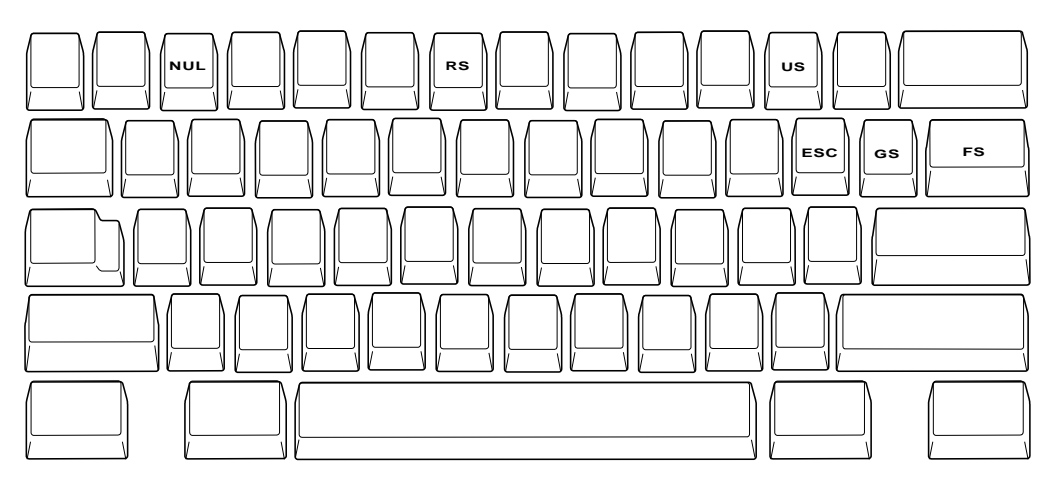

Figure 26. Common Control Code of Keyboard Core Segment for Non-Japanese Keyboard

<span id="page-167-0"></span>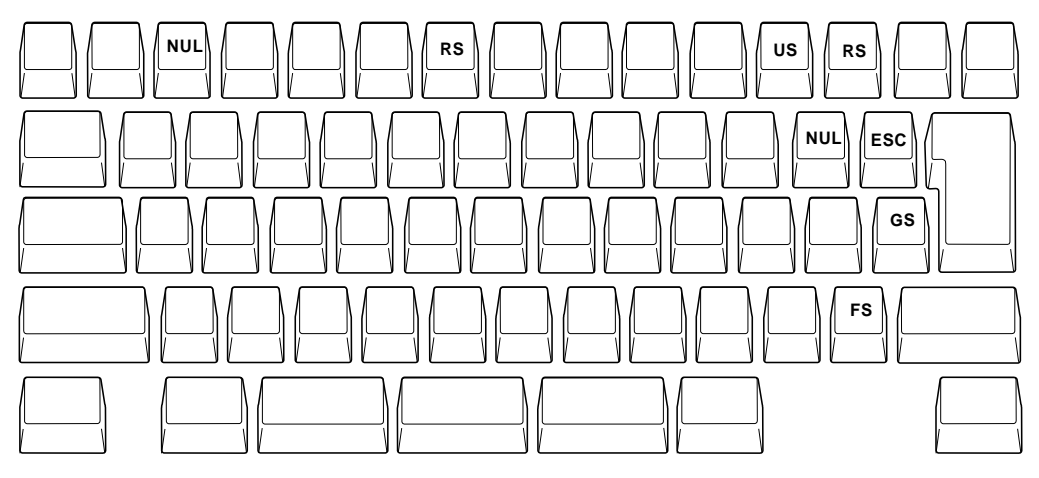

Figure 27. Common Control Code of Keyboard Core Segment for Japanese Keyboard

The positions of other control codes vary for each language. These control codes are positioned to the CONTROL position of the associated alphabetic key. Those control codes and the associated alphabetic characters are as follows.

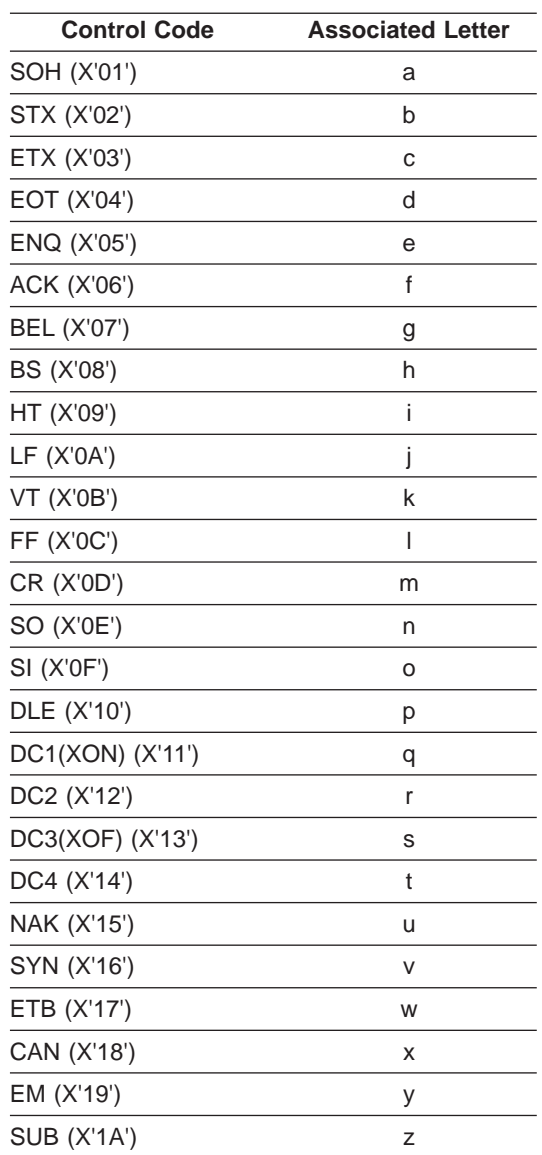

Figure 28. Other Control Code Map of Key Segment B

Following is an example of control-code mapping for the U.S. Enhanced Keyboard.

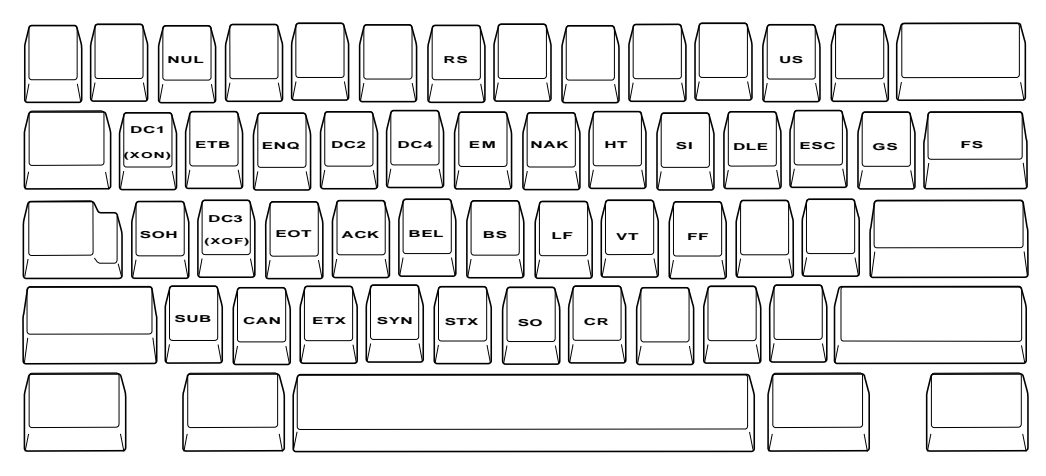

Figure 29. Control-Code Map of Keyboard Core Segment for U.S. Enhanced Keyboard

# **Appendix F. Bidirectional Language Support (Arabic and Hebrew)**

## **Considerations for Printing**

PDT printing mode requires the IBM Arabic 864 code page font to be installed, and the IBM Hewbrew 862 code page font for Hebrew printing.

## **Bidirectional Arabic Support**

### **Limitations**

The Bidirectional Text Assist Function is not supported in the Personal Communications AS/400 component. As a result, the user cannot run Bidirectional OfficeVision/400.

### **Installation Tips**

For Non-Arabic Windows systems, select **Custom Installations** for Personal Communications installation. Then select **Arabic** as your language to install the Arabic font files.

For Arabic Windows systems, select **Full Installation**. Arabic font files will automatically be included.

To set up an Arabic workstation, do the following:

- 1. Select **Configure** from the Communication pull-down menu; then select **Configure** again to display the Customize Communication panel.
- 2. Select **420 Arabic Speaking**.
- 3. Select **Keyboard Setup** from the Assist pull-down menu. Select **Arabic Speaking** as the Keyboard layout.
- 4. Select **Font Size** from the Appearance pull-down menu. Choose **ARB3270** at the Automatic Sizing list box or at the Fixed size font selection. This ensures that the active font for display is the Arabic font.
- 5. Select **API Setting** from the Files pull-down menu and then select **864** as the DDE/EHLLAPI PC Code-Page.
- 6. Select **Page Setup** from the File pull-down menu. Choose **Typing Arabic** as the font in order to be able to print Arabic files.
	- **Note:** For Personal Communications for Windows 95 you can also select **ARB3270** for printers with drivers that allow bitmap fonts. For example, printing via **PDT**, requires the IBM Arabic 864 font to be available on the printer.

To set up for Numeric Swapping or Symmetric Swapping:

- 1. Select **Display Setup** from the Appearance pull-down.
- 2. Select **Swapping** from the list box at the left, where the settings for numerics and symmetric characters is displayed. Changes are immediately reflected on the active session.

**Note:** Numeric Swapping is a 3270-only feature. This function will not be selectable if the session is an AS/400 session.

The supported Arabic fonts are:

- 1. ARB3270, which is found in the PCSANSIA.FON, or MFIANSIA.FON. To use the MFIANSIA.FON:
	- Rename the file PCSANSIA.FON to PCSANSIA.ORG.
	- Copy MFIANSIA.FON to PCSANSIA.FON.
- 2. Typing Arabic, which is found in the file TYPEARB.TTF.

The Arabic font files are located on the product CD-ROM in the FONT subdirectory.

When transferring files between the workstation and the host, you can select one of two workstation codepages:

**864** IBM PC Arabic Codepage

**1256** Microsoft Arabic Windows Codepage

- For right-to-left host file orientation, mark the HostFileOrientation box.
- For left-to-right host file orientation, unmark the HostFileOrientation box.

For data transfer, when transferring SQL data between the workstation and the AS/400 system, you can select one of two workstation codepages.

- **864** IBM Arabic Codepage
- **1256** Arabic Windows Codepage

For codepage 1256, you must set the orientation of the HOST file. The HOST file can be set to left-to-right or right-to-left.

## **Bidirectional Keyboard Functions for 3270**

This section describes the keys and functions that are unique to Bidirectional 3270. Those key combinations are identical to previous versions of 3270.

The keys unique to Bidirectional 3270 are:

- Language selection: This function is activated by the key combination Alt+Shift and allows you to change the language layer. If the language layer is Latin, pressing the **Alt+RightShift** key combination changes the language layer to Arabic. If the language layer is Arabic, pressing the **Alt+LeftShift** key combination changes the language layer to Latin.
- v **Screen Reverse**: This function is activated by the key combination **Alt+NewLine** and reverses the screen image. If the screen orientation is left-to-right, pressing this key combination reverses the screen image right-to-left. If the screen orientation is right-to-left, pressing this key combination reverses the screen image to left-to-right.

Note that the operator information area is not reversed by this operation.

When the screen orientation is changed, the language layer is changed to the default language of the new screen orientation. If the screen is reversed to right-to-left, then the language is changed to Arabic. If the screen is reversed to left-to-right, then the language is changed to Latin.

If the swapping of symmetric characters is enabled, the inversion of the screen causes directional characters to be replaced by their counterparts.

If the swapping of numeric characters is enabled, the inversion of the screen causes Hindi numerals to be replaced by their Arabic counterparts and the Arabic numerals to be replaced by their Hindi counterparts.

v **Field Reverse**: This function is activated by the key combination **Alt+NumLock** and toggles the field orientation to either opposite to or the same as the screen orientation. The text in the field is not inverted. The cursor orientation is set equal to the new field orientation and the language layer is selected accordingly.

If the cursor is in the first logical position of a field or line, when you select the field reverse function, the cursor skips to the other side of that field or line, which becomes the first logical position. If the cursor was not in the first position of the field or line, when selecting the field reverse function, the cursor remains in its position and allows natural and correct editing of existing text.

**• Auto Field Reverse:** This function is activated by the key combination **Alt+NumPad5**, which toggles the auto field reverse mode for the current screen orientation.

Auto field reverse affects the automatic selection of the field orientation of unprotected fields:

- When auto field reverse is disabled, upon initial entry to a field (whether numeric or alphanumeric), the field orientation is always set equal to the screen orientation.
- When auto field reverse is enabled, upon initial entry to an alphanumeric field, the field orientation will be set to right-to-left (for both left-to-right and right-to-left screen orientations).
- When auto field reverse is enabled, upon initial entry to a numeric field, the field orientation will be set to left-to-right (for both left-to-right and right-to-left screen orientations).
- **Push/End Push:** This function is activated by the key combination **Shift+NumLock** and allows the entering and editing of text whose direction is opposite from the field direction. When this function is activated, the cursor orientation is reversed, the language layer is changed accordingly, and a push segment is created.

The PUSH function has two secondary modes:

- Boundary mode: This mode is activated upon entering push mode. In this mode, the cursor remains in its position, and the typing of additional characters pushes the text in the direction opposite from the field direction. To indicate this boundary mode, the cursor has a block shape.
- Edit mode: This mode is activated when the cursor is moved from its boundary position into the PUSH SEGMENT area. In this mode, you can edit the text within the PUSH segment, while typing in the field's natural direction.

END PUSH, activated by the **Shift+NumLock** key sequence, terminates the push mode.

**Note:** In Windows mode, END PUSH is activated by the **Shift+Numpad/** key sequence.

The cursor jumps to the end of the PUSH segment, and its direction changes to the original direction. You can also perform END PUSH by pressing any field exit keys (for example, Cursor Up or Cursor Down) or an AID key (for example, Enter)

v **AutoPush**: This function is activated by the key combination **Alt+NumPad/** and assists the terminal operator in typing mixed left-to-right and right-to-left text. When enabled, reversed segments are automatically initiated and terminated,

according to the entered character or the selected language layer. This mode relieves the operator from manually pressing Push, as it is automatically invoked.

- In right-to-left fields, typing a digit or a Latin letter causes the automatic initiation of Push, without language change. Further Latin letters or digits will continue the push mode; any other character automatically terminates push mode. This feature allows you to type Arabic text with imbedded numbers or Latin words without using Push/End Push.
- In left-to-right fields, typing an Arabic character or special character causes the automatic initiation of Push, without language change. Typing any digit or Latin character causes the automatic termination of the mode. This allows the user to type Latin text with imbedded Arabic words using language layer selection rather than Push/End Push.

# **Arabic Character Shape Selection Functions**

There are five shape selection keys: one for Contextual Shape Determination (CSD), and 4 for Specific Shaping modes (Base/Isolated, Initial, Middle, Final). The default Shaping Mode is CSD.

The keys unique to Bidirectional 3270 are:

v **Contextual Shape Determination (CSD) key**: Pressing this key sets the shaping mode to Contextual Shape Determination (CSD), which is the default. Note that contextual shape determination is performed only for right-to-left text entered or modified by the operator. This key toggles between CSD and Base mode.

Pressing any of the Specific shape selection keys disables CSD. The character "Alef-Madda"

Ĩ

in the operator information area indicates that CSD is selected.

This function is initiated by the key combination **Alt+NumPad4**.

- v **Specific Shape Selection keys**:
	- Base/Isolated: initiated by the key combination **Alt+NumPad2**
	- Initial: initiated by the key combination **Alt+NumPad1**
	- Final: initiated by the key combination **Alt+NumPad7**
	- Middle: initiated by the key combination **Alt+NumPad8**

Pressing one of the above keys disables CSD, and sets shaping mode to the selected value. Arabic letters typed from then on will have the selected shape.

- **Note:** Some Arabic characters do not have middle, initial, or final shapes. In this case, if the user enters one of those characters where the requested shape does not exist, then the closest shape is selected according to the following rules:
	- Instead of initial, isolated is selected.
	- Instead of final, isolated is selected.
	- Instead of middle, final (if it exists) or isolated is selected.

The selected Shaping Mode is shown in the operator information area:

– Isolated "GHEIN"

غ

indicates Base/Isolated Shaping Mode

– Initial "GHEIN"

∸

indicates Initial Shaping Mode

– Middle "GHEIN"

À.

indicates Middle Shaping Mode

– Final "GHEIN"

خ

indicates Final Shaping Mode

- v **Field Shape key**: Pressing the key combination **Alt+NumPad+**causes the shaping of the Arabic data present in the current field or line. The cursor position remains unchanged.
- v **Field De-Shape key**: The key combination **Alt+NumPad Enter** de-shapes the Arabic data present in the current field or line. All Arabic letters are converted to their Base/Isolated shapes.

## **Personal Communications AS/400**

This section describes the keys and functions that are unique to Bidirectional Personal Communications AS/400.

The keys unique to Bidirectional PC400 are:

- Lanquage selection: This function is activated by the key combination Alt+Shift and allows the changing of the language layer. If the language layer is Latin, by pressing the **Alt+RightShift** key combination, the language layer will change to Arabic. If the language layer is Arabic, by pressing the **Alt+LeftShift** key combination, the language layer will change to Latin.
- v **Screen Reverse**: This function is activated by the key combination **Alt+NewLine** and reverses the screen image. If the screen orientation is left-to-right, by pressing this key combination the screen image will be reversed to right-to-left. If the screen orientation right-to-left, pressing this key combination reverses the screen image to left-to-right.

Note that the operator information area is not reversed by this operation.

When the screen orientation is changed, the language layer is changed to the default language of the new screen orientation. If the screen is reversed to right-to-left, the language is changed to Arabic. If the screen is reversed to left-to-right, the language is changed to Latin.

The inversion of the screen causes directional characters to be replaced by their counterparts.

v **Field Reverse**: This function is activated by the key **NumLock** and toggles the field orientation to either left-to-right or right-to-left. The text in the field is not inverted. The cursor orientation is set equal to the new field orientation and the language layer is selected accordingly.

If the cursor is in the first logical position of a field or line, when selecting field reverse function, the cursor skips to the other side of that field or line, which now becomes the first logical position. If the cursor was not in the first position of the field or line, when selecting field reverse function, the cursor remains in its position and allows natural and correct editing of existing text.

- Close: This function is activated by the key **NumPad/** and is provided so that the data entered in one keying direction can be concatenated with the data that was previously entered in the opposite direction. It operates as follows:
	- All embedded nulls are removed from the current line.
	- Concatenated text is moved to the right boundary of the field (if the field direction is right-to-left) or to the left boundary (if the field direction is left-to-right).
	- The cursor direction is set to the field direction.
	- The language layer is set to the default for the field direction.
	- If the screen orientation is now left-to-right, the cursor is positioned at the first null to the right of the concatenated text.
	- If the screen orientation is now right-to-left, the cursor is positioned at the first null to the left of the concatenated text.
- v **BASE**: This function is activated by the key combination **Ctrl+Home**; it is a toggle key that activates or deactivates the Automatic Shape determination function for Arabic RTL text. It is valid only when processing RTL Arabic text. If it is pressed in a LTR field, an operator error 0027 results.

### **Operator Information Area Indicators**

In the host session, the bottom line of the screen is called the Operator Information Area (OIA). This line is always displayed from left-to-right. In the Arabic environment, the following symbols have been added:

- Language Indicator:
	- Isolated "EIN"

ع

Current language, Arabic

- E : Current language, English
- Screen Direction:
	- S> : Left-to-right screen direction
	- <S : Right-to-left screen direction
- Typing Direction:
	- $-$  => : Left-to-right direction
	- <= : Right-to-left direction

 $\blacksquare$ 

–

–

: Left-to-right Push direction (3270 Only)

 $\langle \blacksquare$ 

: Right-to-Left Push direction (3270 Only)

- Auto Field Reverse function active (3270 Only):  $- < >$
- Auto Field Reverse for numbers (3270 Only): – N
- Auto Push active indicator (3270 Only):

– P

- Arabic Character Shape Mode:
	- The character "Alef-Madda"

 $\tilde{1}$ 

indicates CSD mode

– Isolated "GHEIN"

ڠ

indicates Base/Isolated Shaping Mode

– Initial "GHEIN"

ă.

indicates Initial Shaping Mode (3270 Only)

– Middle "GHEIN"

ż,

indicates Middle Shaping Mode (3270 Only)

– Final "GHEIN"

ċ.

indicates Final Shaping Mode (3270 Only)

# **Bidirectional Hebrew Support**

The Bidirectional Hebrew support in 3270 enables the program to emulate an English/Hebrew 3270 display terminal. Special Language and Bidirectional functions are added to the list of standard functions supported by the emulation program.

# **Hebrew and Bidirectional Functions**

3270 can run as a native Windows application. The layout and user-interface functions in the Windows-based product conform to the IBM user-interface standard (SAA/CUA); they are similar to the layout and functions implemented in other IBM products (for example, OS/2).

- v **Language Selection**: The key combination Alt+Shift allows you to change the language layer. If the language layer is Latin, pressing **Alt+RightShift** changes the language layer to Hebrew. If the language layer is Hebrew, pressing **Alt+LeftShift** changes the language layer to Latin.
- **Screen Reverse**: This function, activated by the Alt+Enter key sequence, reverses the screen image. If the screen direction is left-to-right, the screen image is inverted and displayed from right-to-left. Pressing this hot-key again returns the screen to its original direction, left-to-right. When the screen orientation is changed, the language layer is changed to the default language of the new screen orientation. If the screen is changed to right-to-left, the language changes to Hebrew. If the screen is changed to left-to-right, the language changes to Latin.

Note that the status line (see ["Operator Information Area \(OIA\) in Terminal](#page-179-0) [Emulation Mode" on page 164](#page-179-0)) never reverses. It always displays from left to right.

v **Field Reverse**: In most cases, the field direction is the same as the general screen direction. However, sometimes it is necessary to have a field whose direction is the opposite of the screen direction. The Field Reverse function, activated by the **Alt+NumLock** key sequence, allows such transitions. When this function is activated, the typing direction is reversed, but the existing text in the field and the screen image do not change. This function creates a temporary change which stays in effect as long as the cursor remains within the field, or until Field Reverse is activated again.

If the function is activated while the cursor is at the beginning of a line or field, the cursor jumps to the end of the line or field, so that the reversed field begins logically from that position. Otherwise, the cursor remains in its position and allows natural and correct editing of existing texts whose direction is the opposite of the screen direction.

- v **Auto Field Reverse**: This function sets the field orientation for you, when you are entering data for mixed applications (Hebrew and English). This is done by automatically activating the Field Reverse function. The Auto Field Reverse mode is activated by the **Alt+NumPad5** key sequence, and can be applied independently for each screen orientation, left-to-right or right-to-left.
	- If the Auto Field Reverse option is activated on a right-to-left screen, the Field Reverse function is automatically activated every time the cursor moves to a numeric field. The cursor then jumps to the leftmost position of the numeric field, to allow left-to-right typing of numbers.
	- If the Auto Field Reverse option is activated on a left-to-right screen, the Field Reverse function is automatically activated only when the cursor moves to an alphanumeric field. The cursor then jumps to the rightmost position of the field, to allow right-to-left typing of Hebrew.

Initially, the Auto Field Reverse option is enabled when the screen direction is right-to-left, and is not enabled when the screen direction is left-to-right. To terminate the Auto Field Reverse mode, press **Alt+NumPad5** again.

**Push** and End Push: These functions allow you to type or edit text whose direction is the opposite of the field direction. When this function is activated the cursor orientation is reversed, the language layer is changed accordingly, and a ″push segment″ is created.

The Push function is activated by the **Shift+NumLock** key sequence. The Push function has two secondary modes:

- Boundary Mode: This mode is activated upon entering the Push mode. In this mode, the cursor remains in its position, and the typing of additional characters "pushes" the text in the direction opposite to the field direction. To indicate this boundary mode, the cursor shape is changed.
- Edit Mode: This mode is activated when the cursor is moved from its boundary position into the Push Segment area. In this mode, you can change the text within the Push segment, while typing in the text's natural direction.

End Push, activated by the **Shift+NumPad/** key sequence, terminates the temporary mode. The cursor jumps to the end of the Push segment, and its direction reverts to that of the field.

- Autopush: The Autopush mode makes work easier and more efficient when typing mixed text - Hebrew and English. When this mode is enabled, reverse segments initiate and terminate automatically, according to the entered character or the selected language layer. It relieves the operator from manually selecting Push and End Push. Autopush is especially useful for typing digits in Hebrew fields (right-to-left fields). The Autopush mode is activated by the **Alt+NumPad/** key sequence; it can be applied independently to fields whose direction is left-to-right or right-to-left. In this mode, the Push and End Push functions are automatically activated according to the language of the text being typed. There is no need to worry about activating and terminating the Push mode manually.
	- In right-to-left fields, typing a digit or a Latin letter causes the automatic initiation of Push, without language change. Further Latin letters or digits will continue the push mode; any other character automatically terminates push mode. This feature allows you to type Hebrew text with imbedded numbers or Latin words without using Push/End Push.
	- In left-to-right fields, typing a Hebrew character causes the automatic initiation of Push. Typing any digit or Latin character causes the automatic termination of the mode. This allows the user to type Latin text with imbedded Hebrew words by using language layer selection rather than Push/End Push.

## **Bidirectional Key-Combinations Table for 3270**

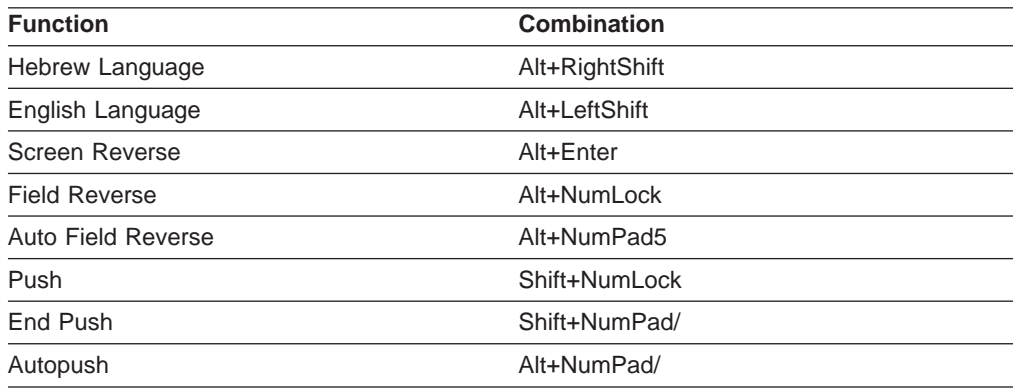

### <span id="page-179-0"></span>**Bidirectional Hebrew Support**

# **Operator Information Area (OIA) in Terminal Emulation Mode**

When you are working in host mode, the bottom line of the screen becomes an Operator Information Area (OIA). This line is always displayed from left to right. For work in the Hebrew environment, the following symbols have been added:

- Language Indicator:
	- H : Current language is Hebrew
	- E : Current language is English
- Screen Direction:
	- S> : Left-to-right screen direction
	- <S : Right-to-left screen direction
- Typing Direction:
	- => : Left-to-right direction
	- $\leq$  : Right-to-left direction
	- #>: Left-to-right Push direction (3270 Only)
	- <#: Right-to-Left Push direction (3270 Only)
- Auto Field Reverse function active bidirectional arrow:
	- $<->$
- Auto Field Reverse for numbers:
	- N
- Autopush active indicator:
	- P

## **Keyboard Layout**

Two Hebrew keyboard templates (Bulletin and Old Code) are supplied with the product. The Old-Code template is similar to the Bulletin template, with the following exceptions:

- Shift of "6" (s-6) produces the Greek Delta symbol (ASCII 235, hex EB), representing the old Israeli Lira, instead of the regular Cent symbol.
- Shift of "7" (s-7) does not produce anything (the Ampersand symbol is not available in Old Code).
- In English language mode, unshifted English letters produce uppercase letters (A-Z), rather than lower case letters (a-z), whether Caps Lock is ON or OFF.

## **Configuration**

To configure a Hebrew workstation, select the Hebrew definitions in the following panels:

- v Make sure that **Host Code-Page** is either **424 Hebrew (Bulletin Code)** or **803 Hebrew (Old Code)**. To verify it, select **Configure** from the Communication pull-down menu and then **Configure** once again to display the Customize Communication - 3270 Host panel.
- Make sure that the Hebrew **Keyboard Layout** is active. To verify it, select **Keyboard Setup** from the Assist pull-down menu.
- Make sure that the Hebrew File Transfer translation tables are active. To verify it, select **Setup** from the Transfer pull-down menu and then **Miscellaneous Settings** to present the Miscellaneous Settings panel, and then select **862** or **916** as the PC Code-Page.
- Make sure that the Hebrew DDE/EHLLAPI translation tables are active. To verify it, select **API Settings** from the Files pull-down menu and then select **862** or **916** as the **DDE/EHLLAPI PC Code-Page**.
- Make sure that the Hebrew Display Font (HEB3270) is active. To verify it, select **Font** from the Appearance pull-down menu. Choose **HEB3270** at the **Automatic Sizing** list box or at the **Fixed size** font selection.
- Make sure that the Hebrew Printer font (Courier Heb) is active. To verify it, select **Printer Control** from the File pull-down menu, then select **Text**.

### **Font**

If you are accustomed to a traditional Display Station such as IBM InfoWindow 3472, you may not prefer the Personal Communications font. You can try an alternative font by changing the font files as follows:

- 1. Rename PCSANSIH.FON file to BASANSIH.FON
- 2. Copy ALTANSIH.FON to PCSANSIH.FON

In order to use the ALTANSIH.FON file, you must order the needed diskette separately.

### **File Transfer With the 862 Codepage**

PC codepage 862 is the IBM number for the Hebrew codepage. Microsoft Windows (Hebrew) uses a codepage based on (but not identical to) the ISO codepage, and quite different from codepage 862.

Apart from the differences in code points, Microsoft Windows for Hebrew works with "logical text". This means that Windows applications are expected to store text in logical order (that is, the same order as typed but not as displayed). Accordingly, the text that is displayed on the screen is different from the text that is processed by the application.

Therefore, when transferring files with translation to and from codepage 862, there may be unexpected results (such as a different order of Hebrew text), in some cases. To overcome such problems, it is recommended after conversion of EBCDIC text to codepage 862 to consider using the CONVERT program, provided as part of Microsoft Windows, which is capable of converting between "logical text" and "visual text".

### **Bidirectional Key-Combinations Table for 5250**

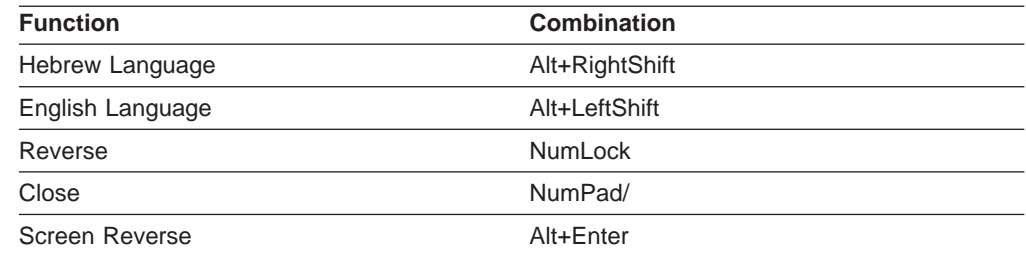

• Hebrew Language: same meaning as in 3270

• English Language: same meaning as in 3270

• Reverse: Pressing this key allows the operator to reverse the current cursor direction. It functions as follows:

### **Bidirectional Hebrew Support**

- The cursor is repositioned according to the current cursor direction. When right-to-left, the cursor is placed at the current left boundary location. When left-to-right, the cursor is placed at the current right boundary location.
- The cursor direction is then reversed; the Keyboard Layer you get depends on the new cursor direction.
- Insert mode is reset.
- Close: By pressing this key, data entered in one key direction is joined with data that was previously entered in the opposite direction:
	- All embedded null characters are removed from the current line (or field, if the field is contained on one line).
	- Joined text is moved to the right boundary of the field if the field direction is right-to-left, or to the left boundary if the field direction is left-to-right.
	- The remainder of the line (or the field, if contained on one line) is padded with null characters.
	- The cursor direction is set to the field direction.
	- If the cursor direction is now left-to-right, the cursor is positioned at the first null character to the right of the joined text. If the cursor direction is now right-to-left, the cursor is positioned at the first null character to the left of the joined text.
	- Insert mode is reset.
- Screen Reverse: same meaning as in 3270

# **Appendix G. Creating Additional Disk Space**

If you do not have enough disk space and you want to allocate minimum disk space for Personal Communications, you can delete extraneous Personal Communications files from the directory where you installed them. Before deleting any of the listed files, make sure that you don't intend to use that particular Personal Communications function.

## **Important Notes**

#### **Attention**

Do not delete any Personal Communications files other than the ones listed below. Otherwise, you will have unpredictable results and may have to reinstall Personal Communications.

## **Emulator Utilities**

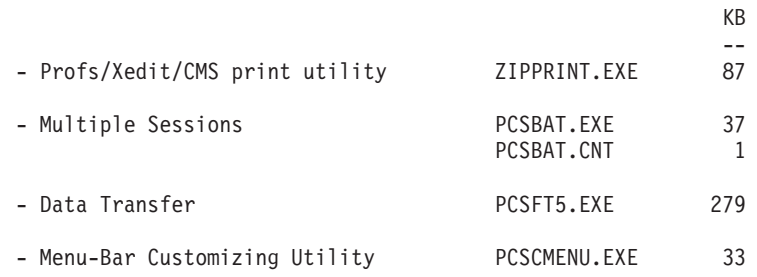

## **Administration Tools**

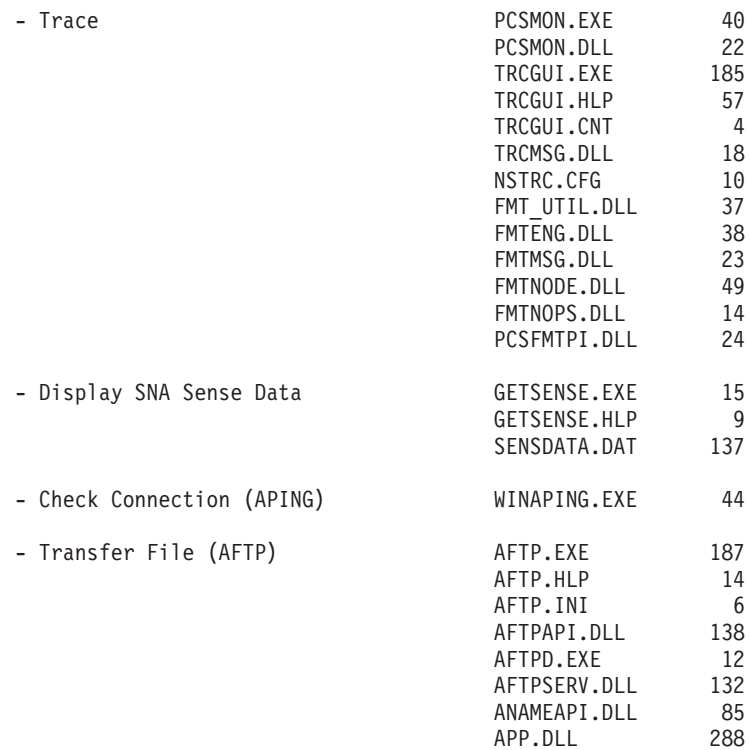

### **Creating Additional Disk Space**

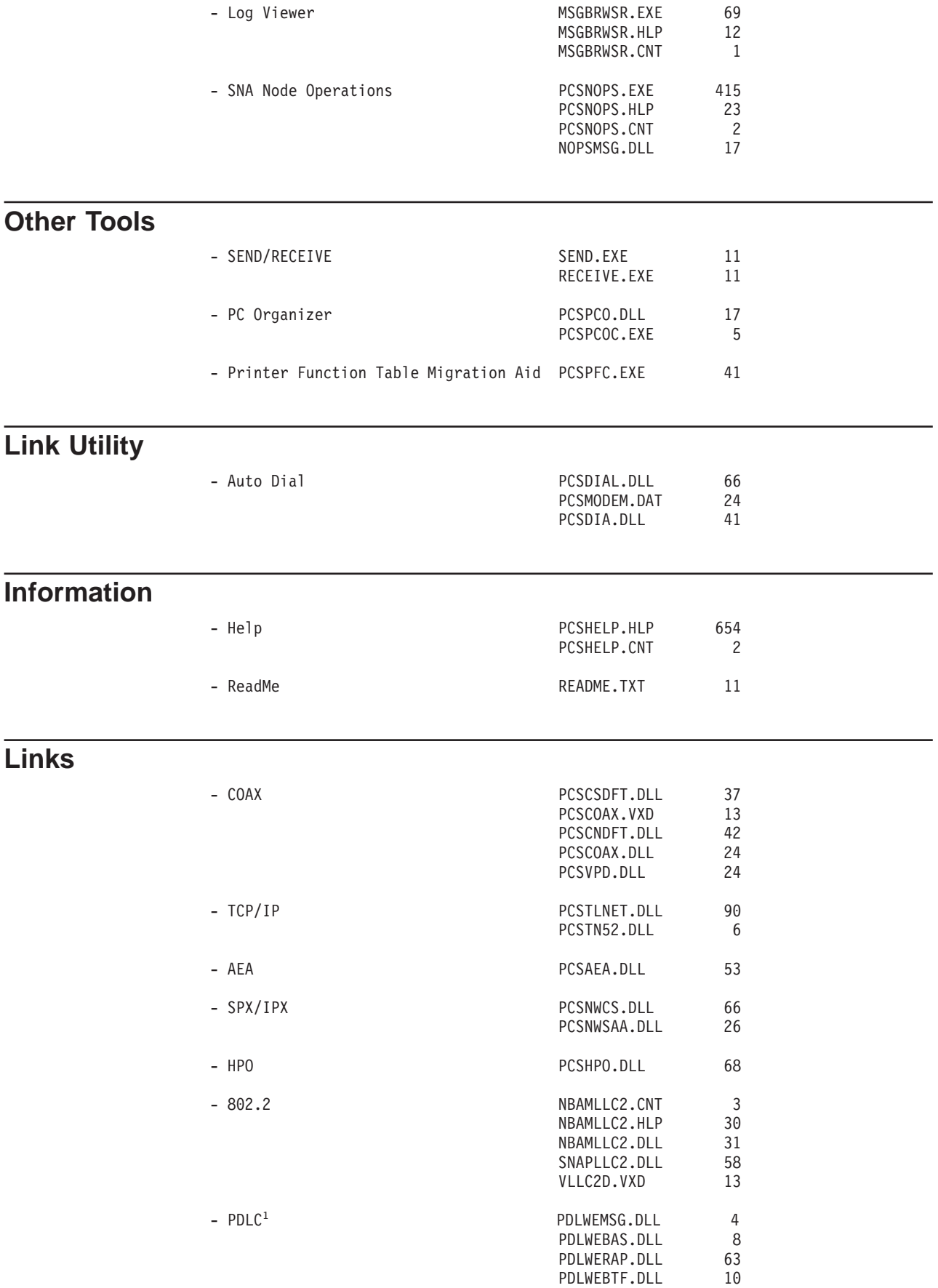

### **Creating Additional Disk Space**

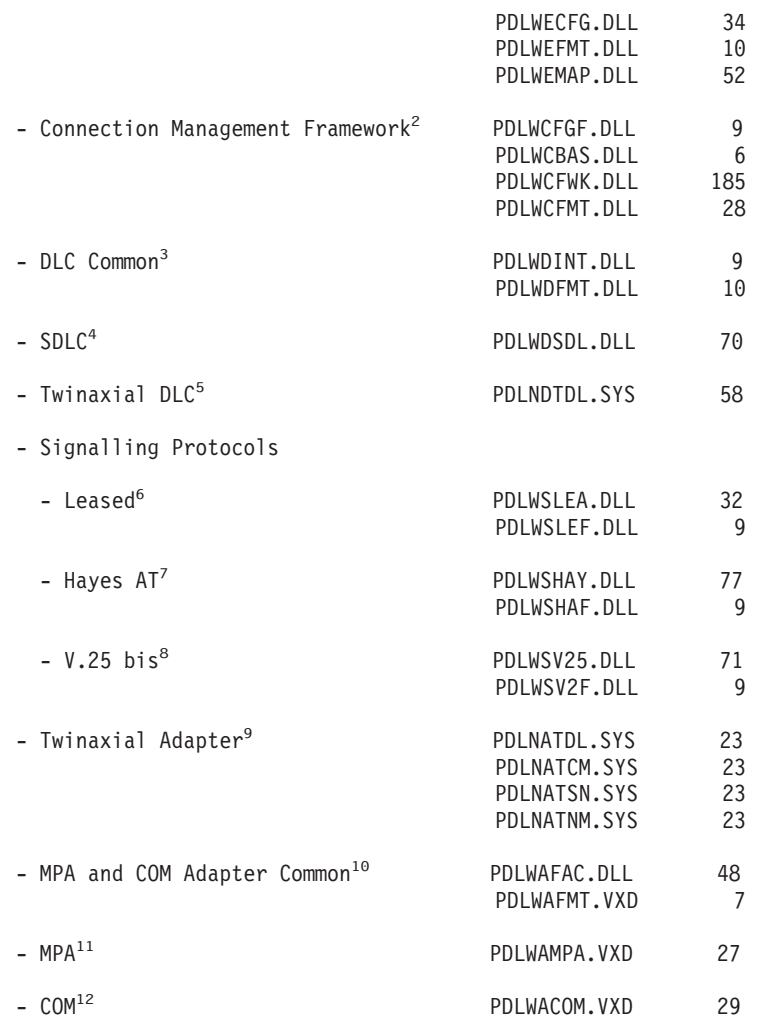

#### **Configuration Notes:**

- 1. LAN only: groups 1 through 12 can be deleted.
- 2. COM-port switched: groups 5, 6, 8, 9, and 11 can be deleted.
- 3. COM-port leased: groups 5, 7, 8, 9, and 11 can be deleted.
- 4. MPA switched: groups 5, 6, 7, 9, and 12 can be deleted.
- 5. MPA leased: groups 5, 7, 8, 9, and 12 can be deleted.
- 6. Twinaxial: groups 4, 7, 8, 10, 11, and 12 can be deleted.

**Creating Additional Disk Space**

# **Appendix H. Hints and Tips**

In the course of using Personal Communications in combination with products from other vendors, we noticed a few difficulties. This chapter is intended to help you avoid problems that were known at time of publication. Some of the problems mentioned here may already have been corrected, either by IBM or by other vendors. See the README files for the latest information.

### **Usage Notes for Sessions in OLE Documents**

### **Changing Fonts**

If you are using an In-Place embedded session, then changing the font face name, switching between automatic sizing and fixed size, or changing the size for a fixed size font can result in an incorrect display on the screen. To correct the display, adjust the size of the session object window slightly.

## **Initial Selection of Font**

The initial font selection for a embedded or linked session is determined by its Session ID (a letter "A" through "Z") just like a regular session. Therefore, the initial font may change if other sessions are already active. Further, to prevent In-Place embedded sessions from having adverse effects on subsequent sessions, font changes made during use of In-Place embedded sessions are not saved.

### **WordPad**

Personal Communications session objects created in Microsoft WordPad documents by the drag-and-drop method cannot be used after the document has been saved and closed. This limitation may be fixed by some future version of WordPad. For the present, you should only create Personal Communications objects in WordPad by using the Insert-Object menu item.

Some versions of Microsoft Word and Microsoft WordPad incorrectly save the state of embedded objects that are displayed as icons. If you open a document that contains a Personal Communications session object that was created to display as an icon, and the object is activated, then it may activate In-Place instead of as a separate window. This problem may be fixed in future versions of these containers.

## **WordPro**

If you attempt to open a link to a Personal Communications session in a Lotus WordPro document, current versions WordPro are likely to trap. This limitation may be fixed by some future version of WordPro. For the present, you should only use embedded Personal Commmications objects in WordPro documents. You may use the "Display as Icon" option if a separate window is desired.

### **Updating Linked Files**

Files that are linked into Word 97 or Excel 97 do not update automatically. You must manually save the linked file before your edits are reflected in the container window.

## **Inactivity Timeout for Communications Links**

The Inactivity Timeout automatically disconnects a link after it has been idle for a specified length of time. Its purpose is to avoid excessive charges on dial-up links, such as switched-line connections with SNA/A, Asynchronous IIN, Hayes AutoSync, or SDLC. Inactivity Timeout is not recommended for other types of connections.

To enable Inactivity Timeout, add the following statement to the PU section of your workstation profile (.WS file):

[PU] InactiveTimeout=xx

The value xx, ranging from 1 to 999, is the number of minutes a link remains connected when there is no activity over it. The default value, InactiveTimeout=0 disables Inactivity Timeout.

Note: The Inactivity Timeout function monitors only attention keys (that is, the Enter, Clear, and PFx keys). We recommend that you set a comparably longer value for xx if, for example, you expect to key-in large amounts of data on the screen before pressing the Enter key.

## **Considerations**

The following are environmental considerations for Personal Communications.

### **Virtual Memory**

If you receive a message stating that the system is low on virtual memory, increase the virtual memory paging file. If you get this message as you are trying to open new host sessions or starting some Personal Communications function such as File transfer, it is apparent that virtual memory settings should be increased. You can increase the size of the virtual memory paging file on Windows NT as follows:

### **For Windows NT**

- 1. Select **Start > Settings > Control Panel**.
- 2. On the Control Panel double click on the **System**icon.
- 3. Select the Performance tab on the System Properties panel and then press the **Change**button.
- 4. Select the appropriate drive and increase the maximum size value.
- 5. Press the **Set**button to establish the new size.
- 6. Press the **OK** button on the Virtual Memory panel.
- 7. Press the **Close**button on the System Properties panel.
- 8. You will be prompted to restart your computer. You should close any open applications and restart your computer.

### **Emulator session icons**

Emulator session icons will not function correctly after installing a new version of Personal Communications to a different directory if the session icons were created in a folder other than the Personal Communications folder. For example, if Personal Communications was installed in C:\Personal Communications and if you had

created session icons on the desktop, then after you install a newer version of Personal Communications to a different directory (for example, C:\pcomm), the session icons on the desktop will not function correctly.

The icons can be made to work by simply changing the Target and Start In fields on the Properties sheet for each of the icons. (In the example above, all references to C:\Personal Communications would be changed to C:\pcomm.)

## **Migrating from Windows 95 or Windows 98 to Windows NT**

On Windows NT, Personal Communications installs itself as an entry in the Common area of the NT Start/Programs menu (that is, below the split line on the Programs menu). Personal Communications for Windows 95 or Windows 98 places itself in the Private area of the Programs menu (i.e. above the split line on the Programs menu). When you install Personal Communications version 4.3 on a machine where Personal Communications version 4.1 for Windows 95 or Windows 98 was previously installed, the Personal Communications for Windows 95 or Windows 98 icons will not automatically be removed from the Private area of the Programs menu. You can manually remove these icons by going into **Taskbar Properties/Start Menu Programs/Remove**.

### **Disabling CDRA Tables**

This release uses the standard IBM CDRA translation tables when converting between ASCII and EBCDIC. From some code page pairs, the standard tables differ from those that Personal Communications has used in the past. For code pages that were supported in prior releases, you can configure Personal Communications to use the old tables. A switch is available in PCSWIN.INI to disable the use of CDRA tables. This switch is located in the Translate section and is named UseOnlyPCOMM. This switch takes a binary value and is defaulted to FALSE(except for Japan, Korea, Taiwan, and PRC where it defaults to True). For the code pages that are new to release 4.3, you must use the standard tables. Setting the switch will apply to all sessions as well as data transfer and command line file transfer.

# **Appendix I. ODBC Drivers and Database Access Utility**

## **Overview of Open Database Connectivity (ODBC)**

ODBC is an industry-standard application program interface (API) that provides a solution to a common problem—how to write programs that access a Database Management System (DBMS) without making them dependent on specific DBMS designs. ODBC provides API access to SQL-accessible databases, allowing application programs to use SQL to access data from many kinds of sources. The independence of the access method from the original design of the database means that developers can design and produce a single version of an application that can work with, for example, DB2, Oracle, or Sybase data, without requiring a separate version for each DBMS. Users simply add database drivers to link the application to their choice of DBMS.

ODBC is a component of the Windows Open Services Architecture (WOSA). Personal Communications 4.3 supports ODBC 2.0, for development of 32-bit applications for Windows 95 and Windows NT. (Personal Communications 4.3 supports Windows 3.x.)

An ODBC driver provides an application program with standard and uniform SQL access to a DBMS database. An ODBC driver allows the designers and users of the application program to ignore the SQL differences between various DBMS systems.

The figure below shows an overview of the Personal Communications Database Access utility and the ODBC DB2 drivers.

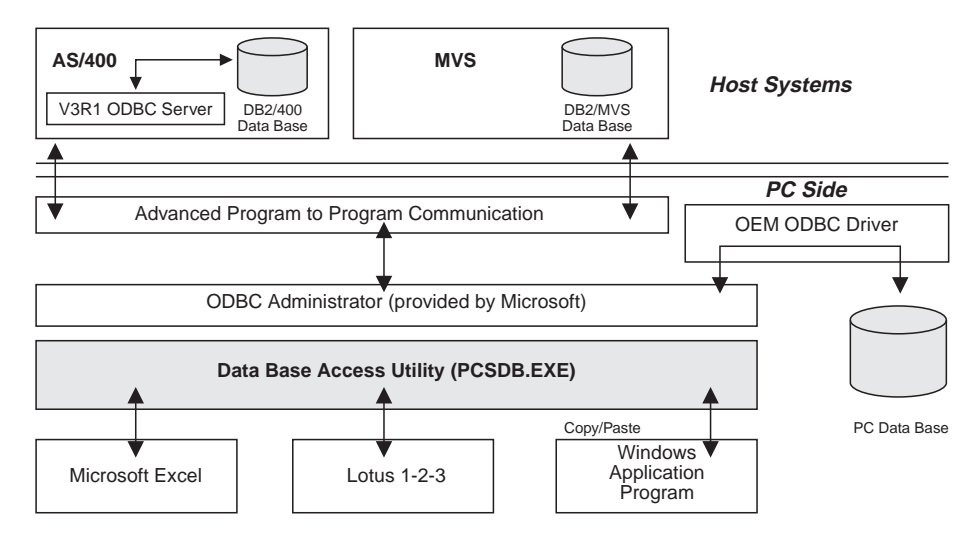

## **Components of ODBC**

There are four components in the ODBC architecture:

- v The **application** component defines and performs the work to be accomplished. It calls the ODBC API functions that submit SQL statements and retrieve results.
- v The **driver manager** component loads drivers on behalf of an application.

#### **Open Database Connectivity**

- The driver component processes ODBC function calls, submits SQL requests to a specific data source, and passes results to the application. The driver transforms the application's SQL syntax into the syntax expected by the driver's associated DBMS.
- The **data source** component is the data to be accessed and the means for doing so, including the associated operating system, DBMS and network platform.

From the application program's perspective, the driver manager and the driver appear to be a single unit for processing ODBC function calls. The following diagram shows the relationship between the four components:

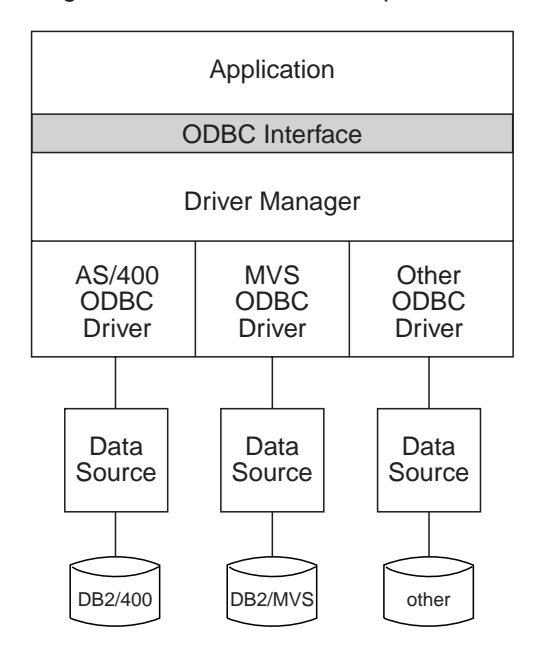

Following are descriptions of the components:

### **Application Component**

An application using ODBC performs the following tasks:

- Requests a session (connection) with a data source
- Sends SQL requests to the data source
- Defines storage areas and data formats for the results of the SQL requests
- Requests the results of the defined query
- Processes errors
- Requests commit or rollback operations for transaction control
- Terminates the session with the data source

Any program that accesses a DBMS, such as a spreadsheet, a mail server, or a report generator, can be designed to use ODBC.

#### **Driver Manager**

The driver manager is a dynamic-link library (DLL), the purpose of which is to load drivers. It also performs the following functions:

- Maps a data source name to a specific driver DLL.
- Processes ODBC initialization calls.
- Provides the entry points to the ODBC functions for each driver.
- Provides parameter and sequence validation for ODBC calls.

#### **Driver**

A driver is a DLL that implements ODBC function calls and interacts with a data source.

The driver manager loads a driver when the application calls the **SQLBrowseConnect**, **SQLConnect**, or **SQLDriverConnect** function.

A driver performs the following tasks in response to ODBC function calls from an application:

- Establishes a connection to a data source.
- Submits requests to the data source.
- Translates data to or from other formats, if requested by the application.
- Returns results to the application.
- v Formats errors into standard error codes and returns them to the application.
- v Declares and manipulates cursors if necessary. This operation is invisible to the application unless there is a request for access to a cursor name.
- Initiates transactions of the data source. This operation is invisible to the application.

#### **Data Source**

A data source is an instance of a DBMS product and any remote operating system and the protocol required to access it.

### **Database Access Utility**

Database Access lets you access host or PC databases and retrieve data, using ODBC drivers. If you specify the conditions for accessing data in each window, the desired query can be created automatically. Please see the online help for extensive information on using the Database Access utility with the Personal Communications ODBC drivers.

From Database Access, you can perform any of the following actions:

- You can see and modify the SQL statements that are created automatically.
- You can see available database-table lists.
- You can copy spreadsheet data to the clipboard
- You can show data in the grid in the main window spreadsheet, send data to other applications (for example Lotus 1-2-3 or Microsoft Excel), or send data to a printer.
- If you want to know the meaning of items in the windows, you can see an explanation when you click on the item and then click help.

### **How to Access an ODBC Data Source**

To access an ODBC data source, do one of the following:

#### **Open Database Connectivity**

v Click on the **Data Source** button

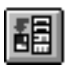

on the toolbar.

• Select Data Source from the query pull-down menu.

The SQL Data Source window appears.

Select the data source you want to access; then click OK.

Note: before using Database Access, you must install the 32-bit ODBC administrator and set up the ODBC data source you wish to use.

### **Selecting Database Tables**

To select database tables, do one of the following:

v Click on the **Tables** button

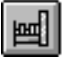

on the toolbar

• Select Tables from the Query pull-down.

The Tables window appears.

### **Joining Conditions for Multiple Tables**

To join conditions for multiple tables, do one of the following:

v Click on the **Join Conditions** button

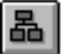

on the toolbar.

• Select **Join** from the Query pull-down menu.

The Join By window appears.

#### **Selecting Database Columns**

To select database columns, do one of the following:

v Click on the **Columns** button

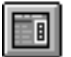

on the toolbar.

• Select **Columns** from the Query pull-down menu.

The Columns window appears.

### **Selecting Query Conditions**

To select query conditions for the data, do one of the following:

v Click on the **Query Conditions** button

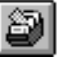

on the toolbar

**• Select Query Conditions** from the Query pull-down menu.

The Query Conditions window appears.

### **Selecting Sort Conditions**

To select sort conditions for each column, do one of the following:

• Click on the **Order** button

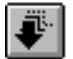

on the toolbar.

• Select **Order** from the Query pull-down menu.

The Order By window appears.

### **Viewing the Current SQL Statement**

To view the current SQL statement, do one of the following:

v Click on the **SQL Statement** button

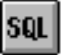

on the toolbar.

- Select **SQL Statement** from the Query pull-down menu.
- Click the SQL button in any window selected from the Query pull-down menu.

The SQL Statement window appears.

### **Database Size Limit**

When you use Database Access, the maximum number of each value that can be displayed in the spreadsheet is as follows:

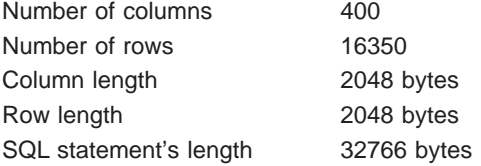

Note: The values shown are standard, but your PC's available resources (such as memory) can result in other limits.

### **Open Database Connectivity**

When you use another application (for example Lotus 1-2-3), refer to the manual for that application because the limit might be different.

## **Further Information**

For further information, please refer to the following guides:

- IBM DB2 Connect Personal Edition Quick Beginnings S10J-8162-00
- IBMDB2 Connect User's Guide S10J-8163-00

 $-$  Note:  $-$ 

You can find additional information in the on-line help.

# <span id="page-196-0"></span>**Appendix J. Using InstallShield Silent**

InstallShield Silent allows for the automated installation of software, also known as silent installation. With InstallShield Silent, you don't need to monitor the installation or provide input via dialog boxes. An InstallShield Silent installation runs unattended, without displaying any indication that it is running.

## **Setting Up InstallShield Silent**

The file SETUP.EXE is the main program file for installing Personal Communications. It uses the following optional command line parameters, which must be preceded by a dash  $(-)$ . When you use long path and file name expressions, enclose the expressions in double quotes.

#### **Parameter**

#### **Description**

#### **–f1<path\ResponseFile>**

Use this option to specify the alternate location and name of the response file (.ISS file). If you use this option when running InstallShield Silent, the response file is read from the directory or file specified by <path\ResponseFile>.

The argument to –f1 currently cannot be longer than 43 characters. If your response file is a pathname longer than 43 characters, you can move the response file to a directory that results in a shorter pathname.

#### **–f2<path\LogFile>**

Use this option to specify the alternate location and name of the log file created by InstallShield Silent. By default, SETUP.LOG is created and stored in the same directory as SETUP.EXE. You must have write access to the location where SETUP.LOG will be created.

#### **–noinst**

Use this option to cause setup to prompt you for installation choices and then to terminate without performing an actual installation. If you use –noinst it must be the first parameter after setup. Normally you will use –noinst with –r.

- **–r** Use this option to automatically record a silent installation response file (.ISS file) from an attended install. This is a record of the installation input and is stored, by default, in the windows directory.
- **–s** Use this option to run a silent installation.

### **Usage Examples**

The following examples illustrate possible uses of SETUP.EXE for silent installation:

#### **setup –s**

Launches InstallShield Silent and loads SETUP.ISS from the directory containing SETUP.EXE. The log file SETUP.LOG is created in the same directory.

#### **setup –s –f1c:\mydir\mydir.iss**

Launches InstallShield Silent and uses MYDIR.ISS (from the C:\MYDIR directory) as the response file. This example also creates the log file SETUP.LOG in the same directory as SETUP.EXE .

#### **InstallShield Silent**

#### **setup –s –f1c:\mydir\mydir.iss –f2c:\mydir\mydir.log**

Launches InstallShield Silent, uses MYDIR.ISS from the C:\MYDIR directory, and generates the log file MYDIR.LOG in the C:\MYDIR directory.

**setup –noinst –r**

Records a response file without installing the product. The purpose is to generate a response file for subsequent installations without doing an actual installation on the current system. By default, the response file is named SETUP.ISS and is located in the Windows directory.

#### **setup –noinst –r –f1c:\mydir\mydir.iss**

Records a response file without installing the product and generates a response file MYDIR.ISS in the C:\MYDIR directory

### **Usage Notes**

- 1. The parameters f1 and f2 cannot be followed by a space.
- 2. When you run InstallShield Silent, a log file is created in the directory where SETUP.EXE is located. By default, the log file has the default name SETUP.LOG if the –f2 parameter is not provided along with –f1.
- 3. If you don't use the –f1 parameter when running InstallShield Silent, the response file SETUP.ISS is assumed to be in the same directory as SETUP.EXE. A log file is created in the same directory.
- 4. SETUP.EXE command line parameters are not case-sensitive.

### **Modifying the Samples**

Personal Communications provides two sample response files for the PC400 product package and two for the combination PC400 and PC/3270 package. These files can be found on the Personal Communications CD-ROM in the **\Win32\Install\Admin\Distrib** directory and have the following names:

#### **setup.iss**

Applies to a full installation for the PC400 package

**min5.iss**

Applies to a minimal PC400 package without books and samples

#### **setup.iss**

Applies to the full installation of Personal Communications

#### **min35.iss**

Applies to a minimal installation of Personal Communications without books and samples

You can make minimal modifications to these files, namely to change the install directory and folder name. Following are the parameters that you can customize, along with their default values:

```
SzText=c:\Program Files\Personal Communications
SzDir=c:\Program Files\Personal Communications
SzResultFolder=IBM Personal Communications
```
Please note that SzText and SzDir must refer to the same directory.

If you wish to make extensive changes, you must create a reponse file using the **-r** record option detailed previously.

### **Usage Example**

The following is a sample modifying usage example:

setup -s -f1e:\win32\install\admin\distrib\setup.iss -f2c:\windows\setup.log

### <span id="page-198-0"></span>**Debugging Silent Installation Problems**

This section describes how to debug problems which occur when installing Personal Communications silently.

### **InstallShield Problems**

If the silent install fails, check for the file SETUP.LOG in the directory from which you are installing the software (the directory where SETUP.EXE resides). If you used the -f2 parameter, look for your user-defined log file. The SETUP.LOG file contains a ResultCode indicating the reason why the silent installation did not succeed.

The SETUP.LOG file contains three sections. The first section, [InstallShield Silent], identifies the version of InstallShield Silent used in the silent installation. It also identifies the file as a log file.

The second section, [Application], identifies the installed application's name and version, and the company name.

The third section, [ResponseResult], contains the ResultCode indicating whether or not the silent installation succeeded. An integer value is assigned to the ResultCode keyname in the [ResponseResult] section. InstallShield3 places one of the following return values after the ResultCode keyname:

- **0** Success
- **-1** General error
- **-3** Required data not found in the SETUP.ISS file
- **-4** Not enough memory available
- **-5** File does not exist
- **-6** Cannot write to the response file
- **-9** Not a valid list type (string or number)
- **-10** Data type is invalid
- **-11** Unknown error during setup
- **-12** Dialogs are out of order. (Since the dialog order depends on what products are installed on the workstation, a response file must be created for the specific circumstances expected to be found on the target workstation.)

The SETUP.LOG file for a successful silent installation is shown below.

[InstallShield Silent] Version=v3.00.000 File=Log File [ResponseResult] ResultCode=0

### **InstallShield Silent**

## **Common Problems**

- The SETUP.ISS file is not in the directory where the installation code resides, or is not in the directory specified by the -f1 parameter.
- You changed the name or location of the SETUP.ISS file and did not specify the new name or location when you issued the SETUP.EXE command to install the code.
- There is not enough space on specified target drive to install the code.
- You are installing/uninstalling Personal Communications and you are not logged on the target machine with Administrator authority.
- You attempted to uninstall the code immediately after installing it without restarting your workstation inbetween.
- The expected dialog order in the response file does not match the actual dialog order encountered on the target workstation during installation. Since the dialog order depends on what products are installed on the workstation, a response file must be created for the specific circumstances expected to be found on the target workstation.
- There is an error in the syntax of the SETUP.EXE command.

#### **Note:**

There is currently an InstallShield bug when creating a response file, which occurs when the length of the path and filename specified on the f1 parameter exceeds 43 characters. You will get a Setup Initialization Error with Error code 105. To get around this problem create the response file in a directory path with a shorter name, and then copy it into the desired directory.

## **Appendix K. Remote Installation and Uninstallation of Personal Communications**

This appendix describes how to remotely install and uninstall Personal Communications using both the Tivoli Courier product and the the Microsoft Systems Management Server (SMS) product. This document also includes generic information which will allow you to use other software distribution products or to perform simple installs and uninstalls without having to use any software distribution product.

### **General Information**

Remote installation and uninstallation can be performed in a normal mode (attended) or silent mode (unattended). This appendix includes the following topics:

[Preparing for Remote Silent Installation of Personal Communications](#page-201-0)

[Remote Installation of Personal Communications Using Tivoli Courier](#page-201-0)

[Remote Installation of Personal Communications Using SMS](#page-202-0)

[Remote Uninstallation of Personal Communications using SMS](#page-203-0)

[Generic Remote Uninstallation Information for Personal Communications](#page-205-0)

[Debugging Silent Installation Problems](#page-198-0)

Refer to the Personal Communications Quick Beginnings manual for more detailed information on installing and uninstalling Personal Communications.

## **Installation**

Before performing a silent installation of Personal Communications, follow the steps in ["Preparing for Remote Silent Installation of Personal Communications" on](#page-201-0) [page 186](#page-201-0).

To install Personal Communications using Tivoli Courier, follow the steps in ["Remote](#page-201-0) [Installation of Personal Communications Using Tivoli Courier" on page 186](#page-201-0).

To install Personal Communications using SMS, follow the steps in ["Remote](#page-202-0) [Installation of Personal Communications Using SMS" on page 187](#page-202-0).

### **Uninstallation**

To remove Personal Communications using SMS, perform the activities in ["Remote](#page-203-0) [Uninstallation of Personal Communications using SMS" on page 188.](#page-203-0)

To remove Personal Communications using another software distribution product, follow the steps in ["Generic Remote Uninstallation Information for Personal](#page-205-0) [Communications" on page 190](#page-205-0) and then remove Personal Communications with the software distribution product.

To remove Personal Communications without using any software distribution product, follow the steps in [Generic Remote Uninstallation Information for Personal](#page-205-0) [Communications.](#page-205-0)

## <span id="page-201-0"></span>**Preparing for Remote Silent Installation of Personal Communications**

This section describes the preparation steps required to perform a silent installation of the Personal Communications product, regardless of the software distribution product or mechanism you will be using.

Personal Communications provides sample response files (which are English only) that you can use, or you can create your own. See ["Appendix J. Using InstallShield](#page-196-0) [Silent" on page 181](#page-196-0) for instructions on creating a response file. Make sure you select not to restart your computer when creating your own response file for use with SMS. SMS will not allow the machine to restart while it is running.

## **Remote Installation of Personal Communications Using Tivoli Courier**

Personal Communications can be installed using Tivoli Courier, a Tivoli Software Distribution product. Tivoli requires that the installation software run in silent or unattended mode. In order to perform a silent installation, you will need a response file. Use the response files shipped with Personal Communications, or create your own.

To install Personal Communications using Tivoli Courier, do the following:

1. Copy the installable image from the CDROM to a local or shared network drive by typing the following command:

xcopy d1:\win32\install\all\disk1\\*.\* /s d2:\pcomm

#### **where:**

- **d1** is the CDROM drive letter
- **d2** is the local or shared network drive
- 2. Copy the sample pcomm.cdf file from the CDROM by typing the following command:

copy d1:\win32\install\admin\distrib\pcomm.cdf d2:\pcomm

- 3. From the Tivoli Profile Manager, create a package by doing the following:
	- a. Create pcomm (the package for Personal Communications).
	- b. Import the pcomm.cdf file into the created Personal Communications package.
	- c. Go to the properties for the file package and update the following as necessary:
		- source host (the name of the Tivoli Administration Server)
		- source directory (d2:\pcomm from step 1)
	- d. From the **Edit** menu, select **Platform Specific Options**, then select either **Windows 95 Options** or **Windows NT Options** and update the following as necessary:
		- destination directory (the location of Personal Communications install package on the target workstation which requires approximately 42MB of free disk space)
- e. Distribute the Personal Communications package file to the PC Managed nodes.
- f. When the install process has completed successfully, you may want to remove the file package from target machines to free disk space.

### <span id="page-202-0"></span>**Remote Installation of Personal Communications Using SMS**

This section documents the steps required to remotely install Personal Communications using SMS. You must now create an SMS software package containing the Personal Communications installation software and then create an SMS Job to distribute and install the software package. Refer to the Microsoft Systems Management Server documentation for more detailed information on how to create a software package and a Job.

## **Creating a New SMS Software Package**

- 1. From the Microsoft SMS Administrator application open the **Packages** folder and then create a **new** package.
- 2. In the SMS Package Properties dialog click on the **import** button to create the software package by importing a Package Definition File (PDF).
- 3. A File Browser dialog appears. Select the drive where the IBM Personal Communications CDROM is located. Then select the **\Win32\Install\Admin\Distrib** directory that contains either the package definition file PCOMC.PDF for 3270 and 5250, or PCOMA.PDF for 5250 only. If you are performing a silent install, you can also find the sample SETUP.ISS in this directory.
- 4. Select the **PCOMC.PDF or PCOMA.PDF** file and click **OK**.
- 5. Click on the **Workstation** button.

In the Source Directory entry field specify the fully qualified pathname to the directory which contains the Personal Communications installation software.

If you are performing a silent install and you changed the name or location of the response file, then you need to change the command line syntax. To change the command line syntax, select the **Silent Installation** command and click on the **Properties** button. Append the following parameter to the end of the command in the **Command Line** entry field:

-f1*d*:\*path*\*responsefile*

#### **Where**

```
d:\path\responsefile
```
is the fully qualified path and filename of the response file. SMS requires using short path names.

The directory you indicate must contain all files required for an installation. These files are located on the Personal Communications CDROM in the **\Win32\Install\All**directory on the IBM Personal Communications installation media.

6. Click on the **Close** button to close the Workstation Properties dialog.

If you specified a local path in the Source Directory entry field in step 4, you will get a pop-up dialog warning you that the local path you specified may not be accessible to SMS components running on another machine. Click **OK** to continue.

7. Click **OK** to close the Package Properties window.

#### <span id="page-203-0"></span>**Remote Install and Uninstall**

If a pop-up dialog appears indicating that SMS will update the software package at all sites, click **OK** to continue.

The software package is now created and can be installed by creating an SMS Job.

### **Creating an SMS Job**

You must now create an SMS Job to distribute and install the software package you created which contains the Personal Communications installation software. Refer to the Microsoft Systems Management Server documentation for detailed information on how to create a Job.

#### **Note:**

The user logged on the target machine must have Administrator authority in order to install the Personal Communications software.

When creating an SMS Job to distribute and install the software package, be sure to select the appropriate workstation command. The workstation commands are displayed on the Job Details dialog in the Run Phase section and appear in a drop down list box. Select the **Normal Installation** command if you are performing a normal (attended) installation. Select the **Silent Installation** command if you are performing a silent (unattended) installation.

#### **Normal Installation**

At the end of the normal installation, you will be asked whether or not you wish to restart the machine. Click **No**. SMS will not allow the machine to restart while it is running. After you click **No** and the dialog terminates, you must restart your machine manually in order for the changes to take effect and before you can bring up Personal Communications.

### **Installshield Problem**

You may receive a pop-up dialog indicating ISSET\_SE error at the end of the installation using SMS. This is a known Installshield program defect and does not affect the installation. If this occurs, click **OK** in the dialog to close it.

## **Remote Uninstallation of Personal Communications using SMS**

This section describes the steps required to remotely uninstall Personal Communications using SMS. The UninstallShield program is used to uninstall Personal Communications.

The SMS package you created to install Personal Communications contains the software and files needed to perform the uninstall. If the package has been deleted, see [Remote Installation of Personal Communications Using SMS](#page-202-0) and create the SMS software package. It is not necessary to create a response file to uninstall Personal Communications.

You must now modify the Personal Communications SMS software package and then create an SMS Job to uninstall Personal Communications. Refer to the Microsoft Systems Management Server documentation for more detailed information on how to modify a software package and create a Job.

## **Modify the Personal Communications SMS software package.**

- 1. From the Microsoft SMS Administrator application open the **Packages** folder, select the **Personal Communications SMS** software package, and double click to open it.
- 2. Click on the **Workstations** button.
- 3. Select the uninstall command for the type of uninstall you will be performing. If you will be performing a normal (attended) uninstall, select the **Normal Uninstall** workstation command on the Setup Package for Workstations dialog and click on the **Properties** button.

If you will be performing a silent (unattended) uninstall, select the **Silent Uninstall** workstation command on the Setup Package for Workstations dialog and then click on the **Properties** button.

4. Inspect and modify (if needed) the **command** in the Command Line edit field of the Command Line Properties dialog.

If you did not install Personal Communications on the target workstation in directory location **C:\PROGRA˜1\PERSON˜1** then you need to change the directory location in two places in the command. Be careful not to make any other changes to the command syntax.

- 5. Click **OK** to close the Command Line Properties dialog.
- 6. Click on the **Close** button to close the Setup Package for Workstations dialog. If you get a pop-up dialog warning you that the local path you specified may not be accessible to SMS components running on another machine, click **OK** to continue.
- 7. Click on the **OK** button to close the Package Properties window.

If a pop-up dialog appears indicating that SMS will update the software package at all sites, click the **OK** button to continue.

The software package is updated and can be used to uninstall Personal Communications by creating an SMS Job.

### **Create an SMS Job to uninstall Personal Communications.**

You must now create an SMS Job to uninstall Personal Communications. Refer to the Microsoft Systems Management Server documentation for detailed information on how to create a Job.

#### **Note:**

The user logged on the target machine must have Administrator authority in order to uninstall Personal Communications.

When creating an SMS Job to uninstall Personal Communications, be sure to select the appropriate workstation command, **Normal Uninstall** or **Silent Uninstall**, in the drop down list box in the Run Phase section of the Job Details dialog.

You may receive a pop-up dialog with a title of ISSET\_SE error at the end of the uninstall using SMS. This is a known Installshield program defect and does not affect the uninstall. If this occurs click on the **OK** button in the dialog to close it.

# <span id="page-205-0"></span>**Generic Remote Uninstallation Information for Personal Communications**

This section describes generic information on how to perform a remote uninstall of Personal Communications for those users that do not have or wish to use Microsoft SMS. The UnInstallShield program is used to uninstall Personal Communications.

Remote uninstallation simply requires executing the Installshield program on the target workstation from the directory where Personal Communications was installed. With this information it should be easy to perform the uninstall with any software distribution product.

**Note:** The user logged on the target machine must have Administrator authority in order to uninstall Personal Communications.

The syntax of the UnInstallshield program for uninstalling Personal Communications is:

PCSUNIST.EXE -S UNINST.EXE -a -f*d2*:\*xxxxx*\DeIsL1.isu

Where:

- -S indicates a silent (unattended) uninstall. If you do not wish to perform a silent (unattended) uninstall, then remove this parameter.
- *d2* is the drive on the target workstation where you installed the Personal Communications software.
- \* xxxxx is the directory on the target workstation where you installed the Personal Communications software. If the directory name contains a space, enclose the -f parameter in double quotes.
- DEISL1.ISU is the InstallSheild log file. In a few cases, its name may differ (e.g. DEISL2.ISU). If the uninstall fails, check the registry key on the target machine and verify the \*.ISU filename: **HKEY\_LOCAL\_MACHINE\SOFTWARE\Microsoft\Windows\CurrentVersion\Uninstall\IBM Personal Communications De-install Key**.

#### **Example:**

The following command could be used to perform a silent uninstall of Personal Communications from a target workstation when run on the target workstation: PCSUNIST.EXE -S UNINST.EXE -a -f"C:\PROGRAM FILES\PERSONAL COMMUNICATIONS\DeIsL1.isu"

It is assumed here that the Personal Communications software was installed on the target workstation in the directory:

C:\PROGRAM FILES\PERSONAL COMMUNICATIONS

# **Appendix L. Tivoli Support**

## **Personal Communications Plus Module**

If you use Tivoli to centrally manage devices and applications in your network, the Personal Communications Plus module enables you to manage Personal Communications functions on PC managed nodes installed with Personal Communications, from the Tivoli desktop. The Personal Communications Plus module can be installed on the desktop of the Tivoli server from the **\Win32\Install\Admin\Plus\Images** directory of the Personal Communications CD-ROM.

To access installed Personal Communications Plus functions, double-click the **TivoliPlus** icon from the Desktop for Adminstrator panel. Then double-click the **IBMPCOMMPlus for Tivoli** icon. The IBMPCOMMPlus for Tivoli panel appears displaying administrative task icons. Double-click these icons to perform the following on actions on PCOMM managed nodes:

- Start, stop, and query the SNA node
- Display and modify SNA node resources
- List configuration files

The IBMPCOMMPlus for Tivoli panel also includes the PCOMM Subscription List icon. Double-click this icon to configure the list of Personal Communications managed nodes to apply the administrative tasks to.

When you double-click an applicable icon in the IBMPCOMMPlus for Tivoli panel, enter information in the fields of the dialog box presented. Help is available for each field.

# **Appendix M. Network Drives (Shared Folders)**

As mentioned in the Quick Beginnings guide, the Network Drives function allows you to access a folder on the AS/400 system as a logical drive on your workstation. In addition to this guide, consult the Readme file located in **//Install/Readme/Read5enu.txt** for further information.

### **Client Installation Considerations**

If you choose to run Personal Communications from a server as a client, and you want to reconnect at logon to AS/400 Network Drives, map the Personal Communications server drive to a letter occuring earlier in the alphabet than the AS/400 drive. Failing to do this might result in a **.dll Load Failure** error.

When the computer reboots, drives are reconnected in alphabetic order. The client must reattach the Personal Communications server drive in order to access files needed to reattach the user's AS/400 Network Drives.

## **Accessability**

Network drives can be assigned and accessed in the following ways:

- **Command Line:** From the command line, use the following syntax.
	- net use [drive letter]: [host name]
- Network Neighborhood: From Network Neighborhood, assign the drive letter by locating the AS/400 server and mapping a logical network drive as you would any other drive. For a step-by-step procedure, refer to the Quick Beginnings guide.
- v **Windows Explorer:** Access Network Neighborhood from Windows Explorer and follow the procedures for Network Neighborhood logical drive mapping.

### **ACG Network Drive Fields**

The following fields have been added to the .ACG file for configuring Network Drives:

- Extension List
- Cache Size

## **Extension List**

The EXTENSION\_LIST keyword, which takes no parameters, marks the beginning of the file extension list. The list contains those file extensions that identify files for data conversion between ASCII and EBCDIC. The elements of the list are one or more EXTENSION keywords and their associated values.

The EXTENSION keyword marks an element of the EXTENSION\_LIST. The syntax is:

EXTENSION=ccc

where ccc are the file extension characters. Up to three characters are allowed. There are two special cases:

• A dot alone (.) indicates that data for files having no extension should be converted.

#### **Network Drives**

• The character pair .\* indicates that data for all files should be converted.

Mixing filename characters with \* wildcard characters is not supported.

### **Cache Size**

The CACHE SIZE keyword specifies the number of Kbytes in the open file cache. The syntax is:

CACHE\_SIZE=xxxx

where xxxx is the cache size in Kbytes. The minimum is 256 KB, and the maximum is 32 MB. If the CACHE SIZE keyword is omitted, the cache will be set to the default, 256 K bytes. Setting the cache size explicitly to zero requests that no cache be used.

### **Example of Extension List and Cache Size**

```
SHARED_FOLDERS=(
     EXTENSION_LIST=(
          EXTENSION=TXT
          EXTENSION=PPP
     )
     CACHE_SIZE=512
)
```
### **Performance Considerations**

To avoid problems and ensure optimal performance, change the Receive Window count to match the window size on the AS/400 (typically 2). This value is set with SNA Node Configuration on the Performance page for LAN devices.

## **Disabling Network Drives (Shared Folders)**

To disable the Network Drives (Shared Folders) function, perform the following steps. Always save your registry prior to making any changes.

If you are using Windows NT:

- 1. Using REGEDIT, remove the HKEY\_LOCAL\_MACHINE\SYSTEM\CurrentControlSet\Services\pcssfnpn key from the registry.
- 2. Using REGEDIT, remove the string 'pcssfnpn' from the value name 'ProviderOrder' in HKEY\_LOCAL\_MACHINE\SYSTEM\CurrentControlSet\Control\NetworkProvider\Order.
- 3. Using REGEDIT, remove the string 'pcssfrrx' from the value name 'Userinit' in HKEY\_LOCAL\_MACHINE\SOFTWARE\Microsoft\Windows NT\CurrentVersion\Winlogon.
- 4. Press the **Startup** button, select the **Disable** radio button, and click **OK**.

If you are using Windows 95:

1. Using REGEDIT, remove the HKEY\_LOCAL\_MACHINE\SYSTEM\CurrentControlSet\Services\pcssfnp9 key from the registry.

- 2. Using REGEDIT, remove the string 'pcssfnp9' from the value name 'ProviderOrder' in
	- HKEY\_LOCAL\_MACHINE\SYSTEM\CurrentControlSet\Control\NetworkProvider\Order.
- 3. Using REGEDIT, remove the string 'pcssfrrx' from any value names in HKEY\_LOCAL\_MACHINE\SOFTWARE\Microsoft\Windows\CurrentVersion\RunServices.
- 4. Press the **Startup** button, select the **Disable** radio button, and click **OK**.

**Network Drives**

## **Appendix N. Configuring and Using SSL Security for Personal Communications**

The purpose of Secure Sockets Layer-based (SSL) communications is to provide privacy and integrity during communications over an unsecured TCP/IP connection between a client and a target server. This appendix briefly describes how to configure the Personal Communications client to use this mode.

Personal Communications provides several ways to manage certificates:

- ["Using Certificate Wizard" on page 200.](#page-215-0)
- v ["Using Certificate Management" on page 200.](#page-215-0)
- v ["Using the Command Line Mode for Managing Certificates" on page 203](#page-218-0).

## **What is SSL?**

SSL is an industry-standard protocol that provides X.509 certificate-based authentication and encryption for unsecured connections. Personal Communications supports server side certificate-issuer authentication and encryption of emulation sessions in compliance with the SSL V3 standard. Server side certificate-issuer authentication means that the target server presents it's X.509 certificate for the Personal Communications client to inspect for certificate-issuer authenticity before initiating an encrypted session.

Privacy and integrity are mediated by X.509 certificates, which act as electronic ID cards. Usually these are issued by external Certificate Authorities (CAs), whose business is the issuing of internet certificates. Some of these CAs are widely-trusted because of their vetting protocols and performance records. That is, those CAs are thorough in verifying the identity of a certificate requester before issuing a commercial use certificate. Also, the CAs own operations are secure enough to prevent theft of encryptions keys and other materials that can be used to counterfeit their certificates.

### **Preparation for SSL Communications**

There is a division of labor for SSL configuration tasks. The configurations of the client and the server are coordinated to achieve the required compatibility. The following sections describe the preparation tasks required for client configuration and server configuration.

### **Client Configuration**

The following elements must be configured on the client side to enable SSL:

**PCommClientKeyDb.kdb** is a certificate management database that is automatically created when Personal Communications is installed. It is password protected. The default password is *pcomm* and is generated when PCommClientKeyDb.kdb is initially created by Personal Communications. To assure the continued integrity of PCommClientKeyDb.kdb, change the default password to a password or passphrase that is not easily guessed. See ["Changing the Password of a Client's Key Database" on page 200](#page-215-0) for instructions on changing the password. As installed, this database contains a list of well known CAs and their root certificates that will be sufficient for the majority of SSL

client users. If the target server uses a certificate from one of those well-known CAs, the client user does not need to modify the PCommClientKeyDb.kdb other than to change the default password.

- **PCommClientKeyDb.sth** is a password stash file that is automatically created when Personal Communications is installed. The password or passphrase used to protect PCommClientKeyDb.kdb is encrypted and stored in this stash file for use by Personal Communications. Every time the password is changed on PCommClientKeyDb.kdb, this stash file must be regenerated. Otherwise, the SSL-mode will not operate. See ["Changing the Password of a Client's Key](#page-215-0) [Database" on page 200](#page-215-0) for instructions on changing the password.
- The **Enable Security** checkbox must be set in the telnet configuration of Personal Communications to operate in SSL mode. A client operating in SSL mode can not establish a connection with a server that is operating in ordinary telnet mode. Likewise, a client operating in ordinary telnet mode can not establish a connection with a server operating in SSL mode. See ["Configuring](#page-214-0) [Personal Communications for SSL Support" on page 199](#page-214-0) for information on enabling security.
- **Note:** When an SSL connection is established a padlock icon is displayed in the Personal Communications status bar.

### **Server Configuration**

The administrator of a target server must have completed at least one of the following:

- v **Equip the server with an appropriate class X.509 certificate from a well-known Certificate Authority (CA).** The administrator will have created a public/private key pair, submitted a request to the CA for a certificate, and received and activated that server certificate. By definition a well-known CA is one whose root certificates are already stored in the Personal Communications PCommClientKeyDb.kdb database file.
- v **Equip the server with an appropriate class X.509 certificate from an unknown CA.** The procedure is the same as the step above with the added necessity of obtaining the root certificate from the unknown CA. Usually the administrator of the target server will distribute the appropriate root certificate which must then be added to the PCommClientKeyDb.kdb database file.
- v **Equip the server with a self-signed X.509 certificate.** The administrator of the target server can do this as an interim measure while waiting for a CA's certificate. A copy of that certificate must be added to the client PCommClientKeyDb.kdb database file. The distribution must be done in a secure manner to guard the privacy and integrity offered by SSL.

### **Establishing an SSL-based Session**

Upon establishing a preliminary connection with a target server, the Personal Communications client is presented a certificate by that server. The digital signature of the CA is authenticated using a published root certificate of the issuing CA. The client automatically decrypts certain information on the presented certificate using a public key on the CAs root certificate. This step is successful only when the presented certificate was encrypted using a well-guarded, unique and corresponding private key, known only to the CA. This process can detect (and reject) intentional alterations (forgeries) and the rare garbling that can occur over data circuits.

Personal Communications also allows users to use self-signed certificates for this purpose.

Once this certificate-issuer authentication step succeeds, the client and server negotiate to agree on an encryption key to be used during the ensuing data exchange session.

## <span id="page-214-0"></span>**Configuring Personal Communications for SSL Support**

Whether you are configuring a TN3270, TN5250 or VT session, single restriction is that the underlying protocol must be TCP/IP. Once you have selected the Connection to Host for your configuration, do the following to enable SSL:

- 1. Click **Start or Configure** menu selection, then click **OK**.
- 2. In the Customize Communication panel, choose the appropriate Type of Host, Interface and Attachment values for the desired telnet host.
- 3. Click **Link Parameters...**
- 4. Depending on the host type and transport selected, there will be the Automatic Host Location and Host Definition property sheets, or just the Host Definition property sheet.
- 5. For Host Definition:
	- a. Specify the normal host name and LU parameters under Primary.
	- b. Specify the Port Number under Primary. It is likely that it will not be the default port value for telnet. The administrator of the destination server might have set up a specific port number to handle SSL service.
	- c. Click **Enable Security**.

**Note:** If the **Enable Security** checkbox is greyed-out, then SSL support is not installed. Check Personal Communications Installation information to see if an error occurred during product installation.

- d. Click **Apply**.
- e. Click **OK**.
- f. Click **OK**.
- 6. For Automatic Host Location:
	- a. Click **Enable SLP**.
	- b. Click **Enable Security**.
		- **Note:** If the **Enable Security** checkbox is greyed-out, then SSL support is not installed. Check Personal Communications Installation information to see if an error occurred during product installation.
	- c. Fill in Scope according to instructions from your network administrator.
	- d. The remainder if the parameters to be filled in is standard.
	- e. Click **Apply**.
	- f. Click **OK**.
	- g. Click **OK**.

The connection will start after a few moments.

## <span id="page-215-0"></span>**Changing the Password of a Client's Key Database**

As mentioned previously, the key database file created when Personal Communications is installed has a default set of root certificates that will handle a majority of server certificates without modification to the file. This initial file is accessible using certificate management. The default password pcomm.

Certificates can be managed using Certificate Wizard, Certificate Manager, or using the command line mode. For information on using the command line mode, see ["Using the Command Line Mode for Managing Certificates" on page 203.](#page-218-0)

## **Using Certificate Wizard**

The wizard is provided to allow users to easily change a password or add a certificate to a key database file. To access the Certificate Wizard, do the following:

- 1. From the **Start > Programs > IBM Personal Communications > Utilities** menu, select **Certificate Wizard**.
- 2. Select **Next** from the Welcome to the Certificate Wizard panel, and proceed through the wizard following the instructions on each panel.

## **Using Certificate Management**

To change the password using Certificate Management, do the following:

- 1. From the **Start > Programs > IBM Personal Communications > Utilities** menu, select **Certificate Management**.
- 2. From the **Key Database File** menu, select **Open**.
- 3. Select the PCommClientKeyDb.kdb file from the ...\Personal Communications\private subdirectory.
- 4. Click **Open**.
- 5. Type the current password for the file in the Password entry field.
- 6. From the **Key Database File** menu, select **Change Password**.

Follow the guidelines issued by your network manager for selecting a password or passphrase that is not easily guessed.

- 7. Type the new password in the New Password entry field.
- 8. Type the new password again in the Confirm New Password entry field.
- 9. To set a password expiration time, click **Set expiration time** and enter the number of days until expiration.
- 10. Click **Stash the password...** to stash the password of the current database encrypted.
	- **Note:** Personal Communications can not access the certificates in your file if this checkbox is not selected.
- 11. Click **OK**.
# <span id="page-216-0"></span>**Configuring SSL for Connecting to a Server Using a Certificate from a Well-known CA**

The procedures in this section explain how to configure security for connecting to a server using a certificate issued by a well-known CA. The following CA signed root certificates are already stored in the key database and marked as trusted certificates:

- Integrion Certification Authority Root
- IBM World Registry Certification Authority
- Thawte Personal Premium CA
- Thawte Personal Freemail CA
- Thawte Personal Basic CA
- Thawte Premium Server CA
- Thawte Server CA
- RSA Secure Server CA (also obtained from VeriSign)
- VeriSign Class 4 Public Primary CA
- VeriSign Class 3 Public Primary CA
- VeriSign Class 2 Public Primary CA
- VeriSign Class 1 Public Primary CA

Following is a summary of the steps required:

- 1. Confirm that the server you want to connect to has a certificate from a well-known CA.
- 2. Configure Personal Communications for SSL support.

# **Configuring SSL for Connecting to a Server Using a Certificate from an Unknown CA**

The procedures in this section explain how to configure security for connecting to a server using a certificate issued by an unknown CA; that is, a CA that is not already defined in the PCommClientKeyDb.kdb file.

Following is a summary of the steps required:

- 1. Confirm that the server you want to connect with has a certificate from an unknown CA.
- 2. Request the root certificate for the unknown CA from your server administrator.
- 3. Open the PCommClientKeyDb.kdb file and add the root certificate to it.

# **Opening a Key Database and Adding a Root Certificate**

When you get the root certificate file from your server administrator, make sure that it is in one of the following formats:

- Base64-encoded ASCII data (armored 64 format)
- Binary DER data

Only a certificate in one of these formats can be added to the keyring database.

**Note:** In many cases, instead of providing a root certificate file, the server administrator may create the key database file and password stash file at the server. After adding the root certificate, the server administrator can copy the files to each client. If this is done, it is important that the names and location match as follows:

- Key database file: PCommClientKeyDb.kdb
- Password Stash file: PCommClientKeyDb.sth
- These files are located in \private subdirectory, of the directory in which Personal Communications is installed.

If the server administrator provided only a root certificate file, use Certificate Management to open the key database file and add the root certificate.

As previously stated, certificates can be managed using Certificate Wizard, Certificate Management, or command line mode. For information on using the command line mode, see ["Using the Command Line Mode for Managing](#page-218-0) [Certificates" on page 203.](#page-218-0)

## **Using Certificate Wizard**

The wizard is provided to allow users to easily change a password or add a certificate to a key database file. To use the Certificate Wizard, do the following:

- 1. From the **Start > Programs > IBM Personal Communications > Utilities** menu, select **Certificate Wizard**.
- 2. Select **Next** from the Welcome to the Certificate Wizard panel, and proceed through the wizard following the instructions on each panel.

## **Using Certificate Management**

To use Certificate Management to open a key database and add a root certificate, do the following:

- 1. From the **Start > Programs > IBM Personal Communications > Utilities** menu, select **Certificate Management**.
- 2. From the **Key Database File** menu, select **Open...**.
- 3. Select the PCommClientKeyDb.kdb file.
- 4. Click **Open**.
- 5. Type the password in the Password entry field and click **OK**.
- 6. Select **Signer Certificates** from the drop-down listbox.
- 7. Click **Add...** to receive the certificate.

The Add CAs Certificate from a File panel appears.

- 8. Select the format dictated by your server administrator from the Data Type listbox.
- 9. Type the full path to the root certificate file in the Certificate file name entry field.
- 10. Click **Browse**, open the certificate file, and click **OK**.
- 11. Enter a label for the certificate and click **OK**.
- 12. Click **View/Edit**.
- 13. Activate the **Set the certificate as a trusted root**, and click **OK**.

# <span id="page-218-0"></span>**Configuring SSL for Connecting to a Server Using a Self-signed Certificate**

Although using self-signed certificates is highly discouraged, a server administrator can use them while waiting on a purchased CA certificate. Once the well-known CA certificate is available, the server and all clients should be reconfigured to switch from the self-signed certificate to the purchased one.

Following is a summary of the steps required:

- 1. Confirm that the server you want to connect with has a self-signed certificate.
- 2. Request from your server administrator the root certificate for the self-signed certificate.
- 3. Open the PCommClientKeyDb.kdb file and add the root certificate to it.

The steps required by a client in this scenario are the same as those for the Unknown CA scenario. See ["Opening a Key Database and Adding a Root](#page-216-0) [Certificate" on page 201](#page-216-0) for the steps involved.

# **Using the Command Line Mode for Managing Certificates**

The command line mode for managing certificates allows users to create batch files to change a password or add a certificate for a large number of key database files.

**Note:** Before using the command line mode, be sure to make backup copies of the following files:

## **PCommClientKeyDb.kdb**

The key database.

## **PCommClientKeyDb.sth**

The stash file where the password is stashed.

## **Pcsgsk.pro**

A sample profile.

From the command prompt, the command line mode has the following syntax: pcsgsk [-h | -?] <filename>.pro | -e | -g

The options have the following significance:

**-h or -?**

Displays the syntax shown above.

## **<filename>.pro**

Based on the information specified in <filename>.pro, change the password of a key database, and/or add a certificate to the key database.

The <filename>.pro must be a fully qualified path, or the name of a file that exists in the \private subdirectory of the directory in which Personal Communications is installed. A default profile PCSGSK.PRO has been provided in the \private subdirectory.

- **-e** Displays a list of possible error codes and their associated messages.
- **-g** Launches the Certificate Wizard instead of the command line mode.

The following shows the different ways to invoke the command line mode:

## **pcsgsk -?**

Displays the syntax.

## **pcsgsk pcsgsk.pro**

Changes the password of a key database as specified by parameters in the text file pcsgsk.pro which resides in the \private subdirectory of the directory in which Personal Communications is installed.

### **pcsgsk -e**

Displays the possible error codes and the associated messages on the screen.

## **pcsgsk -g**

Launches the Certificate Wizard.

A sample profile, PCSGSK.PRO, is provided in the \private subdirectory of the directory in which Personal Communications is installed.

The rules for specifying parameter in the profile are as follows:

1. The file must contain a -----BEGIN PROFILE----- line with 5 hyphens before and 5 hyphens after BEGIN PROFILE, and must also contain a succeeding -----END PROFILE----- line with 5 hyphens before and 5 hyphens after END PROFILE.

Active parameter information must be between -----BEGIN PROFILE----- and -----END PROFILE-----. Everything prior to the BEGIN PROFILE line and after the END PROFILE line is ignored.

- **Note:** The BEGIN PROFILE line, all active parameters, and the END PROFILE line must be in English.
- 2. Each parameter must be specified on a separate line of the profile. A parameter line must have the following form:

Keyword=String

Valid keywords are:

## **KbdFile=**

Used to specify the name of a key database. This parameter is required.

### **KbdFilePwd=**

Used to specify the current password of the key database. This parameter is required.

**Note:** As default behavior, leading and trailing spaces in a password string are not treated as part of the password. However, imbedded spaces are retained. For example,

NewPwd= Multi-word password

The password is: Multi-word password.

To retain leading and trailing spaces, use the PwdSpaces= keyword.

#### **NewPwd=**

Used to specify the new password to be set.

**Note:** As default behavior, leading and trailing spaces in a password string are not treated as part of the password. However, imbedded spaces are retained. For example, NewPwd= Multi-word password

The password is: Multi-word password.

To retain leading and trailing spaces, use the PwdSpaces= keyword.

#### **PwdSpaces=**

Set this parameter to **Yes** only if you want any leading or trailing spaces to be included in the passwords specified for KbdFilePwd= or NewPwd=. Normally, you will not want to set this parameter to **Yes**. For example:

NewPwd= Multi-word password

If PwdSpaces= is not set to Yes, the password is Multi-word password.

If PwdSpaces= is set to Yes, the password begins with the string " Multi-word password" with five leading spaces plus any trailing spaces.

### **Warning**

Many ASCII editors can leave trailing spaces at the end of lines without giving any obvious indication.

## **CertFile=**

Used to specify the fully qualified path of a certificate file to be added to the database. This must be a fully qualified path name.

#### **CertLabel=**

Used to provide a label to identify the certificate being added to the database.

3. Either operation; changing the password or adding a certificate; can be specified or both.

If the NewPwd= parameter is specified, the password will be changed to the new password.

If the CertFile= and the CertLabel= parameters are specified, the certificate will be added to the key database.

- 4. A line is treated as a comment if it is not the first line or last line and if it is not a keyword line.
- 5. To preserve the security of passwords, both the new password and the old password will be deleted from the profile during processing. This is true even if the attempted operation fails. For example, if the program cannot find the specified key database, and therefore cannot change the password, the old password and the new password will be deleted from the profile.
- 6. After processing, two lines will be added to the end of the profile, after the -----END PROFILE----- line, that specify the results of the attempted operation. These lines are as follows:

## **ResultPwd=nnnn**

Specifies the status of the change-password operation.

#### **ResultCert=nnnn**

Specifies the status of the add-certificate operation.

The values possible for nnnn can be found by invoking PCSGSK with the -e option, as described above, which causes the possible error codes and the associated messages to be displayed on the screen.

## **Security Limitations**

Personal Communications supports Server Certificate-Issuer Authentication and does not support Client Authentication. The following publications are available on the World Wide Web and provide more information about Server Authentication:

- SSL-Talk FAQ Version 1.0.3 **http://www.consensus.com/security/ssl-talk-faq.html**
- Introduction to SSL

**http://www.camb.opengroup.org/**x**fjh/Papers/cook/ssl\_intro.html**

• SSL Version 3.0 Specification

**http://home.netscape.com/eng/ssl3/index.html**

For an introduction to and a history of public key cryptography and privacy, refer to Simson Garfinkel, PGP: Pretty Good Privacy, O'Reilly and Associates, 1995ISBN: 1565920988.

## **Problem Determination**

Here is some information to help you avoid problems that might be related to SSL configuration.

- 1. With server-side authentication, the common name in the sever's certificate is always compared to the name you type in the Host Name field on the client. These names must match exactly. You cannot:
	- Type the IP address in one place and the host name in the other.
	- Type wrt05306 in one place and WTR5306 in the other.
	- Type wtr05036 in one place and wtr05036 raleigh.ibm.com in the other.

**Note:** This information is only available from the target server administrator.

- 2. Make sure that SSL is enabled in both the Personal Communications client and the SSL server.
- 3. Makes sure that the port number in the Advanced configuration panel on the client matches the port number defined in the server.
- 4. For each different server using a self-signed certificate, you must add a copy of each of the server certificates to your keyring.
- 5. Be sure there is a root certificate of the proper class to correspond with the class and issuer of the certificate on the server.
- **Note:** Notify your server administrator of any problems prior to contacting IBM Service.

# **Appendix O. Trademarks**

The following terms are trademarks of the IBM Corporation in the United States or other countries, or both:

ACF/VTAM AFP AIX AIXwindows APL2 APPN AS/400 AT Advanced Peer-to-Peer Networking AnyNet Application System/400 CICS CICS/MVS CICS/VSE COBOL/2 **CUA** Common User Access DB2 DB2/400 ExecJet GDDM Global Network IBM IBMLink IIN IMS InfoWindow MVS/ESA

MVS/XA

**NetView** OS/2 OS/400 **OfficeVision** OfficeVision/400 OfficeVision/MVS Open Blueprint PROFS PS/2 PSF Personal System/2 Presentation Manager S/390 SAA SP System/370 System/390 Systems Application Architecture **TalkLink ThinkPad** VM/ESA VM/XA VTAM Virtual Machine/Enterprise Systems Architecture WIN-OS/2 WebExplorer XGA XT

Microsoft, Windows, Windows NT©, and the Windows logo are registered trademarks of Microsoft Corporation.

PC Direct is a registered trademark of Ziff Communications Company and is used by IBM Corporation under license.

UNIX is a registered trademark in the United States and other countries licensed exclusively through X/Open Company Limited.

C-bus is a registered trademark of Corollary, Inc.

Other company, product, and service names may be trademarks or service marks of others.

# **Appendix P. Notices**

This information was developed for products and services offered in the U.S.A. IBM may not offer the products, services, or features discussed in this document in other countries. Consult your local IBM representative for information on the products and services currently available in your area. Any reference to an IBM product, program, or service is not intended to state or imply that only that IBM product, program, or service may be used. Any functionally equivalent product, program, or service that does not infringe any IBM intellectual property right may be used instead. However, it is the user's responsibility to evaluate and verify the operation of any non-IBM product, program, or service.

IBM may have patents or pending patent applications covering subject matter described in this document. The furnishing of this document does not give you any license to these patents. You can send license inquiries, in writing, to:

IBM Director of Licensing IBM Corporation 500 Columbus Avenue Thornwood, NY 10594 U.S.A.

For license inquiries regarding double-byte (DBCS) information, contact the IBM Intellectual Property Department in your country or send inquiries, in writing, to:

IBM World Trade Asia Corporation Licensing 2-31 Roppongi 3-chome, Minato-ku Tokyo 106, Japan

**The following paragraph does not apply to the United Kingdom or any other country where such provisions are inconsistent with local law:** INTERNATIONAL BUSINESS MACHINES CORPORATION PROVIDES THIS PUBLICATION "AS IS" WITHOUT WARRANTY OF ANY KIND, EITHER EXPRESS OR IMPLIED, INCLUDING, BUT NOT LIMITED TO, THE IMPLIED WARRANTIES OF NON-INFRINGEMENT, MERCHANTABILITY OR FITNESS FOR A PARTICULAR PURPOSE. Some states do not allow disclaimer of express or implied warranties in certain transactions, therefore, this statement may not apply to you.

This information could include technical inaccuracies or typographical errors. Changes are periodically made to the information herein; these changes will be incorporated in new editions of the publication. IBM may make improvements and/or changes in the product(s) and/or the program(s) described in this publication at any time without notice.

Any references in this information to non-IBM documentation or non-IBM Web sites are provided for convenience only and do not in any manner serve as an endorsement of those documents or Web sites. The materials for those documents or Web sites are not part of the materials for this IBM product and use of those documents or Web sites is at your own risk.

Licensees of this program who wish to have information about it for the purpose of enabling: (i) the exchange of information between independently created programs and other programs (including this one) and (ii) the mutual use of the information which has been exchanged, should contact:

**Notices**

IBM Corporation Department T01 Building 062 P.O. Box 12195 RTP, NC 27709-2195 U.S.A.

Such information may be available, subject to appropriate terms and conditions, including in some cases, payment of a fee.

The licensed program described in this information and all licensed material available for it are provided by IBM under terms of the IBM Customer Agreement or any equivalent agreement between us.

Information concerning non-IBM products was obtained from the suppliers of those products, their published announcements or other publicly available sources. IBM has not tested those products and cannot confirm the accuracy of performance, compatibility or any other claims related to non-IBM products. Questions on the capabilities of non-IBM products should be addressed to the suppliers of those products.

All statements regarding IBM's future direction or intent are subject to change or withdrawal without notice, and represent goals and objectives only.

# **Appendix Q. Glossary**

This glossary includes terms and definitions from:

- The American National Standard Dictionary for Information Systems, ANSI X3.172-1990, copyright 1990 by the American National Standards Institute (ANSI). Copies may be purchased from the American National Standards Institute, 11 West 42nd Street, New York, New York 10036. Definitions are identified by the symbol (A) after the definition.
- The ANSI/EIA Standard—440-A, Fiber Optic Terminology Copies may be purchased from the Electronic Industries Association, 2001 Pennsylvania Avenue, N.W., Washington, DC 20006. Definitions are identified by the symbol (E) after the definition.
- The Information Technology Vocabulary developed by Subcommittee 1, Joint Technical Committee 1, of the International Organization for Standardization and the International Electrotechnical Commission (ISO/IEC JTC1/SC1). Definitions of published parts of this vocabulary are identified by the symbol (I) after the definition; definitions taken from draft international standards, committee drafts, and working papers being developed by ISO/IEC JTC1/SC1 are identified by the symbol (T) after the definition, indicating that final agreement has not yet been reached among the participating National Bodies of SC1.
- The IBM Dictionary of Computing, New York: McGraw-Hill, 1994.
- Internet Request for Comments: 1208, Glossary of Networking Terms
- Internet Request for Comments: 1392, Internet Users' Glossary
- The Object-Oriented Interface Design: IBM Common User Access Guidelines, Carmel, Indiana: Que, 1992.

The following cross-references are used in this glossary:

#### **Contrast with:**

This refers to a term that has an opposed or substantively different meaning.

#### **Synonym for:**

This indicates that the term has the same meaning as a preferred term, which is defined in its proper place in the glossary.

#### **Synonymous with:**

This is a backward reference from a defined term to all other terms that have the same meaning.

**See:** This refers the reader to multiple-word terms that have the same last word.

#### **See also:**

This refers the reader to terms that have a related, but not synonymous, meaning.

#### **Deprecated term for:**

This indicates that the term should not be used. It refers to a preferred term, which is defined in its proper place in the glossary.

The complete IBM Software Glossary is available on the World Wide Web at **www.networking.ibm.com/nsg/nsgmain.htm**.

# **A**

**accept.** (1) In a VTAM application program, to establish a session with a logical unit (LU) in response to a CINIT request from a system services control point (SSCP). The session-initiation request may begin when a terminal user logs on, a VTAM application program issues a macroinstruction, or a VTAM operator issues a command. See also acquire. (2) An SMP process that moves distributed code and MVS-type programs to the distribution libraries.

**ACCESS.** In the Simple Network Management Protocol (SNMP), the clause in a Management Information Base (MIB) module that defines the minimum level of support that a managed node provides for an object.

**access method.** (1) A technique, implemented in software, that controls the flow of information through a network. (2) A technique for moving data between main storage and input/output devices.

**ACDI port.** In Communications Manager/2, a serial port (such as COM1, COM2, or COM3) that can be programmed for asynchronous communications through the Asynchronous Communications Device Interface (ACDI).

ACF. Advanced Communications Function.

**ACF/VTAM.** Advanced Communications Function for the Virtual Telecommunications Access Method. Synonym for VTAM.

**acquire.** (1) In VTAM, to take over resources that were formerly controlled by an access method in another domain or to resume control of resources that were controlled by that domain but released. Contrast with release. See also resource takeover. (2) In a VTAM application program, to initiate and establish a session with another logical unit (LU). The acquire process begins when the application program issues a macroinstruction. See also accept.

**action.** (1) An operation on a managed object, the semantics of which are defined as part of the managed object class definition. (2) In the AIX operating system, a defined task that an application performs. An action modifies the properties of an object or manipulates the object in some way.

**activate.** To make a resource ready to perform its function. Contrast with deactivate.

**active.** (1) Operational. (2) Pertaining to a node or device that is connected or is available for connection to another node or device. (3) The state of a resource when it has been activated and is operational.

**ACTPU.** Activate physical unit. In SNA, a command used to start a session on a physical unit.

**adapter.** (1) A hardware component that must be installed in the personal computer to connect to the SDLC, LAN, asynchronous, DFT, or other communication attachment (possibly connecting through a modem). (2) A part that electrically or physically connects a device to a computer or to another device.

adaptive pacing. Synonym for adaptive session-level pacing.

**adaptive session-level pacing.** A form of session-level pacing in which session components exchange pacing windows that may vary in size during the course of a session. This allows transmission within a network to adapt dynamically to variations in availability and demand of buffers on a session-by-session basis. Session-level pacing occurs within independent stages along the session path according to local congestion at the intermediate and endpoint nodes. Synonymous with adaptive pacing and adaptive session pacing. Contrast with fixed session-level pacing.

**adaptive session pacing.** Synonym for adaptive session-level pacing.

**address.** In data communication, the unique code assigned to each device, workstation, or user connected to a network.

**adjacent link station (ALS).** (1) In SNA, a link station directly connected to a given node by a link connection over which network traffic can be carried.

**Note:** Several secondary link stations that share a link connection do not exchange data with each other and therefore are not adjacent to each other.

(2) With respect to a specific node, a link station partner in an adjacent node.

**adjacent nodes.** Two nodes connected together by at least one path that connects no other node. (T)

**Advanced Communications Function (ACF).** A group of IBM licensed programs, principally VTAM, TCAM, NCP, and SSP, that use the concepts of Systems Network Architecture (SNA), including distribution of function and resource sharing.

**Advanced Peer-to-Peer Networking (APPN).** An extension to SNA featuring (a) greater distributed network control that avoids critical hierarchical dependencies, thereby isolating the effects of single points of failure; (b) dynamic exchange of network topology information to foster ease of connection, reconfiguration, and adaptive route selection; (c) dynamic definition of network resources; and (d) automated resource registration and directory lookup. APPN extends the LU 6.2 peer orientation for end-user services to network control and supports multiple LU types, including LU 2, LU 3, and LU 6.2.

**Advanced Peer-to-Peer Networking (APPN) end node.** A node that provides a broad range of end-user services and supports sessions between its local control point (CP) and the CP in an adjacent network node. It uses these sessions to dynamically register its resources with the adjacent CP (its network node server), to send and receive directory search requests, and to obtain management services. An APPN end node can also attach to other end nodes.

**Advanced Peer-to-Peer Networking (APPN) network.** A collection of interconnected network nodes and their client end nodes.

**Advanced Peer-to-Peer Networking (APPN) network node.** A node that offers a broad range of end-user services and that can provide the following:

- v Distributed directory services, including registration of its domain resources to a central directory server
- Topology database exchanges with other APPN network nodes, enabling network nodes throughout the network to select optimal routes for LU-LU sessions based on requested classes of service
- Session services for its local LUs and client end nodes
- Intermediate routing services within an APPN network

**Advanced Peer-to-Peer Networking (APPN) node.** An APPN network node or an APPN end node.

**advanced program-to-program communication (APPC).** (1) (2) An LU 6.2 logical unit protocol implementation of SNA that lets interconnected systems share programming tasks. The general facility characterizing the LU 6.2 architecture and its various implementations in products. (3) Sometimes used to refer to the LU 6.2 architecture and its product implementations as a whole, or to an LU 6.2 product feature in particular, such as an APPC application programming interface.

**AID.** Attention identifier.

**alert.** (1) A message sent to a management services focal point in a network to identify a problem or an impending problem. (2) In SNA management services (SNA/MS), a high priority event that warrants immediate attention.

**allocate.** (1) An LU 6.2 application programming interface (API) verb used to assign a session to a conversation for the conversation's use. (2) Contrast with deallocate.

**all points addressable (APA).** In computer graphics, pertaining to the ability to address and display or not display each picture element (pel) on a display surface.

**ALS.** Adjacent link station.

**American National Standards Institute (ANSI).** An organization consisting of producers, consumers, and general interest groups, that establishes the procedures by which accredited organizations create and maintain voluntary industry standards in the United States. (A)

AND operation. Synonym for *conjunction*.

- **ANR.** Automatic network routing.
- **ANSI.** American National Standards Institute.
- **APA.** All points addressable.
- **APAR.** Authorized program analysis report.

### **API.** Application programming interface.

**APL.** A programming language requiring the use of a special keyboard to represent various operator symbols.

**APPC.** Advanced program-to-program communication.

**application.** A collection of software components used to perform specific types of user-oriented work on a computer.

**application program.** (1) A program written for or by a user that applies to the user's work, such as a program that does inventory control or payroll. (2) A program used to connect and communicate with stations in a network, enabling users to perform application-oriented activities.

application programming interface (API). (1) (2) A defined programming language interface between an IBM system control program or an IBM-licensed program and the program user. The set of programming language constructs or statements that can be coded in an application program to obtain the specific functions and services provided by an underlying operating system or service program. (3) In VTAM, the language structure used in control blocks so that application programs can reference them and be identified to VTAM.

**Apply.** A push button that carries out the selected choices in a window without closing the window.

**APPN.** Advanced Peer-to-Peer Networking.

**APPN end node.** See Advanced Peer-to-Peer Networking (APPN) end node.

**APPN network.** See Advanced Peer-to-Peer Networking (APPN) network.

**argument.** A parameter passed between a calling program and a called program.

**ASCII (American National Standard Code for Information Interchange).** The standard code, using a coded character set consisting of 7-bit coded characters (8 bits including parity check), that is used for information interchange among data processing systems, data communication systems, and associated equipment. The ASCII set consists of control characters and graphic characters. (A)

## **ASYNC.** Asynchronous.

**asynchronous (ASYNC).** (1) Pertaining to two or more processes that do not depend upon the occurrence of specific events such as common timing signals. (T) (2) Without regular time relationship; unexpected or unpredictable with respect to the execution of program instructions.

**attach.** (1) In programming, to create a task that can be executed asynchronously with the execution of the mainline code. (2) To connect a device logically to a ring network.

**attachment.** A communication link used by Personal Communications to connect a personal computer to a host system, consisting of an adapter and controlling software.

**attention identifier (AID).** A character in a data stream indicating that the user has pressed a key, such as the Enter key, that requests an action by the system.

**attribute.** Variable data that is logically a part of an object and that represents a property of the object. For example, a serial number is an attribute of an equipment object.

**authorized program analysis report (APAR).** A report of a problem caused by a suspected defect in a current unaltered release of a program.

**automatic network routing (ANR).** In High-Performance Routing (HPR), a highly efficient routing protocol that minimizes cycles and storage requirements for routing network layer packets through intermediate nodes on the route.

**autotask.** (1) An unattended NetView operator station task that does not require a terminal or a logged-on user. Autotasks can run independently of VTAM and are typically used for automated console operations. (2) Contrast with logged-on operator.

**available.** In VTAM, pertaining to a logical unit that is active, connected, enabled, and not at its session limit.

# **B**

**Basic Input/Output System (BIOS).** Code that controls basic hardware operations, such as interactions with diskette drives, hard disk drives, and the keyboard.

**batch.** (1) An accumulation of data to be processed. (2) A group of records or data processing jobs brought together for processing or transmission. (3) Pertaining to activity involving little or no user action. Contrast with interactive.

**begin bracket.** In SNA, the value (binary 1) of the begin-bracket indicator in the request header (RH) of the first request in the first chain of a bracket; the value denotes the start of a bracket. Contrast with end bracket. See also bracket.

**binary.** Pertaining to the base two system of numbers. The binary digits are 0 and 1. Executable files are generally in binary format rather than the character string format that text files are composed of.

**BIND.** In SNA, a request to activate a session between two logical units (LUs). See also session activation request. Contrast with UNBIND.

**BIOS.** (1) Basic Input/Output System. (2) See also NetBIOS.

**bis.** A suffix used to designate the second version of a standard, as in ITU-T Recommendation V.25 bis.

**bit.** Either of the digits 0 or 1 when used in the binary numeration system. (T)

**bitmap.** A representation of an image by an array of bits.

**BIU segment.** In SNA, the portion of a basic information unit (BIU) that is contained within a path information unit (PIU). It consists of either (a) a request/response header (RH) followed by all or a part of a request/response unit (RU) or (b) a part of an RU. Synonymous with segment.

**block.** A string of data elements recorded or transmitted as a unit. The elements may be characters, words, or physical records. (T)

**bps.** Bits per second.

**bracket.** In SNA, one or more chains of request units and their responses that are exchanged between two session partners and that represent a transaction between them. A bracket must be completed before another bracket can be started. Examples of brackets are database inquiries/replies, update transactions, and remote job entry output sequences to workstations.

**bracket protocol.** In SNA, a data flow control protocol in which exchanges between two session partners are achieved through the use of brackets, with one partner designated at session activation as the first speaker and the other as the bidder. The bracket protocol involves bracket initiation and termination rules.

**bridge.** (1) A functional unit that interconnects two local area networks that use the same logical link control protocol but may use different medium access control protocols. (T) (2) A functional unit that interconnects multiple LANs (locally or remotely) that use the same logical link control protocol but that can use different medium access control protocols. A bridge forwards a frame to another bridge based on the medium access control (MAC) address. (3) In the connection of local loops, channels, or rings, the equipment and techniques used to match circuits and to facilitate accurate data transmission. (4) Contrast with gateway and router.

**browse.** (1) To look at records in a file. (2) In the NetView Graphic Monitor Facility, to open a view that cannot receive status changes from the NetView program. Contrast with monitor.

**buffer.** (1) A routine or storage used to compensate for a difference in rate of flow of data, or time of occurrence of events, when transferring data from one device to another. (A) (2) A portion of storage used to hold input or output data temporarily.

**bus.** (1) A facility for transferring data between several devices located between two end points, only one device being able to transmit at a given moment. (T) (2) A computer configuration in which processors are interconnected in series.

**button.** See mouse button, push button, radio button, and spin button.

**byte.** (1) A string that consists of a number of bits, treated as a unit, and representing a character. (T) (2) A binary character operated upon as a unit and usually shorter than a computer word. (A) (3) A group of 8 adjacent binary digits that represent one EBCDIC character.

# **C**

**call.** (1) The action of bringing a computer program, a routine, or a subroutine into effect, usually by specifying the entry conditions and jumping to an entry point. (I) (A) (2) In data communication, the actions necessary to make a connection between two stations on a switched line. (3) In communications, a conversation between two users. (4) To transfer control to a procedure, program, routine, or subroutine. (5) To attempt to contact a user, regardless of whether the attempt is successful.

**calling.** (1) The process of transmitting selection signals in order to establish a connection between data stations. (I) (A) (2) In X.25 communications, pertaining to the location or user that makes a call.

**Cancel.** A push button that removes a window without applying any changes made in that window.

**Caps Lock.** The personal computer keyboard mode entered after the Caps Lock key is pressed. This mode is indicated by a capital A in the operator information area (OIA). When the Shift key is pressed while in this mode, Caps Lock is temporarily discontinued and the OIA indicator changes. Pressing the Shift key again returns the Caps Lock mode.

**card.** (1) An electronic circuit board that is plugged into a slot in a system unit. (2) A plug-in circuit assembly. (3) See also adapter. (4) In NetView for AIX, see event card.

**carrier.** (1) An electric or electromagnetic wave or pulse train that may be varied by a signal bearing information to be transmitted over a communication system. (T) (2) In data communication, a continuous frequency that can be modulated or impressed with an information carrying signal.

**carrier detect.** Synonym for received line signal detector (RLSD).

**CD.** Compact disc.

**CD-ROM.** High-capacity read-only memory in the form of an optically read compact disc.

**CDS.** (1) Control data set. (2) Configuration data set. (3) Central directory server.

**central directory server (CDS).** A network node that provides a repository for information on network resource locations; it also reduces the number of network searches by providing a focal point for queries and broadcast searches and by caching the results of network searches to avoid later broadcasts for the same information.

**chain.** (1) A group of logically linked user data records processed by LU 6.2. (2) A group of request units delimited by begin-chain and end-chain. Responses are always single-unit chains. See RU chain.

**channel.** (1) A path along which signals can be sent, for example, data channel, output channel. (A) (2) In data communication, a means of one-way transmission. (3) A functional unit, controlled by the processor, that handles the transfer of data between processor storage and local peripheral equipment.

**channel-attached.** (1) Pertaining to the attachment of devices directly by input/output channels to a host processor. (2) Pertaining to devices attached to a controlling unit by cables, rather than by telecommunication lines. (3) Contrast with *link-attached.* (4) Synonymous with *local.* 

**character cell.** The maximum physical boundary of a character on a display screen.

**character set.** A finite group of characters defined for a keyboard or output device.

**check box.** A square box with associated text that represents a choice. When a user selects the choice, the check box is filled to indicate that the choice is selected. The user can clear the check box by selecting the choice again, thereby deselecting the choice.

**CICS.** Customer Information Control System.

**CICS/VS.** Customer Information Control System for Virtual Storage.

**circuit.** (1) One or more conductors through which an electric current can flow. See physical circuit and virtual circuit. (2) A logic device.

**class.** (1) In object-oriented design or programming, a group of objects that share a common definition and that therefore share common properties, operations, and behavior. Members of the group are called instances of the class. (2) In the AIX operating system, pertaining to the I/O characteristics of a device. System devices are classified as block or character devices.

**class of service (COS).** A set of characteristics (such as route security, transmission priority, and bandwidth) used to construct a route between session partners. The class of service is derived from a mode name specified by the initiator of a session.

**CLI.** Command line interface.

**click.** To press and release a button on a pointing device without moving the pointer off of the object or choice.

**client.** (1) A functional unit that receives shared services from a server. (T) (2) A user. (3) In an AIX distributed file system environment, a system that is dependent on a server to provide it with programs or access to programs. (4) Synonymous with requester.

**client/server.** In communications, the model of interaction in distributed data processing in which a program at one site sends a request to a program at another site and awaits a response. The requesting program is called a client; the answering program is called a server.

**clipboard.** An area of storage provided by the system to hold data temporarily.

**Close.** A choice that removes a window and all of the windows associated with it from the workplace. For example, if a user is performing a task in a window and a message appears, or the user asks for help, both the message and the help windows disappear when the user closes the original window.

**cluster.** A station that consists of a control unit (a cluster controller) and the terminals attached to it.

**CMS.** Conversational monitor system.

**CNOS.** Change number of sessions.

**coaxial cable.** A cable consisting of one conductor, usually a small copper tube or wire, within and insulated from another conductor of larger diameter, usually copper tubing or copper braid.

**code page.** (1) A table that defines a coded character set by assignment of a character meaning to each code point in the table for a language or a country. (2) A mapping between characters and their internal binary representation. (3) An assignment of graphic characters and control function meanings to all code points; for example, assignment of characters and meanings to 256 code points for an 8-bit code, assignment of characters and meanings to 128 code points for a 7-bit code. (4) In the Print Management Facility, a font library member that associates code points and character identifiers. A code page also identifies invalid code points. (5) A particular assignment of hexadecimal identifiers to graphic characters. (6) In AFP support, a font file that associates code points and graphic character identifiers.

#### **COM.** See ACDI port.

**command.** (1) A request from a terminal for the performance of an operation or the execution of a particular program. (2) In SNA, any field set in the transmission header (TH), request header (RH), and sometimes portions of a request unit (RU), that initiates an action or that begins a protocol; for example: (a) Bind Session (session-control request unit), a command that activates an LU-LU session, (b) the change-direction indicator in the RH of the last RU of a chain, (c) the virtual route reset window indicator in an FID4 transmission header.

**command area.** In Basic CUA architecture, the area on a panel that contains the command entry field.

**command line.** (1) On a display screen, a display line usually at the bottom of the screen, in which only commands can be entered. (2) In CUA architecture, deprecated term for command area.

**command line interface (CLI).** A type of computer interface in which the input command is a string of text. Contrast with graphical user interface (GUI).

**command name.** The first term in a command, usually followed by operands.

**command prompt.** A displayed character or string of characters that indicates that a user may enter a command to be processed.

**common operations services (COS).** The portion of SNA management services that pertains to the major vectors for limited remote operations control.

**Common Programming Interface for Communications (CPI-C).** An evolving application programming interface (API), embracing functions to meet the growing demands from different application environments and to achieve openness as an industry standard for communications programming. CPI-C provides access to interprogram services such as (a) sending and receiving data, (b) synchronizing processing between programs, and (c) notifying a partner of errors in the communication.

**communication adapter.** (1) A circuit card with associated software that enables a processor, controller, or other device to be connected to a network. (2) A mechanism that enables communication facilities to be attached to host processors..

**compact disc (CD).** (1) A disc, usually 4.75 inches in diameter, from which data is read optically by means of a laser. (2) A disc with information stored in the form of pits along a spiral track. The information is decoded by a compact-disc player and interpreted as digital audio data, which most computers can process.

**compile.** (1) To translate all or part of a program expressed in a high-level language into a computer program expressed in an intermediate language, an assembly language, or a machine language. (T) (2) To prepare a machine language program from a computer program written in another programming language by making use of the overall logic structure of the program, or generating more than one computer instruction for each symbolic statement, or both, as well as performing the function of an assembler. (A) (3) To translate a source program into an executable program (an object program). (4) To translate a program written in a high-level programming language into a machine language program.

**compiler.** (1) A program that translates a source program into an executable program (an object program). (2) A program that decodes instructions written as pseudo codes and produces a machine language program to be executed at a later time.

**component.** Hardware or software that is part of a functional unit.

**computer.** A functional unit that can perform substantial computations, including numerous arithmetic operations and logic operations without human intervention during a run. In information processing, the term computer usually describes a digital computer. A computer may consist of a stand-alone unit or may consist of several interconnected units. (T)

**configuration.** (1) The manner in which the hardware and software of an information processing system are organized and interconnected. (T) (2) The devices and programs that make up a system, subsystem, or network. (3) In Personal Communications, the arrangement of personal computers connected to one or more host systems by one or more attachment types. Examples are: SDLC, LAN, ASYNCH, X.25, or DFT.

**configuration file.** A file that specifies the characteristics of a system device or network.

**configuration services.** One of the types of network services in a control point (SSCP, NNCP, or ENCP). Configuration services activates, deactivates, and records the status of physical units, links, and link stations.

**configure.** To describe to a system the devices, optional features, and programs installed on the system.

**congestion.** See network congestion.

**conjunction.** The Boolean operation whose result has the Boolean value 1 if and only if each operand has the Boolean value 1. (I) (A) Synonymous with AND operation.

**connected.** In VTAM, the state of a physical unit (PU) or a logical unit (LU) that has an active physical path to the host processor containing the system services control point (SSCP) that controls the respective PU or LU.

**connection.** (1) In data communication, an association established between functional units for conveying information. (I) (A) (2) In SNA, the network path that links together two logical units (LUs) in different nodes to enable them to establish communications. (3) In TCP/IP, the path between two protocol applications that provides reliable data stream delivery service. In the Internet, a connection extends from a TCP application on one system to a TCP application on another system.

**connectivity.** (1) The capability of a system or device to be attached to other systems or devices without modification. (T) (2) The capability to attach a variety of functional units without modifying them.

**control character.** A character whose occurrence in a particular context specifies a control function. (T)

**control data set (CDS).** In NPM, an SMP data set used in the NPM installation process.

**controller.** A device that coordinates and controls the operation of one or more input/output devices, such as workstations, and synchronizes the operation of such devices with the operation of the system as a whole.

**control point (CP).** (1) A component of an APPN or LEN node that manages the resources of that node. In an APPN node, the CP is capable of engaging in CP-CP sessions with other APPN nodes. In an APPN network node, the CP also provides services to adjacent end nodes in the APPN network. (2) A component of a node that manages resources of that node and optionally provides services to other nodes in the network. Examples are a system services control point (SSCP) in a type 5 subarea node, a network node control point (NNCP) in an APPN network node, and an end node control point (ENCP) in an APPN or LEN end node. An SSCP and an NNCP can provide services to other nodes.

**Control Program (CP).** In VM/ESA, a component that manages the resources of a single computer so multiple computing systems appear to exist. Each of these apparent systems, or virtual machines, is the functional equivalent of an IBM System/370, 370-XA, or ESA computer.

**control unit terminal (CUT) mode.** (1) An IBM protocol used for communications with an IBM 3174 or 3274 Control Unit or other appropriate interface unit. In this protocol, a program in the workstation emulates a 3278 or 3879 terminal for a user at a virtual terminal, and the interface unit is responsible for enforcing the protocol. (2) Contrast with distributed function terminal (DFT).

**conversation.** A logical connection between two transaction programs using an LU 6.2 session. Conversations are delimited by brackets to gain exclusive use of a session.

**conversational monitor system (CMS).** A virtual machine operating system that provides general interactive time sharing, problem solving, and program development capabilities, and operates only under control of the VM control program.

**coordinated universal time (UTC).** The time scale, based on the Système International (SI) second, as defined and recommended by the Comité Consultatif International de la Radio (CCIR) and maintained (using an atomic clock) by the Bureau International des Poids et Mesures (BIPM).

**Note:** The Système International is based on three fundamental units of measure—the meter, the kilogram, and the second—and is sometimes called the "MKS system" because of these units.

For most practical purposes, coordinated universal time (UTC) is equivalent to the mean solar time at the prime meridian (0 degrees longitude) of Greenwich, England, known as Greenwich mean time (GMT). Synonymous with Z time and Zulu time.

**Copy.** A choice that places a copy of a selected object onto the clipboard.

**COS.** Class of service.

**country code.** In X.25 communications, the 3-digit number that precedes the national terminal number in the network user address for public networks.

**CP.** (1) Control point. (2) In VM, Control Program.

**CPI-C.** Common Programming Interface for Communications.

**CP name.** A network-qualified name of a control point (CP), consisting of a network ID qualifier identifying the network (or name space) to which the CP's node belongs, and a unique name within the scope of that network ID identifying the CP. Each APPN or LEN node has one CP name, assigned to it at system-definition time.

**CSD.** Corrective service diskette.

**cursor.** (1) A movable, visible mark used to indicate a position of interest on a display surface. (A) (2) A visible indication of the position where user interaction with the keyboard will appear. The keyboard cursors are the selection cursor and the text cursor.

**Customer Information Control System (CICS).** An IBM licensed program that enables transactions entered at remote terminals to be processed concurrently by user-written application programs. It includes facilities for building, using, and maintaining databases.

**Customer Information Control System for Virtual Storage (CICS/VS).** (1) An IBM licensed program that can be used in a communications network. (2) A general-purpose licensed program that controls online communication between terminal users and a database.

**customization.** The process of configuring one or more personal computers connected to a host system by the SDLC, LAN, ASYNCH, X.25, DFT, or other attachment. Customization precedes Personal Communications installation and includes the definition of the sessions to be carried out by Personal Communications.

**Cut.** A choice that moves a selected object and places it onto the clipboard. The space it occupied is usually filled by the remaining object or objects in the window.

## **D**

**data.** (1) A re-interpretable representation of information in a formalized manner suitable for communication, interpretation, or processing. Operations can be performed upon data by humans or by automatic means. (T) (2) Any representations such as characters or analog quantities to which meaning is or might be assigned. (A) (3) A representation of facts or instructions in a form suitable for communication, interpretation, or processing by human or automatic means. Data include constants, variables, arrays, and character strings.

**Note:** Programmers make a distinction between instructions and the data they operate on; however, in the usual sense of the word, data includes programs and program instructions.

**database.** (1) A collection of data with a given structure for accepting, storing, and providing, on demand, data for multiple users. (T) (2) A collection of interrelated data organized according to a database schema to serve one or more applications. (T) (3) A collection of data fundamental to a system. (A) (4) A collection of data fundamental to an enterprise. (A)

## data carrier detect (DCD). Synonym for received line signal detector (RLSD).

data circuit. (1) A pair of associated transmit and receive channels that provide a means of two-way data communication. (I) (2) In SNA, synonym for link connection. (3) See also physical circuit and virtual circuit.

## **Notes:**

- 1. Between data switching exchanges, the data circuit may include data circuit-terminating equipment (DCE), depending on the type of interface used at the data switching exchange.
- 2. Between a data station and a data switching exchange or data concentrator, the data circuit includes the data circuit-terminating equipment at the data station end, and may include equipment similar to a DCE at the data switching exchange or data concentrator location.

**data circuit-terminating equipment (DCE).** In a data station, the equipment that provides the signal conversion and coding between the data terminal equipment (DTE) and the line. (I)

## **Notes:**

1. The DCE may be separate equipment or an integral part of the DTE or of the intermediate equipment.

2. A DCE may perform other functions that are usually performed at the network end of the line.

data flow control (DFC). In SNA, a request/response unit (RU) category used for requests and responses exchanged between the data flow control layer in one half-session and the data flow control layer in the session partner.

data link. In SNA, synonym for link.

**data link control (DLC).** A set of rules used by nodes on a data link (such as an SDLC link or a token ring) to accomplish an orderly exchange of information.

**data link control (DLC) layer.** In SNA, the layer that consists of the link stations that schedule data transfer over a link between two nodes and perform error control for the link. Examples of data link control are SDLC for serial-by-bit link connection and data link control for the System/370 channel.

**Note:** The DLC layer is usually independent of the physical transport mechanism and ensures the integrity of data that reaches the higher layers.

**data packet.** In X.25 communications, a packet used for the transmission of user data on a virtual circuit at the DTE/DCE interface.

data set. (1) Synonym for file. (2) Deprecated term for modem.

**data stream.** (1) All information (data and control commands) sent over a data link usually in a single read or write operation. (2) A continuous stream of data elements being transmitted, or intended for transmission, in character or binary-digit form, using a defined format.

**data terminal equipment (DTE).** That part of a data station that serves as a data source, data sink, or both. (I) (A)

**data terminal ready (DTR).** A signal to the modem used with the EIA 232 protocol.

**data types.** In the NetView program, a description of the organization of panels. Data types are alerts, events, and statistics. Data types are combined with resource types and display types to describe the NetView program's display organization. See also display types and resource types.

**DBCS.** Double-byte character set.

**DCD.** Data carrier detect.

**DCE.** (1) Data circuit-terminating equipment. (2) Distributed Computing Environment.

**deactivate.** To take a resource of a node out of service, rendering it inoperable, or to place it in a state in which it cannot perform the functions for which it was designed. Contrast with activate.

**deallocate.** An LU 6.2 application programming interface (API) verb that terminates a conversation, thereby freeing the session for a future conversation. Contrast with allocate.

**default.** Pertaining to an attribute, condition, value, or option that is assumed when none is explicitly specified. (I)

**definite response (DR).** In SNA, a protocol requested in the form-of-response-requested field of the request header that directs the receiver of the request to return a response unconditionally, whether positive or negative, to that request chain. Contrast with exception response and no response.

**definition file.** A file loaded by default that contains keyboard and screen color characteristics that can be adapted for a particular session. The lines of a definition file must be coded according to a strict layout.

**definition statement.** (1) In VTAM, the statement that describes an element of the network. (2) In NCP, a type of instruction that defines a resource to the NCP. (3) See also *macroinstruction*. (4) See Figure 30, [Figure 31 on](#page-237-0) [page 222](#page-237-0), and [Figure 32 on page 222.](#page-237-0)

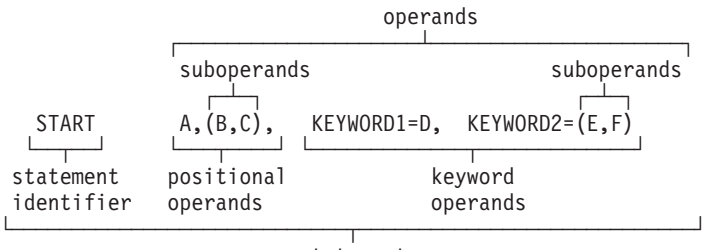

statement

Figure 30. Example of <sup>a</sup> Language Statement

<span id="page-237-0"></span>

| definition<br>statement<br>identifier |             | keyword operand    |
|---------------------------------------|-------------|--------------------|
|                                       | suboperands |                    |
| LINE                                  |             | $AUTO = (YES, 32)$ |
| definition statement                  |             |                    |

Figure 31. Example of an NCP Definition Statement

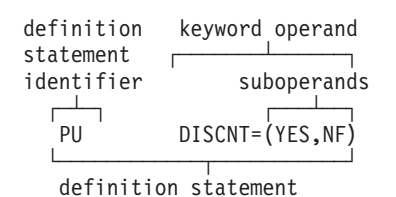

Figure 32. Example of <sup>a</sup> VTAM Definition Statement

**Delete.** A choice that removes a selected object. The space it occupied is usually filled by the remaining object or objects in the window.

**delimiter.** (1) A character used to indicate the beginning and end of a character string. (T) (2) A flag that separates and organizes items of data. (A) (3) A character that groups or separates words or values in a line of input. (4) In the IBM Token-Ring Network, a bit pattern that defines the limits of a frame or token.

**dependent LU.** See SSCP-dependent LU.

**dependent LU requester (DLUR).** An APPN end node or an APPN network node that owns dependent LUs, but requests that a dependent LU server provide the SSCP services for those dependent LUs..

**dependent LU server (DLUS).** An APPN network node that provides SSCP services for a dependent LU in its own or another APPN network. Contrast with *dependent LU requester.*.

destination. (1) Any point or location, such as a node, station, or a particular terminal, to which information is to be sent. (2) An external logical unit (LU) or application program to which messages or other data are directed.

**destination address.** A code that identifies the location to which information is to be sent.

**device.** A mechanical, electrical, or electronic contrivance with a specific purpose.

device driver. (1) A file that contains the code needed to use an attached device. (2) A program that enables a computer to communicate with a specific peripheral device; for example, a printer, a videodisc player, or a CD drive. (3) A collection of subroutines that control the interface between I/O device adapters and the processor.

**DFT.** Distributed function terminal.

**dialog.** (1) The interaction between a user and a computer. (2) In an interactive system, a series of related inquiries and responses similar to a conversation between two people. (3) In the AIXwindows Toolkit, a two-way text interface between an application and its user. The interface takes the form of a collection of widgets and gadgets, including a DialogShell widget, a BulletinBoard widget (or a subclass of a BulletinBoard widget or some other container widget), plus various children, including Label, PushButton, and Text widgets.

**directory.** (1) A table of identifiers and references to the corresponding items of data. (I) (A) (2) A named hierarchical grouping of files in a file system. (3) A database in an APPN node that lists names of resources (in particular, logical units) and records the CP name of the node where each resource is located. See distributed directory database and local directory database.

**directory services (DS).** A control point component of an APPN node that maintains knowledge of the location of network resources.

**diskette.** (1) A small magnetic disk enclosed in a jacket. (T) (2) A thin, flexible magnetic disk and a semi-rigid protective jacket, in which the disk is permanently enclosed.

display. A visual presentation of data. (I) (A)

**display levels.** Synonym for display types.

**display types.** In the NetView program, a concept to describe the organization of panels. Display types are defined as total, most recent, user action, and detail. Display types are combined with resource types and data types to describe NetView's panel organization. See also data types and resource types. Synonymous with display levels.

**Distributed Computing Environment (DCE).** The Open Software Foundation (OSF) specification (or a product derived from this specification) that assists in networking. DCE provides such functions as authentication, directory service (DS), and remote procedure call (RPC).

**distributed directory database.** The complete listing of all the resources in the network as maintained in the individual directories scattered throughout an APPN network. Each node has a piece of the complete directory, but it is not necessary for any one node to have the entire list. Entries are created, modified, and deleted through system definition, operator action, automatic registration, and ongoing network search procedures. Synonymous with distributed network directory and network directory database.

**distributed function terminal (DFT).** (1) A protocol used for communication between a terminal and an IBM 3274 or IBM 3174 control unit that allows multiple concurrent logical terminal sessions. (2) A mode of operation that uses this protocol. (3) A terminal that supports multiple concurrent logical terminal sessions. (4) Contrast with control unit terminal (CUT) mode.

**distributed network directory.** Synonym for distributed directory database.

**distributed processing.** Processing that takes place across two or more linked systems.

**DLC.** Data link control.

**DLL.** Dynamic link library.

**DLUR.** Dependent LU requester..

**domain operator.** In a multiple-domain network, the person or program that controls operation of resources controlled by one system services control point (SSCP). See also network operator.

**DOS.** Disk Operating System. See IBM Disk Operating System.

**DOS session.** A session in which a personal computer operates as a stand-alone computer, running under Disk Operating System (DOS). See host session.

**double-byte character set (DBCS).** A set of characters in which each character is represented by 2 bytes. Languages such as Japanese, Chinese, and Korean, which contain more symbols than can be represented by 256 code points, require double-byte character sets. Because each character requires 2 bytes, the typing, display, and printing of DBCS characters requires hardware and programs that support DBCS. Contrast with single-byte character set (SBCS).

**double-click.** To press and release a button on a pointing device twice while a pointer is within the limits that the user has specified for the operating environment.

**download.** (1) To transfer programs or data from a computer to a connected device, typically a personal computer. (T) (2) To transfer data from a computer to a connected device, such as a workstation or microcomputer. Contrast with upload.

downstream. In the direction of data flow from the host to the user. Contrast with *upstream*.

**drive.** A peripheral device, especially one that has addressed storage media.

**DS.** Directory services.

**DTE.** Data terminal equipment. (A)

**DTR.** Data terminal ready.

**duplex.** Pertaining to communication in which data can be sent and received at the same time. Synonymous with full-duplex. Contrast with half-duplex.

**dynamic.** (1) In programming languages, pertaining to properties that can only be established during the execution of a program; for example, the length of a variable-length data object is dynamic. (I) (2) Pertaining to an operation that occurs at the time it is needed rather than at a predetermined or fixed time. (3) Contrast with static.

**dynamic data exchange (DDE).** A protocol that allows applications to exchange data.

**dynamic link library (DLL).** A file containing executable code and data bound to a program at load time or run time, rather than during linking. The code and data in a dynamic link library can be shared by several applications simultaneously.

## **E**

**EBCDIC.** Extended binary-coded decimal interchange code. A coded character set of 256 8-bit characters.

**EC.** Engineering change.

**Edit.** A choice on a menu bar that provides access to other choices that enable a user to modify data.

**EGA.** Enhanced graphics adapter.

**EHLLAPI.** Emulator High-Level Language Application Programming Interface.

**element.** (1) A field in the network address. (2) In SNA, the particular resource within a subarea that is identified by an element address. See also subarea.

**emulator.** A program that allows a device to operate as if it were a different type of device. Personal Communications, for example, allows supported personal computers and printers to operate as if they were 3270-series workstations.

**Emulator High-Level Language Application Programming Interface (EHLLAPI).** In Communications Manager/2, an application programming interface that provides programming access to the area in computer memory that corresponds to the user's screen image (this area in memory is known as the "presentation space").

**enabled.** (1) Pertaining to a state of the processing unit that allows the occurrence of certain types of interruptions. (2) Pertaining to the state in which a transmission control unit or an audio response unit can accept incoming calls on a line.

**end bracket.** In SNA, the value (binary 1) of the end bracket indicator in the request header (RH) of the first request of the last chain of a bracket; the value denotes the end of the bracket. Contrast with begin bracket. See also bracket.

**end node (EN).** (1) See Advanced Peer-to-Peer Networking (APPN) end node and low-entry networking (LEN) end node. (2) In communications, a node that is frequently attached to a single data link and cannot perform intermediate routing functions.

**enhanced graphics adapter (EGA).** An adapter, such as the IBM Enhanced Graphics Adapter, that provides high-resolution graphics, allowing the use of a color display for text processing as well as graphics applications.

**entry field.** An area into which a user types or places text. Its boundaries are usually indicated.

**environment variable.** A variable that specifies (a) how an operating system or another program will run or (b) the devices that the operating system will recognize.

**EOF.** End of Field

**EOT.** End of Text

**ER.** Explicit route.

**error.** A discrepancy between a computed, observed, or measured value or condition and the true, specified, or theoretically correct value or condition. (I) (A)

**Ethernet.** A 10-Mbps baseband local area network that allows multiple stations to access the transmission medium at will without prior coordination, avoids contention by using carrier sense and deference, and resolves contention by using collision detection and delayed retransmission. Ethernet uses carrier sense multiple access with collision detection (CSMA/CD).

**event.** An occurrence of significance to a task; for example, an SNMP trap, the opening of a window or a submap, or the completion of an asynchronous operation.

**event card.** In NetView for AIX, a graphical representation, resembling a card, of the information contained in an event sent by an agent to a manager reflecting a change in the status of one of the agent's managed nodes.

**exception.** An abnormal condition such as an I/O error encountered in processing a data set or a file.

**exception response (ER).** In SNA, a protocol requested in the form-of-response-requested field of a request header that directs the receiver to return a response only if the request is unacceptable as received or cannot be processed; that is, a negative response, but not a positive response, can be returned. Contrast with *definite response* and no response.

**execute.** To perform the actions specified by a program or a portion of a program. (T)

**exit.** To execute an instruction within a portion of a computer program in order to terminate the execution of that portion. Such portions of computer programs include loops, subroutines, modules, and so on. (T)

**explicit route (ER).** In SNA, a series of one or more transmission groups that connect two subarea nodes. An explicit route is identified by an origin subarea address, a destination subarea address, an explicit route number, and a reverse explicit route number. Contrast with virtual route (VR).

**EXT.** External trace file.

**extended binary-coded decimal interchange code (EBCDIC).** The standard code, using a character set consisting of 8-bit coded characters, used by Personal Communications for information interchange between personal computers and a host system. See also American National Standard Code for Information Interchange.

**E1.** See T1.

## **F**

**fault.** An accidental condition that causes a functional unit to fail to perform its required function. (I) (A)

**feature.** A part of an IBM product that may be ordered separately by the customer.

**FID.** Format identification.

field. (1) An area in a record or panel used to contain data. (2) In the IBM 3270 data stream, a group of consecutive positions on a presentation space having similar characteristics that are defined by a field attribute byte at the beginning of the field. (3) An identifiable area in a window. Examples of fields are: an entry field, into which a user can type or place text, and a field of radio button choices, from which a user can select one choice.

file. A named set of records stored or processed as a unit. (T) Synonymous with *data set*.

**file mode.** In VM/CMS, the third field of the file identifier, which indicates the assigned virtual disk wherein the file resides.

**file specification.** In Communications Manager/2, the full identifier for a file, which includes its drive, path, file name, and file extension. The format is dependent on the storage medium of a file; for example, C:\PATH\FILENAME.EXT.

**file transfer.** The transfer of one or more files from one system to another over a data link.

**File Transfer Protocol (FTP).** In the Internet suite of protocols, an application layer protocol that uses TCP and Telnet services to transfer bulk-data files between machines or hosts.

**file type.** In VM/CMS, the second field of the file identifier. The file type can be arbitrary, or of significance to the system (for example, SCRIPT, LIST3270, and NOTEBOOK file types).

fixed pacing. Synonym for fixed session-level pacing.

**fixed session-level pacing.** A form of session-level pacing in which the data transfer rate is controlled using fixed pacing-window sizes, which are initialized at session-activation time. Synonymous with fixed pacing. Contrast with adaptive session-level pacing.

flow. In NetDA/2, the amount of traffic that can pass through a node, connection, or route in both directions during a given period of time.

**flow control.** (1) In SNA, the process of managing the rate at which data traffic passes between components of the network. The purpose of flow control is to optimize the rate of flow of message units with minimum congestion in the network; that is, to neither overflow the buffers at the receiver or at intermediate routing nodes, nor leave the receiver waiting for more message units. (2) See also pacing.

**focal point (FP).** See management services focal point (MSFP).

**folder.** A container used to organize objects.

**format identification (FID) field.** In SNA, a field in each transmission header (TH) that indicates the format of the TH; that is, the presence or absence of certain fields. TH formats differ in accordance with the types of nodes between which they pass. Following are the six FID types:

- FID0, used for traffic involving non-SNA devices between adjacent subarea nodes when either or both nodes do not support explicit route and virtual route protocols
- FID1, used for traffic involving SNA devices between adjacent subarea nodes when either or both nodes do not support explicit route and virtual route protocols
- FID2, used for traffic between a subarea node and an adjacent type 2 peripheral node
- FID3, used for traffic between a subarea node and an adjacent type 1 peripheral node
- FID4, used for traffic between adjacent subarea nodes when both nodes support explicit route and virtual route protocols
- v FIDF, used for certain commands (for example, for transmission group control) sent between adjacent subarea nodes when both nodes support explicit route and virtual route protocols.

#### **FP.** Focal point.

**frame.** (1) In Open Systems Interconnection architecture, a data structure pertaining to a particular area of knowledge and consisting of slots that can accept the values of specific attributes and from which inferences can be drawn by appropriate procedural attachments. (T) (2) The unit of transmission in some local area networks, including the IBM Token-Ring Network. It includes delimiters, control characters, information, and checking characters. (3) In SDLC, the vehicle for every command, every response, and all information that is transmitted using SDLC procedures. (4) A data structure (data frame) composed of fields meeting the field specifications of a type of communication protocol. Frames are used to control data transfer across a data link. (5) In SDLC, a sequence of bits delimited by an opening and closing flag. In X.25 packet switching data networks, frames are composed of 8-bit byte sequences delimited by beginning and ending flags; the frames in X.25 control various functions, data transfer, and transmission checking.

## **FTP.** File Transfer Protocol.

#### full-duplex (FDX). Synonym for duplex.

**function management data (FMD).** An RU category used for end-user data exchanged between logical units (LUs) and for requests and responses exchanged between network services components of LUs, PUs, and control points.

**function management header (FMH).** One or more headers, optionally present in the leading request units (RUs) of an RU chain, that allow one LU to (a) select a transaction program or device at the session partner and control the way in which the end-user data it sends is handled at the destination, (b) change the destination or the characteristics of the data during the session, and (c) transmit between session partners status or user information about the destination (for example, a program or device). Function management headers can be used with LU type 1, 4, and 6.2 protocols.

# **G**

gateway. (1) A functional unit that interconnects two computer networks with different network architectures. A gateway connects networks or systems of different architectures. A bridge interconnects networks or systems with the same or similar architectures. (T) (2) The combination of machines and programs that provide address translation, name translation, and system services control point (SSCP) rerouting between independent SNA networks to allow those networks to communicate. A gateway consists of one gateway NCP and at least one gateway VTAM. (3) In the IBM Token-Ring Network, a device and its associated software that connect a local area network to another local area network or a host that uses different logical link protocols. (4) In the AIX operating system, an entity that operates above the link layer and translates, when required, the interface and protocol used by one network into those used by another distinct network. (5) In TCP/IP, synonym for router.. (6) A station in a local area network through which a connection to a host system or a separate network is established.

**GDDM.** Graphical Data Display Manager.

**generation.** The process of assembling and link editing definition statements so that resources can be identified to all the necessary programs in a network.

**generic unbind.** Synonym for session deactivation request.

**GMT.** Greenwich mean time.

**Graphical Data Display Manager (GDDM).** (1) An IBM host function that processes text and graphics for output to a display, printer, or graphic output device. (2) In the NetView Performance Monitor (NPM), an IBM licensed program used in conjunction with the Presentation Graphics Feature (PGF) to generate online graphs in the NPM Graphic Subsystem.

**graphical user interface (GUI).** (1) A type of computer interface consisting of a visual metaphor of a real-world scene, often of a desktop. Within that scene are icons, representing actual objects, that the user can access and manipulate with a pointing device. (2) Contrast with *command line interface (CLI)*.

**Greenwich mean time (GMT).** The mean solar time at the prime meridian (0 degrees longitude) of Greenwich, England. Greenwich mean time is sometimes called Z time or Zulu time.

**Note:** Although Greenwich mean time (GMT) and coordinated universal time (UTC) are sometimes used interchangeably, they are not synonyms. Greenwich mean time is an approximate time. Because the second is no longer defined in terms of astronomical phenomena, the preferred name for this time scale is coordinated universal time (UTC).

# **H**

**half-duplex (HD, HDX).** In data communication, pertaining to transmission in only one direction at a time. Contrast with *duplex*.

**handle.** In the Advanced DOS and OS/2 operating systems, a binary value created by the system that identifies a drive, directory, and file so that the file can be found and opened.

**hard disk.** A rigid-magnetic disk such as the internal disks used in the system units of personal computers and in external hard disk drives (also known as fixed disks).

**HD.** Half-duplex.

**HDLC.** High-level data link control.

**header.** (1) System-defined control information that precedes user data. (2) The portion of a message that contains control information for the message such as one or more destination fields, name of the originating station, input sequence number, character string indicating the type of message, and priority level for the message.

**Help.** A choice that gives a user access to helpful information about objects, choices, tasks, and products. A Help choice can appear on a menu bar or as a push button.

**hexadecimal.** (1) Pertaining to a selection, choice, or condition that has 16 possible different values or states. (I) (2) Pertaining to a fixed-radix numeration system, with radix of 16. (I) (3) Pertaining to a system of numbers to the base 16; hexadecimal digits range from 0 through 9 and A through F, where A represents 10 and F represents 15.

**high-level data link control (HDLC).** In data communication, the use of a specified series of bits to control data links in accordance with the International Standards for HDLC: ISO 3309 Frame Structure and ISO 4335 Elements of Procedures.

**high-level language (HLL).** A programming language that does not reflect the structure of any particular computer or operating system.

**high-level language application programming interface (HLLAPI).** (1) A software product that supports interaction between a host program and an application program running on a personal computer in terminal emulation (usually 3270 terminal emulation). (2) A programming interface that usually operates in conjunction with an emulator, such as 3270 emulation, and allows interaction using 3270 data stream between a host and a remote application program.

**highlighting.** Emphasizing a display element or segment by modifying its visual attributes. (I) (A)

**High-Performance Routing (HPR).** An addition to APPN that enhances data-routing performance and session reliability..

**High-Performance Routing (HPR) node.** An APPN end node or network node that includes High-Performance Routing support.

**hiragana.** One of the two common Japanese phonetic alphabets (the other is katakana). In hiragana, each character is represented by 1 byte. See also kanji..

**host.** (1) In the Internet suite of protocols, an end system. The end system can be any workstation; it does not have to be a mainframe. (2) See host processor.

**host code page.** The character code page used by the host system to which a gateway connects.

**host ID.** In the Internet suite of protocols, that part of the IP address that defines the host system on the network. The length of the host ID depends on the type of network or network class (A, B, or C).

**host print.** A printer session on a local personal computer directed by the host system.

**host processor.** (1) A processor that controls all or part of a user application network. (T) (2) In a network, the processing unit in which the data communication access method resides.

**host session.** A logical connection that enables a personal computer to communicate with a host system. A session can be identified by LU address, LT number, or session ID. See DOS session. See also logical terminal.

**host system.** In Personal Communications, the computer linked to one or more personal computers by the SDLC, LAN, ASYNCH, X.25, or DFT attachment.

**HPR.** High-Performance Routing..

# **I**

**IBM Disk Operating System (DOS).** A disk operating system based on MS-DOS that operates with all IBM personal computers.

**IBM OS/2 Presentation Manager.** The front-end data manager and user interface for the IBM OS/2 operating system; an example of a graphical user interface.

**icon.** A graphical representation of an object, consisting of an image, image background, and a label.

**ICP.** Internet Control Protocol.

**ID.** (1) Identifier. (2) Identification.

**IEEE.** Institute of Electrical and Electronics Engineers.

**IEEE 802.2.** An IEEE standard describing how data is formatted into frames for LAN transmission. See also Type 1 frame and Type <sup>2</sup> frame.

**inactive.** (1) Not operational. (2) Pertaining to a node or device not connected or not available for connection to another node or device. (3) Contrast with active.

**inbound.** In communications, data that is received from the network.

**information (I) format.** A format used for information transfer.

**information (I) frame.** A frame in I format used for numbered information transfer.

**input field.** (1) In computer graphics, an unprotected field on a display surface in which data can be entered, modified, or erased. (2) A field in a display file into which a user can key in data. An input field is passed from the device to the program when the program reads the record containing that field.

**input/output (I/O).** (1) Pertaining to input, output, or both. (A) (2) Pertaining to a device, process, or channel involved in data input, data output, or both.

**installation.** (1) In Personal Communications, the process of loading microcode from the Personal Communications diskettes. (2) In system development, preparing and placing a functional unit in position for use. (T) (3) A particular computing system, including the work it does and the people who manage it, operate it, apply it to problems, service it, and use the results it produces.

**instance.** In the AIX operating system, a concrete realization of an abstract object class. An instance of a widget or a gadget is a specific data structure that contains detailed appearance and behavioral information that is used to generate a specific graphical object on-screen at run time.

**Institute of Electrical and Electronics Engineers (IEEE).** An organization that establishes and promotes standards in related industries.

**interactive.** Pertaining to the exchange of information between a user and a computer.

**interface.** (1) A shared boundary between two functional units, defined by functional characteristics, signal characteristics, or other characteristics, as appropriate. The concept includes the specification of the connection of two devices having different functions. (T) (2) Hardware, software, or both, that links systems, programs, or devices.

**intermediate node.** A node that is at the end of more than one branch. (T)

**International Organization for Standardization (ISO).** An organization of national standards bodies from various countries established to promote development of standards to facilitate international exchange of goods and services, and develop cooperation in intellectual, scientific, technological, and economic activity.

**International Telecommunication Union (ITU).** The specialized telecommunication agency of the United Nations, established to provide standardized communication procedures and practices, including frequency allocation and radio regulations worldwide.

**International Telecommunication Union - Telecommunication Standardization Sector (ITU-TS).** The part of the International Telecommunication Union (ITU) that is reponsible for developing recommendations for telecommunications.

**internet.** A collection of networks interconnected by a set of routers that allow them to function as a single, large network. See also Internet.

**Internet.** The internet administered by the Internet Architecture Board (IAB), consisting of large national backbone networks and many regional and campus networks all over the world. The Internet uses the Internet suite of protocols.

**Internet Control Protocol (ICP).** The VIrtual NEtworking System (VINES) protocol that provides exception notifications, metric notifications, and PING support. See also RouTing update Protocol (RTP).

**Internet Protocol (IP).** A connectionless protocol that routes data through a network or interconnected networks. IP acts as an intermediary between the higher protocol layers and the physical network. However, this protocol does not provide error recovery and flow control and does not guarantee the reliability of the physical network.

**Internetwork Packet Exchange (IPX).** The network protocol used to connect Novell's servers, or any workstation or router that implements IPX, with other workstations. Although similar to the Internet Protocol (IP), IPX uses different packet formats and terminology.

**I/O.** Input/output.

**IP.** Internet Protocol..

**IPX.** Internetwork Packet Exchange.

**ISO.** International Organization for Standardization.

**ITU.** International Telecommunication Union.

**ITU-T.** See ITU-TS.

**ITU-TS.** International Telecommunication Union - Telecommunication Standardization Sector.

# **J**

**JISCII.** Japanese Industry Standard Code for Information Interchange. A code used by IBM Personal Computers in Japan. It contains Japanese Industry Standard (JIS) C 6226 "Kanji code for exchanging information" (JIS Kanji set) and user unique characters.

**jump.** To switch to the logical terminal session specified.

# **K**

**kanji.** A Japanese ideographic alphabet. In kanji, each character is represented by 2 bytes. See also hiragana and katakana..

**katakana.** One of the two common Japanese phonetic alphabets (the other is hiragana). In katakana, each character is represented by 1 byte. Katakana is primarily used to write foreign words phonetically. See also kanji..

**kbps.** Kilobits per second.

**kernel.** The part of an operating system that performs basic functions such as allocating hardware resources.

**keyboard template.** An overlay placed on a keyboard to explain the function of each key.

**keylock.** In Communications Manager/2, a function that controls access to configuration data and some advanced functions. See also lock, master key, and service key.

**keyword.** (1) In programming languages, a lexical unit that, in certain contexts, characterizes some language construct; for example, in some contexts, IF characterizes an if-statement. A keyword normally has the form of an identifier. (I) (2) One of the predefined words of an artificial language. (A) (3) A significant and informative word in a title or document that describes the content of that document.

# **L**

**LAN.** Local area network.

**line.** (1) The portion of a data circuit external to data circuit-terminating equipment (DCE), that connects the DCE to a data switching exchange (DSE), that connects a DCE to one or more other DCEs, or that connects a DSE to another DSE. (I) (2) Synonymous with *channel* and *circuit*.

**line control discipline.** Synonym for link protocol and protocol.

**line discipline.** Synonym for link protocol and protocol.

**line speed.** The number of binary digits that can be sent over a telecommunication line in one second, expressed in bits per second (bps).

**link.** (1) The combination of the link connection (the transmission medium) and two link stations, one at each end of the link connection. A link connection can be shared among multiple links in a multipoint or token-ring configuration. (2) To interconnect items of data or portions of one or more computer programs: for example, the linking of object programs by a linkage editor, linking of data items by pointers. (T) (3) In SNA, synonymous with *data link*.

**link-attached.** (1) Pertaining to devices that are connected to a controlling unit by a data link. (2) Contrast with channel-attached. (3) Synonymous with remote.

**link connection.** (1) The physical equipment providing two-way communication between one link station and one or more other link stations; for example, a telecommunication line and data circuit-terminating equipment (DCE). (2) In SNA, synonymous with data circuit.

**link connection segment.** A portion of the configuration that is located between two resources listed consecutively in the service point command service (SPCS) query link configuration request list.

**link protocol.** (1) The rules for sending and receiving data at the link level. (2) Synonymous with line control discipline and line discipline.

**link station.** (1) The hardware and software components within a node representing a connection to an adjacent node over a specific link. For example, if node A is the primary end of a multipoint line that connects to three adjacent nodes, node A will have three link stations representing the connections to the adjacent nodes. (2) In VTAM, a named resource within an APPN or a subarea node that represents the connection to another APPN or subarea node that is attached by an APPN or a subarea link. In the resource hierarchy in a subarea network, the link station is subordinate to the subarea link. (3) See also adjacent link station (ALS).

**link status (LS).** Information maintained by local and remote modems.

**load.** (1) To bring all or part of a computer program into memory from auxiliary storage so that the computer can run the program. (2) To place a diskette into a diskette drive.

**local.** (1) Pertaining to a device accessed directly without use of a telecommunication line. (2) Contrast with remote. (3) Synonym for channel-attached.

**local area network (LAN).** (1) A computer network located on a user's premises within a limited geographical area. Communication within a local area network is not subject to external regulations; however, communication across the LAN boundary may be subject to some form of regulation. (T) (2) A network in which a set of devices are connected to one another for communication and that can be connected to a larger network. (3) See also Ethernet and token ring. (4) Contrast with metropolitan area network (MAN) and wide area network (WAN).

**local copy.** A printer session initiated by a personal computer user or host that reproduces a presentation space with all supported graphics.

**local directory database.** That set of resources (LUs) in the network known at a particular node. The resources included are all those in the node's domain as well as any cache entries.

**local LU.** A logical unit not distributed over the LAN, but controlled by a gateway personal computer. This is normally a physical device such as a workstation, printer, or terminal.

### **Locate.** Synonym for Locate/CD-Initiate.

**Locate/CD-Initiate.** (1) An abbreviated term for a message exchanged between APPN nodes that contains one of the following sets of general data stream (GDS) variables:

- A Locate, a Find Resource, and a Cross-Domain Initiate GDS variable used for a network search request
- v A Locate, a Found Resource, and a Cross-Domain Initiate GDS variable used for a search reply when a network resource has been located

These message structures correspond to the CP components that perform the search of the distributed network directory and establish the session. The Locate GDS variable contains information used to control the delivery of the search messages in the network. The Find and Found GDS variables contain information used in the directories: origin cache data (control point information) and search arguments (destination LU name), and located resource information, respectively. The Cross-Domain Initiate GDS variable contains endpoint TG vector information to be used in selecting the route for the session. The length of the Locate/CD-Initiate message is limited to 1024 bytes. (2) Synonymous with Locate and Locate search message.

### Locate search message. Synonym for Locate/CD-Initiate.

**lock.** (1) The means by which integrity of data is ensured by preventing more than one user from accessing or changing the same data or object at the same time. (2) In Communications Manager/2, a password-protection system that can be used to prevent access to some advanced functions. See also keylock.

**logged-on operator.** (1) A NetView operator station task that requires a terminal and a logged-on user. (2) Contrast with *autotask*.

**logical link.** (1) A pair of link stations, one in each of two adjacent nodes, and their underlying link connection, providing a single link-layer connection between the two nodes. Multiple logical links can be distinguished while they share the use of the same physical media connecting two nodes. Examples are 802.2 logical links used on local area network (LAN) facilities and LAP E logical links on the same point-to-point physical link between two nodes. The term logical link also includes the multiple X.25 logical channels that share the use of the access link from a DTE to an X.25 network. (2) In APPNTAM, the unidirectional representation in a node of a link..

**logical record.** A set of related data or words considered to be a record from a logical viewpoint. (T)

**logical terminal.** (1) A destination with a name that is related to one or more physical terminals. (2) The definition of a specific 3270 or 5250 emulation session.

**logical unit (LU).** A type of network accessible unit that enables users to gain access to network resources and communicate with each other.

**logon mode.** In VTAM, a subset of session parameters specified in a logon mode table for communication with a logical unit. See also session parameters.

**low-entry networking (LEN) end node.** A LEN node receiving network services from an adjacent APPN network node.

**LS.** Link status.

**LU.** Logical unit.

**LU-LU session.** A logical connection between two logical units (LUs) in an SNA network that typically provides communication between two users.

**LUS.** Logical unit services.

**LU type.** The classification of an LU in terms of the specific subset of SNA protocols and options it supports for a given session, namely:

- The mandatory and optional values allowed in the session activation request
- v The usage of data stream controls, function management headers (FMHs), request unit parameters, and sense data values
- Presentation services protocols such as those associated with FMH usage

LU types 0, 1, 2, 3, 4, 6.1, 6.2, and 7 are defined.

**LU 2.** A type of LU for an application program that communicates with a single display workstation in an interactive environment, using the SNA 3270 data stream.

**LU 3.** A type of LU for an application program that communicates with a single printer, using the SNA 3270 data stream.

**LU 6.2.** (1) A type of logical unit that supports general communication between programs in a distributed processing environment. LU 6.2 is characterized by (a) a peer relationship between session partners, (b) efficient utilization of a session for multiple transactions, (c) comprehensive end-to-end error processing, and (d) a generic application programming interface (API) consisting of structured verbs that are mapped into a product implementation. (2) A type of LU that supports sessions between two applications in a distributed data processing environment using the SNA general data stream, which is a structured-field data stream, or a user-defined data stream.

**LU 6.2 verb.** A syntactical unit in the LU 6.2 application programming interface representing an operation.

# **M**

**macroinstruction.** (1) An instruction in a source language that is to be replaced by a defined sequence of instructions in the same source language and that may also specify values for parameters in the replaced instructions. (T) (2) In assembler programming, an assembler language statement that causes the assembler to process a predefined set of statements called a macro definition. The statements normally produced from the macro definition replace the macroinstruction in the program. (3) See also definition statement.

**maintenance analysis procedure (MAP).** A maintenance document that gives an IBM service representative a step-by-step procedure for tracing a symptom to the cause of a failure.

**maintenance services.** In SNA, one of the types of network services in system services control points (SSCPs) and physical units (PUs). Maintenance services provide facilities for testing links and nodes and for collecting and recording error information.

**MAN.** Metropolitan area network.

**management services (MS).** (1) One of the types of network services in control points (CPs) and physical units (PUs). Management services are the services provided to assist in the management of SNA networks, such as problem management, performance and accounting management, configuration management, and change management. (2) Services that assist in the management of systems and networks in areas such as problem management, performance management, business management, operations management, configuration management, and change management.

**management services focal point (MSFP).** For any given management services discipline (for example, problem determination or response time monitoring), the control point that is responsible for that type of network management data for a sphere of control. This responsibility may include collecting, storing, or displaying the data, or all of these. (For example, a problem determination focal point is a control point that collects, and that may store or display, problem determination data.)

**manager.** (1) In systems management, a user that, for a particular interaction, has assumed a manager role. (2) An entity that monitors or controls one or more managed objects by (a) receiving notifications regarding the objects and (b) requesting management operations to modify or query the objects. (3) A system that assumes a manager role.

**mantissa.** The decimal part of a common logarithm.

**map.** In NetView for AIX, a database represented by a set of related submaps that provide a graphical and hierarchical presentation of a network and its systems.

**MAP.** Maintenance analysis procedure.

**mapping.** The process of converting data that is transmitted in one format by the sender into the data format that can be accepted by the receiver.

**master key.** In Communications Manager/2, the access password used to unlock the keylock for Communications Manager/2. A user who has access to the master key can also change the service key.

**matching.** In MPTN architecture, pertaining to the relationship between peer transport users or peer transport providers that use the same user protocols or the same transport protocols.

**Maximize.** A choice that enlarges a window to its largest possible size.

**MB.** Megabyte.

**medium.** (1) A physical carrier of electrical energy. (2) A physical material in or on which data may be represented.

**megabyte (MB).** (1) For processor storage, real and virtual storage, and channel volume, 220 or 1 048 576 bytes. (2) For disk storage capacity and communications volume, 1 000 000 bytes.

**memory.** All of the addressable storage space in a processing unit and other internal storages that is used to execute instructions. (T)

**menu.** (1) A list of options displayed to the user by a data processing system, from which the user can select an action to be initiated. (T) (2) In text processing, a list of choices displayed to the user by a text processor from

which the user can select an action to be initiated. (T) (3) A list of choices that can be applied to an object. A menu can contain choices that are not available for selection in certain contexts. Those choices are indicated by reduced contrast.

**menu bar.** The area near the top of a window, below the title bar and above the rest of the window, that contains choices that provide access to other menus.

**message.** (1) An assembly of characters and sometimes control codes that is transferred as an entity from an originator to one or more recipients. A message consists of two parts: envelope and content. (T) (2) A communication sent from a person or program to another person or program.

**metropolitan area network (MAN).** A network formed by the interconnection of two or more networks which may operate at higher speed than those networks, may cross administrative boundaries, and may use multiple access methods. (T) Contrast with local area network (LAN) and wide area network (WAN).

**MID.** Machine identifier.

**migration.** The installation of a new version or release of a program to replace an earlier version or release.

**mode.** See mode name.

**modem (modulator/demodulator).** (1) A functional unit that modulates and demodulates signals. One of the functions of a modem is to enable digital data to be transmitted over analog transmission facilities. (T) (A) (2) A device that converts digital data from a computer to an analog signal that can be transmitted on a telecommunication line, and converts the analog signal received to data for the computer.

**mode name.** The name used by the initiator of a session to designate the characteristics desired for the session, such as traffic pacing values, message-length limits, sync point and cryptography options, and the class of service within the transport network.

**module.** A program unit that is discrete and identifiable with respect to compiling, combining with other units, and loading; for example, the input to or output from an assembler, compiler, linkage editor, or executive routine. (A)

**monitor.** (1) A device that observes and records selected activities within a data processing system for analysis. Possible uses are to indicate significant departure from the norm, or to determine levels of utilization of particular functional units. (T) (2) Software or hardware that observes, supervises, controls, or verifies operations of a system. (A) (3) The function required to initiate the transmission of a token on the ring and to provide soft-error recovery in case of lost tokens, circulating frames, or other difficulties. The capability is present in all ring stations. (4) In the NetView Graphic Monitor Facility, to open a view that can receive status changes from the NetView program. Problem determination and correction can be performed directly from the view. Contrast with browse.

**mouse.** A commonly used pointing device, containing one or more buttons, with which a user can interact with a product or the operating environment.

**mouse button.** A mechanism on a mouse pointing device used to select objects or choices, initiate actions, or directly manipulate objects; a user presses a mouse button to interact with a computer system. The button makes a "clicking" sound when pressed and released.

**MS.** Management services.

**MSFP.** Management services focal point.

**Multiple Virtual Storage (MVS).** See MVS.

**MVS.** Multiple Virtual Storage. Implies MVS/390, MVS/XA, and MVS/ESA.

# **N**

**national language support (NLS).** The modification or conversion of a United States English product to conform to the requirements of another language or country. This can include the enabling or retrofitting of a product and the translation of nomenclature, machine-readable information (MRI), or documentation of a product. NLS is also known as "internationalization."

**native.** In MPTN architecture, pertaining to the relationship between a transport user and a transport provider that are both based on the same transport protocol.

**NC.** Network control.

**negative response (NR).** In SNA, a response indicating that a request did not arrive successfully or was not processed successfully by the receiver. Contrast with positive response.

**negotiation.** The process of deciding what packet size to transmit between a network and a 3710 Network Controller.

**NetBIOS.** (1) Network Basic Input/Output System. A standard interface to networks, IBM personal computers (PCs), and compatible PCs, that is used on LANs to provide message, print-server, and file-server functions. Application programs that use NetBIOS do not need to handle the details of LAN data link control (DLC) protocols. (2) See also BIOS.

**NetView-NetView task (NNT).** The task under which a cross-domain NetView operator session runs. See operator station task.

**network.** (1) An arrangement of nodes and connecting branches. (T) (2) A configuration of data processing devices and software connected for information interchange. (3) A group of nodes and the links interconnecting them.

**network architecture.** The logical structure and operating principles of a computer network. (T)

**Note:** The operating principles of a network include those of services, functions, and protocols.

**network congestion.** An undesirable overload condition caused by traffic in excess of what a network can handle.

**network control (NC).** In SNA, a request/response unit (RU) category used for requests and responses exchanged between physical units (PUs) for such purposes as activating and deactivating explicit and virtual routes and sending load modules to adjust peripheral nodes. See also data flow control, function management data, and session control.

**network directory database.** Synonym for distributed directory database.

**network management.** The process of planning, organizing, and controlling a communication-oriented data processing or information system.

**network management vector transport (NMVT).** A management services request/response unit (RU) that flows over an active session between physical unit management services and control point management services (SSCP-PU session).

**network node (NN).** See Advanced Peer-to-Peer Networking (APPN) network node.

**network node server.** An APPN network node that provides network services for its local LUs and client end nodes.

**network operator.** (1) A person who controls the operation of all or part of a network. (2) In a multiple-domain network, a person or program responsible for controlling all domains. (3) See also domain operator.

**NLS.** National language support.

**NMVT.** Network management vector transport.

**NN.** Network node.

**node.** (1) In a network, a point at which one or more functional units connect channels or data circuits. (I) (2) Any device, attached to a network, that transmits and receives data. (3) An endpoint of a link or a junction common to two or more links in a network. Nodes can be processors, communication controllers, cluster controllers, or terminals. Nodes can vary in routing and other functional capabilities.

**no response.** In SNA, a protocol requested in the form-of-response-requested field of the request header that directs the receiver of the request not to return any response, regardless of whether or not the request is received and processed successfully. Contrast with definite response and exception response.

**NUL.** A transmission control character used as a filler or for sequence control in network communication.

# **O**

**object.** (1) In object-oriented design or programming, an abstraction consisting of data and the operations associated with that data. See also class. (2) An item that a user can manipulate as a single unit to perform a task. An object can appear as text, an icon, or both.

**Off.** A choice that appears in the cascaded menu from the Refresh choice. It sets the refresh function to off.

**offline.** (1) Pertaining to the operation of a functional unit that takes place either independently of, or in parallel with, the main operation of a computer. (T) (2) Neither controlled by, nor communicating with, a computer. Contrast with online.

**offset.** The number of measuring units from an arbitrary starting point in a record, area, or control block, to some other point.

**OIA.** Operator information area.

**OK.** A push button that accepts the information in a window and closes it. If the window contains changed information, those changes are applied before the window is closed.

**On.** A choice that appears in a cascaded menu from the Refresh choice. It immediately refreshes the view in a window.

**online.** (1) Pertaining to the operation of a functional unit when under the direct control of the computer. (T) (2) Pertaining to a user's ability to interact with a computer. (A) (3) Pertaining to a user's access to a computer via a terminal. (A) (4) Controlled by, or communicating with, a computer. (5) Contrast with offline.

**open.** (1) A break in an electrical circuit. (2) To make an adapter ready for use.

**Open.** A choice that leads to a window in which users can select the object they want to open.

**operand.** (1) An entity on which an operation is performed. (I) (2) That which is operated upon. An operand is usually identified by an address part of an instruction. (A) (3) Information entered with a command name to define the data on which a command processor operates and to control the execution of the command processor.

**operating system (OS).** Software that controls the execution of programs and that may provide services such as resource allocation, scheduling, input/output control, and data management. Although operating systems are predominantly software, partial hardware implementations are possible. (T)

**operation.** In object-oriented design or programming, a service that can be requested at the boundary of an object. Operations include modifying an object or disclosing information about an object.

**operator.** (1) In a language statement, the lexical entity that indicates the action to be performed on operands. See also *definition statement.* (2) A person or program responsible for managing activities controlled by a given piece of software such as MVS, the NetView program, or IMS. (3) A person who operates a device. (4) A person who keeps a system running. (5) See also autotask, logged-on operator, network operator, and operator station task.

**operator information area (OIA).** The area near the bottom of the display area where terminal or system status information is displayed.

**operator station task (OST).** The NetView task that establishes and maintains the online session with the network operator. There is one operator station task for each network operator who logs on to the NetView program. See NetView-NetView task.

**origin.** An external logical unit (LU) or application program from which a message or other data originates. See also destination.

**OS.** Operating system.

**outbound.** In communications, data that is transmitted to the network.

**output.** Pertaining to a device, process, or channel involved in an output process, or to the associated data or states. The word "output" may be used in place of "output data," "output signal", "output process", when such a usage is clear in a given context. (T)
#### **P**

**pacing.** (1) A technique by which a receiving component controls the rate of transmission of a sending component to prevent overrun or congestion. (2) See receive pacing, send pacing, session-level pacing, and virtual route (VR) pacing. (3) See also flow control.

pacing group. Synonym for pacing window.

**pacing window.** (1) The path information units (PIUs) that can be transmitted on a virtual route before a virtual-route pacing response is received, indicating that the virtual route receiver is ready to receive more PIUs on the route. (2) The requests that can be transmitted on the normal flow in one direction on a session before a session-level pacing response is received, indicating that the receiver is ready to accept the next group of requests. (3) Synonymous with pacing group.

**packet.** (1) In data communication, a sequence of binary digits, including data and control signals, that is transmitted and switched as a composite whole. The data, control signals, and, possibly, error control information are arranged in a specific format. (I) (2) A discrete unit of information including addressing and sequence information that can be sent interleaved with other packets of the same and other transmission sequences. Packets sent over X.25 virtual circuits always arrive in the order they were sent.

**page.** (1) In a virtual storage system, a fixed-length block that has a virtual address and is transferred as a unit between real storage and auxiliary storage. (I) (A) (2) The information displayed at the same time on the screen of a display device. (3) To replace the information displayed on the screen with prior or subsequent information from the same file.

#### **panel.** See window.

**parallel.** (1) Pertaining to a process in which all events occur within the same interval of time, each handled by a separate but similar functional unit; for example, the parallel transmission of the bits of a computer word along the lines of an internal bus. (T) (2) Pertaining to concurrent or simultaneous operation of two or more devices or to concurrent performance of two or more activities in a single device. (A) (3) Pertaining to concurrent or simultaneous occurrence of two or more related activities in multiple devices or channels. (A) (4) Pertaining to the simultaneity of two or more processes. (A) (5) Pertaining to the simultaneous processing of the individual parts of a whole, such as the bits of a character and the characters of a word, using separate facilities for the various parts. (A) (6) Contrast with serial.

**parallel sessions.** Two or more concurrently active sessions between the same two network accessible units (NAUs) using different pairs of network addresses or local-form session identifiers. Each session can have independent session parameters.

**parameter.** (1) A variable that is given a constant value for a specified application and that may denote the application. (I) (A) (2) In Basic CUA architecture, a variable used in conjunction with a command to affect its result. (3) An item in a menu for which the user specifies a value or for which the system provides a value when the menu is interpreted. (4) Data passed to a program or procedure by a user or another program, namely as an operand in a language statement, as an item in a menu, or as a shared data structure.

**password.** (1) A value used in authentication or a value used to establish membership in a set of people having specific privileges. (2) A unique string of characters known to a computer system and to a user, who must specify the character string to gain access to a system and to the information stored within it. (3) In computer security, a string of characters known to the computer system and a user, who must specify it to gain full or limited access to a system and to the data stored within it.

**path.** (1) In a network, any route between any two nodes. A path may include more than one branch. (T) (2) The series of transport network components (path control and data link control) that are traversed by the information exchanged between two network accessible units. See also explicit route (ER), route extension (REX), and virtual route (VR).

**path control (PC).** The function that routes message units between network accessible units in the network and provides the paths between them. It converts the basic information units (BIUs) from transmission control (possibly segmenting them) into path information units (PIUs) and exchanges basic transmission units containing one or more PIUs with data link control. Path control differs by node type: some nodes (APPN nodes, for example) use locally generated session identifiers for routing, and others (subarea nodes) use network addresses for routing.

#### path control network. Synonym for transport network.

**PC.** (1) Personal computer. (2) Path control. (3) Personal Communications.

**PCSDIAL.** A program that automatically dials a host number, permitting a fast connection.

**PDF.** (1) Printer Definition File — A file determining the transfer of characters and control codes to a printer, as well as the output format. (2) Package Definition File — A text file that contains predefined property settings for a package. (3) Portable Document Format — Adobe's © proprietary document format.

**peer.** In network architecture, any functional unit that is in the same layer as another entity. (T)

**peripheral LU.** In SNA, a logical unit in a peripheral node. Contrast with subarea LU.

**peripheral node.** A node that uses local addresses for routing and therefore is not affected by changes in network addresses. A peripheral node requires boundary-function assistance from an adjacent subarea node. A peripheral node can be a type 1, 2.0, or 2.1 node connected to a subarea boundary node.

**peripheral PU.** In SNA, a physical unit in a peripheral node. Contrast with subarea PU.

**personal computer (PC).** (1) A microcomputer primarily intended for stand-alone use by an individual. (T) (2) A desktop, floor-standing, or portable microcomputer that usually consists of a system unit, a display monitor, a keyboard, one or more diskette drives, internal fixed-disk storage, and an optional printer. PCs are designed primarily for stand-alone operation but may be connected to mainframes or networks.

**physical circuit.** A circuit established without multiplexing. See also data circuit. Contrast with virtual circuit.

**physical connection.** (1) A connection that establishes an electrical circuit. (2) A point-to-point or multipoint connection. (3) Synonymous with connection.

**physical unit (PU).** (1) The component that manages and monitors the resources (such as attached links and adjacent link stations) associated with a node, as requested by an SSCP via an SSCP-PU session. An SSCP activates a session with the physical unit in order to indirectly manage, through the PU, resources of the node such as attached links. This term applies to type 2.0, type 4, and type 5 nodes only. (2) See also peripheral PU and subarea PU.

**physical unit (PU) services.** In SNA, the components within a physical unit (PU) that provide configuration services and maintenance services for SSCP-PU sessions.

**PM.** Presentation Manager.

**pop.** To remove an item from the top of a pushdown list. Contrast with push.

**POP.** Post Office Protocol.

**port.** (1) An access point for data entry or exit. (2) A connector on a device to which cables for other devices such as display stations and printers are attached. (3) The representation of a physical connection to the link hardware. A port is sometimes referred to as an adapter; however, there can be more than one port on an adapter. There may be one or more ports controlled by a single DLC process. (4) In the Internet suite of protocols, a 16-bit number used to communicate between TCP or the User Datagram Protocol (UDP) and a higher-level protocol or application. Some protocols, such as File Transfer Protocol (FTP) and Simple Mail Transfer Protocol (SMTP), use the same well-known port number in all TCP/IP implementations. (5) An abstraction used by transport protocols to distinguish among multiple destinations within a host machine. (6) Synonymous with socket.

**positive response.** In SNA, a response indicating that a request was received and processed. Contrast with negative response.

Post Office Protocol (POP). A protocol used for exchanging network mail and accessing mailboxes.

**Prepare.** A presentation services header that flows as part of commit processing, indicating the partner has begun the first phase of the two-phase commit process.

**Presentation Manager (PM).** See IBM OS/2 Presentation Manager.

**presentation space.** (1) A conceptual two-dimensional surface in storage on which data for a portion of the display surface is represented. (2) The space that contains the device-independent definition of a picture. (3) In the context of the Emulator High-Level Language Application Programming Interface (EHLLAPI), the area in computer memory that corresponds to the user's screen image. (4) The host display space for the window. It is the entire window of data, which can exceed the boundaries of a display screen's viewing area.

**presentation space ID (PSID).** In Communications Manager/2, synonym for short name.

**primitive.** Synonym for service primitive. (T)

**problem determination.** The process of determining the source of a problem; for example, a program component, machine failure, telecommunication facilities, user or contractor-installed programs or equipment, environmental failure such as a power loss, or user error.

**procedure.** (1) In a programming language, a block, with or without formal parameters, whose execution is invoked by means of a procedure call. (I) (2) The description of the course of action taken for the solution of a problem. (A)

**process.** (1) To perform operations on data in a process. (I) (A) (2) In data processing, the course of events that occurs during the execution of all or part of a program. (T) (3) A course of the events defined by its purpose or by its effect, achieved under given conditions. (4) Any operation or combination of operations on data. (5) A function being performed or waiting to be performed.

**processor.** In a computer, a functional unit that interprets and executes instructions. A processor consists of at least an instruction control unit and an arithmetic and logic unit. (T)

**product-set identification (PSID).** (1) In SNA, a technique for identifying the hardware and software products that implement a network component. (2) A management services common subvector that transports the information described in definition (1).

**profile.** Data that describes the significant characteristics of a user, a group of users, or one or more computer resources.

**program.** (1) A sequence of instructions suitable for processing by a computer. Processing may include the use of an assembler, a compiler, an interpreter, or a translator to prepare the program for execution, as well as to execute it. (I) (2) In programming languages, a logical assembly of one or more interrelated modules. (I) (3) To design, write, and test computer programs. (I) (A)

**program temporary fix (PTF).** A temporary solution or bypass of a problem diagnosed by IBM in a current unaltered release of the program.

**protocol.** (1) A set of semantic and syntactic rules that determine the behavior of functional units in achieving communication. (I) (2) In Open Systems Interconnection architecture, a set of semantic and syntactic rules that determine the behavior of entities in the same layer in performing communication functions. (T) (3) In SNA, the meanings of, and the sequencing rules for, requests and responses used for managing the network, transferring data, and synchronizing the states of network components. Synonymous with line control discipline and line discipline. See bracket protocol and link protocol.

**PSID.** Presentation space ID.

**PTF.** Program temporary fix.

**PU.** Physical unit.

**push.** To add an item to the top of a pushdown list. Contrast with pop.

**push button.** A button, labeled with text, graphics, or both, that represents an action that will be initiated when a user selects it.

**PUT.** Program update tape.

# **Q**

**queue.** (1) A list constructed and maintained so that the next data element to be retrieved is the one stored first. (T) (2) A line or list of items waiting to be processed; for example, work to be performed or messages to be displayed. (3) To arrange in or form a queue.

# **R**

**radio button.** A circle with text beside it. Radio buttons are combined to show a user a fixed set of choices from which the user can select one. The circle becomes partially filled when a choice is selected.

**Rapid Transport Protocol (RTP).** A connection-oriented, full-duplex transport protocol for carrying session traffic over High-Performance Routing (HPR) routes. See also automatic network routing (ANR) and Rapid Transport Protocol (RTP) connection.

**Rapid Transport Protocol (RTP) connection.** A connection between two High-Performance Routing (HPR) nodes that may traverse one or more intermediate HPR nodes and links. The connection endpoints provide error recovery and adaptive rate-based flow control for the connection traffic, and nondisruptive switching of the underlying physical path in the case of route outage. The intermediate HPR nodes minimize their routing overhead using automatic network routing (ANR) protocols, which rely on header information to permit efficient source routing and prioritized transmission along the RTP connection.

**read-only memory (ROM).** Memory in which stored data cannot be modified by the user except under special conditions.

**received line signal detector (RLSD).** In the EIA 232 standard, a signal that indicates to the data terminal equipment (DTE) that it is receiving a signal from the remote data circuit-terminating equipment (DCE). Synonymous with *carrier detect* and *data carrier detect* (DCD).

**receive pacing.** In SNA, the pacing of message units that a component is receiving. Contrast with send pacing.

**record.** A set of data treated as a unit. (T)

**release.** (1) A distribution of a new product or new function and APAR fixes for an existing product. Normally, programming support for the prior release is discontinued after some specified period of time following availability of a new release. The first version of a product is announced as Release 1, Modification Level 0. (2) In VTAM, to relinquish control of resources (communication controllers or physical units). See also resource takeover. Contrast with acquire.

**remote.** (1) Pertaining to a system, program, or device that is accessed through a telecommunication line. (2) Synonym for link-attached. (3) Contrast with local.

**request.** A message unit that signals initiation of a particular action or protocol. For example, Initiate-Self is a request for activation of an LU-LU session.

**requester.** A computer that accesses shared network resources through a server. Synonym for client.

**reset.** On a virtual circuit, reinitialization of data flow control. At reset, all data in transit are eliminated.

**resource.** Any facility of a computing system or operating system required by a job or task, and including main storage, input/output devices, the processing unit, data sets, and control or processing programs.

**resource registration.** The process of identifying names of resources, such as LUs, to a network node server or a central directory server.

**resource takeover.** In VTAM, an action initiated by a network operator to transfer control of resources from one domain to another without breaking the connections or disrupting existing LU-LU sessions on the connection. See also acquire and release.

**resource types.** In the NetView program, a concept to describe the organization of panels. Resource types are defined as central processing unit, channel, control unit, and I/O device for one category; and communication controller, adapter, link, cluster controller, and terminal for another category. Resource types are combined with data types and display types to describe display organization. See also data types and display types.

**response.** (1) In data communication, a reply represented in the control field of a response frame. It advises the primary or combined station of the action taken by the secondary or other combined station to one or more commands. (2) See also command.

**return code.** (1) A code used to influence the execution of succeeding instructions. (A) (2) A value returned to a program to indicate the results of an operation requested by that program.

**REX.** Route extension.

**ring.** See ring network.

**ring network.** A network configuration in which devices are connected by unidirectional transmission links to form a closed path.

**RLSD.** Received line signal detector.

**ROM.** Read-only memory. (A)

**route.** (1) An ordered sequence of nodes and transmission groups (TGs) that represent a path from an origin node to a destination node traversed by the traffic exchanged between them. (2) The path that network traffic uses to get from source to destination.

**route extension (REX).** In SNA, the path control network components, including a peripheral link, that make up the portion of a path between a subarea node and a network addressable unit (NAU) in an adjacent peripheral node. See also explicit route (ER), path, and virtual route (VR).

**router.** (1) A computer that determines the path of network traffic flow. The path selection is made from several paths based on information obtained from specific protocols, algorithms that attempt to identify the shortest or best path, and other criteria such as metrics or protocol-specific destination addresses. (2) An attaching device that connects two LAN segments, which use similar or different architectures, at the reference model network layer. (3) In OSI terminology, a function that determines a path by which an entity can be reached. (4) In TCP/IP, synonymous with *gateway*.. (5) Contrast with bridge.

**routine.** A program, or part of a program, that may have some general or frequent use. (T)

**routing.** (1) The process of determining the path to be used for transmission of a message over a network. (T) (2) The assignment of the path by which a message is to reach its destination. (3) In SNA, the forwarding of a message unit along a particular path through a network, as determined by parameters carried in the message unit, such as the destination network address in a transmission header.

**RouTing update Protocol (RTP).** The VIrtual NEtworking System (VINES) protocol that maintains the routing database and allows the exchange of routing information between VINES nodes. See also Internet Control Protocol  $(ICP)$ .

**RTP.** Rapid Transport Protocol..

**RTP connection.** See Rapid Transport Protocol (RTP) connection..

**RU chain.** In SNA, a set of related request/response units (RUs) that are consecutively transmitted on a particular normal or expedited data flow. The request RU chain is the unit of recovery: if one of the RUs in the chain cannot be processed, the entire chain is discarded. Each RU belongs to only one chain, which has a beginning and an end indicated by means of control bits in request/response headers within the RU chain. Each RU can be designated as first-in-chain (FIC), last-in-chain (LIC), middle-in-chain (MIC), or only-in-chain (OIC). Response units and expedited-flow request units are always sent as only-in-chain.

#### **S**

**SAP.** (1) Service access point. (2) Service Advertising Protocol.

**SBCS.** Single-byte character set.

**scroll.** To move a display image vertically or horizontally to view data that otherwise cannot be observed within the boundaries of the display screen.

**scroll bar.** A window component that shows a user that more information is available in a particular direction and can be scrolled into view. Scroll bars can be either horizontal or vertical.

**SCS.** SNA character string.

**SDLC.** Synchronous Data Link Control.

**segment.** (1) A section of cable between components or devices. A segment may consist of a single patch cable, several patch cables that are connected, or a combination of building cable and patch cables that are connected. (2) In Internet communications, the unit of transfer between TCP functions in different machines. Each segment contains control and data fields; the current byte-stream position and actual data bytes are identified along with a checksum to validate received data. (3) Synonym for BIU segment. (4) See also link connection segment.

**select.** To explicitly identify one or more objects to which a subsequent choice will apply.

**selection.** The process of explicitly identifying one or more objects to which a subsequent choice will apply.

**send pacing.** In SNA, the pacing of message units that a component is sending. Contrast with *receive pacing*.

**serial.** (1) Pertaining to a process in which all events occur one after the other; for example, serial transmission of the bits of a character according to V24 CCITT protocol. (T) (2) Pertaining to the sequential or consecutive occurrence of two or more related activities in a single device or channel.  $(A)$  (3) Pertaining to the sequential processing of the individual parts of a whole, such as the bits of a character or the characters of a word, using the same facilities for successive parts. (A) (4) Contrast with parallel.

**server.** (1) A functional unit that provides shared services to workstations over a network; for example, a file server, a print server, a mail server. (T) (2) In a network, a data station that provides facilities to other stations; for example, a file server, a print server, a mail server. (A) (3) In the AIX operating system, an application program that usually runs in the background and is controlled by the system program controller. (4) In the Enhanced X-Windows Toolkit, a program that provides the basic windowing mechanism. It handles interprocess communication (IPC) connections from clients, demultiplexes graphics requests onto screens, and multiplexes input back to clients.

**Server-Requester Programming Interface (SRPI).** An IBM application programming interface (API) used by requester and server programs to communicate with the personal computer or host routers.

**service access point (SAP).** (1) In Open Systems Interconnection (OSI) architecture, the point at which the services of a layer are provided by an entity of that layer to an entity of the next higher layer. (T) (2) A logical point made available by an adapter where information can be received and transmitted. A single service access point can have many links terminating in it. (3) The gateway address of the controller. A SAP provides a point to link the controller to the host system.

**Service Advertising Protocol (SAP).** In Internetwork Packet Exchange (IPX), a protocol that provides the following:

- v A mechanism that allows IPX servers on an internet to advertise their services by name and type. Servers using this protocol have their name, service type, and IP address recorded in all file servers running NetWare.
- v A mechanism that allows a workstation to broadcast a query to discover the identities of all servers of all types, all servers of a specific type, or the nearest server of a specific type.
- A mechanism that allows a workstation to query any file server running NetWare to discover the names and addresses of all servers of a specific type.

**service key.** In Communications Manager/2, one of two access passwords (the other is the master key) used to unlock the keylock for Communications Manager/2.

**service point (SP).** An entry point that supports applications that provide network management for resources not under the direct control of itself as an entry point. Each resource is either under the direct control of another entry point or not under the direct control of any entry point. A service point accessing these resources is not required to use SNA sessions (unlike a focal point). A service point is needed when entry point support is not yet available for some network management function.

**Service Point Application (SPA) Router.** In Communications Manager/2, a program that receives commands issued from the NetView program and sends the commands to an application program to be processed on an OS/2 workstation.

**service primitive.** (1) In Open Systems Interconnection architecture, an abstract description of an interaction between a service user and a service provider.

- **Note:** A service user is usually an entity. A service provider, in a given layer, usually comprises entities of that layer and a lower layer service (except at the Physical Layer). Therefore, a service primitive is also an abstract description of an interaction between two adjacent entities. (T)
- (2) Synonymous with primitive.

**session.** (1) In network architecture, for the purpose of data communication between functional units, all the activities which take place during the establishment, maintenance, and release of the connection. (T) (2) A logical connection between two network accessible units (NAUs) that can be activated, tailored to provide various protocols, and deactivated, as requested. Each session is uniquely identified in a transmission header (TH) accompanying any transmissions exchanged during the session. (3) A logical connection between a server and a requester that was initiated by a successful request for a shared resource. See also host session and DOS session.

**session activation request.** In SNA, a request that activates a session between two network accessible units (NAUs) and specifies session parameters that control various protocols during session activity; for example, BIND and ACTPU. Contrast with session deactivation request.

**session control (SC).** In SNA, either of the following:

- v One of the components of transmission control. Session control is used to purge data flowing in a session after an unrecoverable error occurs, to resynchronize the data flow after such an error, and to perform cryptographic verification.
- v A request unit (RU) category used for requests and responses exchanged between the session control components of a session and for session activation and deactivation requests and responses.

**session data.** Data about a session, collected by the NetView program, that consists of session awareness data, session trace data, and session response time data.

**session deactivation request.** In SNA, a request that deactivates a session between two network accessible units (NAUs); for example, UNBIND and DACTPU. Synonymous with generic unbind. Contrast with session activation request.

**session ID.** An alphabetic ID (a through h) assigned by Personal Communications to each session or screen. This applies to all types of host sessions and is used in file transfers. See also *short name*.

**session-level pacing.** (1) A flow control technique that permits a receiving half-session or session connector to control the data transfer rate (the rate at which it receives request units) on the normal flow. It is used to prevent overloading a receiver with unprocessed requests when the sender can generate requests faster than the receiver can process them. (2) See also adaptive session-level pacing, fixed session-level pacing, and virtual route (VR) pacing.

**session parameters.** In SNA, the parameters that specify or constrain the protocols (such as bracket protocol and pacing) for a session between two network accessible units. See also logon mode.

**session services (SS).** One of the types of network services in the control point (CP) and in the logical unit (LU). These services provide facilities for an LU or a network operator to request that a control point (an ENCP, NNCP, or SSCP) assist with initiating or terminating sessions between logical units. Assistance with session termination is needed only by SSCP-dependent LUs. See configuration services, maintenance services, and management services.

shared. Pertaining to the availability of a resource for more than one use at the same time.

**shift-in character (SI).** A code extension character used to terminate a sequence that has been introduced by the shift-out character to make effective the graphic characters of the standard character set. (I) (A)

**Shift Lock.** The personal computer keyboard mode entered after the Shift Lock key is pressed. In this mode, the keyboard performs the function printed on the upper half of the keytop. Press the Shift key to cancel the Shift Lock mode.

**shift-out character (SO).** A code extension character that substitutes for the graphic characters of the standard character set an alternative set of graphic characters upon which an agreement has been arrived at or that has been designated using code extension procedures. (I) (A)

**short name.** (1) In Personal Communications, a character displayed in column 7 of the operator information area that shows the session ID. See also session ID and operator information area. (2) In Communications Manager/2, the one-letter name (A through Z) of the presentation space or emulation session. Synonymous with *presentation space ID* (PSID) and short-session ID.

short-session ID. In Communications Manager/2, synonym for short name.

**SI.** The shift-in character. (I) (A)

simplex. Pertaining to printing on only one side of a sheet of paper. Contrast with *duplex* and *tumble*.

**single-byte character set (SBCS).** A character set in which each character is represented by a one-byte code. Contrast with double-byte character set (DBCS).

**SNA.** Systems Network Architecture.

**SNA character string (SCS).** In SNA, a character string composed of EBCDIC controls, optionally intermixed with end-user data, that is carried within a request/response unit.

**SNA network.** The part of a user-application network that conforms to the formats and protocols of Systems Network Architecture. It enables reliable transfer of data among users and provides protocols for controlling the resources of various network configurations. The SNA network consists of network accessible units (NAUs), boundary function, gateway function, and intermediate session routing function components; and the transport network.

**SO.** The shift-out character. (I) (A)

**socket.** An endpoint for communication between processes or application programs.

**SP.** Service point.

**spin button.** A component used to display, in sequence, a ring of related but mutually exclusive choices. A user can accept the value displayed in the entry field or can type a valid choice into the entry field.

**SRPI.** Server-Requester Programming Interface.

**SS.** Session services.

**SSCP.** System services control point.

**SSCP-dependent LU.** An LU that requires assistance from a system services control point (SSCP) in order to initiate an LU-LU session. It requires an SSCP-LU session.

**SSCP-LU session.** In SNA, a session between a system services control point (SSCP) and a logical unit (LU). The session enables the LU to request the SSCP to help initiate LU-LU sessions.

**stage.** A program that processes messages in a NetView pipeline. Stages send messages to each other serially.

**statement.** A language syntactic unit consisting of an operator, or other statement identifier, followed by one or more operands. See definition statement.

**static.** (1) In programming languages, pertaining to properties that can be established before execution of a program; for example, the length of a fixed length variable is static. (I) (2) Pertaining to an operation that occurs at a predetermined or fixed time. (3) Contrast with dynamic.

**station.** An input or output point of a system that uses telecommunication facilities; for example, one or more systems, computers, terminals, devices, and associated programs at a particular location that can send or receive data over a telecommunication line.

**status.** The condition or state of hardware or software, usually represented by a status code.

**storage.** (1) A functional unit into which data can be placed, in which they can be retained and from which they can be retrieved. (T) (2) The action of placing data into a storage device. (I) (A) (3) A storage device. (A)

stream. (1) To send data from one device to another. (2) See data stream.

**subarea.** A portion of the SNA network consisting of a subarea node, attached peripheral nodes, and associated resources. Within a subarea node, all network accessible units (NAUs), links, and adjacent link stations (in attached peripheral or subarea nodes) that are addressable within the subarea share a common subarea address and have distinct element addresses.

**subarea LU.** In SNA, a logical unit in a subarea node. Contrast with peripheral LU.

**subarea node (SN).** A node that uses network addresses for routing and maintains routing tables that reflect the configuration of the network. Subarea nodes can provide gateway function to connect multiple subarea networks, intermediate routing function, and boundary function support for peripheral nodes. Type 4 and type 5 nodes can be subarea nodes.

**subarea PU.** In SNA, a physical unit in a subarea node. Contrast with peripheral PU.

**subdirectory.** A directory contained within another directory in a file system hierarchy.

**subsystem.** A secondary or subordinate system, usually capable of operating independently of, or asynchronously with, a controlling system. (T)

**subsystem management.** In Communications Manager/2, a group of advanced functions for diagnosis and problem resolution. These functions are typically used by system administrators and application programmers.

synchronization point. Synonym for sync point.

**synchronous.** (1) Pertaining to two or more processes that depend upon the occurrence of specific events such as common timing signals. (T) (2) Occurring with a regular or predictable time relationship.

**Synchronous Data Link Control (SDLC).** A discipline conforming to subsets of the Advanced Data Communication Control Procedures (ADCCP) of the American National Standards Institute (ANSI) and High-level Data Link Control (HDLC) of the International Organization for Standardization, for managing synchronous, code-transparent, serial-by-bit information transfer over a link connection. Transmission exchanges may be duplex or half-duplex over switched or nonswitched links. The configuration of the link connection may be point-to-point, multipoint, or loop. (I)

**sync point.** An intermediate or end point during processing of a transaction at which an update or modification to one or more of the transaction's protected resources is logically complete and error free. Synonymous with synchronization point.

**system.** In data processing, a collection of people, machines, and methods organized to accomplish a set of specific functions. (I) (A)

**system services control point (SSCP).** A component within a subarea network for managing the configuration, coordinating network operator and problem determination requests, and providing directory services and other session services for users of the network. Multiple SSCPs, cooperating as peers with one another, can divide the network into domains of control, with each SSCP having a hierarchical control relationship to the physical units and logical units within its own domain.

**system services control point (SSCP) domain.** The system services control point, the physical units (PUs), the logical units (LUs), the links, the link stations, and all the resources that the SSCP has the ability to control by means of activation and deactivation requests.

**Systems Network Architecture (SNA).** The description of the logical structure, formats, protocols, and operational sequences for transmitting information units through, and controlling the configuration and operation of, networks. The layered structure of SNA allows the ultimate origins and destinations of information, that is, the users, to be independent of and unaffected by the specific SNA network services and facilities used for information exchange.

#### **T**

**table.** A repository for data that NetDA/2 uses to design a network. Each table contains information related to the network.

**task.** In a multiprogramming or multiprocessing environment, one or more sequences of instructions treated by a control program as an element of work to be accomplished by a computer. (I) (A)

**Task-Related User Exit (TRUE).** A CICS module used for invoking resource managers that are outside of CICS. A TRUE is one of the components of CICS sockets.

**TCP.** Transmission Control Protocol..

**TCP/IP.** Transmission Control Protocol/Internet Protocol.

**template.** See keyboard template.

**TERMINATE.** In SNA, a request unit that is sent by a logical unit (LU) to its system services control point (SSCP) to cause the SSCP to start a procedure to end one or more designated LU-LU sessions.

**timeout.** (1) An event that occurs at the end of a predetermined period of time that began at the occurrence of another specified event. (I) (2) A time interval allotted for certain operations to occur; for example, response to polling or addressing before system operation is interrupted and must be restarted.

**Time Sharing Option (TSO).** An option of the MVS operating system that provides interactive time sharing from remote terminals.

**time stamp.** (1) To apply the current system time. (2) The value on an object that is an indication of the system time at some critical point in the history of the object. (3) In query, the identification of the day and time when a query report was created that query automatically provides on each report.

**token.** (1) In a local area network, the symbol of authority passed successively from one data station to another to indicate the station temporarily in control of the transmission medium. Each data station has an opportunity to acquire and use the token to control the medium. A token is a particular message or bit pattern that signifies permission to transmit. (T) (2) In LANs, a sequence of bits passed from one device to another along the transmission medium. When the token has data appended to it, it becomes a frame.

**token ring.** (1) According to IEEE 802.5, network technology that controls media access by passing a token (special packet or frame) between media-attached stations. (2) A FDDI or IEEE 802.5 network with a ring topology that passes tokens from one attaching ring station (node) to another. (3) See also local area network (LAN).

**topology.** In communications, the physical or logical arrangement of nodes in a network, especially the relationships among nodes and the links between them.

**TP.** Transaction program.

**trace.** (1) A record of the execution of a computer program. It exhibits the sequences in which the instructions were executed. (A) (2) For data links, a record of the frames and bytes transmitted or received.

**transaction program (TP).** A program that processes transactions in an SNA network. There are two kinds of transaction programs: application transaction programs and service transaction programs. See also conversation.

**translation table.** A table used to replace one or more characters with alternative characters; for example, to translate characters representing a virtual address to those representing a real address, characters representing an event to those representing a procedure call, characters of a national character set to those of another national language, or characters representing a relocated address to those representing an absolute address.

**Transmission Control Protocol (TCP).** A communications protocol used in the Internet and in any network that follows the U.S. Department of Defense standards for internetwork protocol. TCP provides a reliable host-to-host protocol between hosts in packet-switched communications networks and in interconnected systems of such networks. It uses the Internet Protocol (IP) as the underlying protocol..

**Transmission Control Protocol/Internet Protocol (TCP/IP).** A set of communications protocols that support peer-to-peer connectivity functions for both local and wide area networks.

**transport network.** (1) The part of the SNA network that includes the data link control and path control layers. Synonymous with path control network. (2) An implementation of transport networking. Examples are parts of SNA, TCP/IP, OSI, IPX, NetBIOS, DECnet, and Appletalk.

**transport protocol.** A specification of the rules governing the exchange of information between components of a transport network.

**TRUE.** Task-Related User Exit.

#### **TSO.** Time Sharing Option.

**tumble.** Pertaining to printing on both sides of a sheet of paper such that the bottom of the printed image on one side of the paper is juxtaposed against the **top** of the printed image on the other side of the paper. Contrast with duplex and simplex.

**Type 1 frame.** In the IEEE 802.2 LAN standard, a frame sent without the establishment of a link-level connection. It is used for IP and IPX traffic as well as NetBIOS datagrams. Contrast with Type 2 frame.

**Type 2 frame.** In the IEEE 802.2 LAN standard, a frame sent over an established link-level connection. It is used for NetBIOS and SNA links. Contrast with Type <sup>1</sup> frame.

**T1.** In the United States, a 1.544-Mbps public access line. It is available in twenty-four 64-kbps channels. The European version (E1) transmits 2.048 Mbps. The Japanese version (J1) transmits 1.544 Mbps.

### **U**

**UNBIND.** In SNA, a request to deactivate a session between two logical units (LUs). See also session deactivation request. Contrast with BIND.

**upload.** (1) To transfer programs or data from a connected device, typically a personal computer, to a computer with greater resources. (T) (2) To transfer data from a device, such as a workstation or a microcomputer, to a computer. Contrast with download.

**upstream.** In the direction of data flow from the user to the host. Contrast with downstream.

**user.** (1) Any person or any thing that may issue or receive commands and messages to or from the information processing system. (T) (2) Anyone who requires the services of a computing system.

**UTC.** Coordinated universal time.

# **V**

**value.** (1) A specific occurrence of an attribute; for example, "blue" for the attribute "color." (T) (2) A quantity assigned to a constant, a variable, a parameter, or a symbol.

**variable.** (1) In programming languages, a language object that may take different values, one at a time. The values of a variable are usually restricted to a certain data type. (I) (2) A quantity that can assume any of a given set of values. (A) (3) A name used to represent a data item whose value can be changed while the program is running.

**vector.** The MAC frame information field.

**verb.** See LU 6.2 verb.

**version.** A separately licensed program that usually has significant new code or new functions.

**VGA.** Video graphics adapter.

**video graphics adapter (VGA).** A computer adapter that provides high-resolution graphics and a total of 256 colors. See also enhanced graphics adapter (EGA).

**virtual circuit.** (1) In packet switching, the facilities provided by a network that give the appearance to the user of an actual connection. (T) See also *data circuit*. Contrast with *physical circuit*. (2) A logical connection established between two DTEs.

**virtual machine (VM).** (1) A virtual data processing system that appears to be at the exclusive disposal of a particular user, but whose functions are accomplished by sharing the resources of a real data processing system. (T) (2) In VM/ESA, the virtual processors, virtual storage, virtual devices, and virtual channel subsystem allocated to a single user. A virtual machine also includes any expanded storage dedicated to it..

**Virtual Machine/Conversational Monitoring System (VM/CMS).** A time sharing system control program that manages the resources of an IBM System/370 or System/390 such that multiple remote terminal users have a

functioning simulation of a computing system at their disposal. The Conversational Monitoring System provides general time sharing, development, and problem-solving facilities.

**Virtual Machine/Enterprise Systems Architecture (VM/ESA).** An IBM licensed program that manages the resources of a single computer so that multiple computing systems appear to exist. Each virtual machine is the functional equivalent of a real machine.

**virtual route (VR).** (1) In SNA, either (a) a logical connection between two subarea nodes that is physically realized as a particular explicit route or (b) a logical connection that is contained wholly within a subarea node for intranode sessions. A virtual route between distinct subarea nodes imposes a transmission priority on the underlying explicit route, provides flow control through virtual route pacing, and provides data integrity through sequence numbering of path information units (PIUs). (2) Contrast with explicit route (ER). See also path and route extension (REX).

**virtual route (VR) pacing.** In SNA, a flow control technique used by the virtual route control component of path control at each end of a virtual route to control the rate at which path information units (PIUs) flow over the virtual route. VR pacing can be adjusted according to traffic congestion in any of the nodes along the route. See also session-level pacing.

**virtual storage.** The storage space that may be regarded as addressable main storage by the user of a computer system in which virtual addresses are mapped into real addresses. The size of virtual storage is limited by the addressing scheme of the computer system and by the amount of auxiliary storage available, not by the actual number of main storage locations. (I) (A)

**Virtual Telecommunications Access Method (VTAM).** An IBM licensed program that controls communication and the flow of data in an SNA network. It provides single-domain, multiple-domain, and interconnected network capability.

**VM.** Virtual machine.

**VM/CMS.** Virtual Machine/Conversational Monitoring System.

**VM/ESA.** Virtual Machine/Enterprise Systems Architecture.

**VR.** Virtual route.

**VS.** Virtual storage.

**VTAM.** (1) Virtual Telecommunications Access Method. (2) Synonymous with ACF/VTAM.

**V.25.** In data communication, a specification of the CCITT that defines the automatic answering equipment and parallel automatic calling equipment on the General Switched Telephone Network, including procedures for disabling of echo controlled devices for both manually and automatically established calls.

**V.25 bis.** A procedure defined by the CCITT that allows call establishment and data transfer to take place over the same link. The support eliminates the need for two physical lines or ports when automatic calling units (ACUs) are employed in a switched connection.

#### **W**

**WAN.** Wide area network.

**weight.** For route selection purposes, the degree to which resources (such as nodes and transmission groups) meet the criteria specified by a particular class of service. In APPN route selection, routes of minimum weight are chosen..

wide area network (WAN). (1) A network that provides communication services to a geographic area larger than that served by a local area network or a metropolitan area network, and that may use or provide public communication facilities. (T) (2) A data communication network designed to serve an area of hundreds or thousands of miles; for example, public and private packet-switching networks, and national telephone networks. (3) Contrast with local area network (LAN) and metropolitan area network (MAN).

**window.** (1) A portion of a display surface in which display images pertaining to a particular application can be presented. Different applications can be displayed simultaneously in different windows. (A) (2) An area with visible boundaries that presents a view of an object or with which a user conducts a dialog with a computer system. (3) In data communication, the number of data packets a data terminal equipment (DTE) or data circuit-terminating

equipment (DCE) can send across a logical channel before waiting for authorization to send another data packet. The window is the main mechanism of pacing, or flow control, of packets. (4) See pacing window.

**window size.** The specified number of frames of information that can be sent before receiving an acknowledgment response.

**WinSock application programming interface (API).** A socket-style transport interface developed for the Windows family of operating systems.

**workstation.** (1) A functional unit at which a user works. A workstation often has some processing capability. (T) (2) One or more programmable or nonprogrammable devices that allow a user to do work. (3) A terminal or microcomputer, usually one that is connected to a mainframe or to a network, at which a user can perform applications.

#### **Z**

**Z time.** Abbreviation for Zulu time. Synonym for coordinated universal time (UTC).

**Zulu time (Z).** Synonym for coordinated universal time (UTC).

**[Special Characters](#page-170-0)** [\(Arabic and Hebrew\), Bidirectional Language Support](#page-170-0) [155](#page-170-0)

# **[A](#page-54-0)**

[AnyNet SNA over TCP/IP, Introducing 39](#page-54-0) [AnyNet SNA over TCP/IP overview 39](#page-54-0) [Defining Unique CP Names and Connection Network](#page-62-0) [Names 47](#page-62-0) [Helpful Hints 49](#page-64-0) [How SNA over TCP/IP Works 44](#page-59-0) [Mapping SNA Resources to IP Addresses 45](#page-60-0) [Setting and Modifying the Routing Preference](#page-63-0) [Protocol 48](#page-63-0) [AnyNet Sockets over SNA 51](#page-66-0) [AnyNet Sockets over SNA Access Node 51](#page-66-0) [Application Program Support Provided by Sockets](#page-71-0) [over SNA 56](#page-71-0) [How Sockets over SNA Works 53](#page-68-0) [Planning for Sockets over SNA 56](#page-71-0) [Routing and Mapping Overview 56](#page-71-0) [Arabic support 155](#page-170-0) [ASCII Host File Transfer 21](#page-36-0) [Advanced Settings 24](#page-39-0) [Changing a List of Files 26](#page-41-0) [Add More File Names to List 26](#page-41-0) [Change the PC or Host File Name 26](#page-41-0) [Delete File Names From List 26](#page-41-0) [Defining Transfer Types 23](#page-38-0) [Explanation of Items to Be Defined 23](#page-38-0) [Example of ASCII Protocol Template 25](#page-40-0) [Templates Defined 25](#page-40-0) [File Transfer Templates 28](#page-43-0) [Automatic Generation of File-Names 28](#page-43-0) [Defining Templates 28](#page-43-0) [Receive File from Host 27](#page-42-0) [Receiving Files From an ASCII Host 22](#page-37-0) [Receiving Files to a Workstation Directory 27](#page-42-0) [Saving the List of Files 27](#page-42-0) [Delete From List 27](#page-42-0) [File-Name Extension for List Files 27](#page-42-0) [Open List File 27](#page-42-0) [Save List File 27](#page-42-0) [Selecting a File to Receive 28](#page-43-0) [Selecting Files to Send 25](#page-40-0) [Advanced Method 26](#page-41-0) [Basic Methods 25](#page-40-0) [Select From a Send/Receive List 26](#page-41-0) [Send File to Host 24](#page-39-0) [Changing the Host-File Name or the](#page-39-0) [Transfer-Type 24](#page-39-0) [Quick Method 24](#page-39-0) [Saving a List of Files to Send 25](#page-40-0) [Selecting A File To Send 24](#page-39-0) [Sending a List of Files 25](#page-40-0) [Transfer Types 27](#page-42-0)

[ASCII Host File Transfer](#page-36-0) (continued) [Using XMODEM and YMODEM 21](#page-36-0) [Choosing a Protocol 21](#page-36-0) [XMODEM and XMODEM1K 22](#page-37-0) [YMODEM and YMODEMG 22](#page-37-0)

## **[B](#page-170-0)**

[Bidirectional Language Support \(Arabic and Hebrew\)](#page-170-0) [155](#page-170-0) [Bidirectional Arabic Support 155](#page-170-0) [Bidirectional Hebrew Support 162](#page-177-0) [Considerations for Printing 155](#page-170-0) [birectional language support](#page-170-0) [Arabic 155](#page-170-0) [Hebrew 162](#page-177-0)

# **[C](#page-76-0)**

[character sets 61](#page-76-0)[, 63](#page-78-0)[, 65](#page-80-0) [Character Sets, Country Codes, Code Pages, and 61](#page-76-0) [code pages 61](#page-76-0)[, 63](#page-78-0)[, 65](#page-80-0) [Code Pages, and Character Sets, Country Codes, 61](#page-76-0) [configuring, SSL support 199](#page-214-0) [Configuring SSL](#page-218-0) [using self-signed certificate 203](#page-218-0) [using unknown CA 201](#page-216-0) [using well-known CA 201](#page-216-0) [connecting remote TCP/IP networks 53](#page-68-0) [country codes 61](#page-76-0) [Country Codes, Code Pages, and Character Sets 61](#page-76-0) [DBCS Code Pages and Character Sets 65](#page-80-0) [Host Code Page Tables 66](#page-81-0) [IBM Japanese Character Set \(2-Byte Codes\) 106](#page-121-0) [Keyboard Country ID and Shift Support 62](#page-77-0) [SBCS Code Pages and Character Sets 63](#page-78-0) [Creating Additional Disk Space 167](#page-182-0) [Administrative Tools 167](#page-182-0) [Emulator Utilities 167](#page-182-0) [Important Notes 167](#page-182-0) [Information 168](#page-183-0) [Link Utility 168](#page-183-0) [Links 168](#page-183-0) [Other Tools 168](#page-183-0)

# **[D](#page-190-0)**

[Database Access 175](#page-190-0) [Disk Space, Creating Additional 167](#page-182-0) [Drives \(Shared Folders\), Network 193](#page-208-0)

# **[H](#page-177-0)**

[Hebrew support 162](#page-177-0) [Hints and Tips 171](#page-186-0) [Considerations 172](#page-187-0) [Inactivity Timeout for Communications Links 172](#page-187-0) [Hints and Tips](#page-186-0) (continued) [Usage Notes for Sessions in OLE Documents 171](#page-186-0) [host code page 66](#page-81-0) [Host File Transfer, ASCII 21](#page-36-0)

## **[I](#page-200-0)**

[Installation and Uninstallation of Personal](#page-200-0) [Communications, Remote 185](#page-200-0) [General Information 185](#page-200-0) [Generic Uninstallation 190](#page-205-0) [Preparing 186](#page-201-0) [Remote Installation using SMS 187](#page-202-0) [Remote Installation using Tivoli Courier 186](#page-201-0) [Remote Uninstallation using SMS 188](#page-203-0) [InstallShield Silent, Using 181](#page-196-0) [Debugging Silent Installation Problems 183](#page-198-0) [Setting Up InstallShield Silent 181](#page-196-0) [Introducing AnyNet SNA over TCP/IP 39](#page-54-0)

# **[K](#page-76-0)**

[keyboard 61](#page-76-0) [keyboard country ID 62](#page-77-0) [Keyboard Layouts 111](#page-126-0) [keyboard layouts 111](#page-126-0) [Keyboard Layouts](#page-164-0) [APL Keyboard Layouts 149](#page-164-0) [Diagrams of Keyboard Layouts 112](#page-127-0) [Key Map for Home3270 151](#page-166-0) [Local Edit Keys 111](#page-126-0)

# **[L](#page-170-0)**

[Language Support \(Arabic and Hebrew\), Bidirectional](#page-170-0) [155](#page-170-0) [Layouts, Keyboard 111](#page-126-0)

# **[N](#page-208-0)**

[Network Drives \(Shared Folders\) 193](#page-208-0) [Accessability 193](#page-208-0) [ACG Network Drive Fields 193](#page-208-0) [Client Installation Considerations 193](#page-208-0) [Disabling Network Drives \(Shared Folders\) 194](#page-209-0) [Performance Considerations 194](#page-209-0) [node operations 38](#page-53-0) [Notices 209](#page-224-0)

# **[O](#page-190-0)**

[ODBC driver 175](#page-190-0) [ODBC Drivers and Database Access Utility 175](#page-190-0) [Database Access Utility 177](#page-192-0) [Open Database Connectivity \(ODBC\) Overview 175](#page-190-0)

# **[P](#page-200-0)**

[Personal Communications, Remote Installation and](#page-200-0) [Uninstallation of 185](#page-200-0)

## **[R](#page-200-0)**

[Remote Installation and Uninstallation of Personal](#page-200-0) [Communications 185](#page-200-0)

# **[S](#page-212-0)**

[security](#page-212-0) [configuring SSL 197](#page-212-0) [using SSL 197](#page-212-0) [shift support 62](#page-77-0) [SNA Client/Server Concepts 31](#page-46-0) [APPC Concepts 31](#page-46-0) [SNA Communications 38](#page-53-0) [SNA Node Operations 38](#page-53-0) [Terminology 31](#page-46-0) [SNA node operations 38](#page-53-0) [sockets over SNA](#page-66-0) [communicating over an SNA network 51](#page-66-0) [SSL Security](#page-212-0) [configuring 197](#page-212-0) [limitations 206](#page-221-0) [Password](#page-215-0) [changing 200](#page-215-0) [problem determination 206](#page-221-0) [using 197](#page-212-0) [SSL support](#page-214-0) [configuring 199](#page-214-0)

# **[T](#page-186-0)**

[Tips, Hints and 171](#page-186-0) [Tivoli Support 191](#page-206-0) [Trademarks 207](#page-222-0) [trademarks 207](#page-222-0)

# **[U](#page-200-0)**

[Uninstallation of Personal Communications, Remote](#page-200-0) [Installation and 185](#page-200-0) [Using InstallShield Silent 181](#page-196-0)

# **[V](#page-18-0)**

[VT Emulation 3](#page-18-0) [Configuring 3](#page-18-0) [Additional Configuration Information 10](#page-25-0) [Advanced 5](#page-20-0) [Configuring Links for VT over Async 7](#page-22-0) [Configuring Links for VT over Telnet 9](#page-24-0) [Link Parameters 5](#page-20-0) [Optional Parameters 4](#page-19-0) [Session Parameters 3](#page-18-0) [Using a VT Session 14](#page-29-0) [Compose Key 14](#page-29-0) [OIA Line Display Messages 18](#page-33-0) [Transparent Mode 18](#page-33-0)

#### **[W](#page-66-0)**

[WinSock 51](#page-66-0)[, 55](#page-70-0)

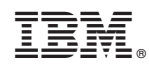

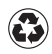

Printed in the United States of America on recycled paper containing 10% recovered post-consumer fiber.

SC31-8682-00

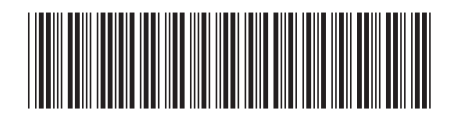